# Everon™ 6000 G2 v1.0<br>CORNING

User Manual

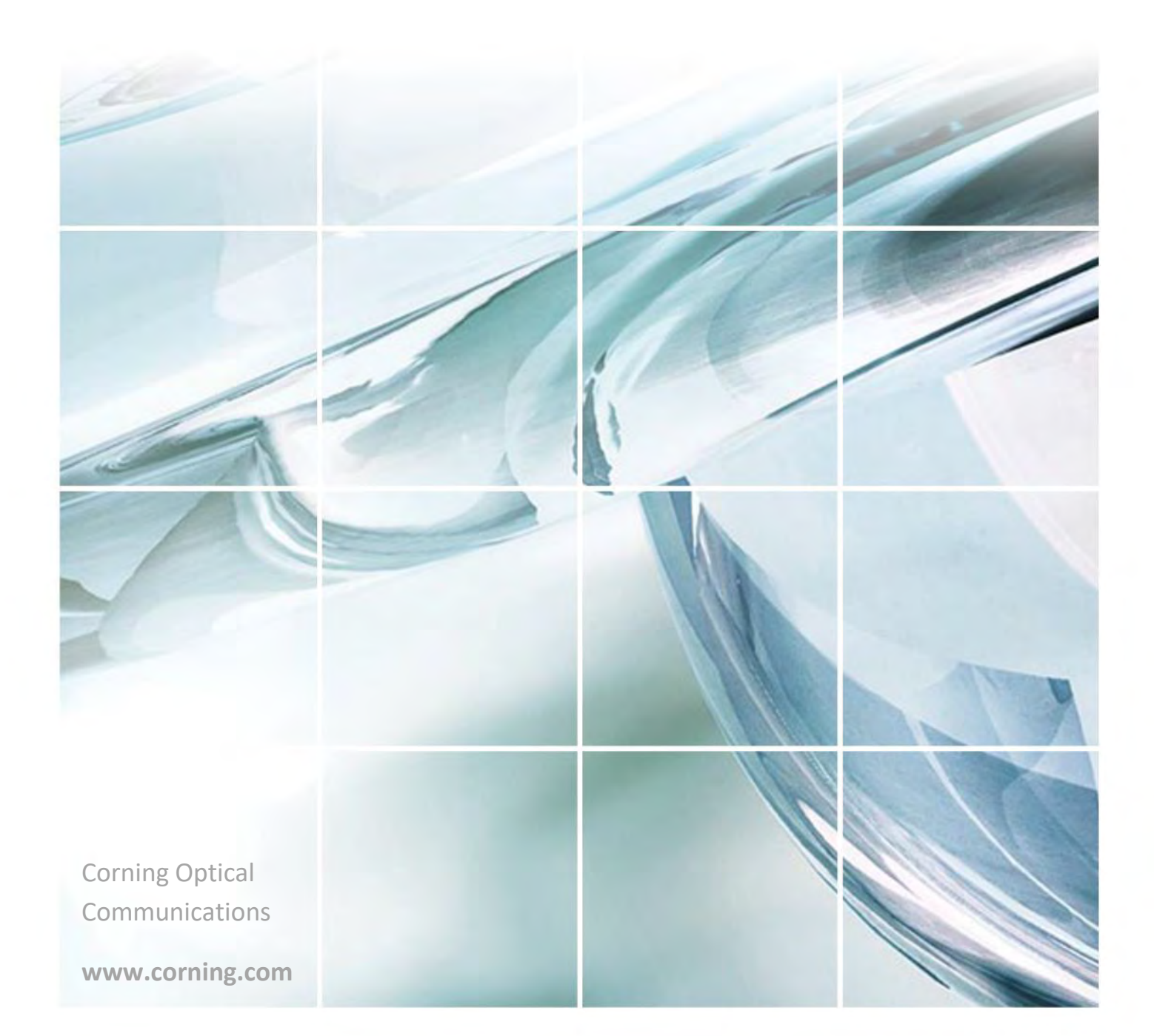

## **Everon™ 6000 G2 v1.0**

## User Manual

## **Warranties**

## *Hardware Warranty*

Corning Optical Communications Wireless, Inc. ("Corning")warrants to the original purchaser ("Customer") that for the duration of the warranty period, one (1) year, commencing on the date of shipment of the Hardware, unless otherwise agreed in writing by Corning (the "Hardware Warranty Period"), the Hardware furnished by Corning shall be free in all material respects from defects in material and workmanship, and shall conform to the applicable portions of the Specifications, as defined below (the "Hardware Warranty"). If notified by Customer of any such defects in material or workmanship or nonconformity with applicable portions of the Specifications within the Hardware Warranty Period, Corning shall promptly, at its own election and expense, repair or replace any such Hardware proven to be defective under the terms of this Hardware Warranty. Such repair or replacement shall be Customer's sole remedy and Corning's sole obligation in the event this Hardware Warranty is invoked. If any components comprising a part of the Hardware are replaced or repaired during the Hardware Warranty Period, the Hardware Warranty Period for such repaired or replaced components shall extend to the longerof (i) the balance of the Hardware Warranty Period or (ii) three (3) months from the date of repair or replacement. For purposes of this Warranty, "Specifications" shall mean the specifications and performance standards of the Products as set forth in documents published by Corning and delivered to Customer which contain technical specifications or performance standards for the Products.

If Customer invokes this Hardware Warranty, it shall notify Corning promptly of the claimed defect. Customer will allow Corning to inspect the Hardware at Customer's location, or to return the Hardware to Corning's closest repair facility. For Hardware returned to Corning's repair facility, Customer shall be responsible for payment of all transportation and freight costs (including insurance) to Corning's repair facility, and Corning shall be responsible for all transportation and freight costs (including insurance) incurred in connection with the shipment of such Hardware to other repair facilities of Corning and/or its return to Customer.

Notwithstanding the foregoing, in no event will Corning be liable for damage to Products resulting from improper handling during or after shipment, misuse, neglect, improper installation, operation or repair (other than by authorized Corning personnel), alteration, accident, or for any other cause not attributable to defects in materials or workmanship on the part of Corning. Corning shall not reimburse or make any allowance to Customer for any labor charges incurred by Customer for replacement or repair of any goods unless such charges are authorized in advance in writing by Corning.

## *Software Warranty*

Corning warrants to the original purchaser ("Customer") that for the duration of the warranty period, one (1) year, commencing on the date of shipment of the Software, unless otherwise agreed in writing by Corning (the "Software Warranty Period"), the Software shall conform with, and perform the functions set forth in the Specifications, and shall be free from defects in material or workmanship (the "Software Warranty"). In the event the Software is proven to be defective under the terms ofthis Software Warranty, Corning shall correct such defects or failure and ensure that the Software conforms with, and performs the functions set forth in, the Specifications. Customer will allow Corning to inspect the Software at Customer's location or to return it to Corning's closest repair facility. Notwithstanding the foregoing, Corning shall have no obligation under the Software Warranty if the Software is modified or used with hardware or software not supplied or approved by Corning or if the Software is subject to abuse, improper installation or application, accident, electrical or environmental over-stress, negligence in use, storage, transportation or handling. Third-party software distributed with the Software may carry certain warranties which, to the maximum extent allowed by law, Corning hereby assigns, transfers and otherwise conveys to Customer, provided, however, that Corning itself provides no warranty of any kind, express, implied, statutory or otherwise, for any third-party software provided hereunder.

Corning does not warrant any hardware, software or services not provided by Corning.

This warranty is the only warranty made by corning and is in lieu of all other warranties, express or implied including, but not limited to, the implied warranties of merchantability and fitness for a particular purpose. Corning shall not be liable for any other damage including, but not limited to, indirect, special or consequential damages arising out of or in connection with furnishing of goods, parts and service hereunder, or the performance, use of, or inability to use the goods, parts and service. Corning sales

agents or representatives are not authorized to make commitments on warranty returns.

## *Returns*

above warranty, the following procedure shall be followed:

1. Return authorization is to be received from Corning prior to returning any unit. Advise Corning of the model, serial number, and discrepancy. The unit may then be forwarded to Corning, transportation prepaid. Devices returned collect or without authorization may not be accepted.

2. Prior to repair, Corning will advise the customer of our test results and any charges for repairing customer-caused problems or out-of-warranty conditions etc.

3. Repaired products are warranted for the balance of the original warranty period, or at least 90 days from date of shipment.

## *Limitations of Liabilities*

Corning's liability on any claim, of any kind, including

negligence for any loss or damage arising from, connected with, or resulting from the purchase order, contract, quotation, or from the performance or breach thereof, or from the design, manufacture, sale, delivery, installation, inspection, operation or use of any device covered by or furnished under this contact, shall in no case exceed the purchase price of the device which gives rise to the claim.

Except as expressly provided herein, Corning makes no warranty, expressed or implied, with respect to any goods, parts and services provided in connection with this agreement including, but not limited to, the implied warranties of merchantability and fitness for a particular purpose.

Corning shall not be liable for any other damage including, but not limited to, indirect, special or consequential damages arising out of or in connection with furnishing of goods, parts and service hereunder, or the performance, use of, or inability to use the goods, parts and service.

## *Reporting Defects*

The units were inspected before shipment and found to be free of mechanical and electrical defects. Examine the units for any damage that may have been caused in transit. If damage is discovered, file a claim with the freight carrier immediately. Notify Corning as soon as possible in writing.

*Note: Keep all packing material until you have completed the inspection*.

## *Warnings and Admonishments*

There may be situations, particularly for workplace environments near high-powered RF sources, where recommended limits for safe exposure of human beings to RF energy could be exceeded. In such cases, restrictive measures or actions may be necessary to ensure the safe use of RF energy.

The device has been designed and constructed to prevent, as far as reasonably, practicable danger. Any work activity on or near device involving installation, operation or maintenance must be, as far as reasonably, free from danger.

Where there is a risk of damage to electrical systems involving adverse weather, extreme temperatures, wet, corrosive or dirty conditions, flammable or explosive atmospheres, the system must be suitably installed to prevent danger.

Device provided for the purpose of protecting individuals from electrical risk must be suitable for the purpose and properly maintained and used. This covers a range of activities including lifting, lowering, pushing, pulling, carrying, moving, holding or restraining an object, animal or person from the equipment. It also covers activities that require the use of force or effort, such as pulling a lever, or operating power tools.

Where some of the abovementioned activities are required, the device must be handled with care to avoid being damaged.

Observe standard precautions for handling ESD-sensitive devices. Assume that all solid-state electronic devices are ESD-sensitive. Ensure the use of a grounded wrist strap or equivalent while working with ESD-sensitive devices. Transport, store, and handle ESDsensitive devices in static-safe environments.

## *WARNINGS!*

According to the device type:

- **For DLRU-678, dHRU-dHPAM-7, dHRU-dHPAM-85:**
- WARNING: THIS IS A 90.219 CLASS B DEVICE. This is NOT a CONSUMER device. Itis designed for installation by FCC LICENSEES and QUALIFIED INSTALLERS. You MUST have an FCC LICENSE or express consent of an FCC License to operate this device. You MUST register Part 90 Class B signal booster (as defined in 47 CFR 90.219) online at [www.fcc.gov/signal](http://www.fcc.gov/signal-boosters/registration)boosters/registration. Unauthorized use may result in significant forfeiture penalties, including penalties in excess of

\$100,000 for each continuing violation.

- **For DLRU-G2-17192325, DLRU-G2-25, DLRU-G2-35, dHRU-dHPAM-6, dHRU-dHPAM-17, dHRU-dHPAM-19, dHRUdHPAM-23, dHRU-dHPAM-25, DMRU-G2-678, DMRU-G2-1719, DMRU-G2-2325, DMRU-G2-25, DMRU-35:**
- WARNING: This is NOT a CONSUMER device. Itis designed for installation by FCC LICENSEES and QUALIFIED INSTALLERS. You MUST have an FCC LICENSE or express consent of an FCC License to operate this device. Unauthorized use may result in significant forfeiture penalties, including penalties in excess of \$100,000 for each continuing violation.

For all devices:

Warning info: Preclude indications that the device supports home/personal use

For dMRU and dHRU:

- For pluggable equipment, the electrical outlet shall be easily accessible.
- The product shall have connection of the device protective earthing conductor to the installation protective earthing conductor (for example, by means of a power cord connected to an electrical outlet with earthing connection).

## *RF Safety*

To comply with FCC RF exposure compliance requirement, adhere to the following warnings:

**Warning!** Antennas used for this product must be fixed mounted on indoor permanent structures, providing a separation distance of at least 80 and above cm from all persons during normal operation.

**Warning!** Each individual antenna used for this transmitter must be installed to provide a minimum separation distance of 50 cm or more from all persons and must not be co-located with any other antenna for meeting RF exposure requirements.

**Warning!** Antenna gain should not exceed 10 dBm.

**Warning!** The design of the antenna installation needs to be implemented in such a way so as to ensure RF radiation safety levels and non-environmental pollution during operation.

Compliance with RF Safety Requirements:

**CAUTION!** Use of controls, adjustments or performance of procedures other than those specified herein may result in hazardous radiation exposure.

#### **Power Requirements for DC Inputs**

**Warning!** Only use a special DC supply cable with connector

**Warning!** Always keep DC IN connectors connected during the product operation

Warning! Disconnect all power from the device by means of an external circuit breaker before connecting or disconnecting the DC IN connectors.

#### *RF Parameters*

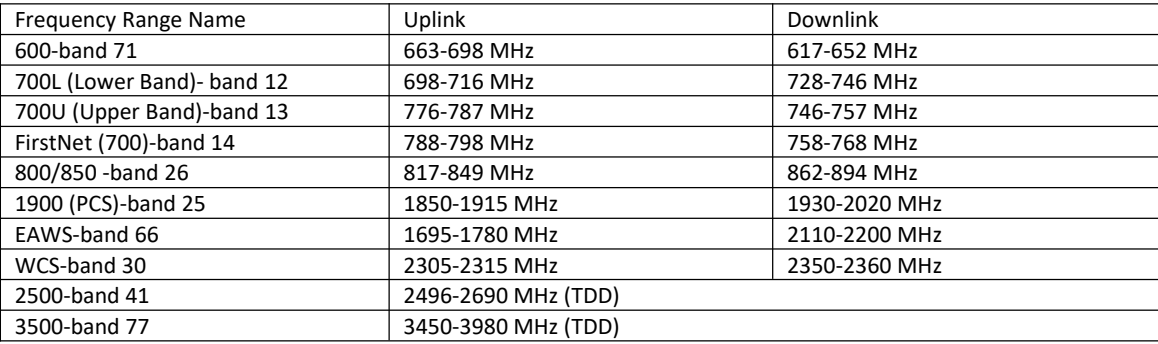

## **Revision History**

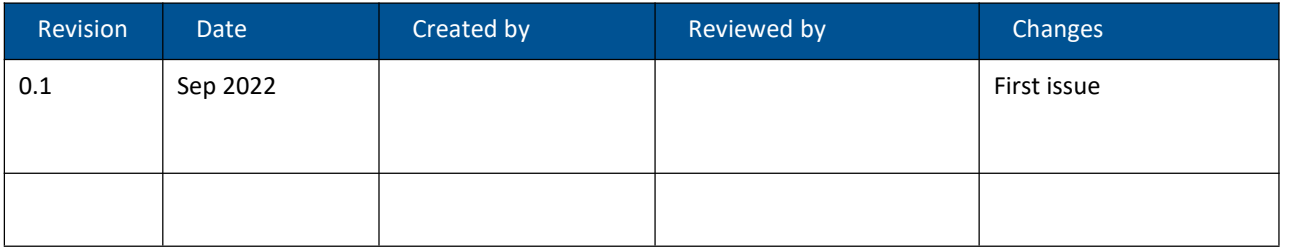

## Contents

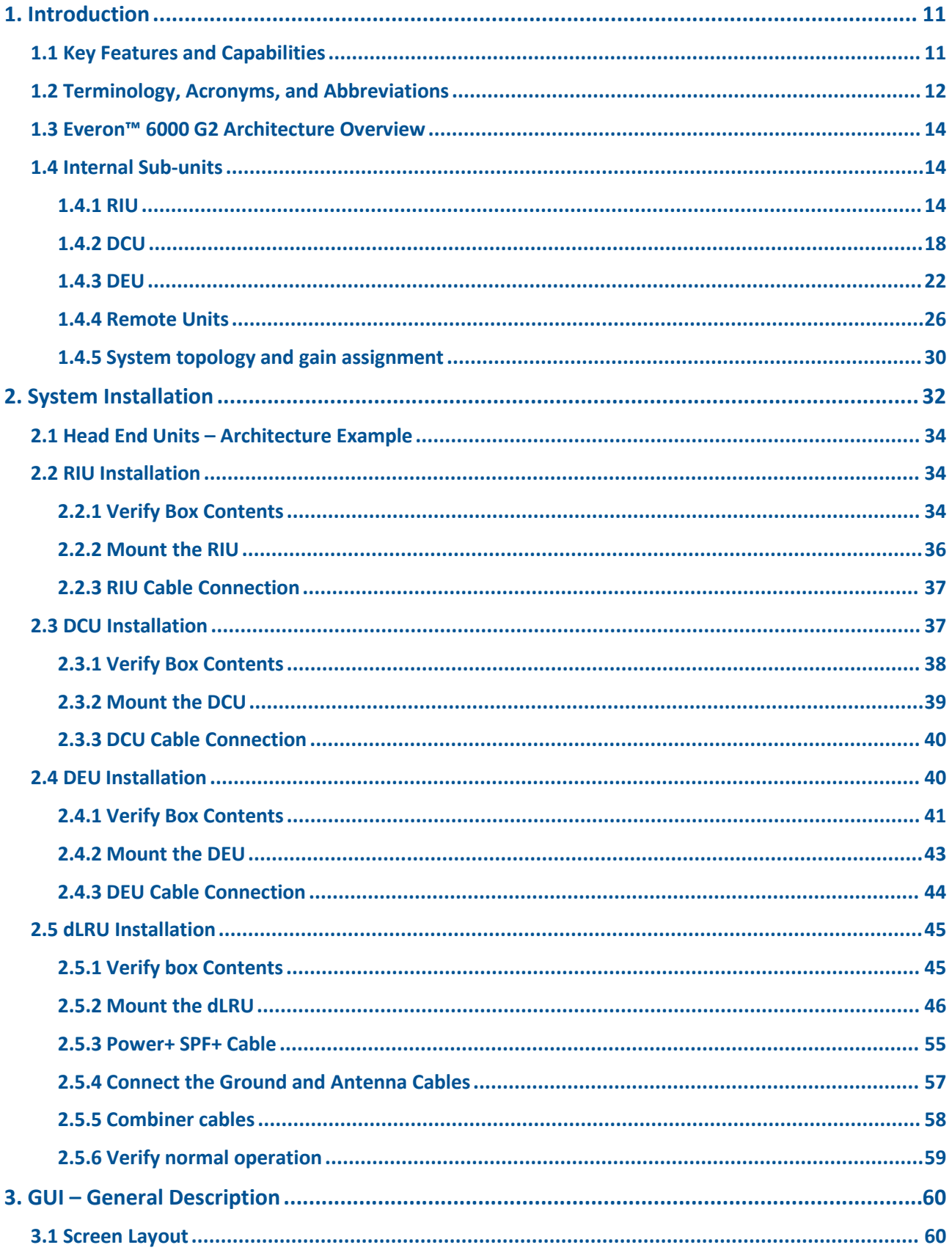

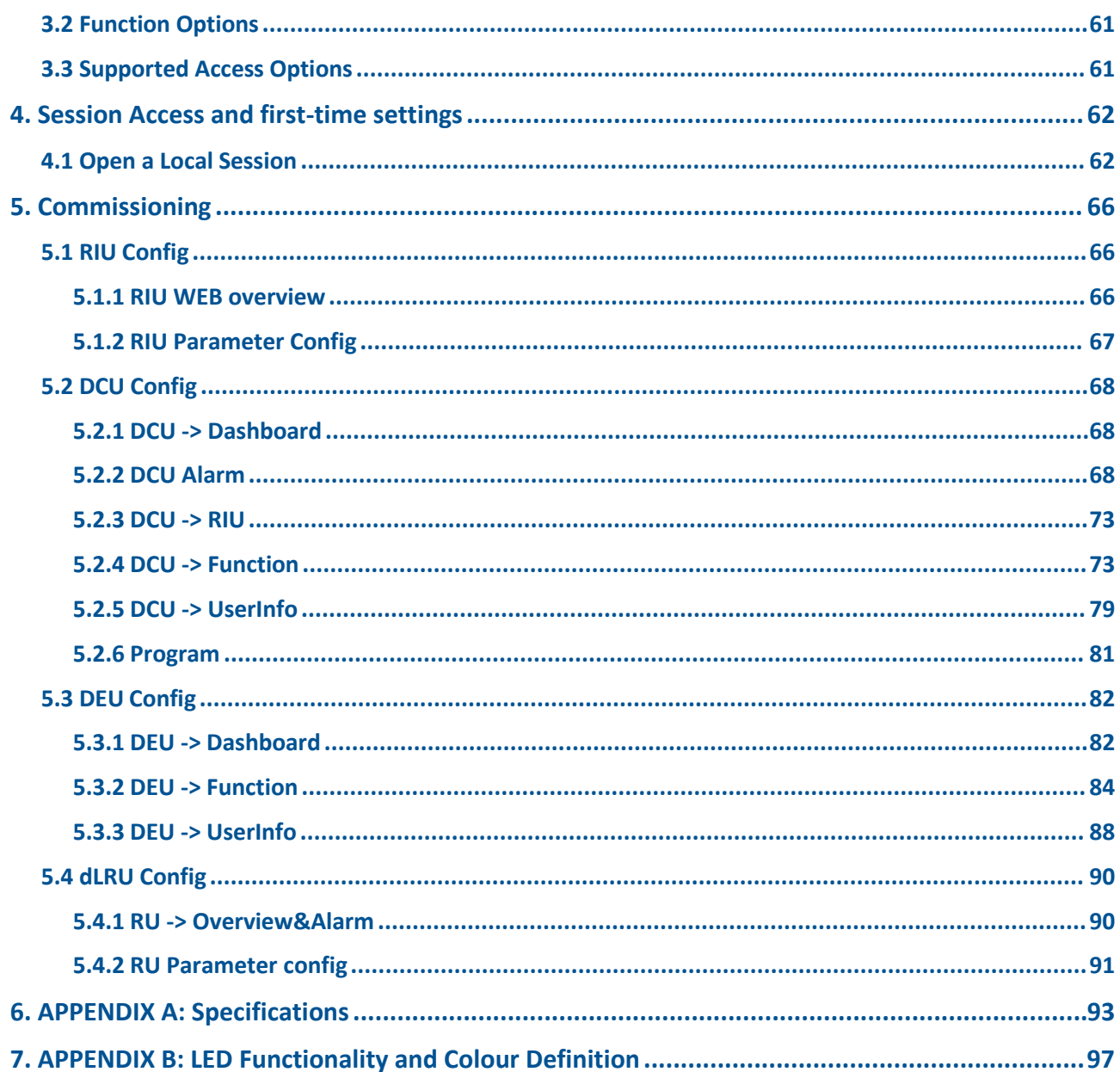

## <span id="page-10-0"></span>**1. Introduction**

Corning Everon™ 6000 G2 is an advanced cellular service solution for small, medium, and large size venues, supporting a broad range of cellular generations, including 3G, 4G and 5G.

Corning Everon<sup>™</sup> 6000 G2 is based on venues, advanced digital transport and processing, and channelized implementation, enabling efficient utilization of digital links. It is designed to support multi-band, multitechnology, and multi-operator networks through the single fiber-based infrastructure.

Corning Everon™ 6000 G2 is a high bandwidth distribution architecture that provides preparedness for future radio technologies, broader spectrum, and new frequency bands. Due to its modular design and configuration flexibility, this solution is highly scalable in terms of supported capacity (number of sectors, frequency bands, channels) and remote units (coverage), and can be easily configured to support a large variety of deployment scenarios including single and multi-building ("campus") network topologies.

This solution offers multiple types of digital remote units, supporting a variety of frequency band combinations, with different power levels ranging from 20 dBm per band to 46 dBm per band. Advanced network configuration and management capabilities enable on-site and remote end-to-end configuration, system diagnostics, maintenance, and support network operations center (NOC) connectivity.

#### **1.1 Key Features and Capabilities**

- <span id="page-10-1"></span> **Comprehensive service Support** - 600 MHz, 700 MHz, FirstNet, 800/850 MHz, 1900 MHz(PCS), 2100 MHz(EAWS), 2300 MHz(WCS), 2500 MHz(TDD), 3500 MHz(TDD). Supports MIMO services, FDD and TDD. Supports 3G, 4G, and 5G technologies.
- **Multi-X system** Supports multi-operator, multi-band, multi-technology services through a single infrastructure. Supports single and multi-building ("campus") network solutions.
- **Highly modular/ Highly scalable** Can be easily expanded to support additional capacity: sectors, frequency bands, channels, and coverage areas, by increasing the number of remotes.
- **Advanced Digital Signal Processing** Provides higher dynamic range, enables per-channel granularity, delivers enhanced overall power efficiency, and improves overall system performance.
- **DigitalCPRI based Transport** Provides robust signal distribution with flexible scalability.
- **Digital Service and capacity routing** Enables advanced capacity and coverage management through flexible routing configuration management.
- **Carrier-grade network management** Network configuration and management capabilities enable on-site and remote end-to-end configuration, system diagnostics, maintenance, support management and control by network management system.

## <span id="page-11-0"></span>**1.2 Terminology, Acronyms, and Abbreviations**

*Table 1 Abbreviations*

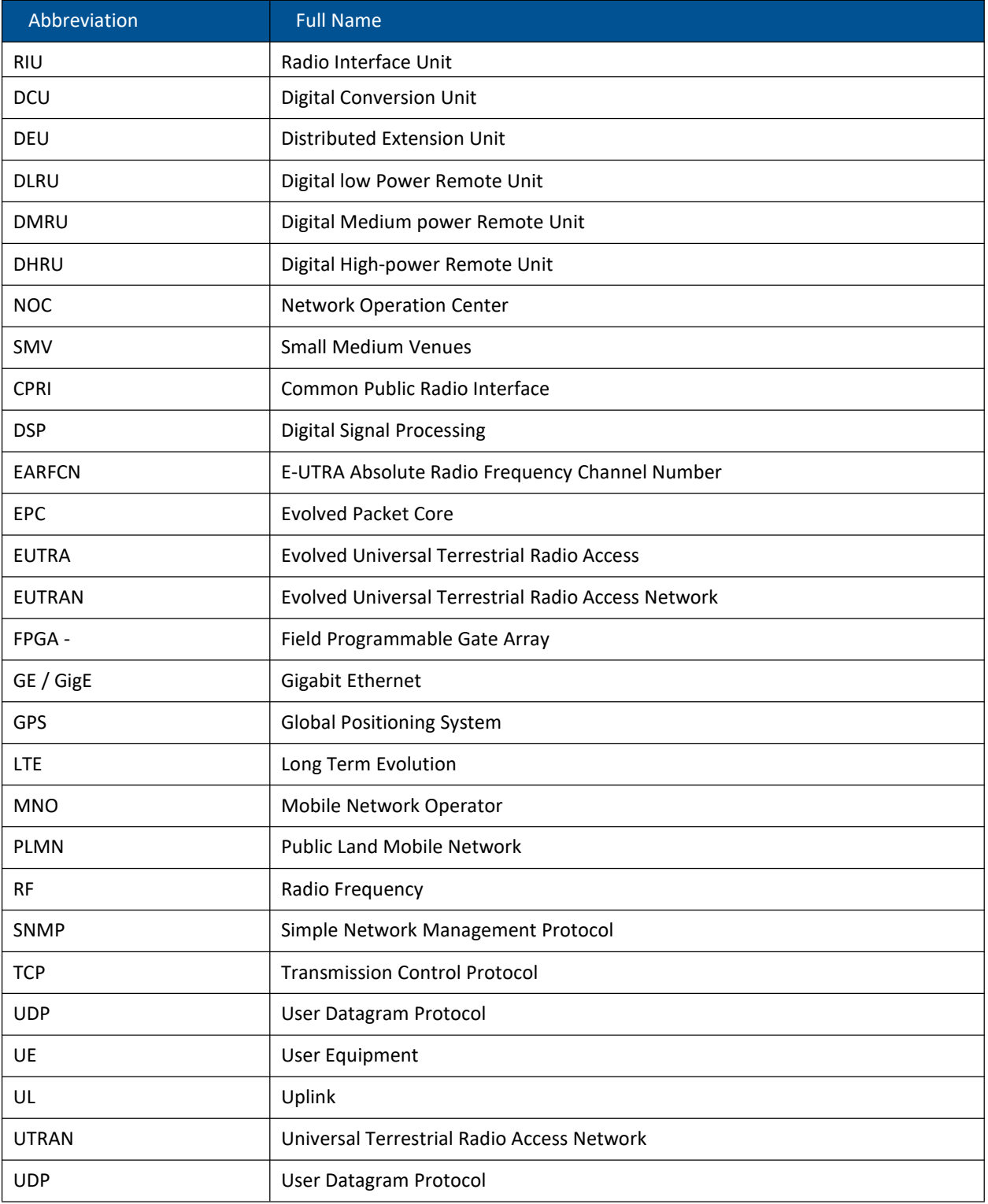

#### *Table 2 Images*

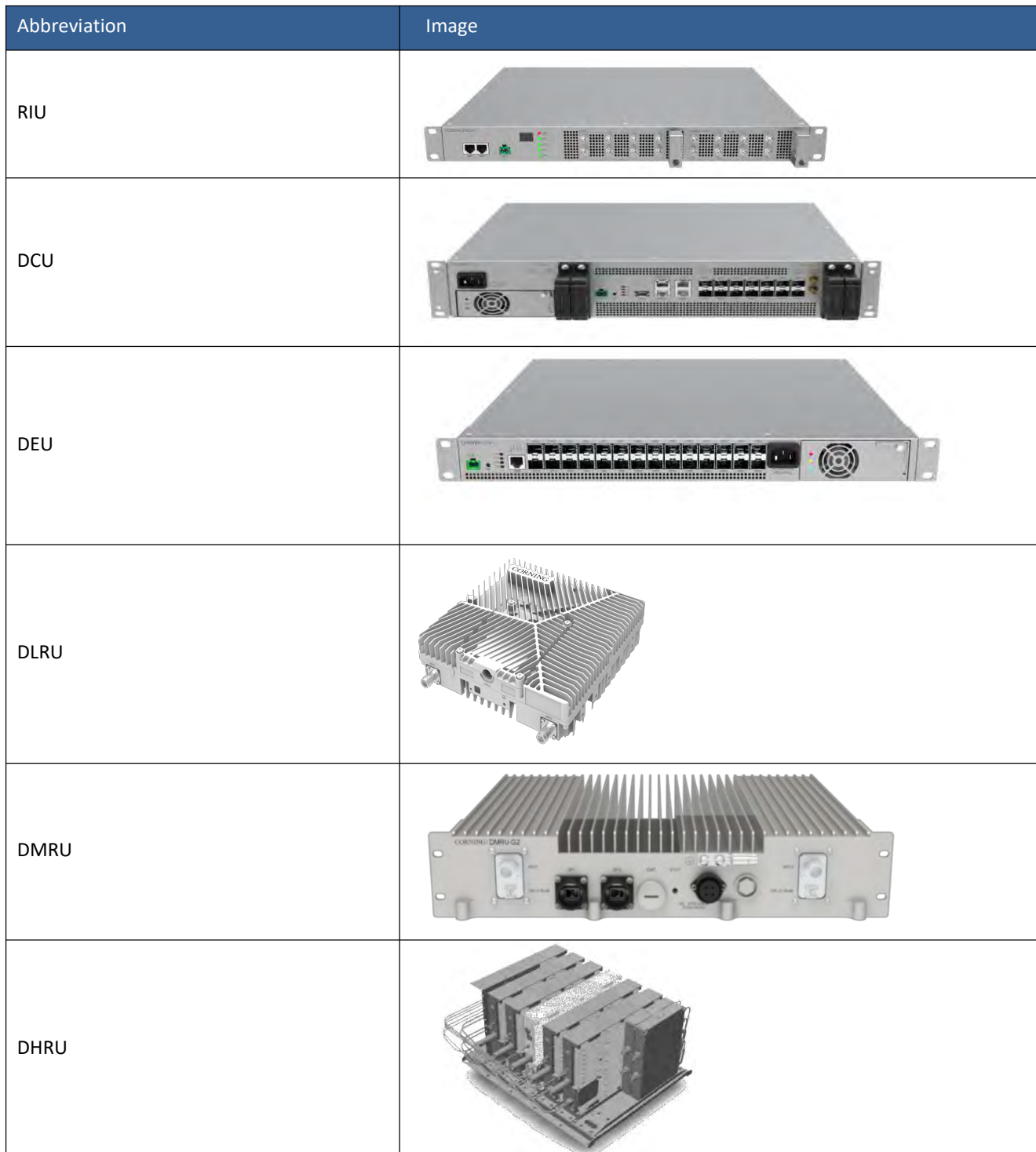

<span id="page-13-0"></span>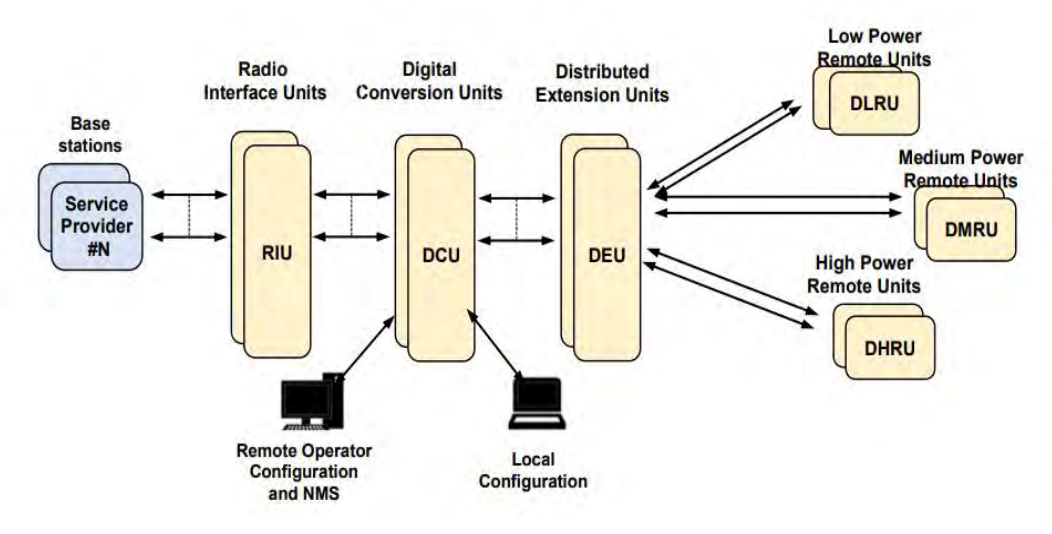

### **1.3 Everon™ 6000 G2 Architecture Overview**

*Figure 1 Architecture diagram*

Corning Everon™ 6000 G2 features a fully advanced digital system, which incorporates the RIU (Radio Interface Unit), DCU (Digital Conversion Unit), DEU (Distributed Extension Unit) and multi-type of remotes. All the devices in the system are managed via a web session to the DCU, which provides local and remote management capabilities for all connected system devices using both web GUI (HTTPs) and SNMP interfaces.

#### <span id="page-13-1"></span>**1.4 Internal Sub-units**

#### <span id="page-13-2"></span>**1.4.1 RIU**

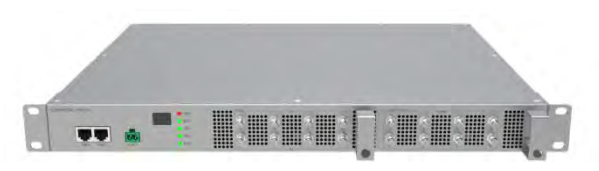

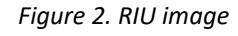

Radio Interface Units (RIU) are modular design used for radio-radio interface between the base stations and the Everon™ 6000 G2. The RIU interfaces up to 8 RF duplexed ports to the base station, and up to 8 simplex ports to the Digital Conversion Unit (DCU) with the following functions:

- Signal combination:the RIU combines different base station signals into one wideband signal, the combination matrix of which is software-controllable, listed as figure 3 to figure 5.
- Downlink/Uplink attenuation: With an embedded fixed attenuator with 30dB in downlink and 40dB in uplink, the RIU bears up to 37dBm average input power (with PARP no more than 10dB).
- Gain control: In addition to the fixed attenuator, the RIU includes an internal digital attenuator controlling the gain between the input and output in the range of 0-25dB.
- Device management: Remote control and monitor of RIU is available on the DCU via the 2xRJ45 connections. In the case of multiple RIU applications, the management can be achieved with a cascading topology, shown in figure 6.

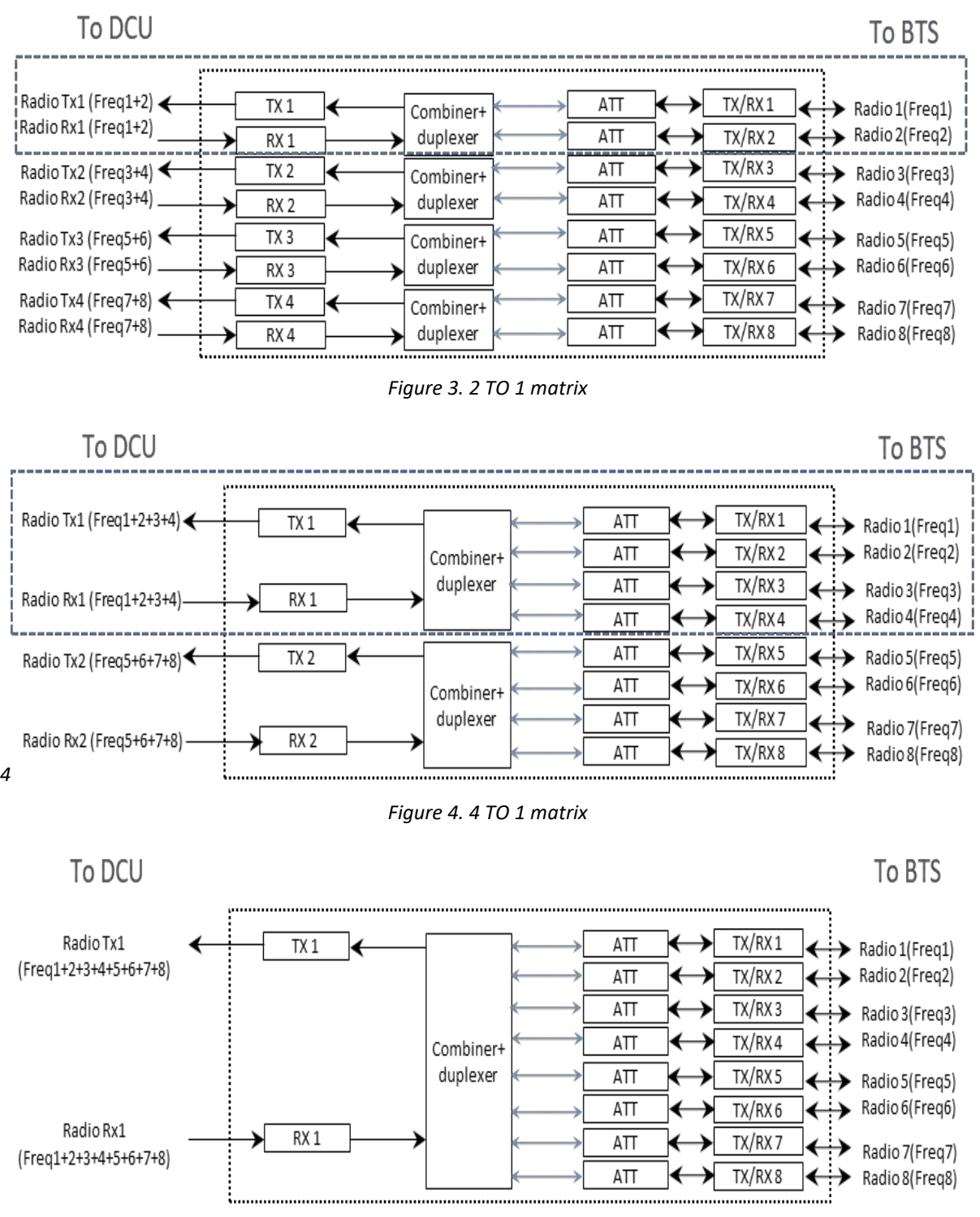

#### Figure 7 and figure 8 shows the RIU interfaces. Table 3 lists the interfaces description.

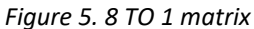

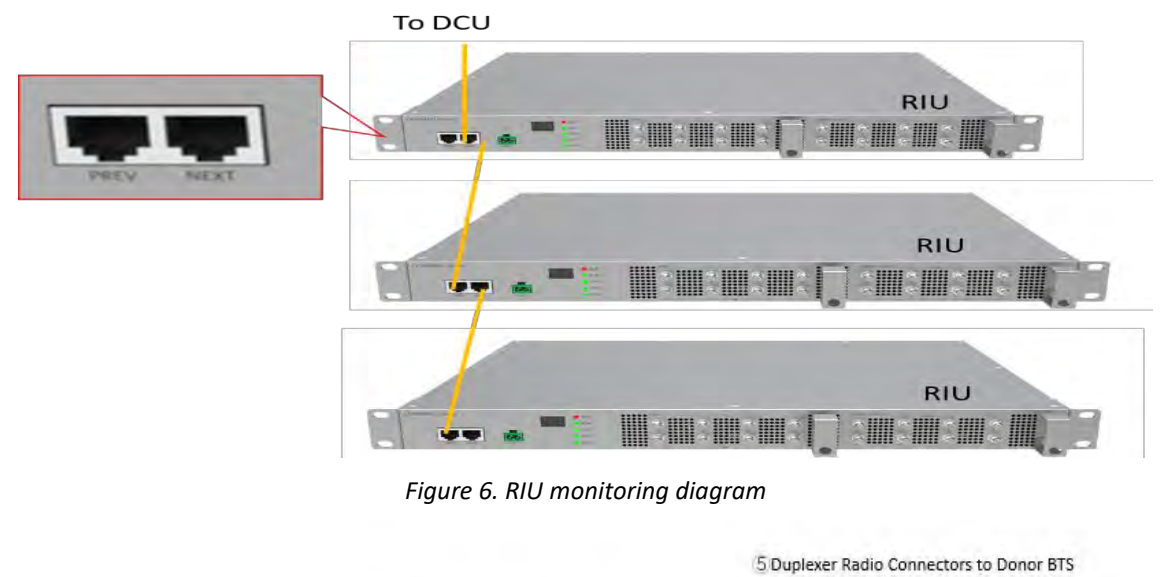

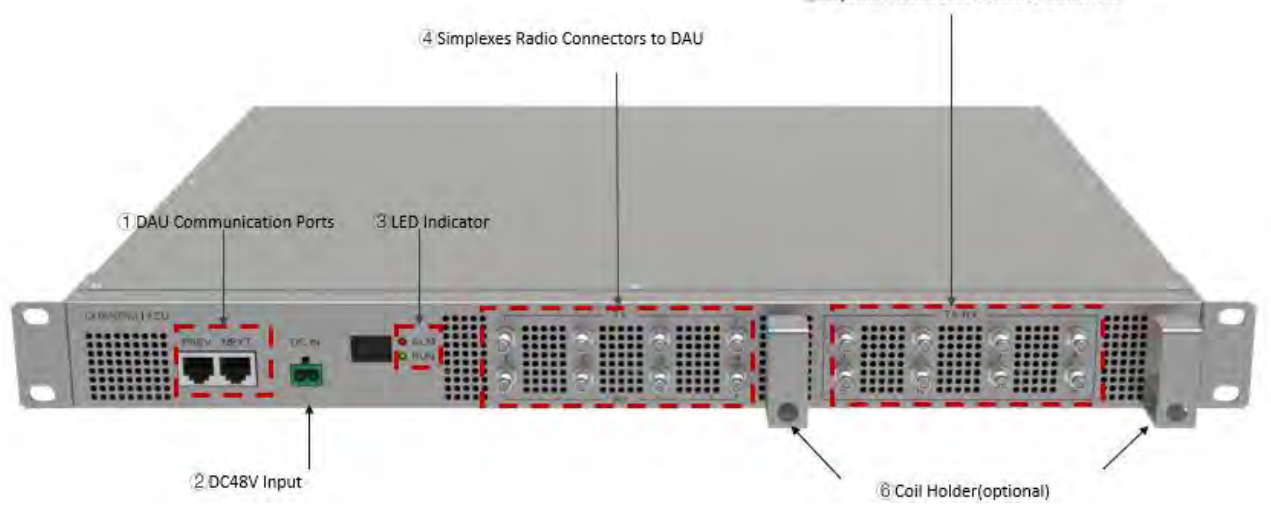

*Figure 7. RIU Interface(front view)*

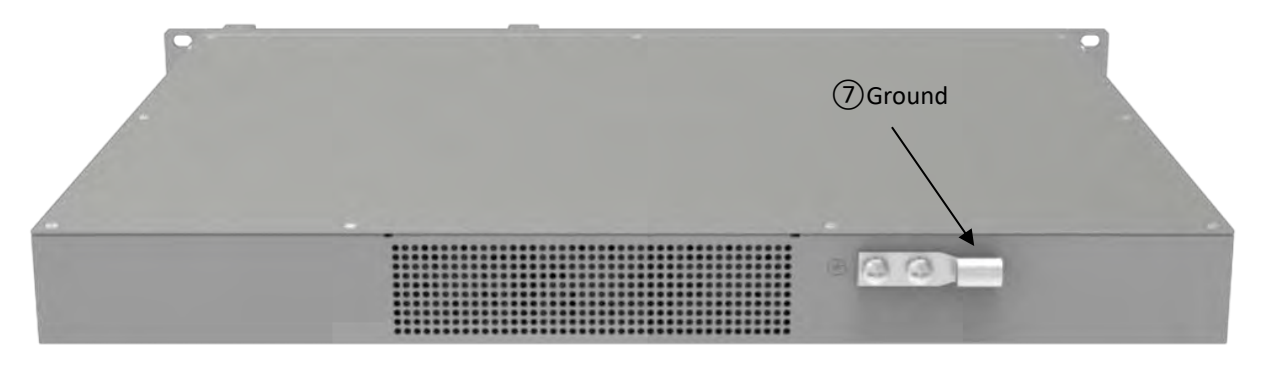

*Figure 8. RIU Interface (back view)*

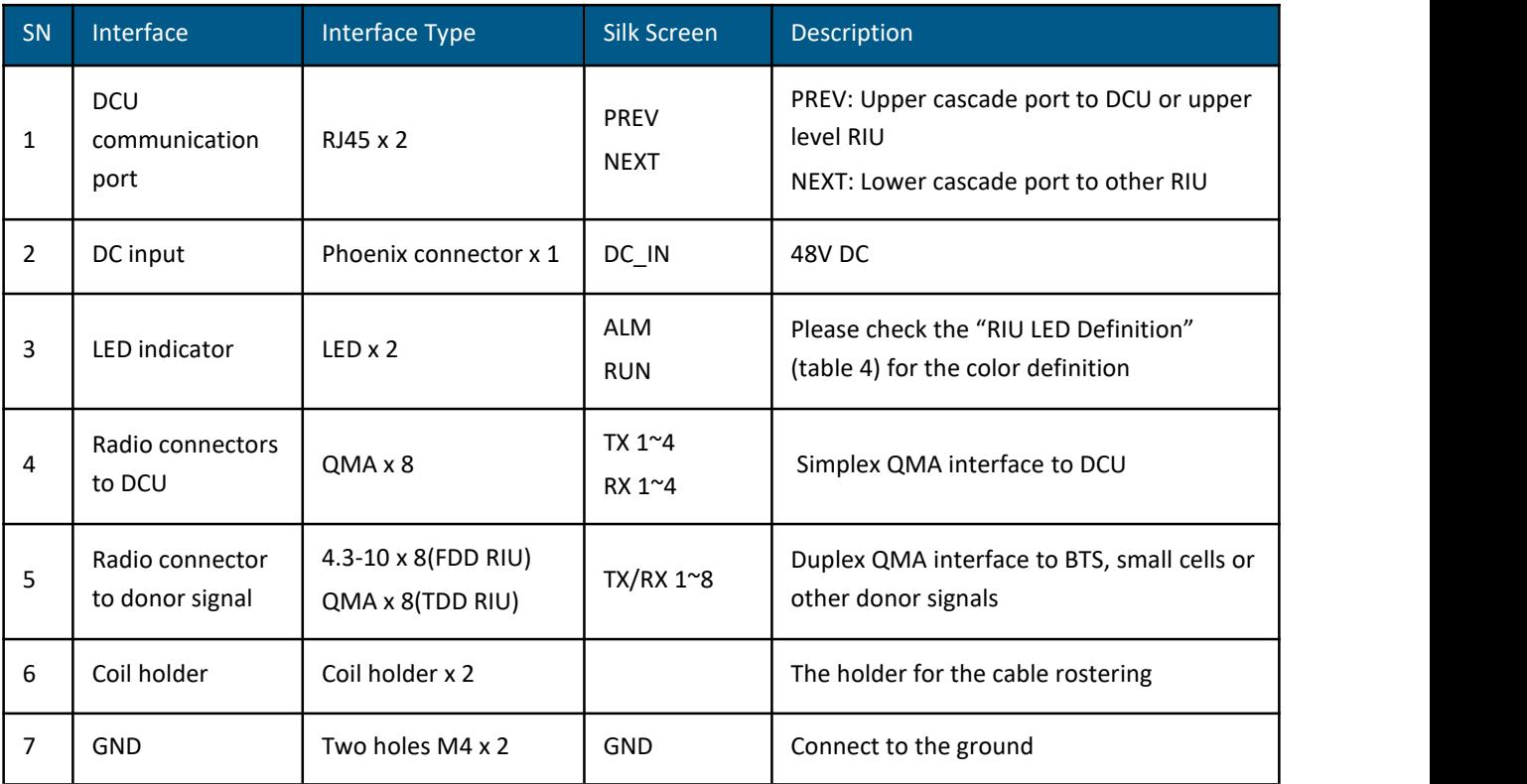

#### *Table 3. RIU Interfaces*

#### *Table 4. RIU LED Definitions*

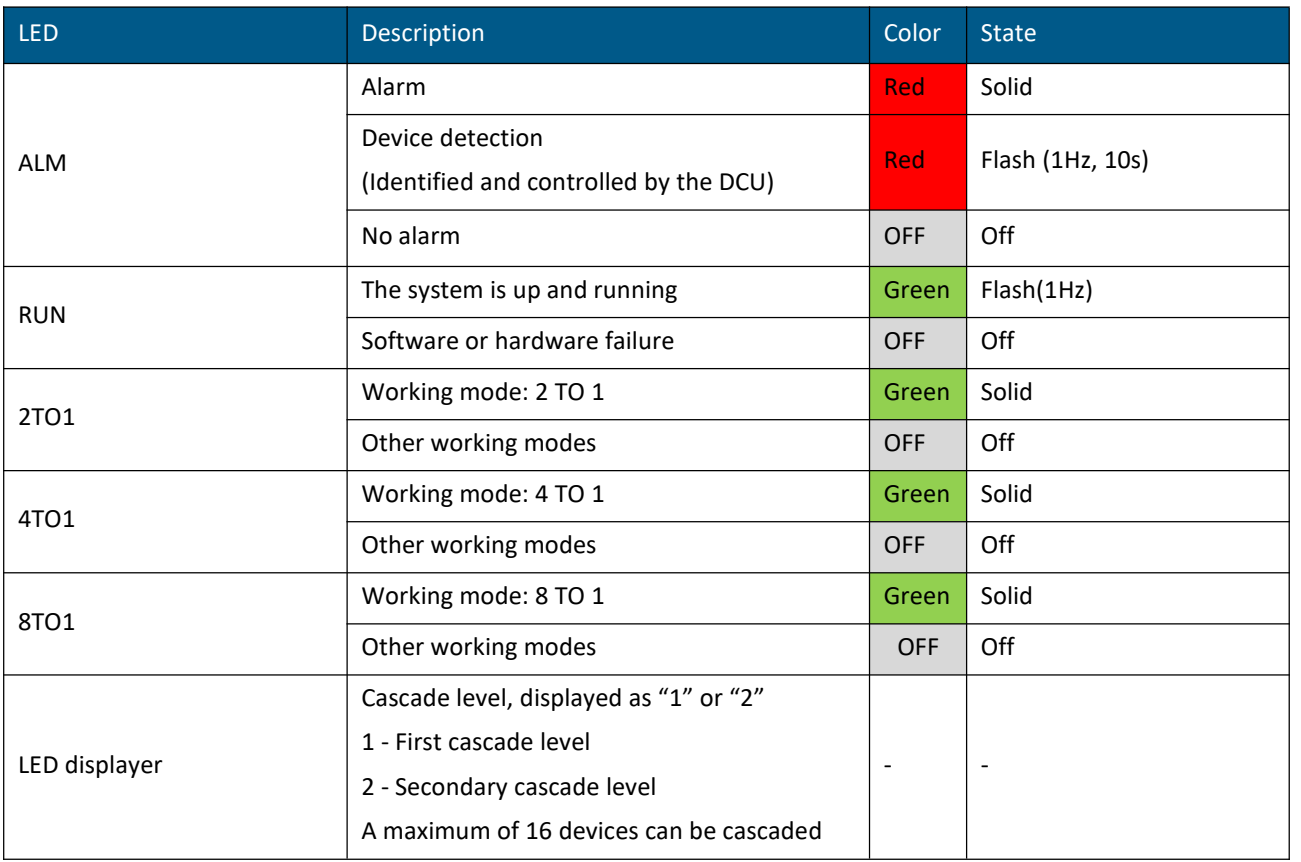

## <span id="page-17-0"></span>**1.4.2 DCU**

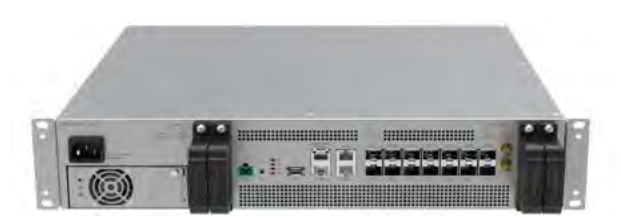

#### *Figure 9. DCU*

Digital Conversion Units (DCU) is the Everon™ 6000 G2 central controller. The DCU interfaces between the RIU and DEU, implementing signal processing and routing to the Distributed Extension Unit (DEU), major functionalities of which include:

- RF signal processing and routing: The DCU transfers the RIU radio signal to digital signal in CPRI format. One DCU supports up to 8 RIUs of different bands with 2x2 MIMO, and configures all the radio signal features including frequency, attenuation, operation mode (TDD/FDD).
- Optical port router controlling: The DCU controls the digital signals of different DEUs at different CPRI line rates of 10Gbps or 25Gbps.
- TDD synchronization: The DCU introduces a TDD baseband signal processing module, demodulates TDD-LTE or NR RF signals and recovers the TDD switch time in the remote units. For a fast detection and commissioning, parameters in table 5 and table 6 are needed.
- Center management of the complete system: the DCU is the main management entity of the entire system. All the device and operation information are centrally collected by the DCU, and the DCU interfaces to operators' management system through the SNMP interface.
- Flexible networking for different deployment strategies: The DCU supports daisy chain and/or star connections\* as shown in figure 10 and figure 11, where distributed deployments can be enabled, e.g., remote slave site deployment.

Figure 12 and figure 13 shows the DCU interfaces. Table 9 lists the interfaces description.

*\*Note: please check the software release note for the DCU daisy chain/star connection limitations and supported version.*

| Uplink-downlink | Downlink-to-Uplink       | Subframe number |              |                |                         |                |   |                 |                |   |   |
|-----------------|--------------------------|-----------------|--------------|----------------|-------------------------|----------------|---|-----------------|----------------|---|---|
| configuration   | Switch-point periodicity | $\overline{0}$  | $\mathbf{1}$ | $\overline{2}$ | $\overline{\mathbf{3}}$ | $\overline{4}$ | 5 | $6\phantom{1}6$ | $\overline{z}$ | 8 | 9 |
| $\pmb{0}$       | 5 <sub>ms</sub>          | D               | S            | U              | U                       | U              | D | S               | U              | U | U |
| 1               | 5 <sub>ms</sub>          | D               | S            | U              | U                       | D              | D | S               | U              | U | D |
| $\overline{2}$  | 5 ms                     | D               | S            | U              | D                       | D              | D | S               | U              | D | D |
| 3               | 10 <sub>ms</sub>         | D               | S            | U              | U                       | $\cup$         | D | D               | D              | D | D |
| 4               | 10 <sub>ms</sub>         | D               | S            | U              | U                       | D              | D | D               | D              | D | D |
| 5               | 10 <sub>ms</sub>         | D               | S            | U              | D                       | D              | D | D               | D              | D | D |
| 6               | 5 ms                     | D               | S            | U              | U                       | U              | D | S               | U              | U | D |

*Table 5. Uplink-Downlink configurations*

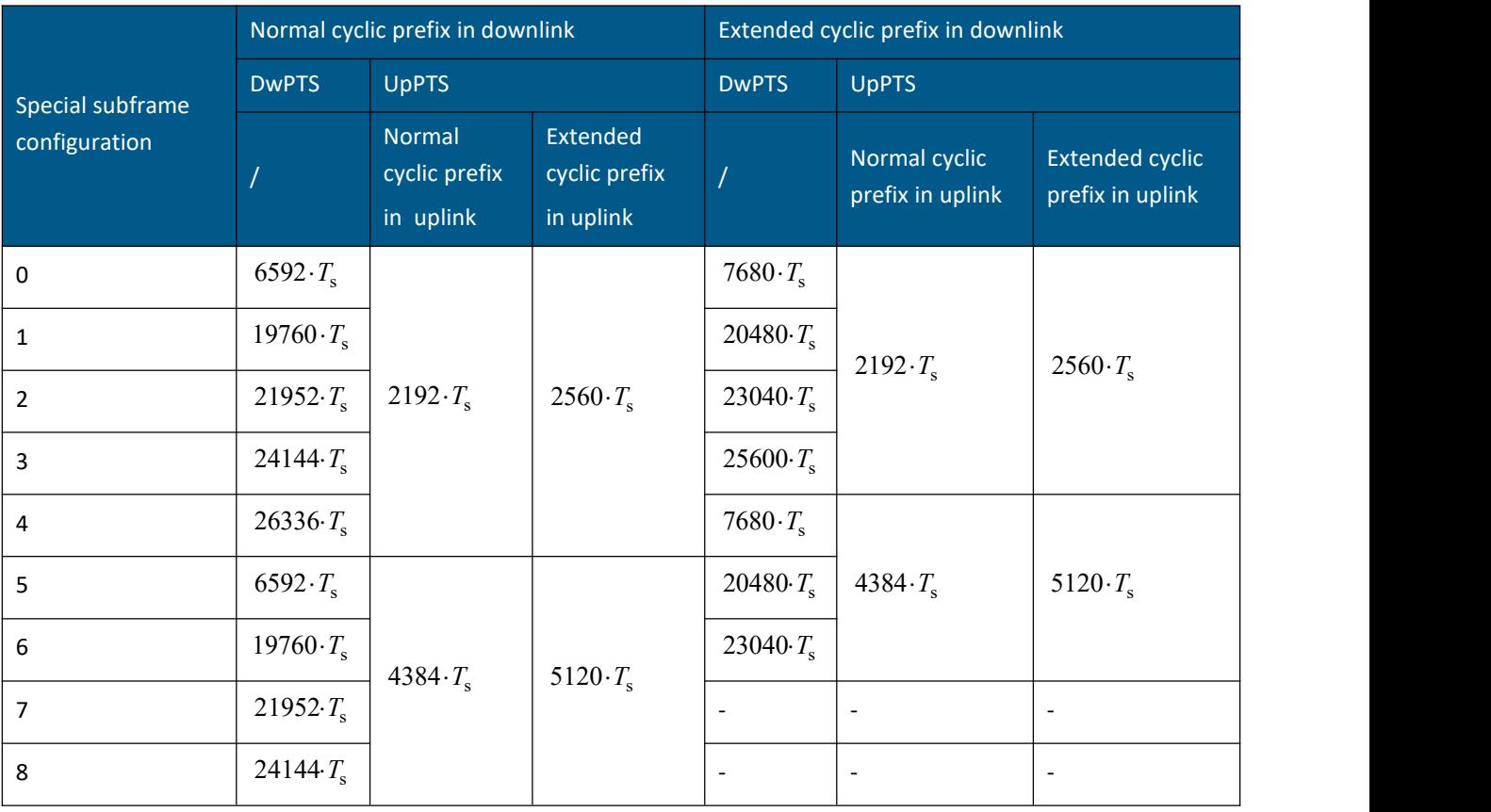

#### Table 6. Configuration of special subframe (lengths of DwPTS/GP/UpPTS)

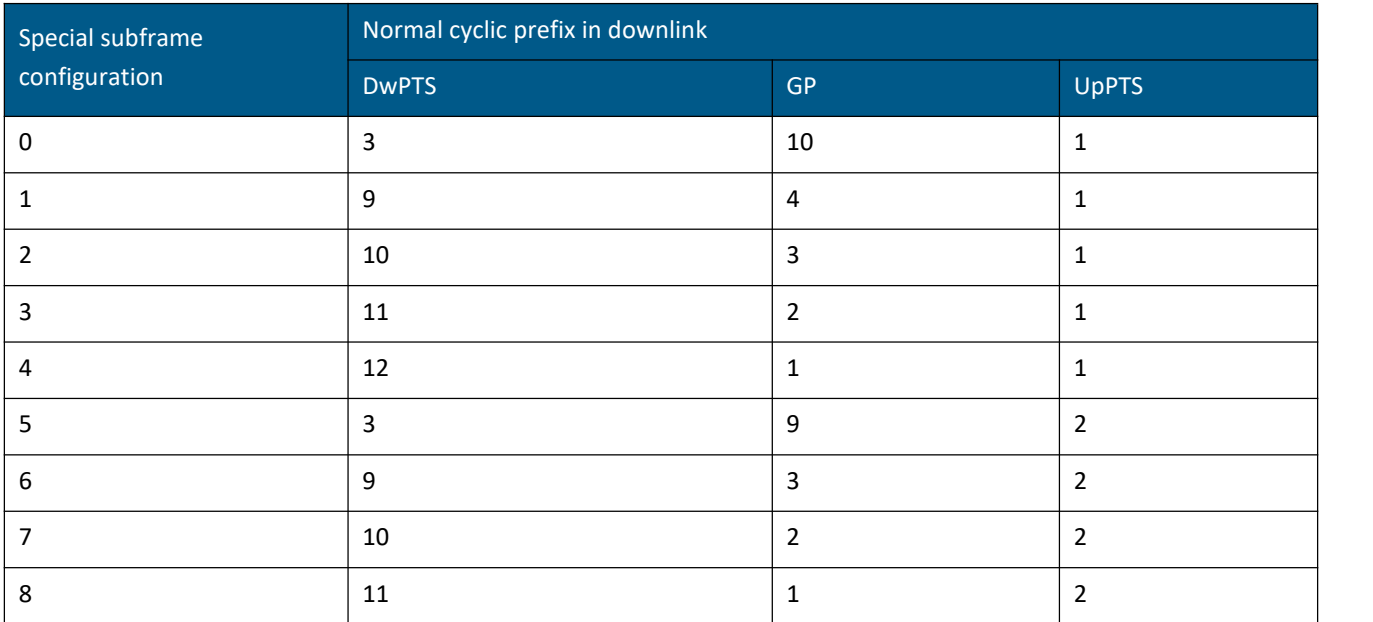

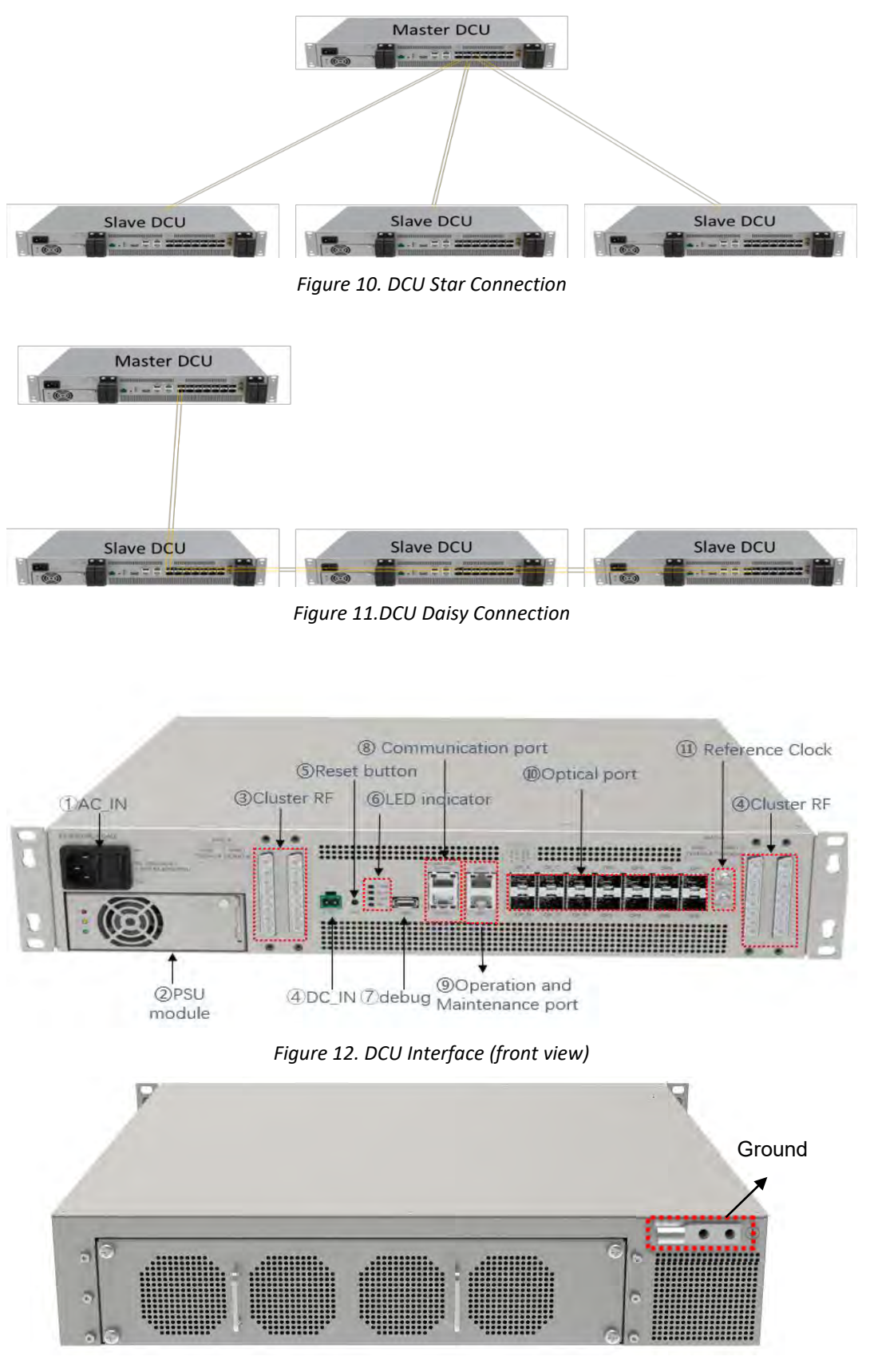

*Figure 13. DCU interface (back view)*

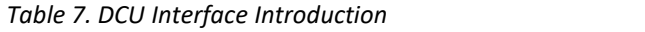

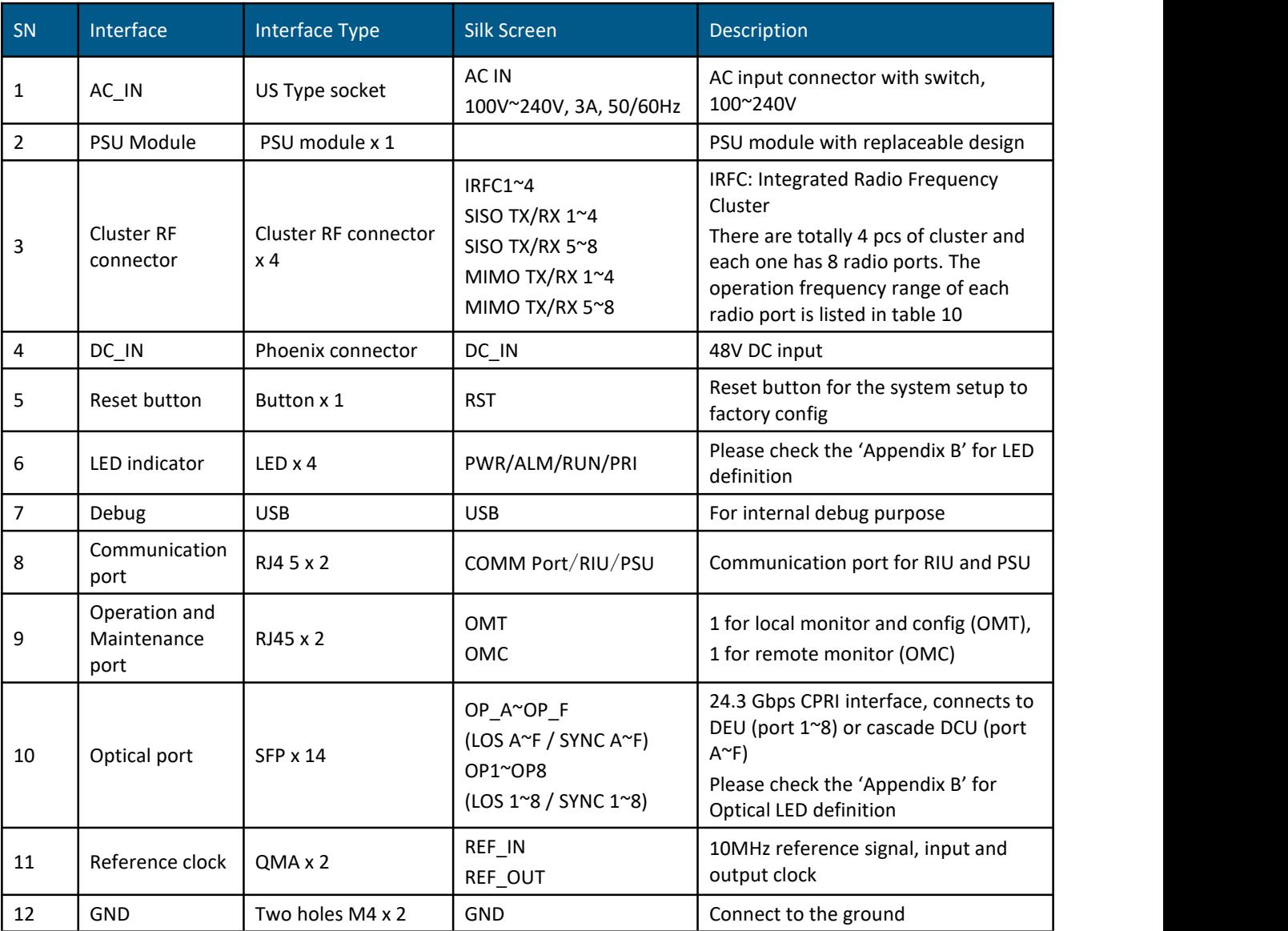

### *Table 8. Radio Spec of Cluster RF port*

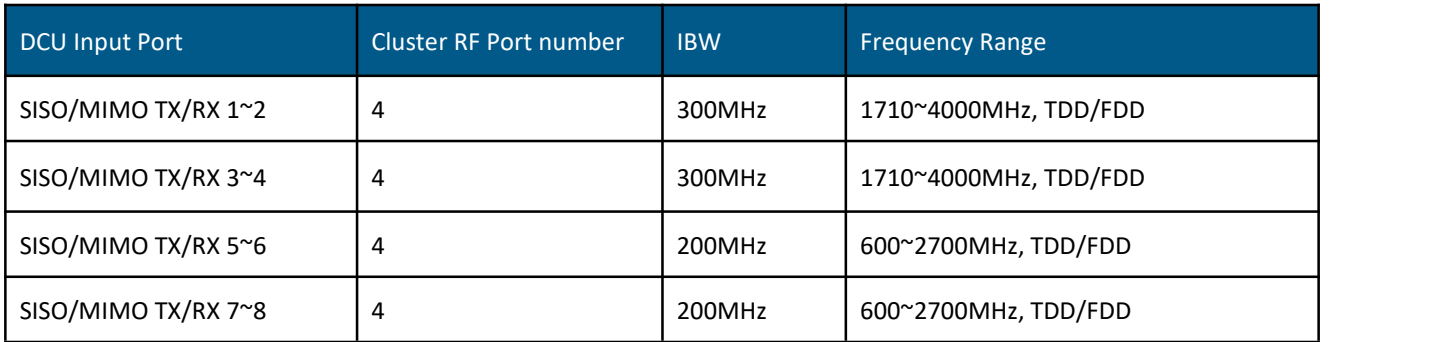

## <span id="page-21-0"></span>**1.4.3 DEU**

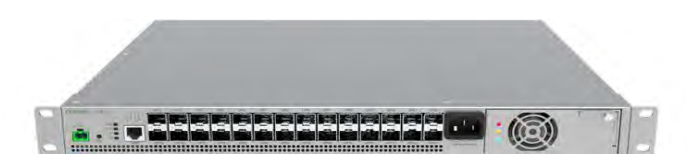

#### *Figure 14 DEU diagram*

Distributed Extension Units (DEU) is the central Hub and Distribution element. The DEU interfaces between the DCU modules and the remote unit, enabling to receive the operators service signals in CPRI format, and to route these signals to the remote units. The DEU supports all Corning digital remote antenna units' styles, for all services, power levels and antenna configurations. Each DEU includes 4 F/O CPRI ports connected to the DCUs or cascaded DEUs, and 24 F/O CPRI ports for connection to the remote units. When additional remote antenna units are needed, the system can be scaled up easily by adding additional system modules, major functionalities of which include:

- Channelization function: The DEU is the channel controller of Everon™ 6000 G2 system. Tables 5(TDD 2.5GHz + TDD 3.5GHz) and Table 6(Full FDD + TDD 2.5GHz) list the possible channel capacities of the DEU.
- CPRI signal router and transfer: The DEU transfers the dedicated carrier signal to dedicated remote units\*. DEU supports 10Gbps or 25Gbps line rate and various kinds of remote units. The line rates and remote units supported are listed in table 11.
- Flexible network architecture: One DCU supports up to 16 DEUs\* by star and/or daisy chain connections, which meets flexible site deployment requirement. The DEU connection topology is shown in figure 15.
- The DEU manages all connected remote radios which can be monitored and controlled by the user via SNMP trap.

Figure 16 and figure 17 shows the DEU interfaces. Table 12 lists the interfaces description.

\*Note: please check the software release note for the DEU signal router features and its supporting range of remote units

*\*Note: please check the software release note for the DEU cascade features and limitation on each software version*

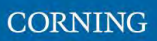

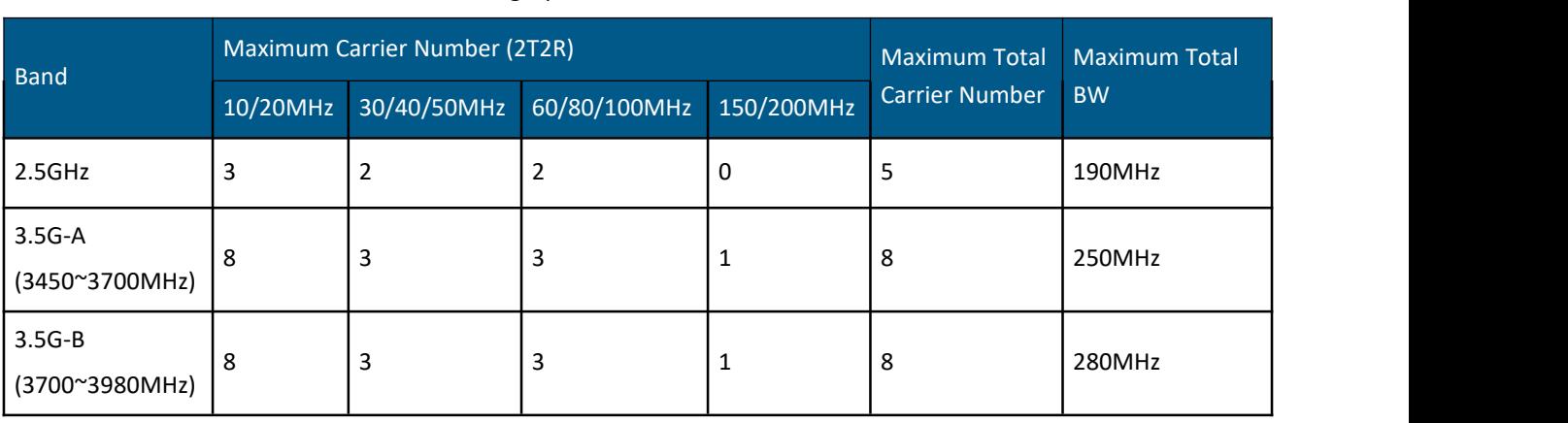

#### Table 9. Carrier Config Option 1. Full FDD band + TDD 2.5GHz band

#### Table 10.Carrier Config Option 2. Full FDD band + TDD 2.5GHz band

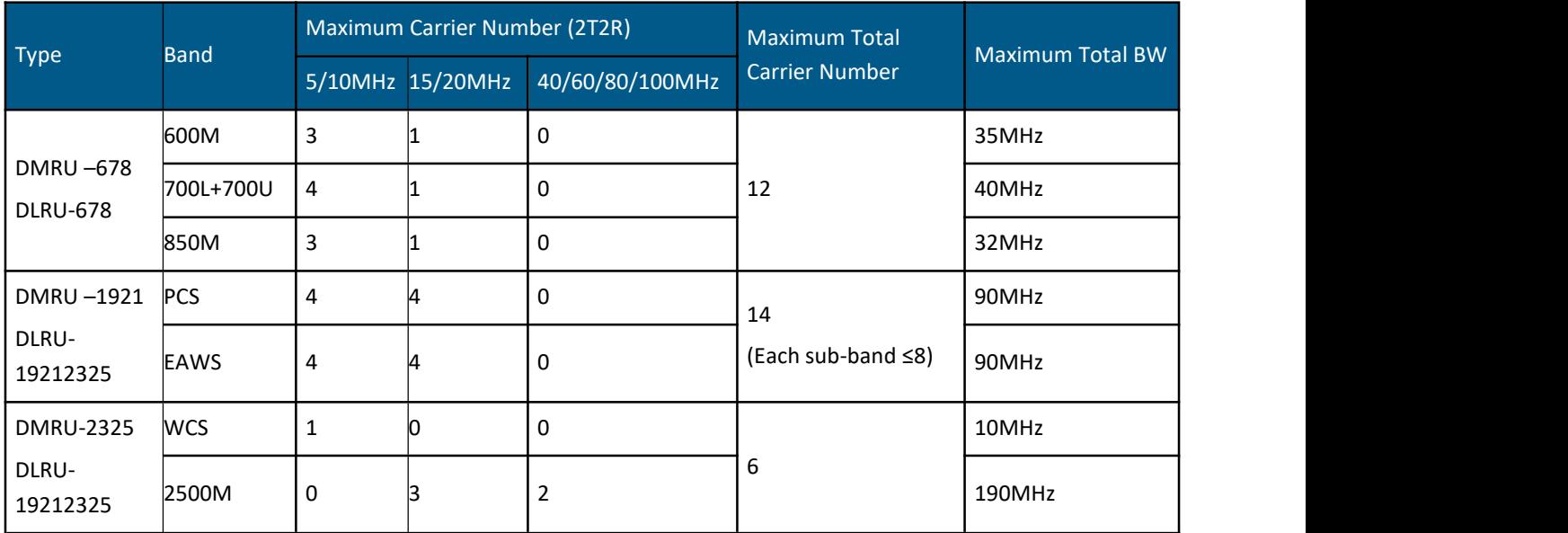

#### *Table 11. DEU Line Rate Application*

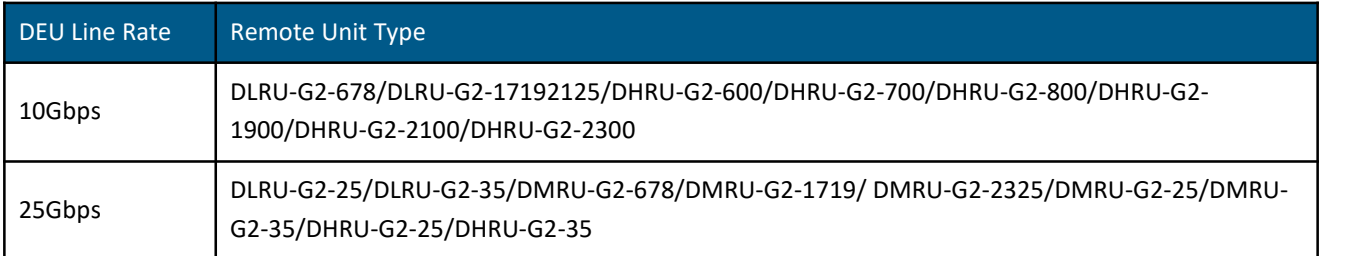

1. DEU supports flexible network architecture of 4 level daisy chain connections as shown in figure 15.

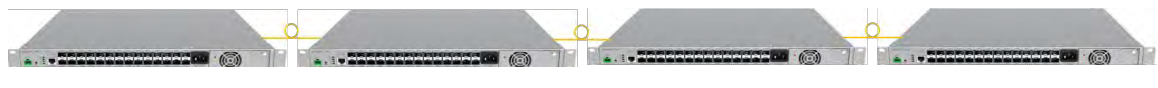

*Figure 15. DEU Daisy chain connection*

\**Note: Please check the software release note for the DEU cascading features and limitation of each software version.*

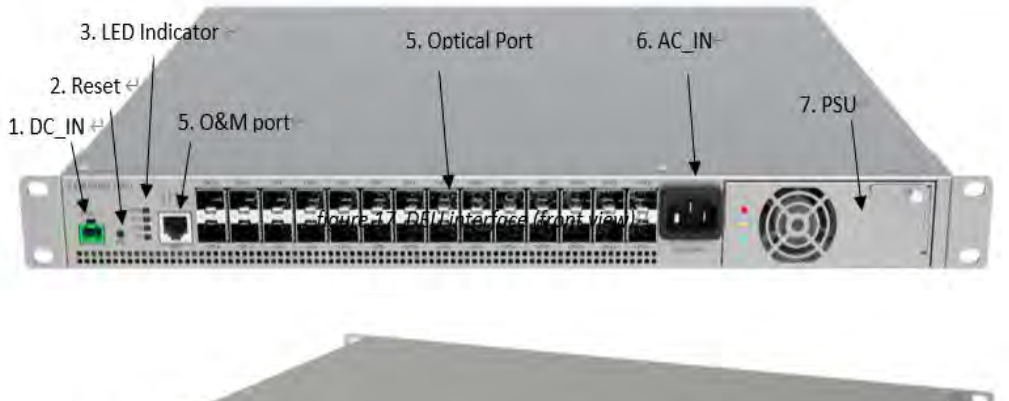

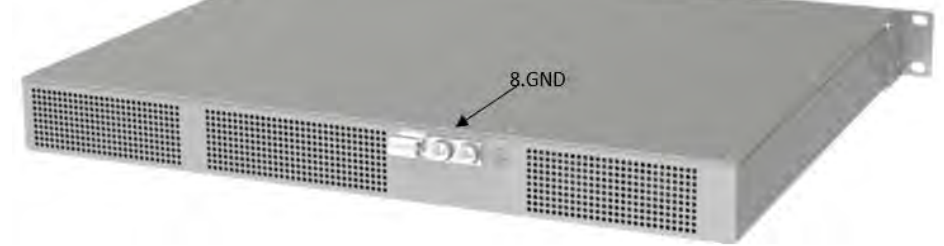

*Figure 17*.*DEU interface (back view)*

**CORNING** 

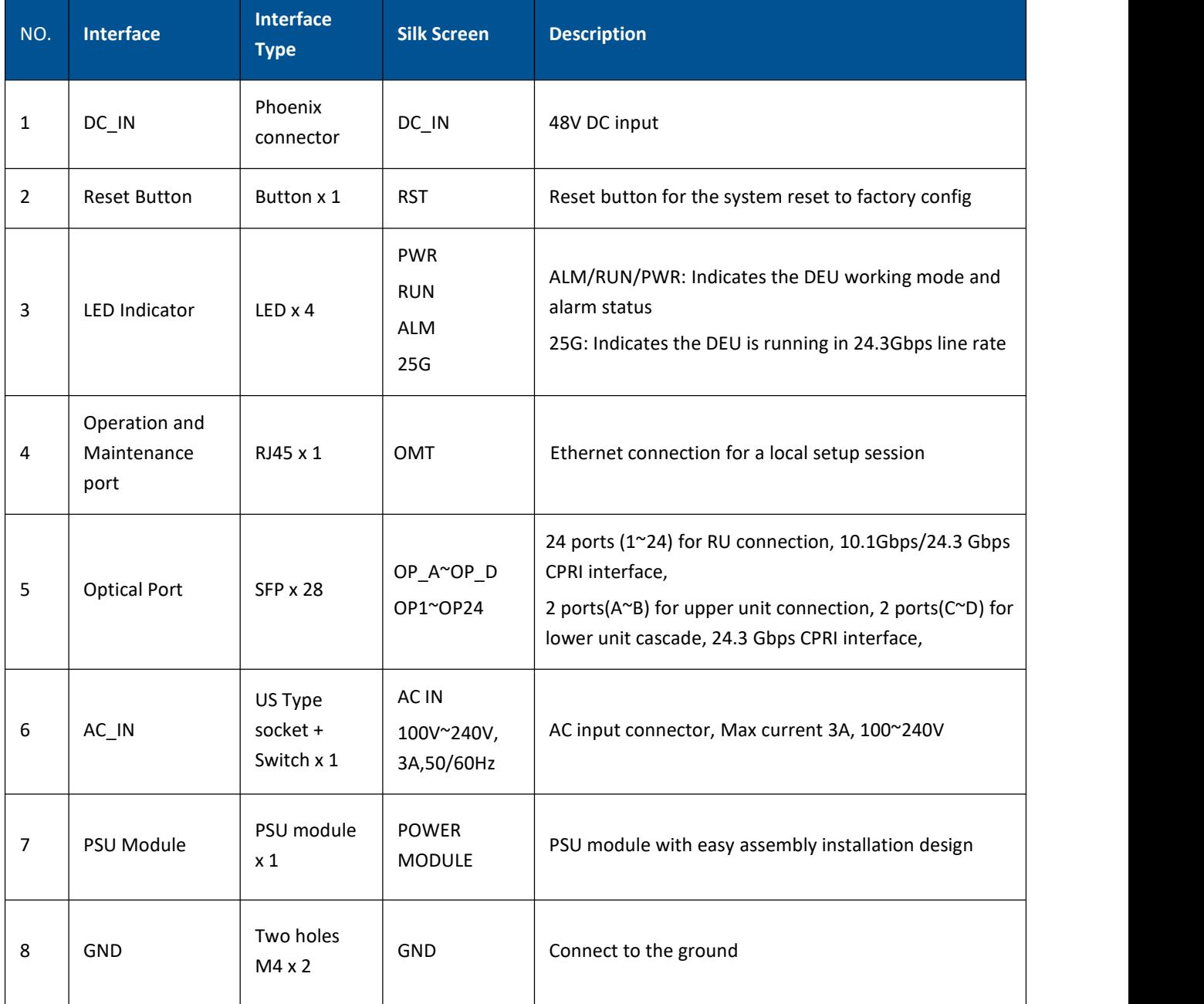

#### *Table 12. DEU interface introduction*

## <span id="page-25-0"></span>**1.4.4 Remote Units**

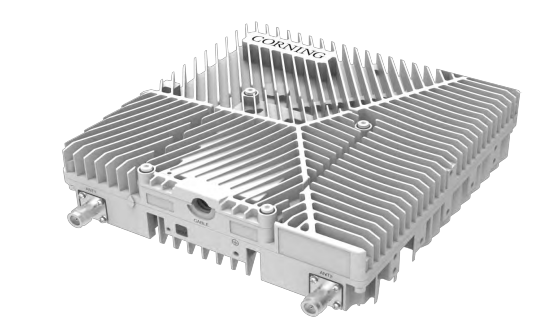

*Figure 18. DLRU image*

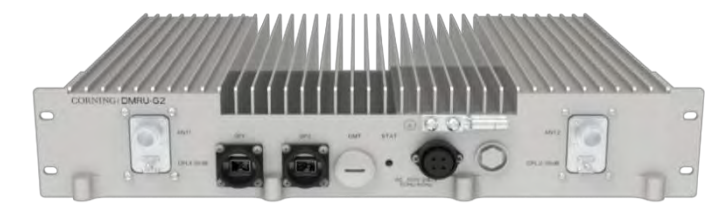

*Figure 19. DLRU image*

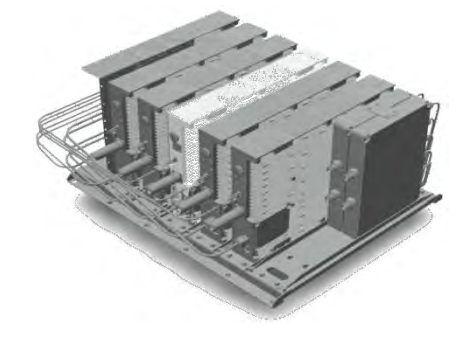

*Figure 20. DLRU image*

Remote Unit (RU) is the radio coverage unit located at the end of the DAS system. The Remote unit interfaces between DEU and the UE (User Equipment), enabling to receive the operator service signals in CPRI format, transfer to RF signal and send to UE. Corning digital remote antenna units includes three powerlevel types: DLRU/DMRU/DHRU. The power levels vary from 20dBm to 43dBm to meet different coverage scenarios. The major functionalities include:

- Digital and analog signal transfer: the RU transfer digital and analog signal between DEU and antenna port. The DU supports up to 530 IBW signal in C-band with its powerful transceiver
- Multi-band signal process: The RU supports multiple band signal of the single unit. One DLRU supports up to 4 bands, one DMRU supports up to 2 bands and one DHRU supports single band.
- Channel control function: The RU config all emission channels including power level, ON/OFF status and working mode (UL/DL/TDD).
- Control and management function: The RU can be remotely upgraded and monitored. All RU's parameters including the alarm, device status and emission power are all transferred to DEU via CPRI lines in optical ports.

Table 13 shows RU band, CPRI line rate and optical port number.

The DLRU interfaces and the description are shown in figure 21 and table 14.

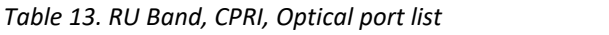

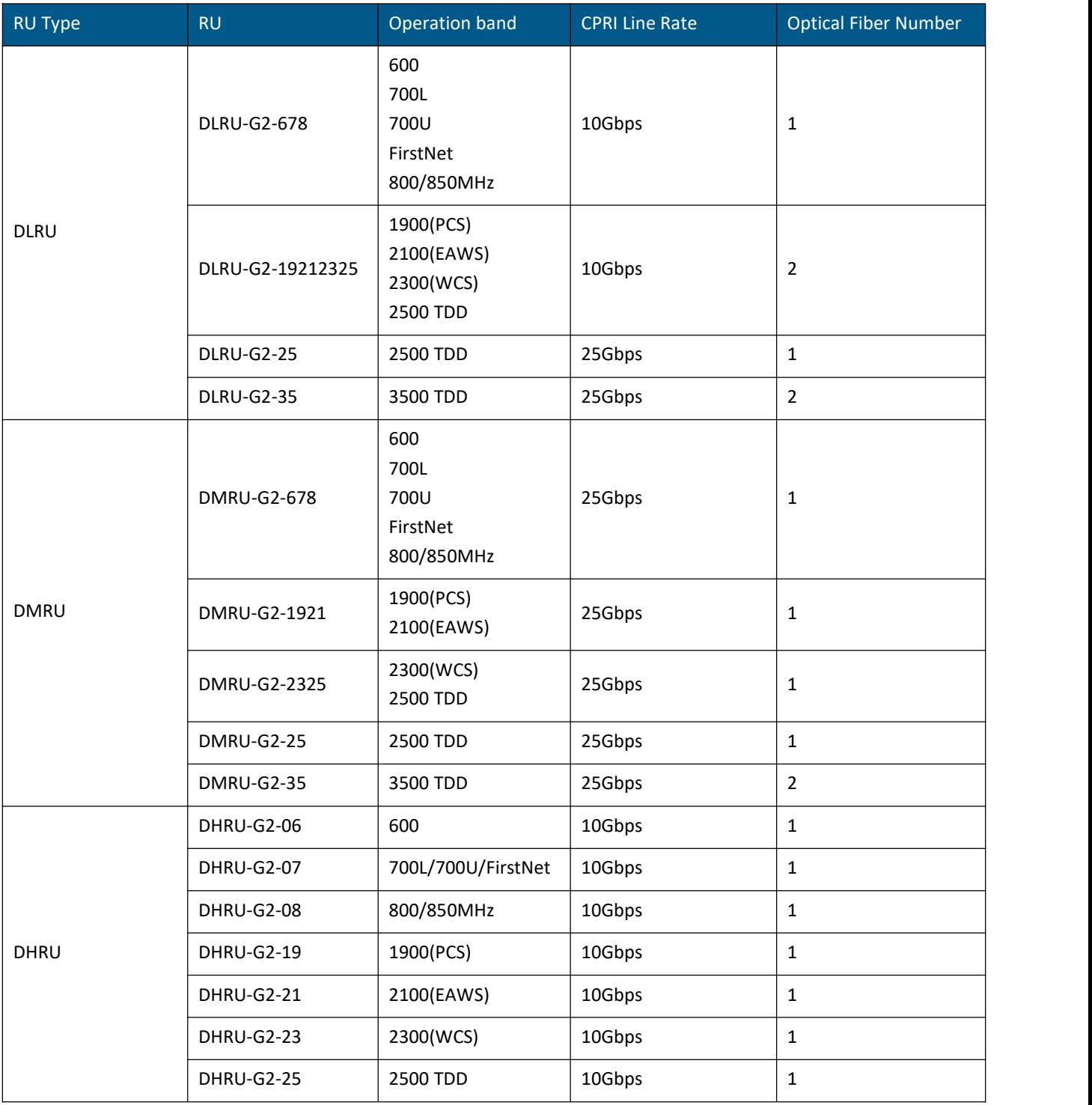

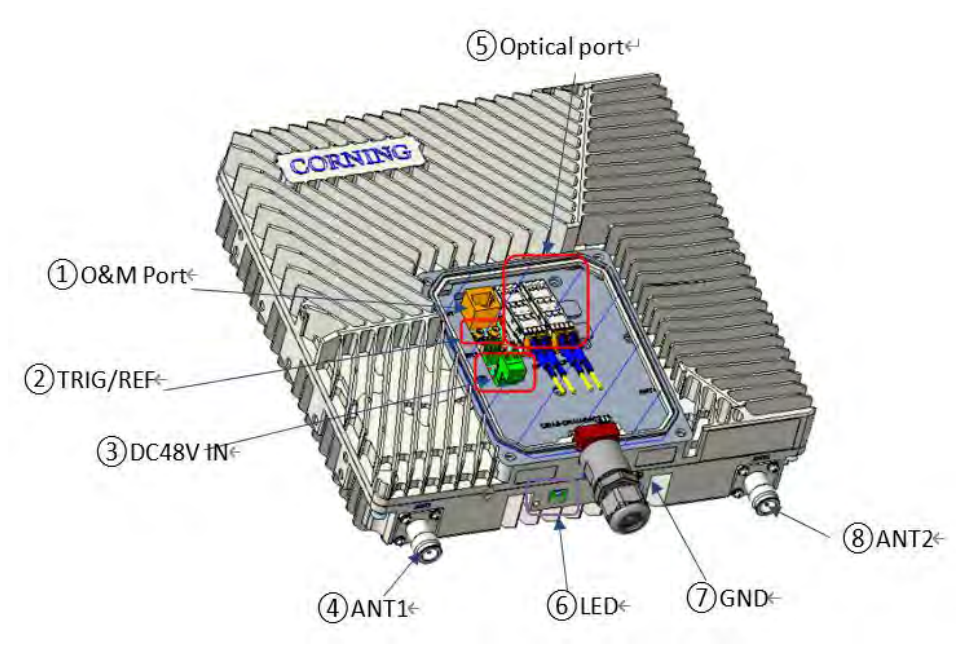

*Figure 21. DLRU interface image*

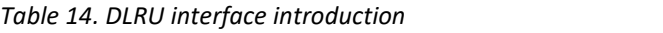

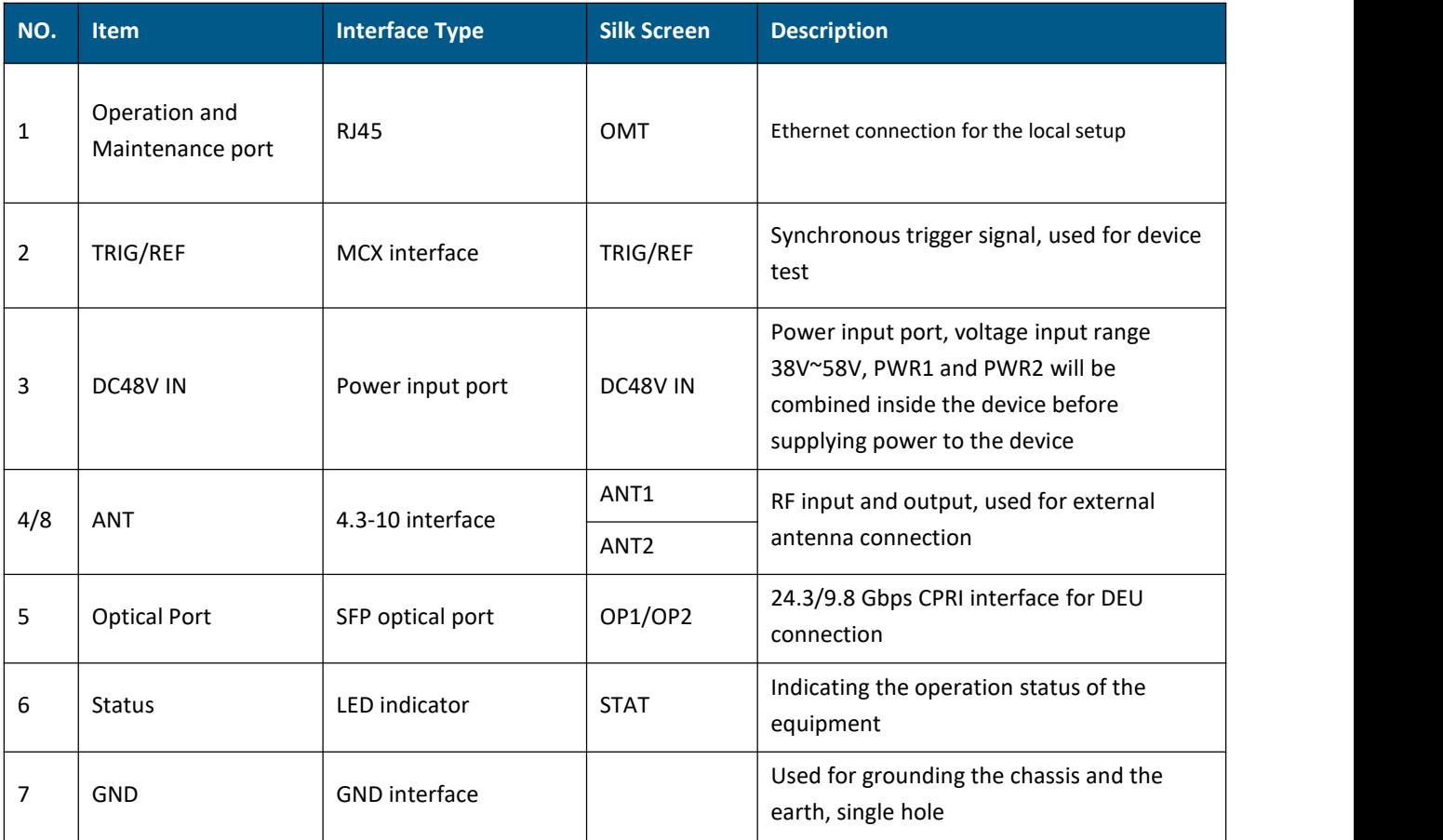

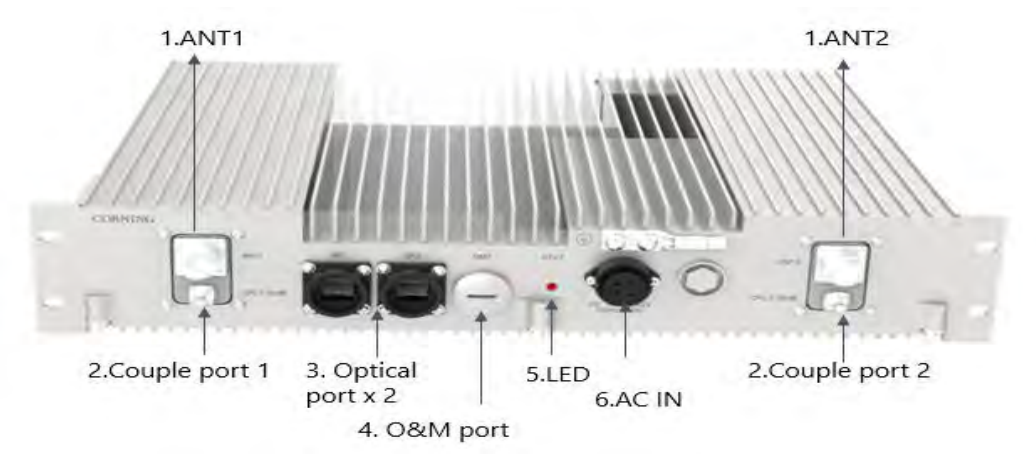

*Figure 22. DMRU Interfaces*

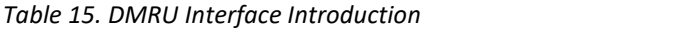

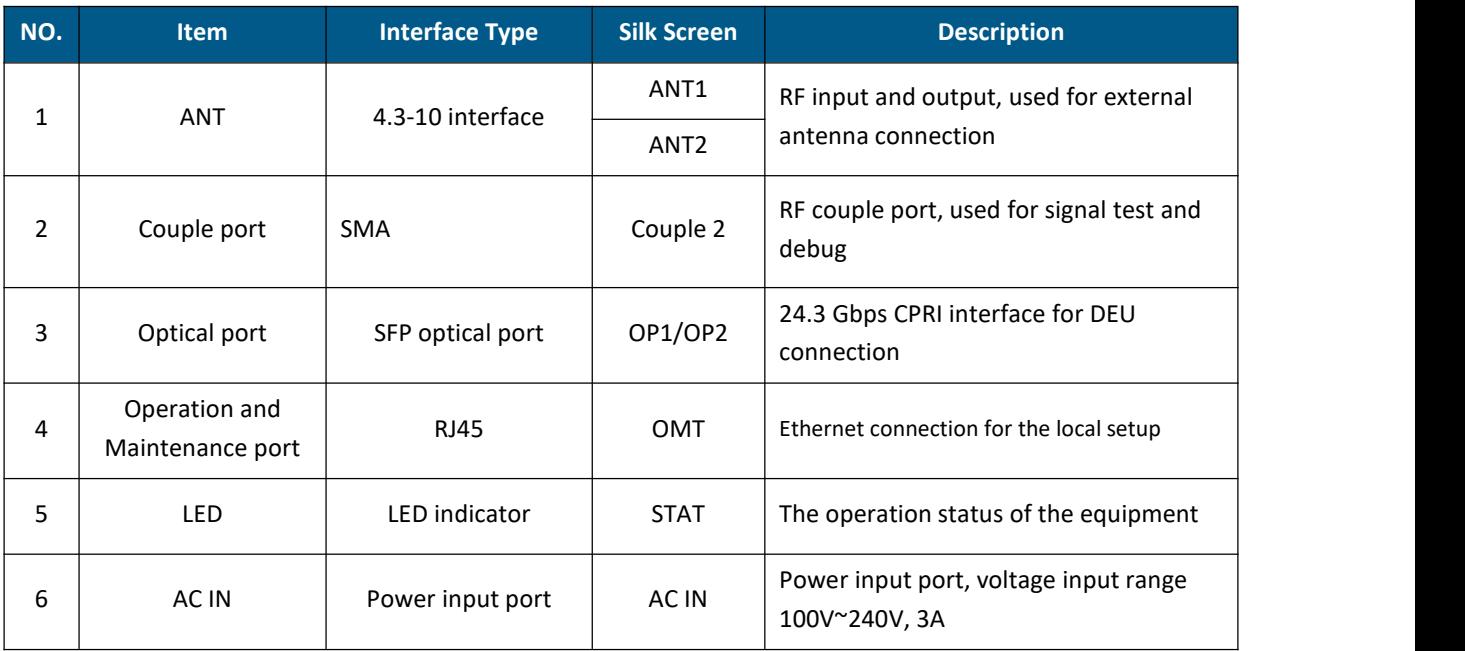

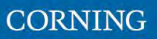

## <span id="page-29-0"></span>**1.4.5 System topology and gain assignment**

The system topology contains the following network elements:

- One master DCU- All the configs and alarms of RIUs, DCUs, DEUs and remote units are transferred to it, and also interfaces the SNMP server of DAS system.
- Slave DCU one master DCU connects to 3 slave DCUs
- RIUs each DCU can connect up to 16 RIUs
- DEU –one master DCU connects up to 4 DEUs, and each DEU connects to 4 DEU in cascade, so that one master DCU supports 16 DEUs
- Remote units each DEU connects to 12 or 24 remote units, depending on the types and line rates of the remote unit. For more detail, please refer to Table 11.

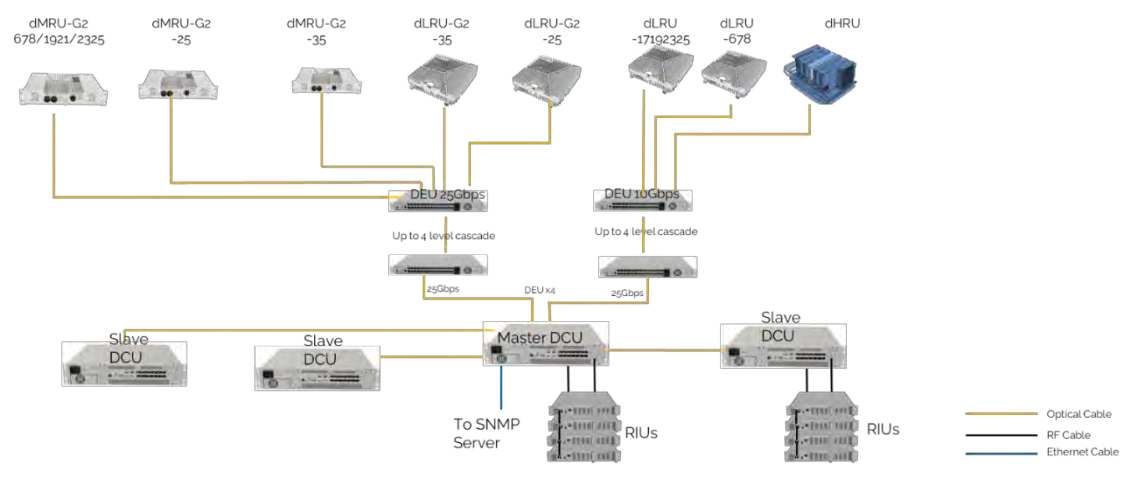

*Figure 23. System topology*

Two switches for gain control are available in the system– RIU high gain mode switch and DCU high gain mode switch. The suggestions for the switches are listed in the following table.

- The RIU high gain mode will add 30dB insert loss while switching to OFF status
- The DCU high gain mode will add 12dB insert loss while switching to OFF status

CORNING

Table 16. Gain setting guide

| <b>Base</b><br>station<br>power | <b>RIU high</b><br>gain mode<br>switch       | <b>DCU high</b><br>gain<br>mode switch | <b>RIU input</b><br>power                                           | <b>DCU</b> input power                                         | <b>DCU output</b><br>power               | <b>DLRU</b> output<br>power |  |
|---------------------------------|----------------------------------------------|----------------------------------------|---------------------------------------------------------------------|----------------------------------------------------------------|------------------------------------------|-----------------------------|--|
|                                 | 30dB IL<br>while OFF;<br>-7dB IL<br>while ON | 12dB gain<br>while OFF                 | RIU ATT range<br>$(0^{\sim}20dB)$                                   | DCU ATT range<br>$(0^{\sim}20dB)$                              | -7dBFS mapping<br>to max output<br>power |                             |  |
| 37dBm                           | <b>OFF</b><br>$-30dB$                        | <b>OFF</b><br>$\mathsf 0$              | 37dBm<br>(RIU ATT set<br>to 14, total<br>$IL = 44dB$                | -7dBm<br>(DCU ATT set to 0)                                    | -7dBFS                                   | 24dBm                       |  |
| 23~37dBm                        | <b>OFF</b><br>$-30dB$                        | <b>OFF</b><br>0                        | 23~37dBm<br>(RIU ATT set<br>to 0~14, total<br>$IL = 30^{\circ}44dB$ | -7dBm<br>(DCU ATT set to 0)                                    | -7dBFS                                   | 24dBm                       |  |
| $0^{\sim}$ 23dBm                | ON<br>$-7dB$                                 | <b>OFF</b><br>$\mathsf 0$              | $0^{\sim}$ 23dBm<br>(RIU ATT set<br>to 0~20,<br>$IL=7^227dB$        | $-7^{\sim}$ -4dBm<br>(DCU ATT set to 0~3<br>dB)                | -7dBFS                                   | 24dBm                       |  |
| $-10^{\sim}$ OdBm               | ON<br>-7dB                                   | ON<br>$+12dB$                          | $-10^{\sim}$ OdBm<br>(RIU ATT set<br>to 0~12,<br>$IL=7^{\sim}19dB$  | $-17$ $-19$ dBm<br>(DCU ATT set to<br>0~2dB, gain=10~12<br>dB) | -7dBFS                                   | 24dBm                       |  |

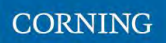

## <span id="page-31-0"></span>**2. System Installation**

This chapter provides installation instructions for the system units. Refer to the specific elements required in your deployment:

- Head End (HEU, HIU), see 2.1
- $\blacksquare$  DRU, see 2.5.
- **Remote Units Installation:**
- **LRU**, see 2.5
- **MRU**, see 2.6.

\*Note: Refer to chapter6 for dimensions and specifications.

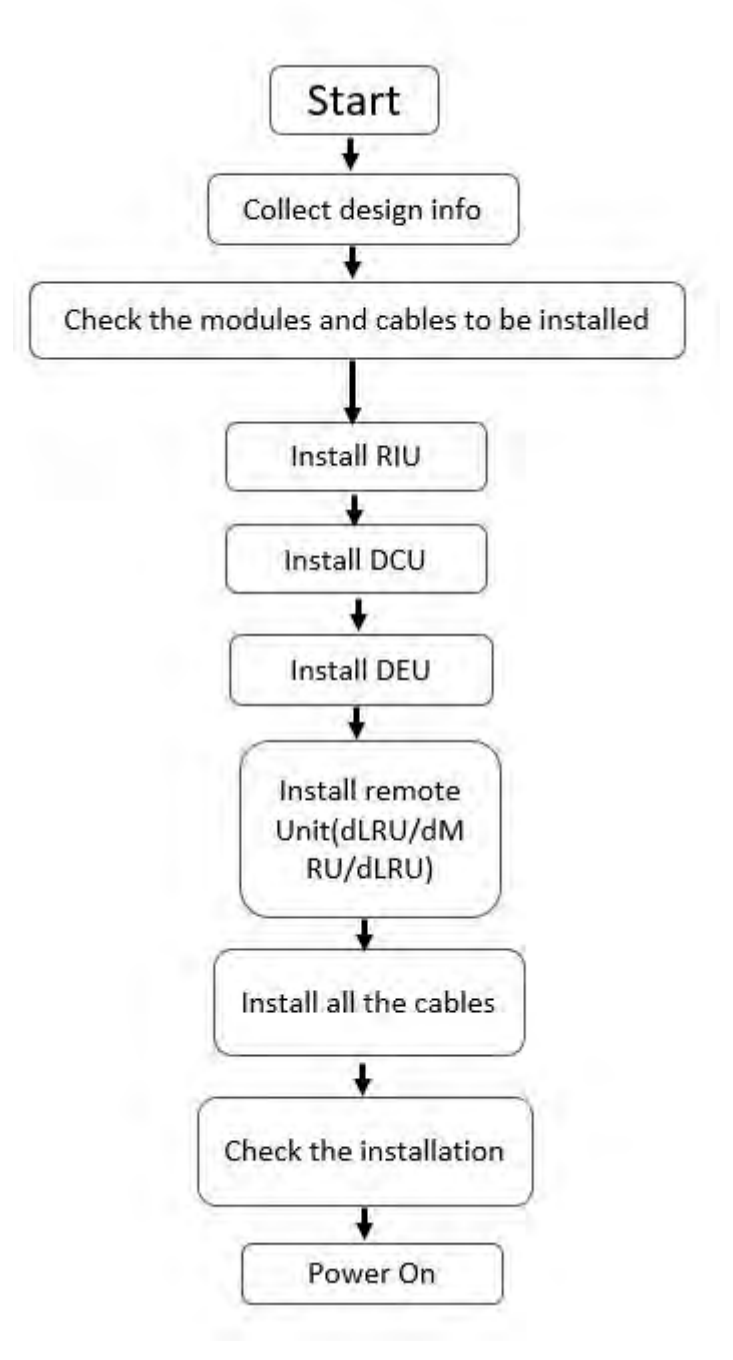

*Figure 24 The installation process*

## <span id="page-33-0"></span>**2.1 Head End Units – Architecture Example**

#### **Example: 2X2 MIMO, 1 Operator**

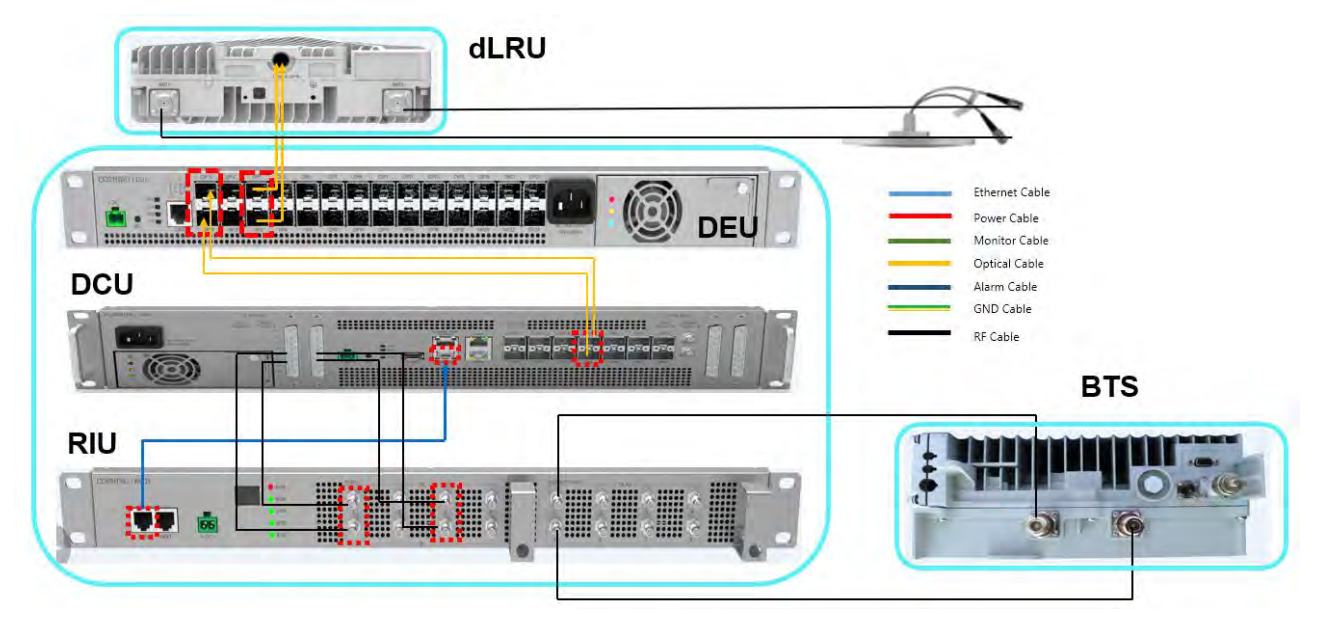

*Figure 25 dLRU architecture image*

### <span id="page-33-1"></span>**2.2 RIU Installation**

#### **Example of system connection**

See 2.1 example: 2x2 MIMO

Contact the site designer for cable connection topology of the system.

#### **To install the RIU, follow these steps:**

- 1. Verify the box contents, see 2.2.1
- 2. Mount the RIU, see 2.2.2
- <span id="page-33-2"></span>3. Connection RIU cable, see 2.2.3

#### **2.2.1 Verify Box Contents**

Open the package and verify that allitems in the table below are available.

- *\*Notes:*
- *Refer to APPENDIX B: Ordering information for details.*
- *See the example of package unpacking under the table.*

#### Table 1: RIU Package Items List

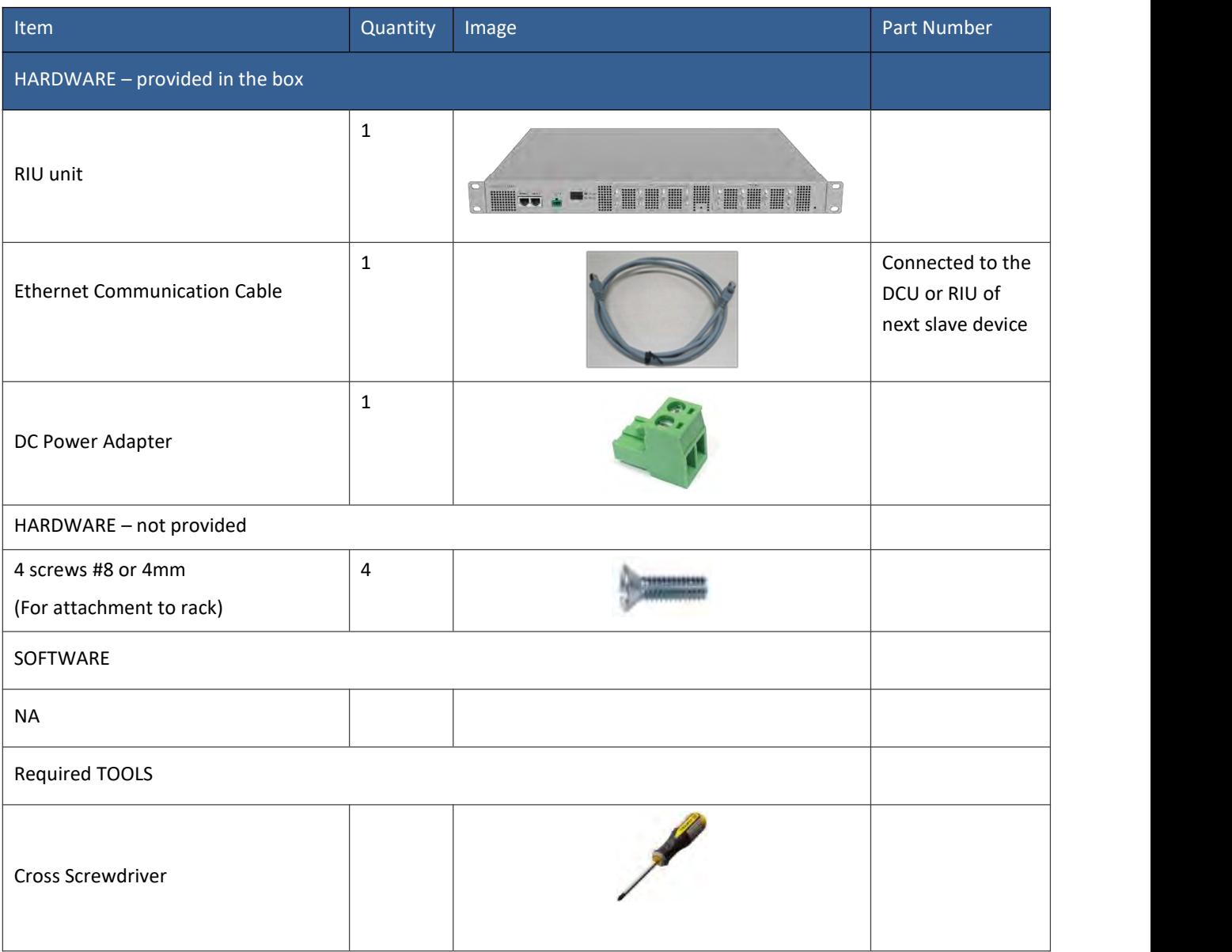

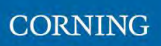

### <span id="page-35-0"></span>**2.2.2 Mount the RIU**

Place the RIU horizontally in the 19-inch rack, align the four holes on the lugs on both sides of the equipment with the nuts, install the M6 screws and fasten them.

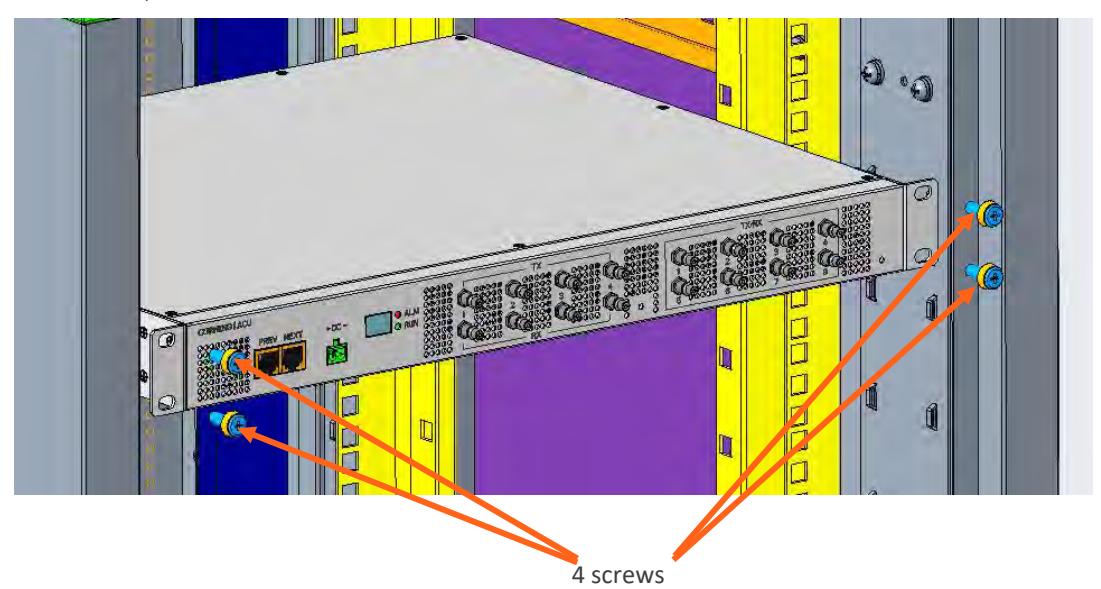

Figure 26. RIU rack Installation

1) Connect the RF cables on the chassis with M3 screws, and sort out the RF cables.

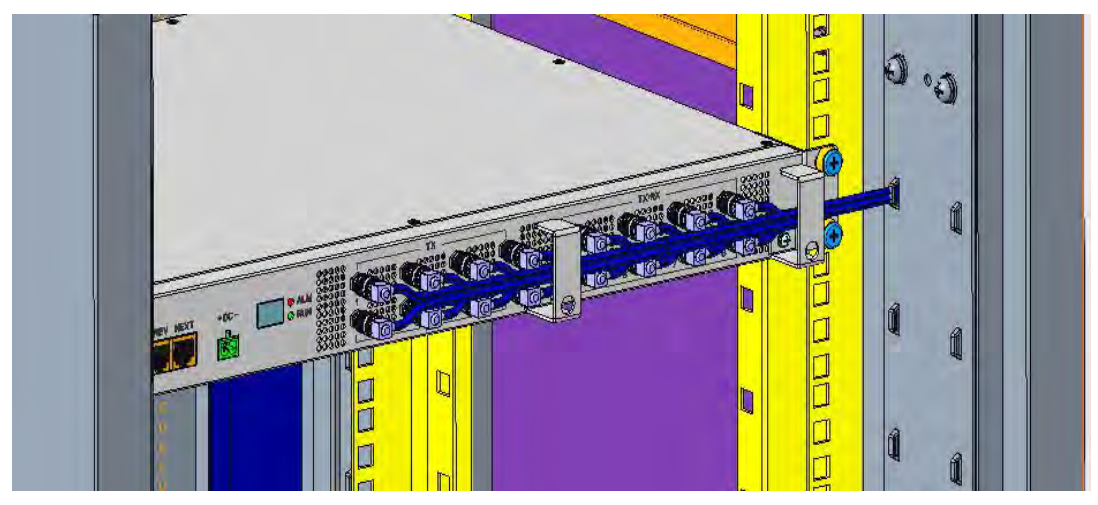

Figure 27 RIU rack Installation with cables
### **2.2.3 RIU Cable Connection**

Connect the external cable as the following diagram shows.

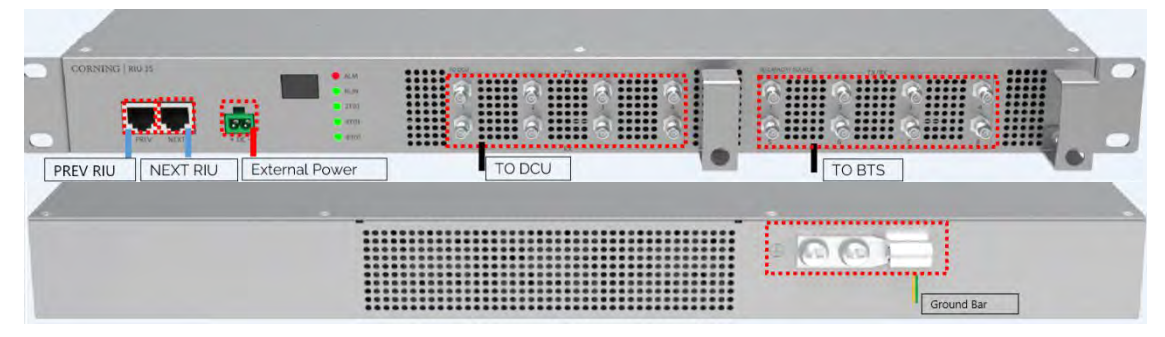

*Figure 28 RIU cable connection*

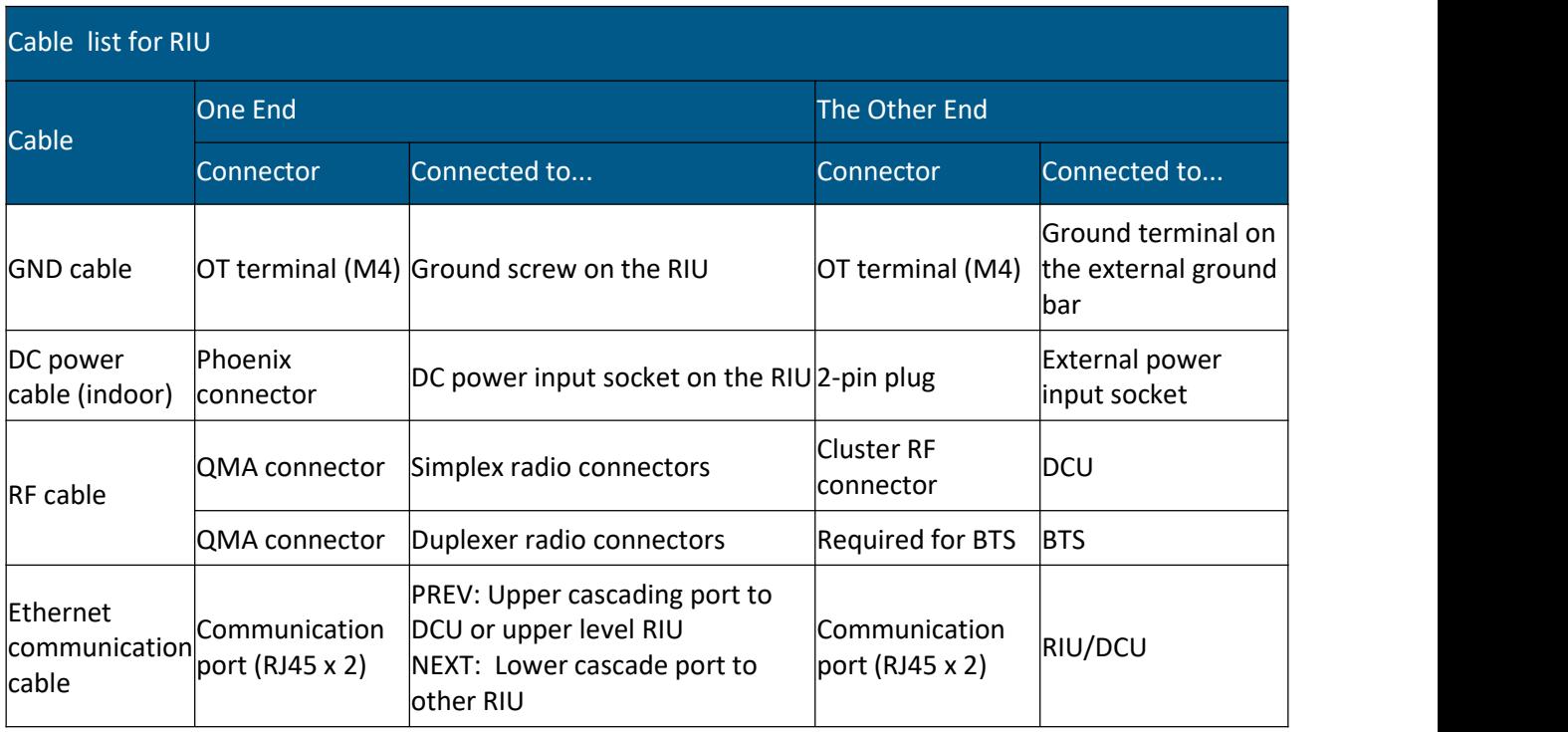

### **2.3 DCU Installation**

#### **Example of system connection**

See 2.1 for the installation example (2x2 MIMO).

### **Follow these steps to install the DCU:**

- 1. Verify the box contents, see 2.3.1
- 2. Mount the DCU, see 2.3.2
- 3. Connect the DCU cable, see 2.3.3

# **2.3.1 Verify Box Contents**

Open the package and verify that all the items in the table below are available:

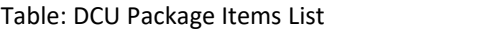

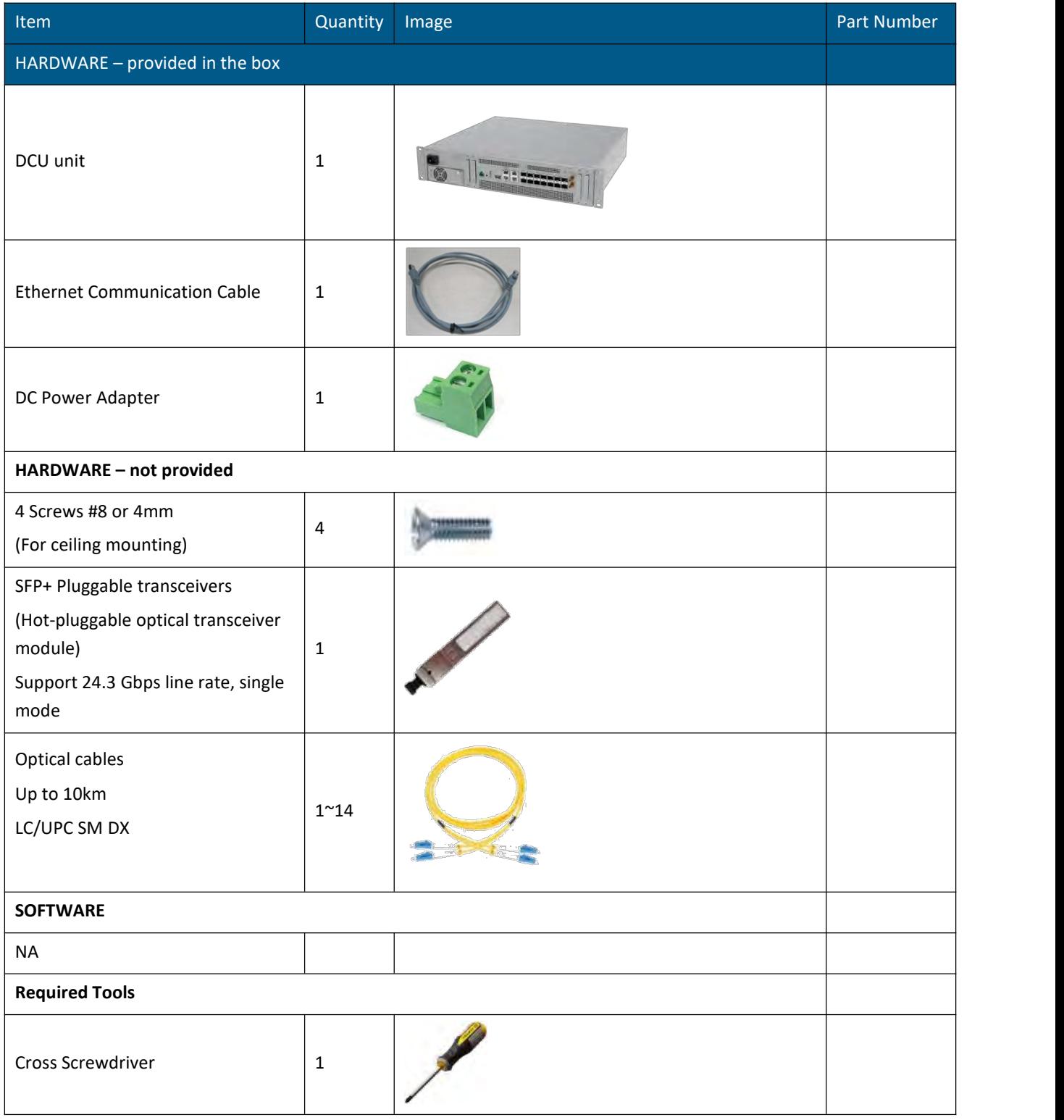

# **2.3.2 Mount the DCU**

Step 1: Take the DCU out of the package.

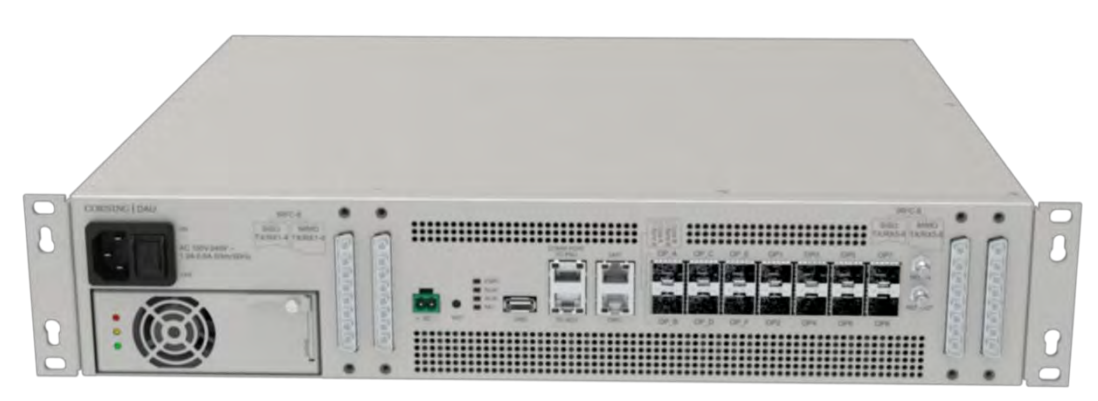

Figure 29 DCU image

Step 2: Put the DCU horizontally into the rack, tighten the M6 screws as shown below, and the installation is completed.

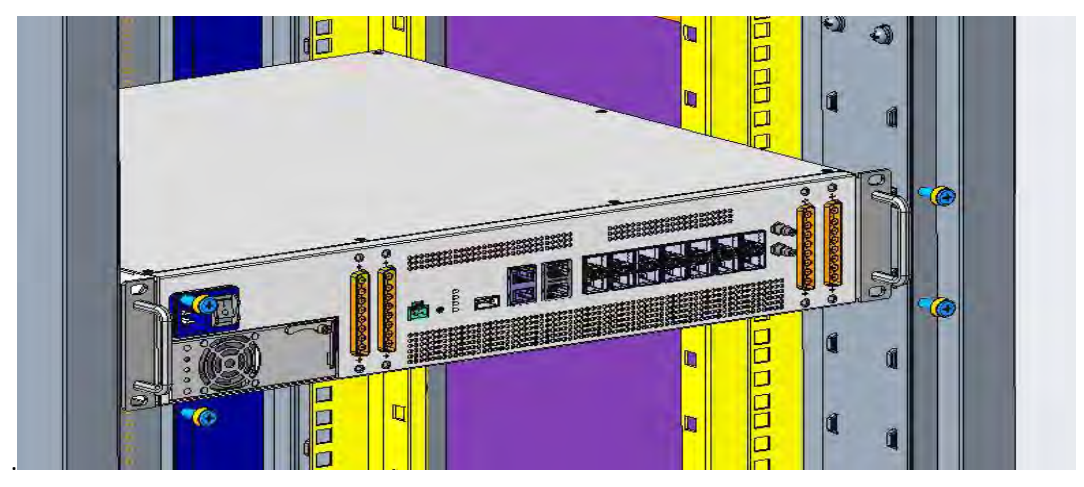

Figure 30 Installation diagram of DCU in the Rack

Step 3: Plug in the RF cable plug (RF cable not shown in the below), as shown in Figure 31.

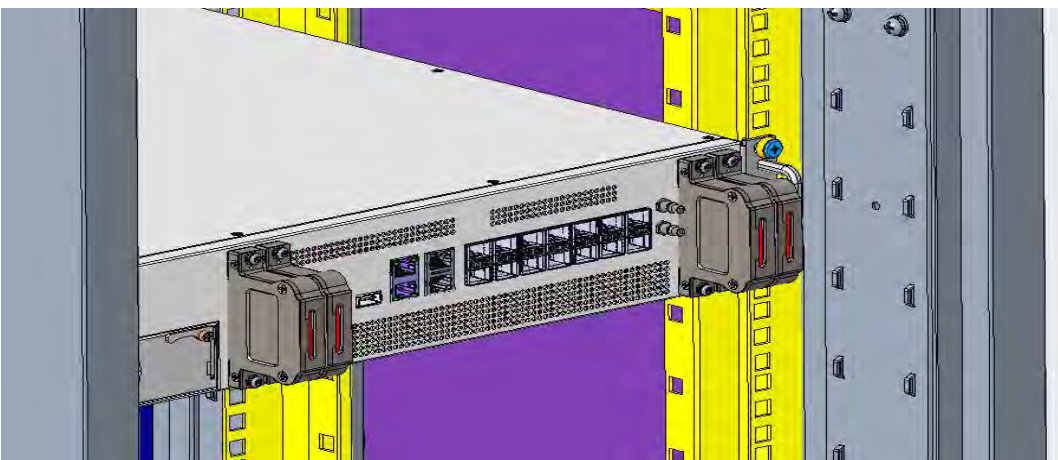

Figure 31 DCU RF cable plug installation

# **2.3.3 DCU Cable Connection**

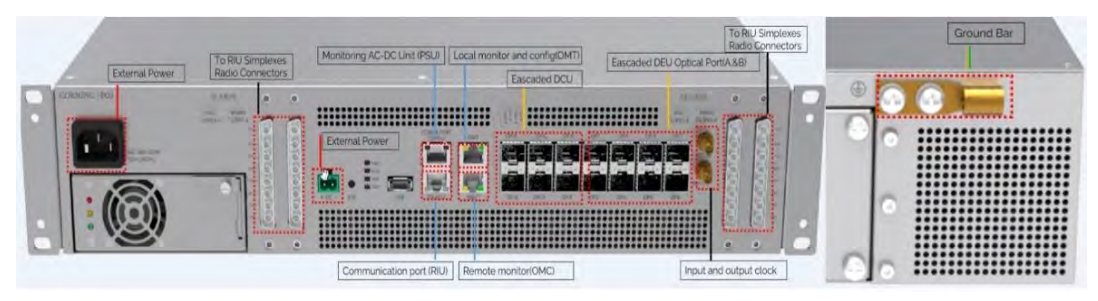

*Figure 32 DCU cable connection*

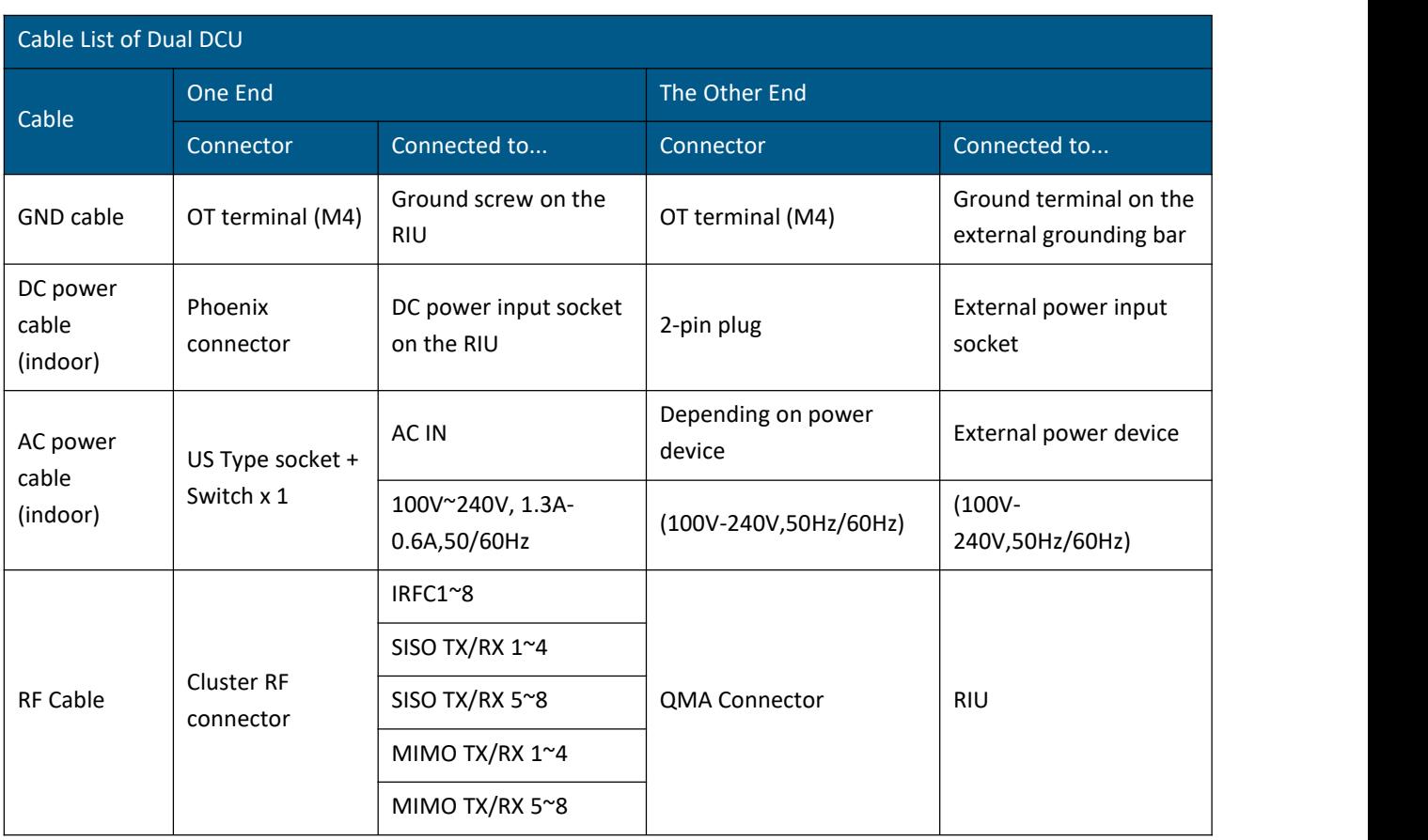

### **2.4 DEU Installation**

### **Example of system connection**

See 2.1 for the installation example (2x2 MIMO).

### **To install the HEU, follow these steps:**

- Verify the box contents, see 2.4.1
- Mount the DEU, see 2.4,2
- Connect the DEU cable, see 2.4.3

# **2.4.1 Verify Box Contents**

1. Open the package and verify that allitems the table below are available:

*Table 1: DEU Package Items List*

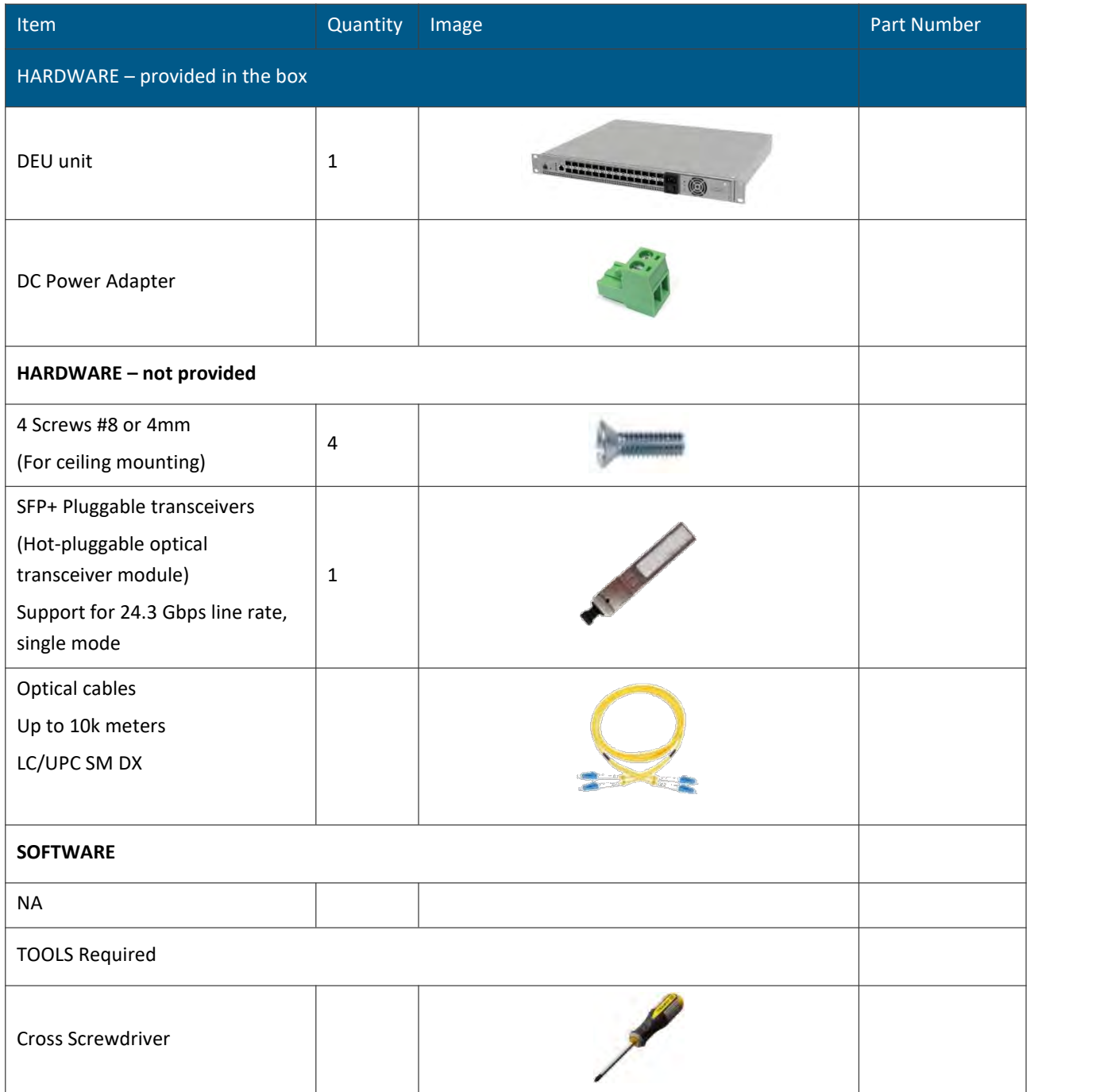

# **2.4.2 Mount the DEU**

1. Take the DEU out of the package.

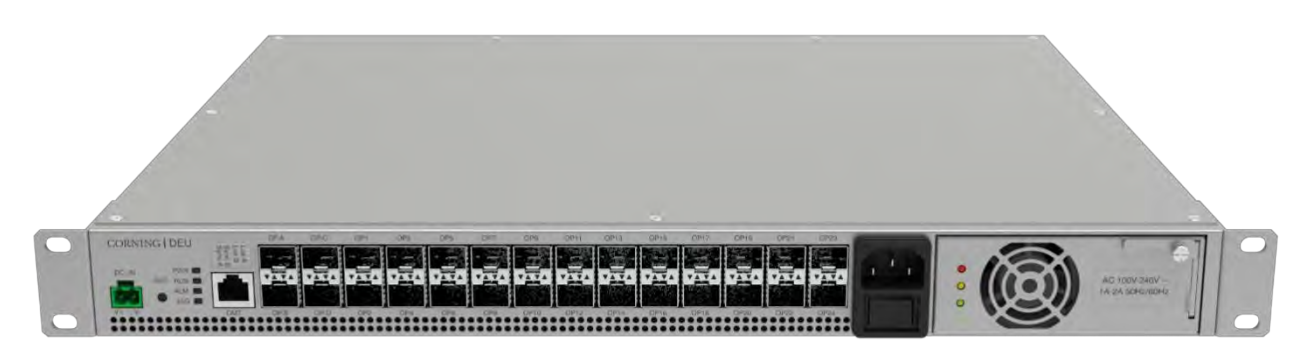

*Figure* 32*. Rack Installation -Step1*

2. Mount the DEU in the rack with 4 pcs of M6 screws.

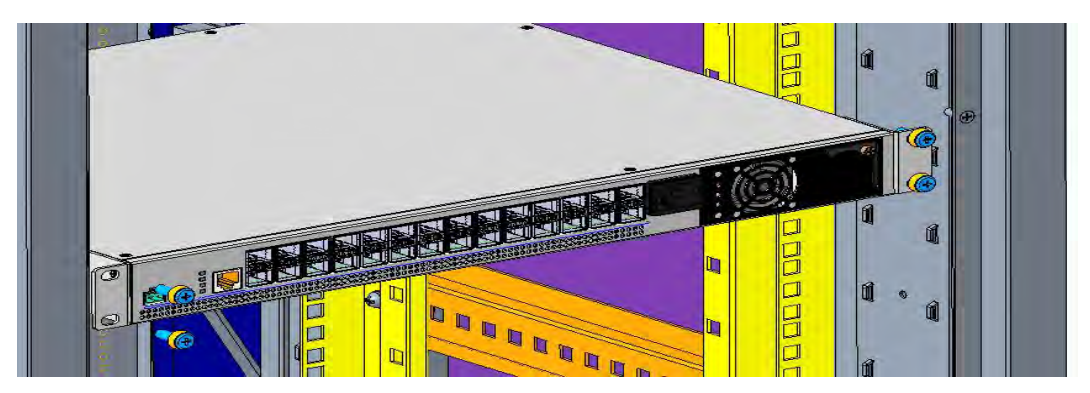

*Figure* 33*. Rack Installation- Step 2*

3. Install the DEU in the rack.

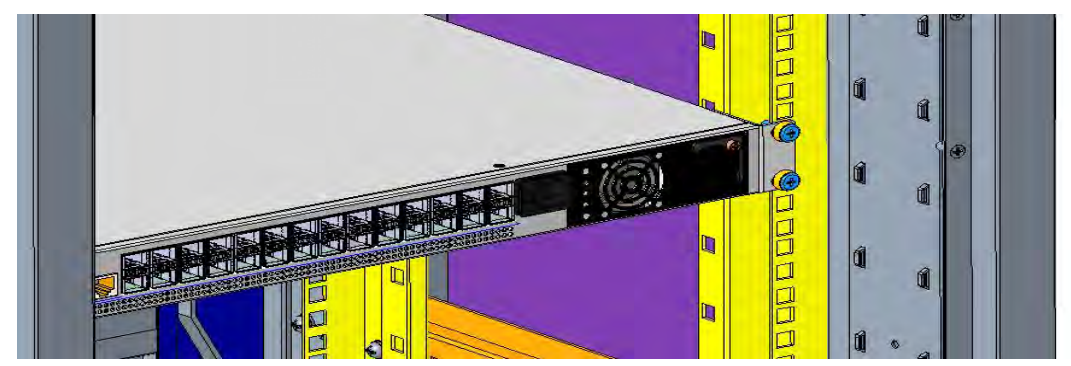

*Figure* 34 *Rack Installation Step- 3*

# **2.4.3 DEU Cable Connection**

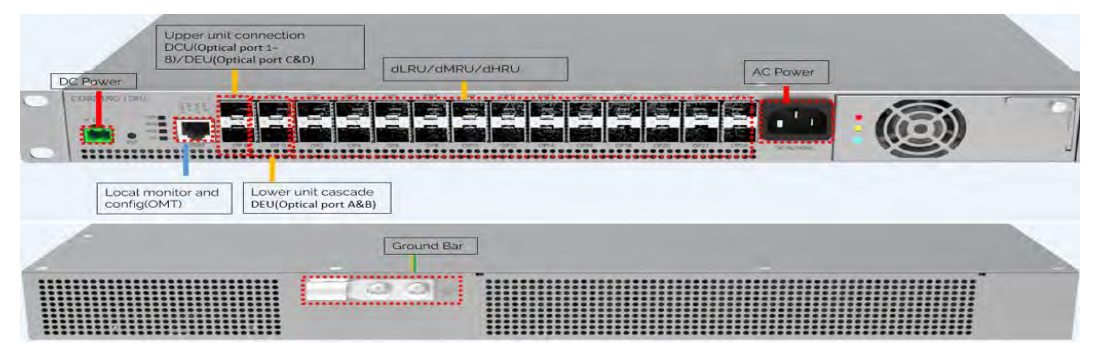

*Figure 35 DEU cable connection*

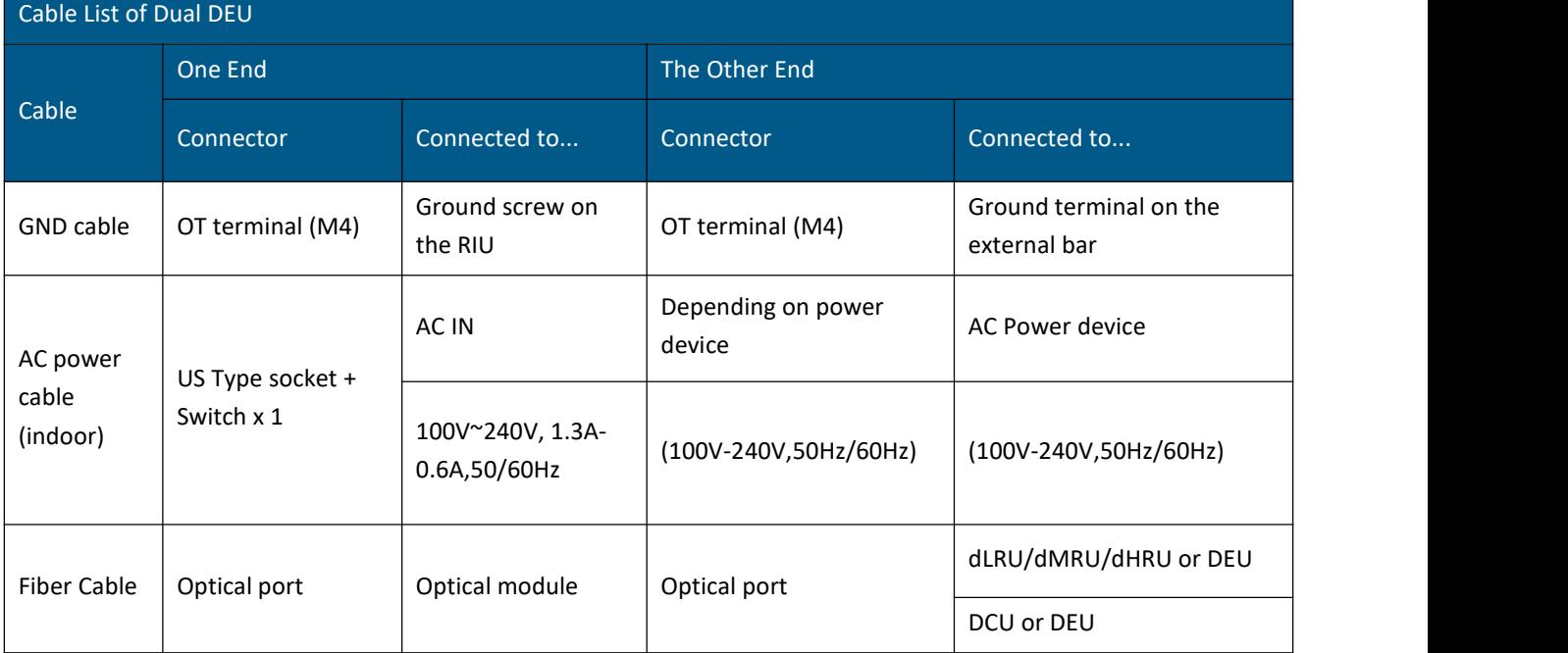

# **2.5 dLRU Installation**

## **2.5.1 Verify box Contents**

1. Open the package and verify that all items in the following table are available:

*Table 17: dLRU Package Items List*

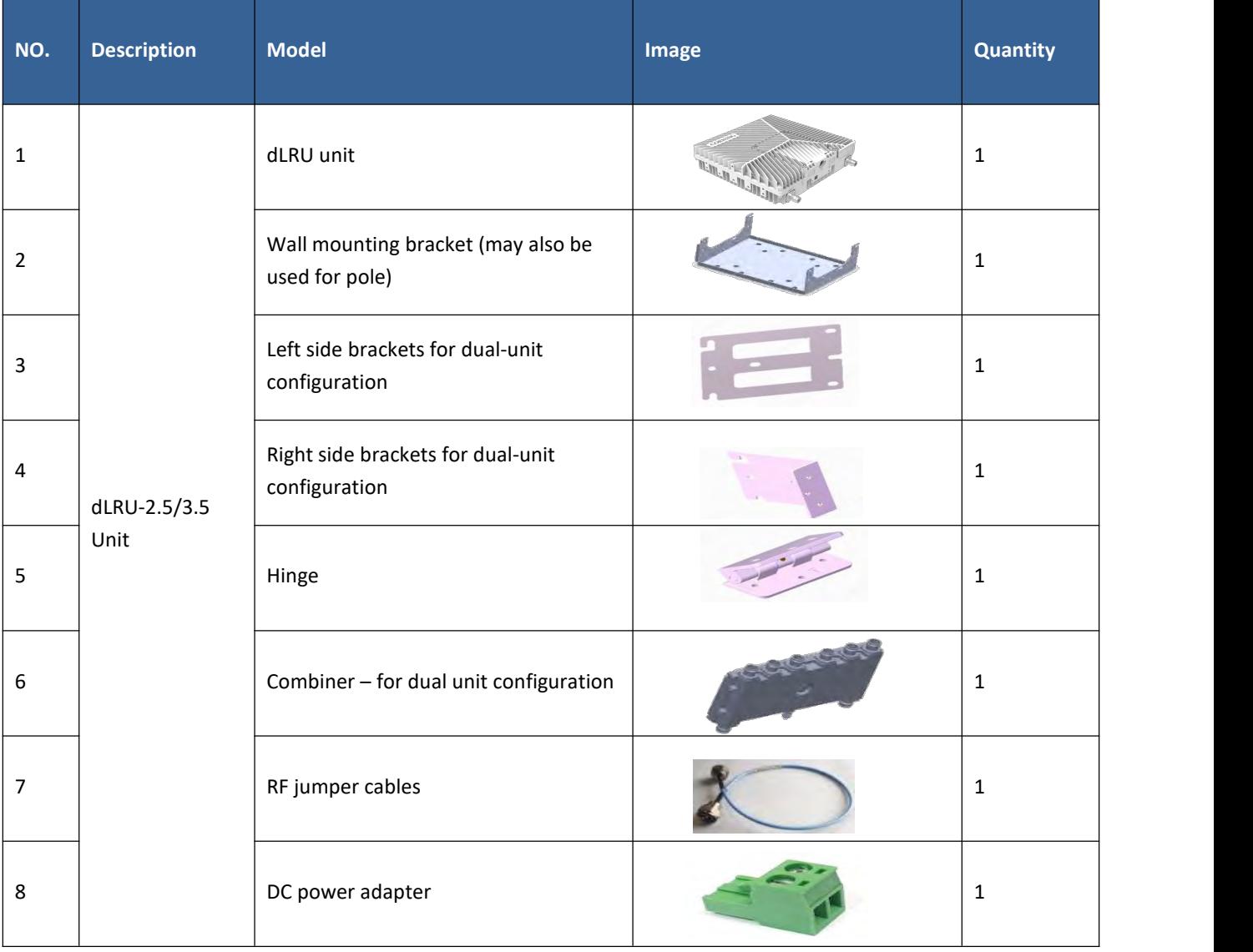

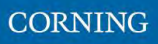

# **2.5.2 Mount the dLRU**

The LRU may be mounted on a wall or on a pole: single or dual.

Select the configuration related to your deployment.

*\*Note: For dual unit installations, the internal cable must be connected before connected between the units.*

1. Open the cover by unscrewing 4 screws

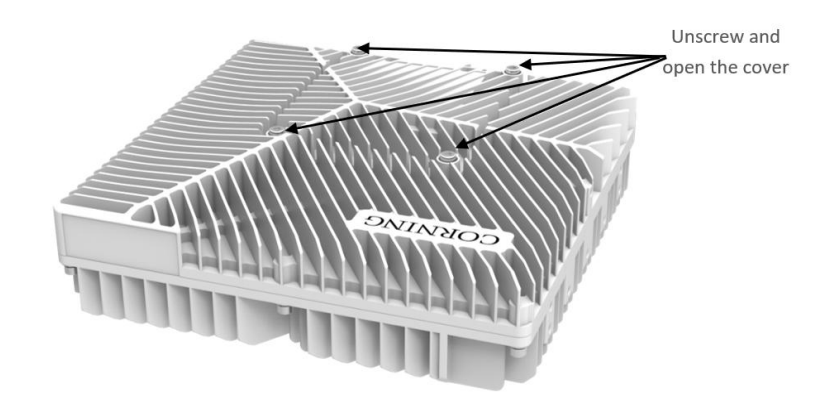

- 2. Connect the DC wire pair (48V) to any one of the two power connectors, via the DC power adapter (terminal block connector)
- 3. Remove the rubber stopper from the SFP+ connector located in the dLRU cable port. Connect the SFP+ LC/UPC SM DX optic cable to the dLRU optic connector.

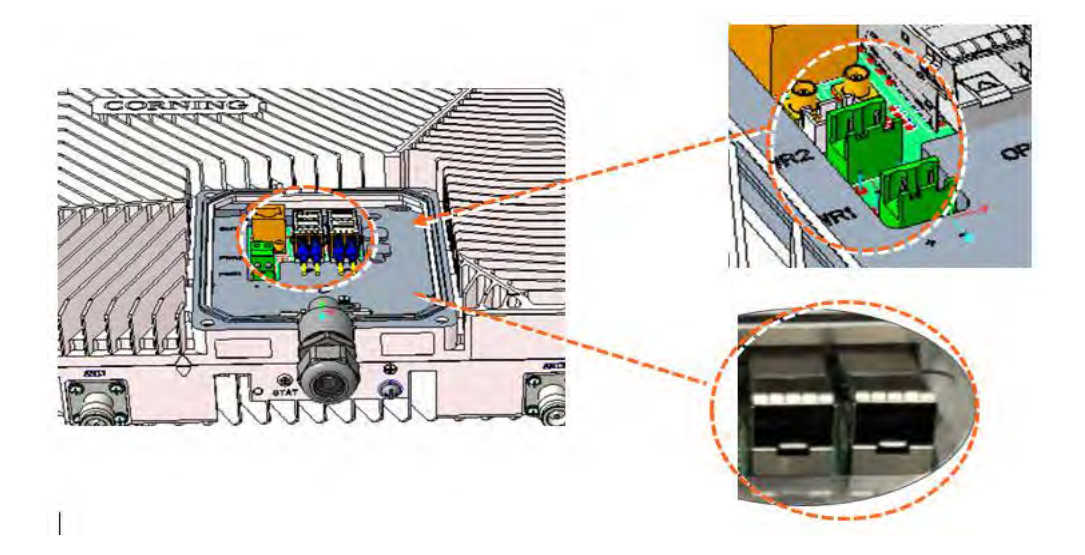

Power Socket /optical ports in dLRU

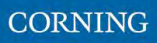

### **2.5.2.1 Wall Installation**

#### **For a single unit**

1) Connect the bracket to the wall with 4 screws, as shown in the figure below:

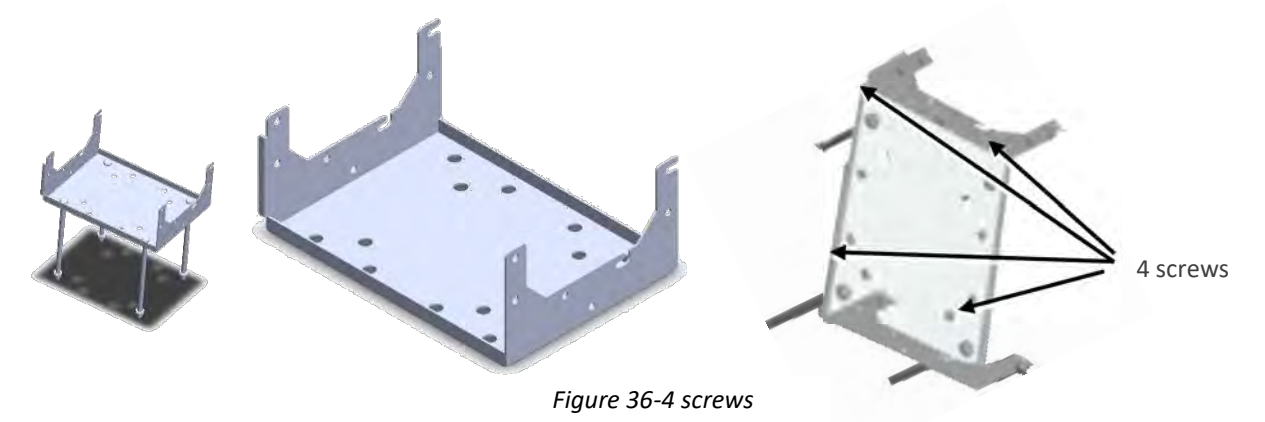

2) mount the LRU on the bracket with 4 screws.

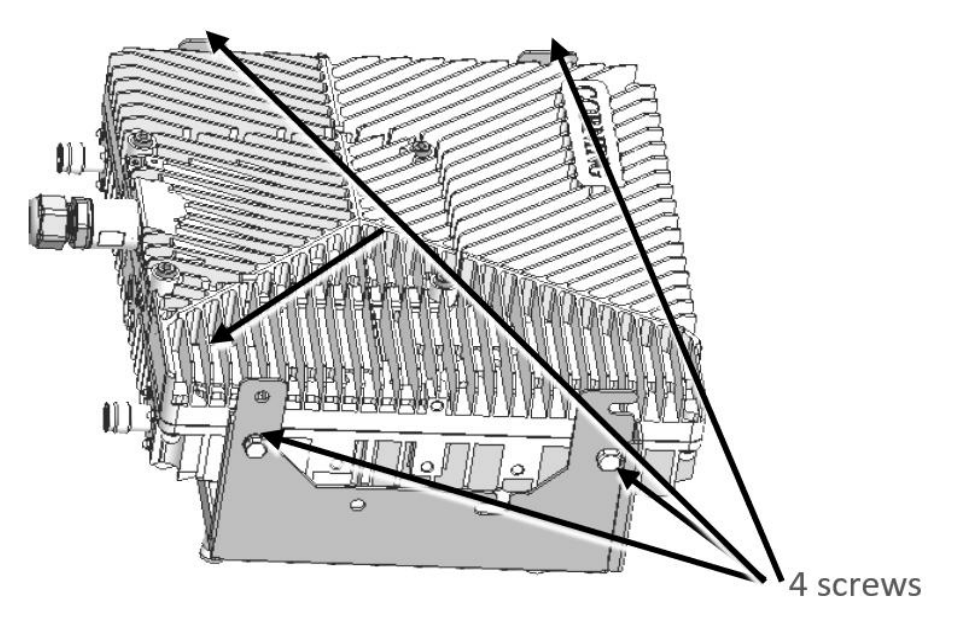

*Figure 37-4 screws*

- **For a dual unit:**
	- 1) Connect the combiner to the mounting bracket with 4 screws.

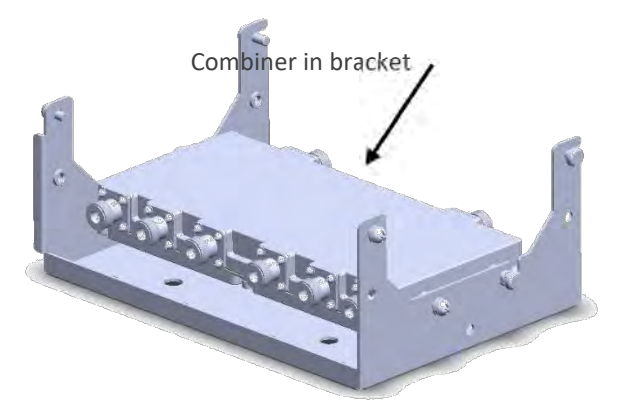

*Figure 38 Combiner in the bracket*

2) Connect between the low band and mid-band units with the side bracket:

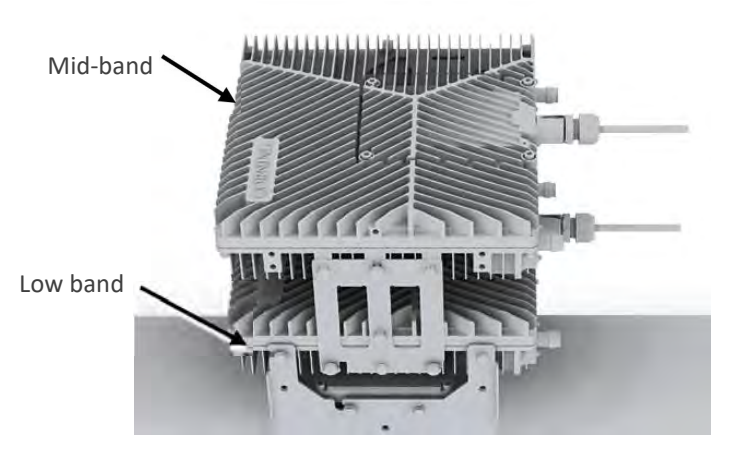

Figure 39 Combiner in the bracket

*\*Note: Ensure that the low band device is connected at the bottom, and the mid-band at the top.* Connect between the two devices and the bracket (already carrying the combiner) with 4 screws.

### **2.5.2.2 Ceiling Installation**

#### **Single unit ceiling installation**

*\*Note: The ceiling needs to be cement board or hard wood board which enables to bear the weight of 18 pounds.*

The installation is shown in Figure 41:

- 1) Drill holes on the ceiling at a distance of 200mm\*160mm according to the size of the mounting holes of bracket, then drive the expansion bolts into the holes, install the mounting bracket, pad gaskets, and lock the nuts.
- 2) Tighten the M6 bracket screws on the left and right sides of the upper part of the dLRU, and then hang the device on the mounting bracket.
- 3) Lock the device on the mounting frame with M6 combination screws, as shown below

# Ceiling  $M10 \times 80$ , Nut Bracket M6 Bracket Scre M6 Bracket Screw M6 combination screw M6 combination screw  $-dLRU$

*Figure 41 Single unit ceiling installation*

### **Dual unit combined ceiling installation**

If the application scenario requires the use of low frequency and intermediate frequency devices, it is suggested to use the cascading installation.

*\*Note: The ceiling needs to be cement board or hard wood board which enables to bear the weight of 45 pounds.*

The installation steps are as follows:

1) Assembly of right bracket and hinge

The installation of the right bracket and hinge is shown in Figure 42.

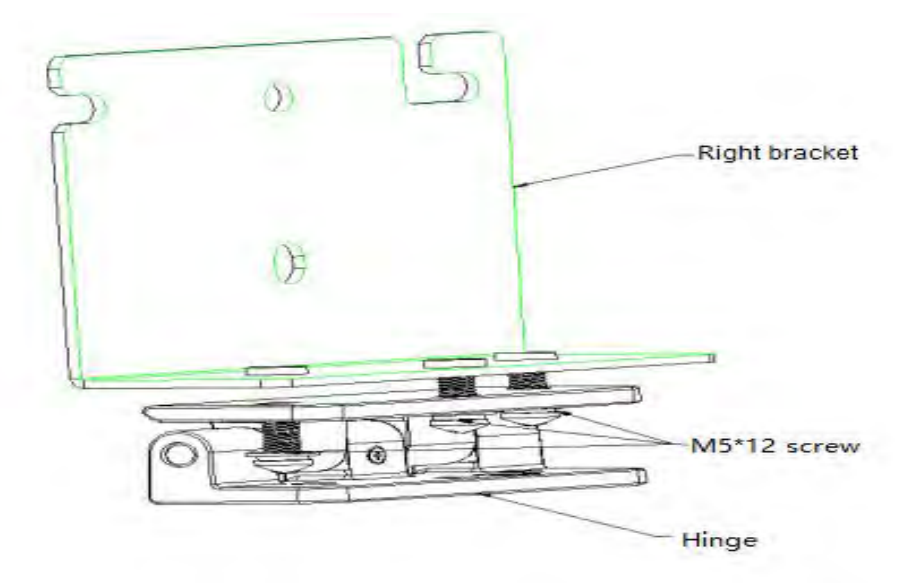

*Figure 42 Right bracket and hinge installation*

2) Assembly of left bracket, right bracket and equipment, as shown in Figure 43.

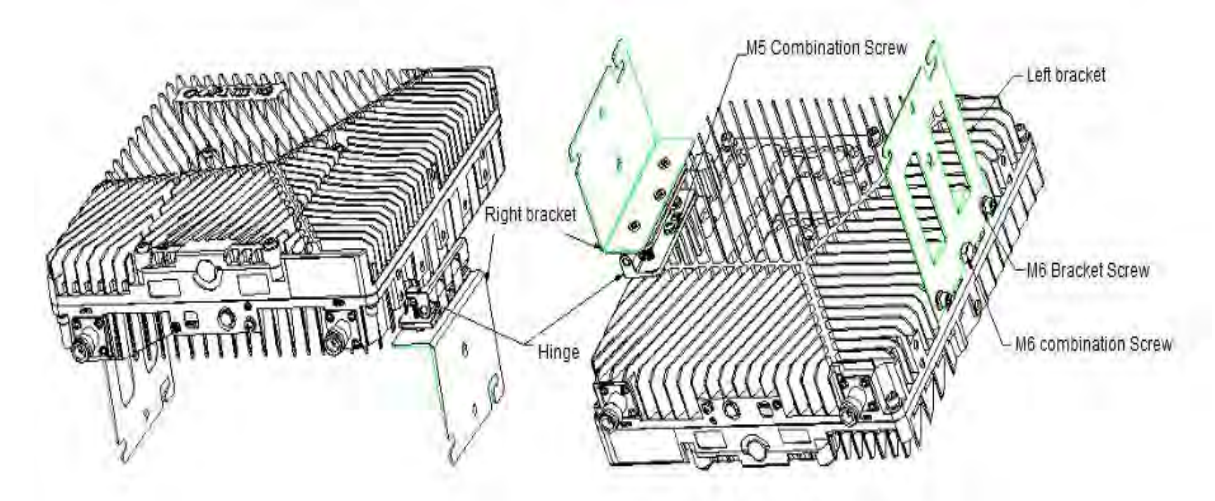

*Figure 43 Installation of the left and right brackets and device bracket*

3) Bracket installation:

Drill holes on the ceiling at a distance of 200mm\*160mm according to the size of the mounting holes of bracket, then drive the expansion bolts into the holes, install the mounting bracket, pad gaskets, and lock nuts, as shown in Figure 44.

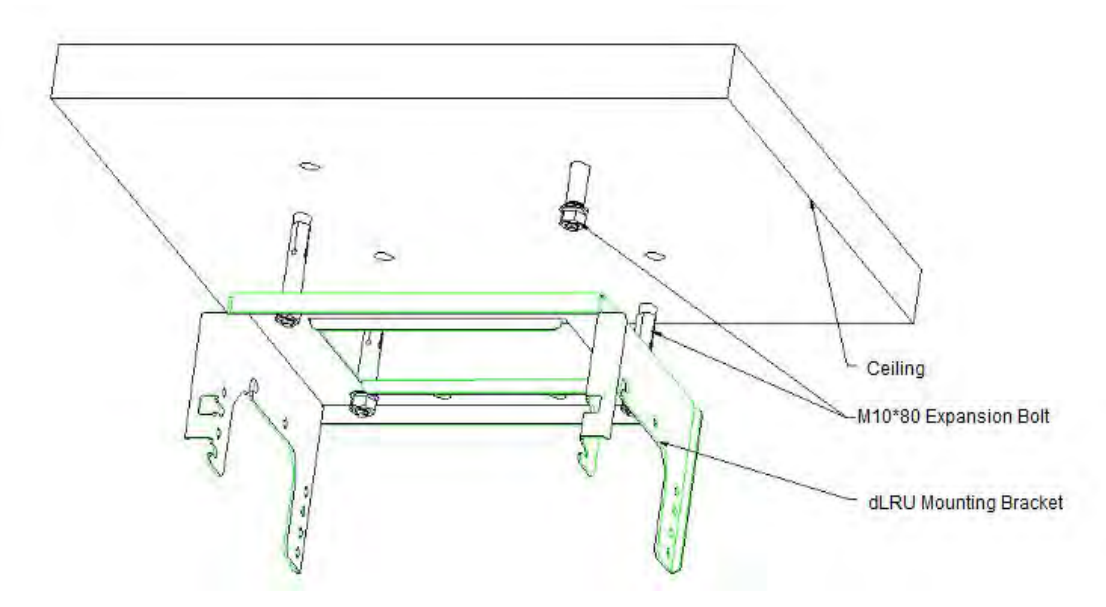

*Figure 44 Mounting bracket installation diagram*

4) Combiner Installation:

Tighten the M6 bracket screws in advance in the left and right screw holes on the upper side of the combiner (the upper side with two RF outlets). Then hang it in the mounting bracket as shown in Figure 45, and fasten it with M6×15 pentagonal combination screws.

*\*Note: If the device is installed outdoors, please connect the RF jumper cable before installing the combiner, and take waterproof measures for the connector in advance. Otherwise, it is inconvenient to take waterproof measures for the connector after the device is installed.*

Corning Restricted - Controlled content (R2)

**CORNING** 

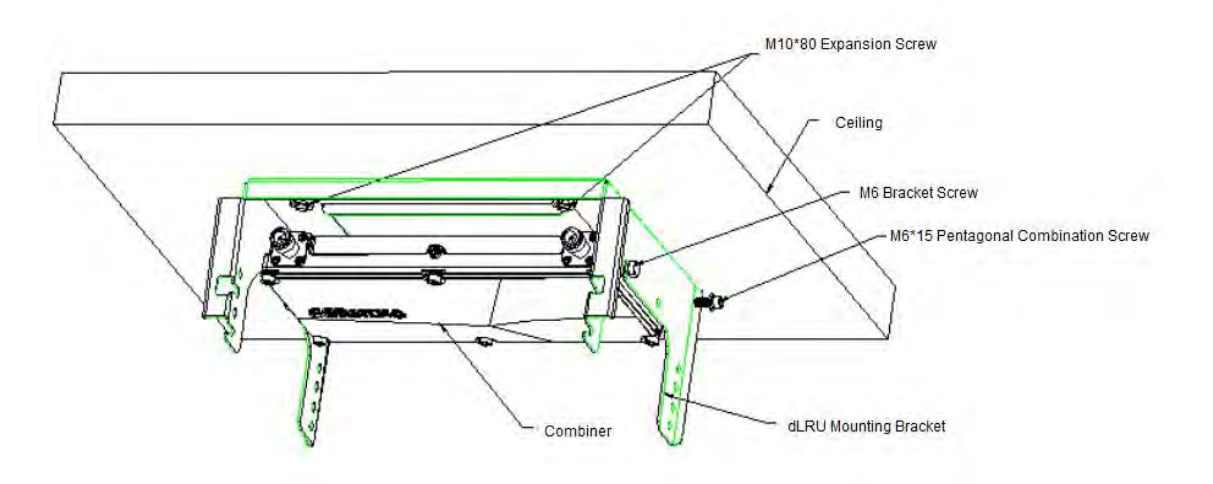

*Figure 45 Combiner installation diagram*

### **Low Band dLRU installation**

Tighten the M6 bracket screws on the left and right sides of the upper part of the dLRU, and then hang the device on the mounting bracket. as shown in the figure below.

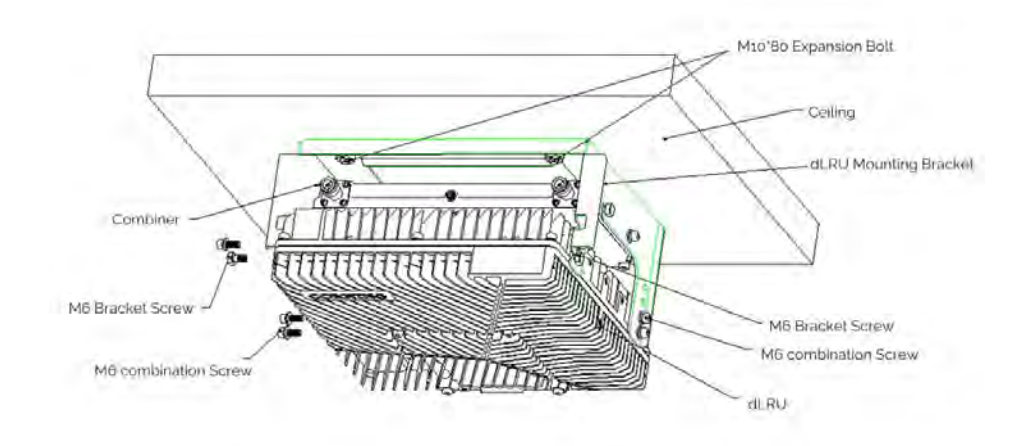

*Figure 46 Low band dLRU installation*

#### **Hang the combination**

Hang the combination of the left and right brackets with four M6 bracket screws, and then use M6×15 pentagonal combination screws to fastened the second dLRU as shown in the figure below.

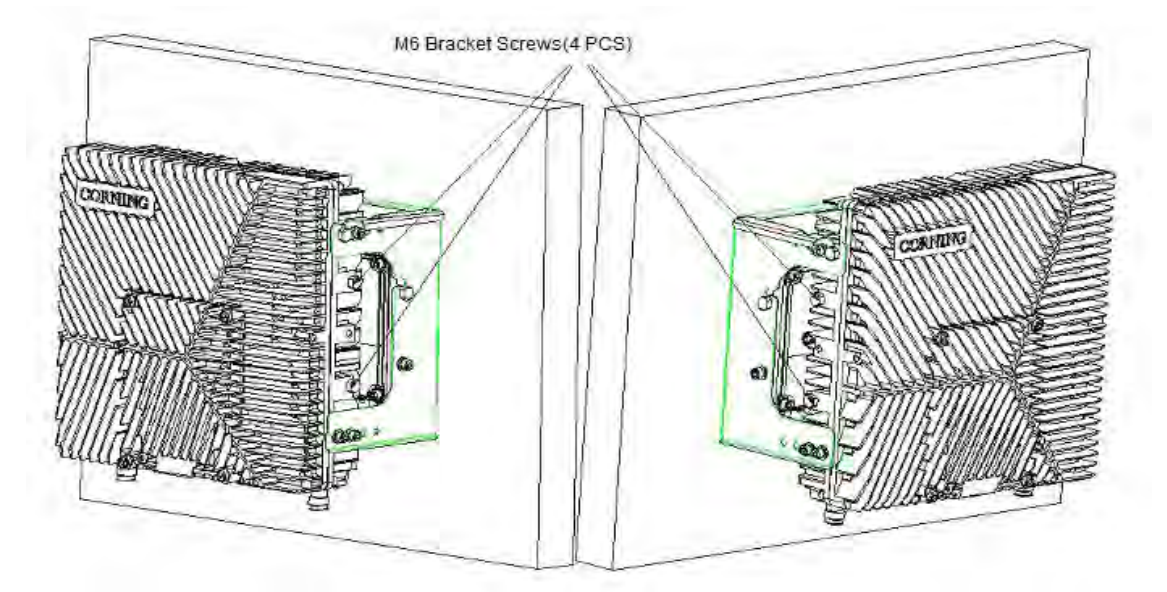

*Figure 47 M6 bracket screw holes* 

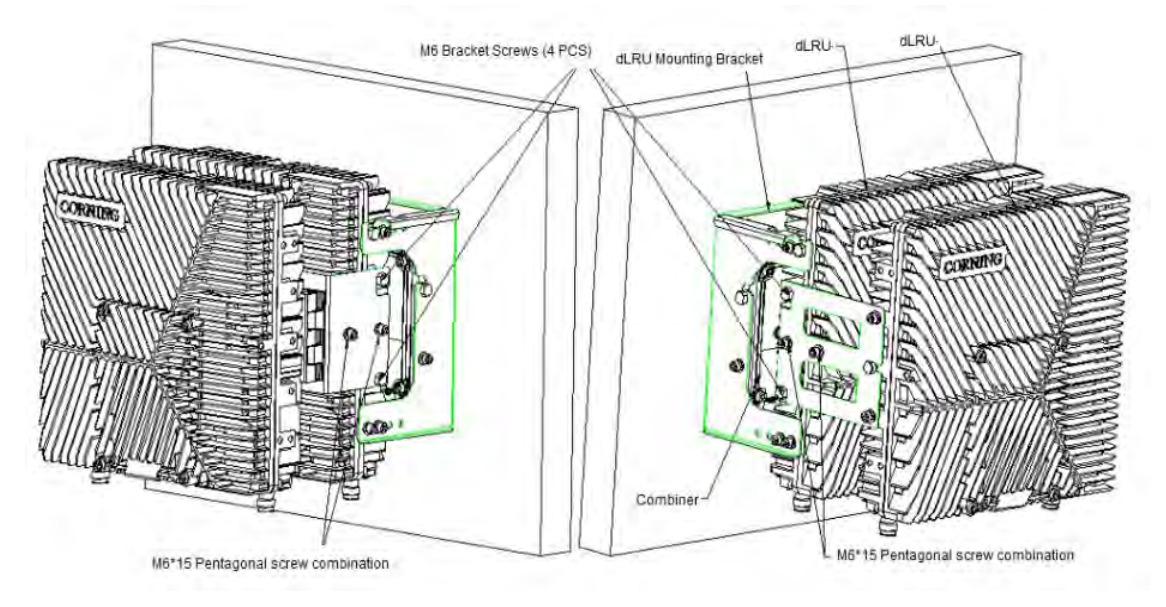

*Figure 48 dLRU installation diagram*

### **2.5.2.3 Pole Installation**

#### $\triangleright$  Single unit pole installation

The pole mounting installation of all device is the same as the wall mounting installation above, except that the equipment is installed on a pole. As shown in Figure 49, M10 bolts, M10 nuts, elastic flat washers, and pole mounting brackets are required. They can be installed on poles from φ65mm to φ140mm depending on the length of the M10 bolts selected (the recommended length is 12cm and 20cm).

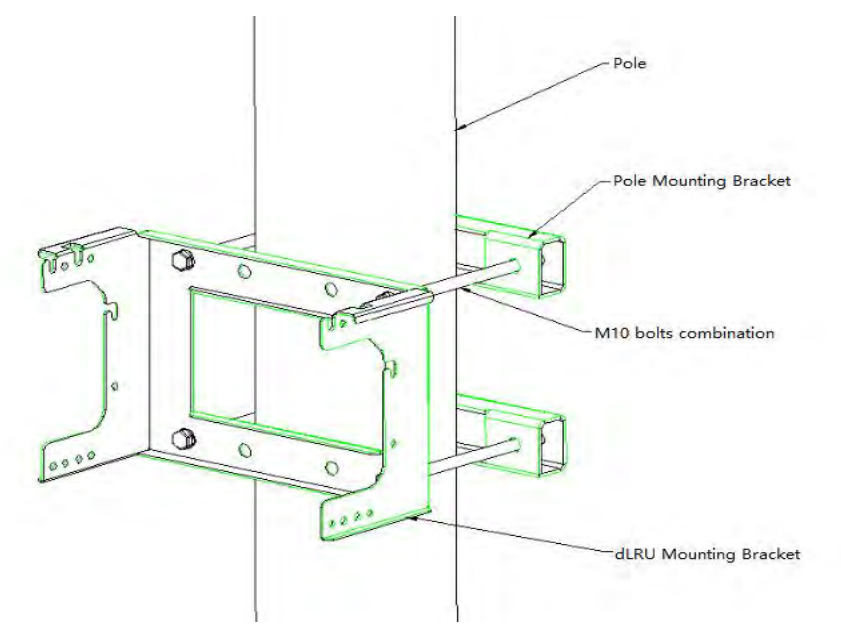

*Figure 49 Pole mounting diagram*

Tighten the M6 mounting screws on the left and right sides of the upper part of the device, then hang the device on the corresponding positions of the dLRU mounting bracket, and finally tighten the M6 combination screws as shown in Figure 51.

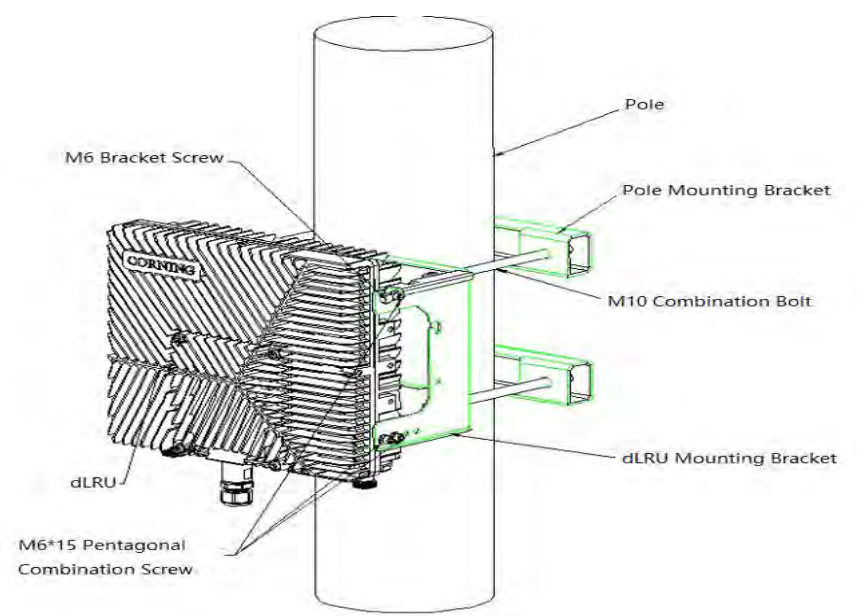

*Figure 50 Diagram of pole installation for single unit*

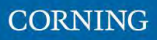

#### $\triangleright$  Dual unit pole installation

Before installing the bottom device, please install the combiner first. Put the M6 bracket screws on the left and right sides of the combiner, and then hang the combiner on the mounting bracket. Finally, tighten the M6×15 pentagonal combination screws, as shown in the figure below.

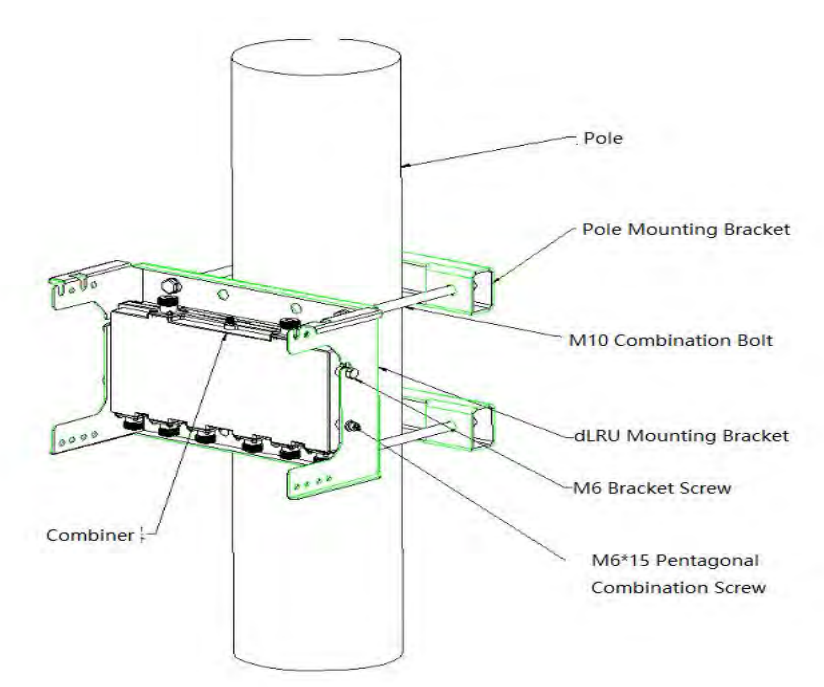

*Figure 51 Installation diagram of the combiner*

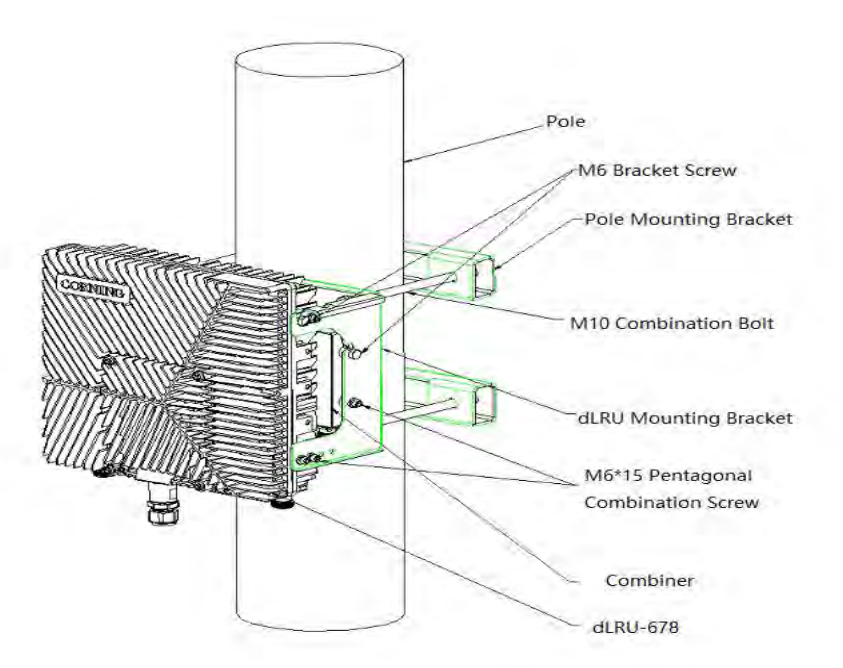

*Figure 52 Installation diagram of dLRU pole*

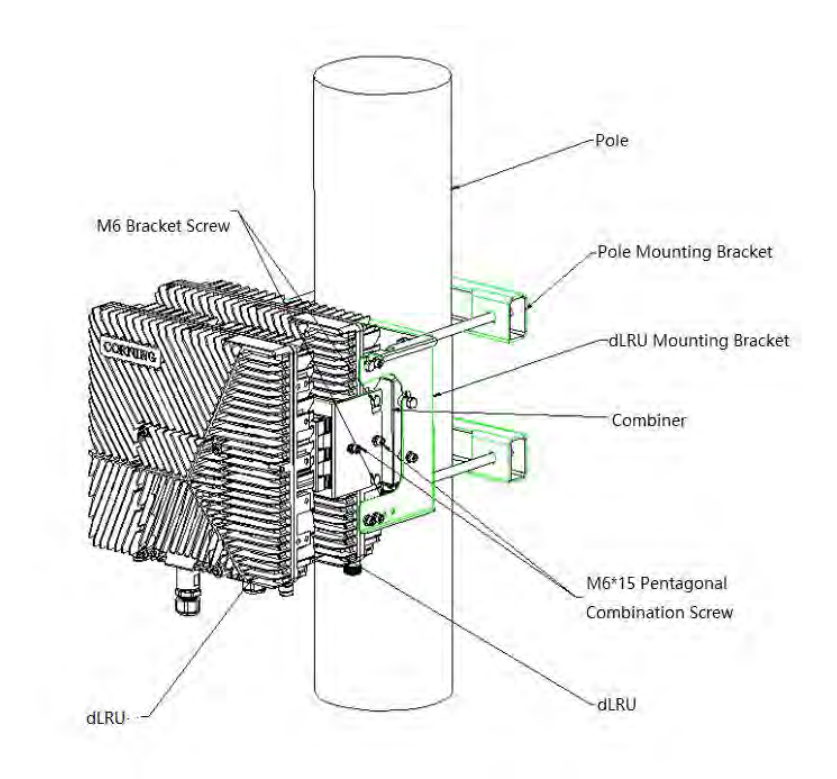

*Figure 53 Dual unit installation diagram*

### **2.5.3 Power+ SPF+ Cable**

**For each unit**, open the cover by removing 4 screws:

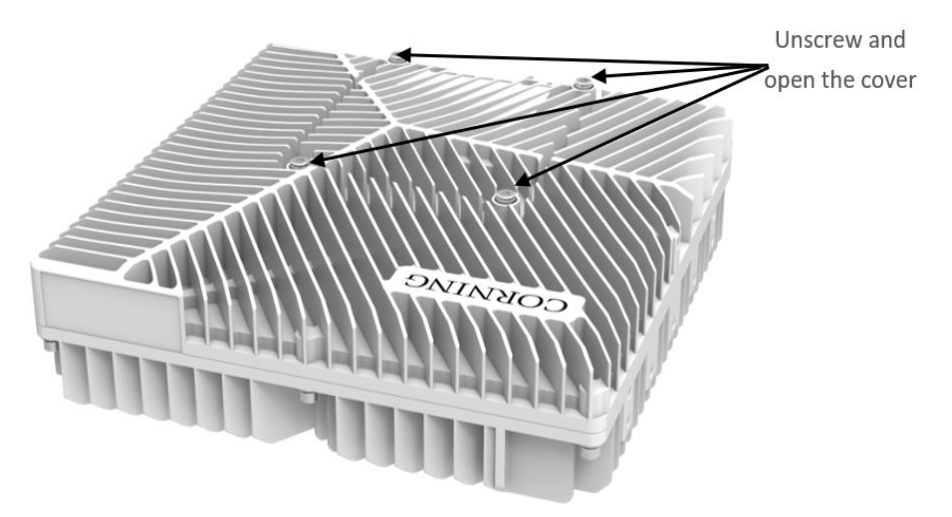

*Figure 54 Connection of two units and a combiner*

**For each unit,** connect the internal (under-cover) cables as follows:

- Power socket, see Figure 55.
- **SFP+, see Figure 56.**

The voltage range of the device power supply is DC36V $\sim$ 57V.

Remove the rubber plug from the SFP+ connector located in the LRU RF port.

Connect the SFP+ LC/UPC SM DX optical cable to the LRU optical connector.

User Manual v1.0

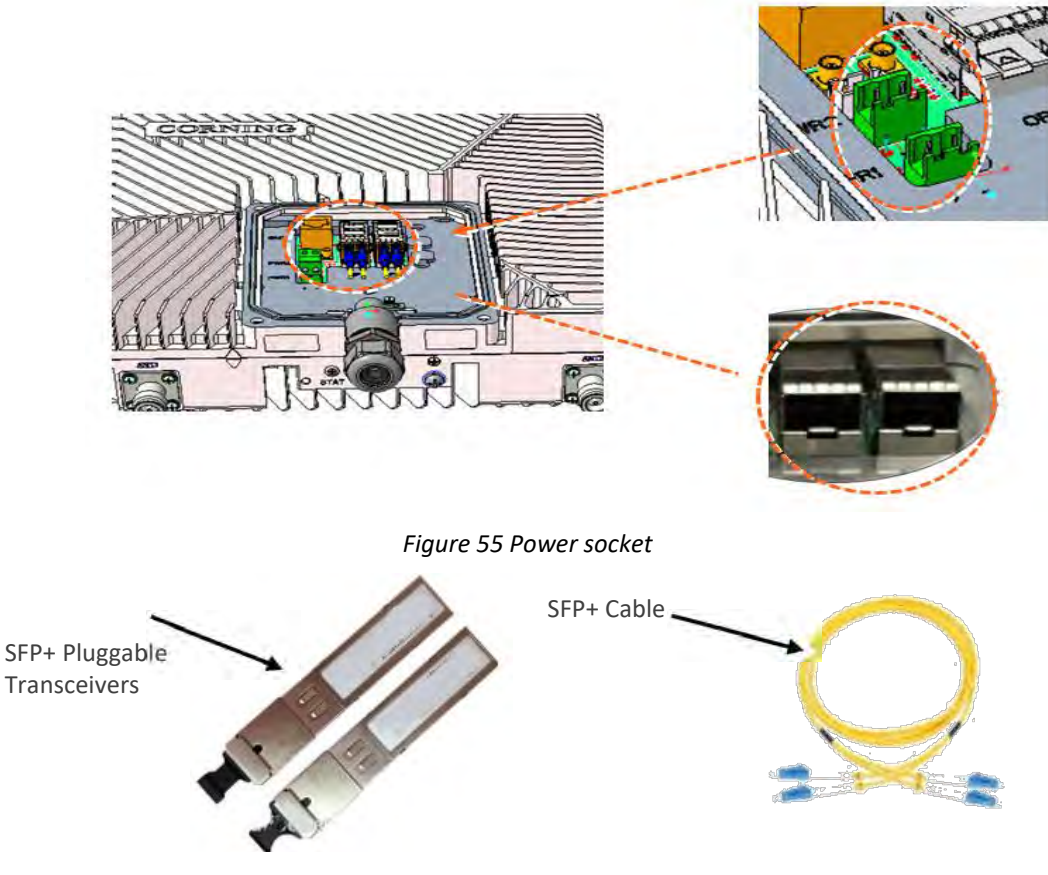

*Figure 56 Remove rubber plug from the port andinsert the SFP+ Pluggable Transceivers (hot-pluggable optical transceiver module) into it.*

# **2.5.4 Connect the Ground and Antenna Cables**

### **2.5.4.1 Ground**

#### *\*Note: Ground according to local regulations.*

The following additional (not supplied) tools and components are required for connecting the system ground:

- The size of ground shall meet the local and national installation requirements. The provided ground lug supports 14 AWG to 10AWG stranded copper (or 12 AWG to 10AWG solid) wire conductors.
- Use a wire-stripping tool to remove approximately 0.4 inch (10.9 mm) of the covering from the end of the ground.
- Insert the stripped end of the ground into the open end of the ground lug.
- Crimp the ground in the barrel of the ground lug. Verify that the ground is securely attached to the ground lug by holding and gently pulling on it.
- Prepare the other end of the ground and connect it to an appropriate ground point.

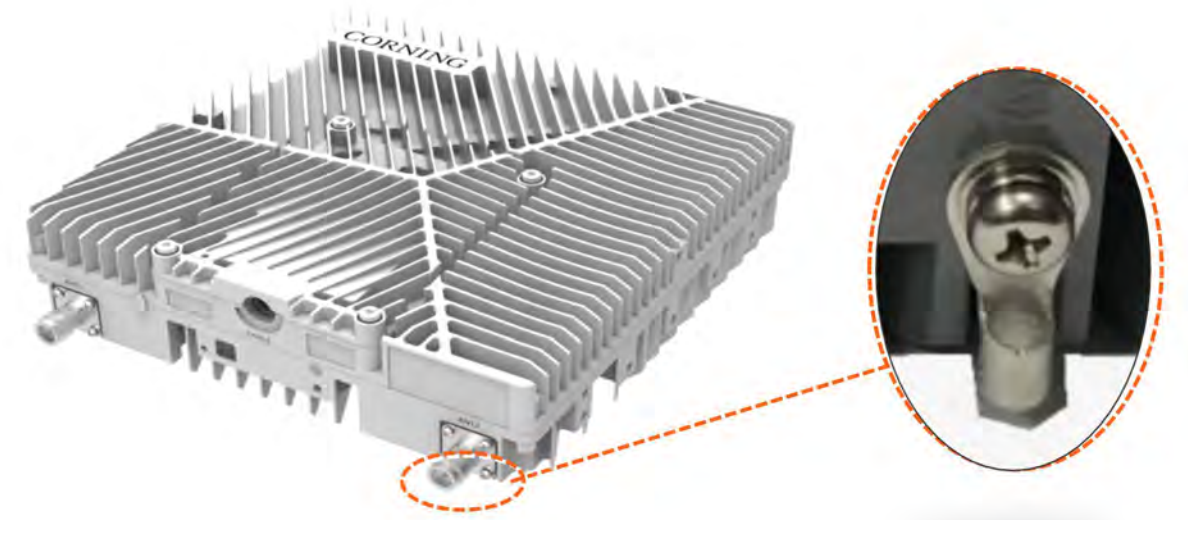

*Figure 57 The ground*

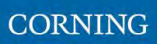

### **2.5.4.2 Antenna**

Connect the MRU male 4.3-10 Type duplexed RFANT port to the broadband antenna(s) with proper cables.

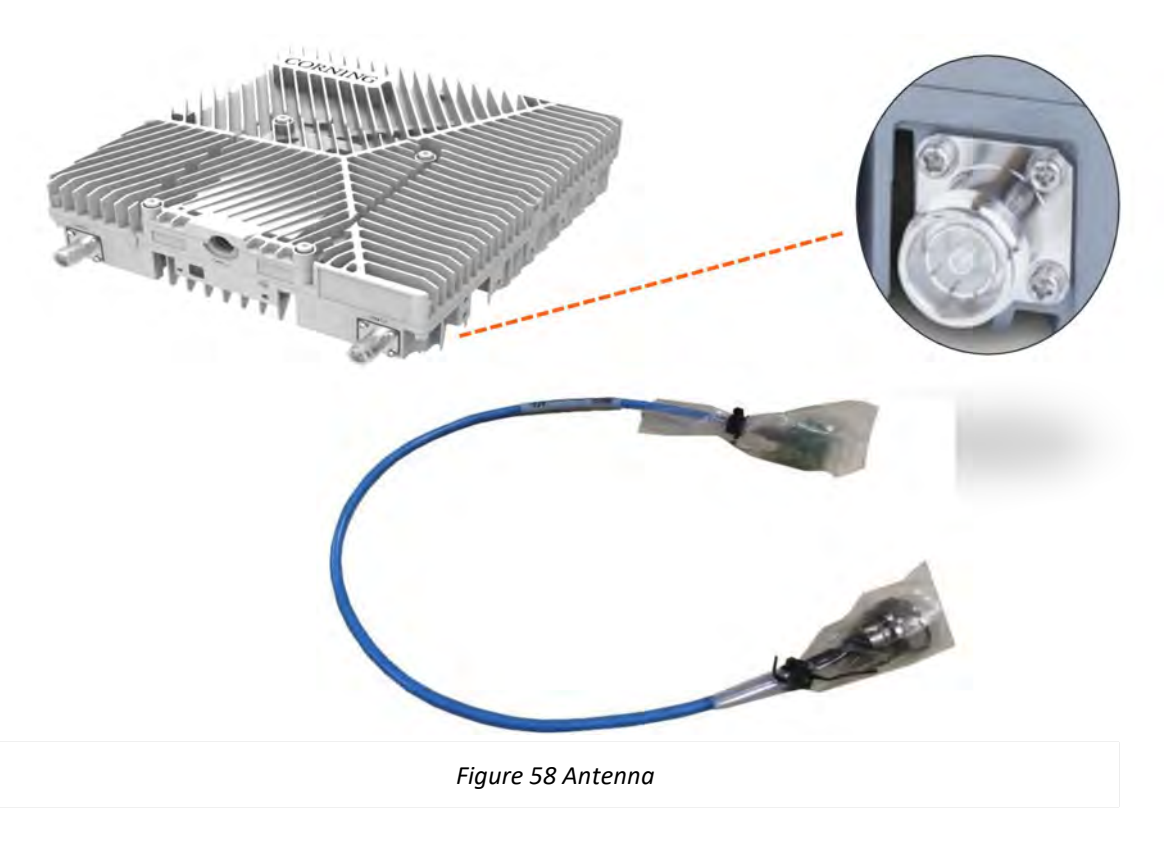

*\*Notes:*

- *To avoid MIMO disruption, ensure that the antennas are connected correctly according to the combiner labels.*
- *There may be some configurations/use-cases which are not required for the combiner, as there is only one type of unit (either low or mid band).*

### **2.5.5 Combiner cables**

Connect the Antenna cables as the figure shows below.

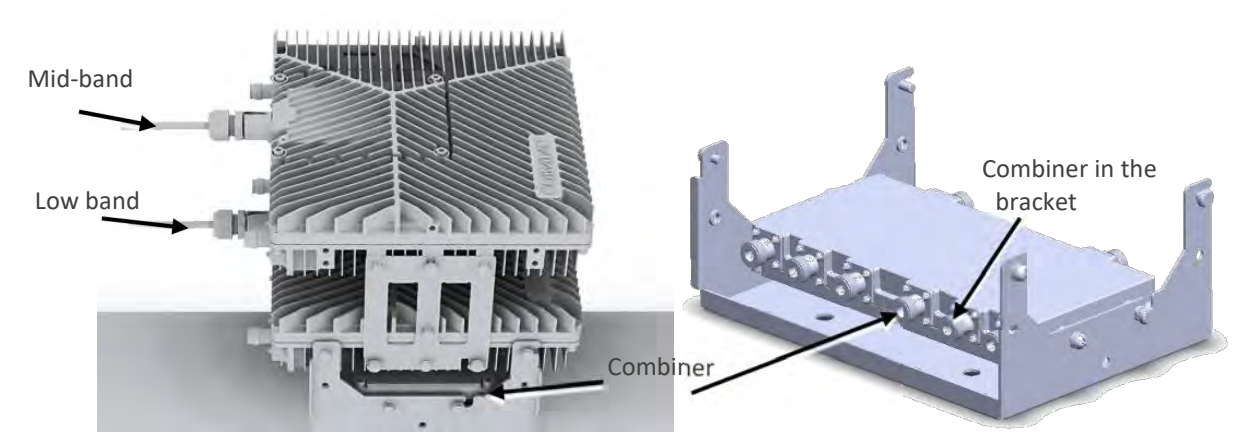

*Figure* 59 *Combiner in the bracket*

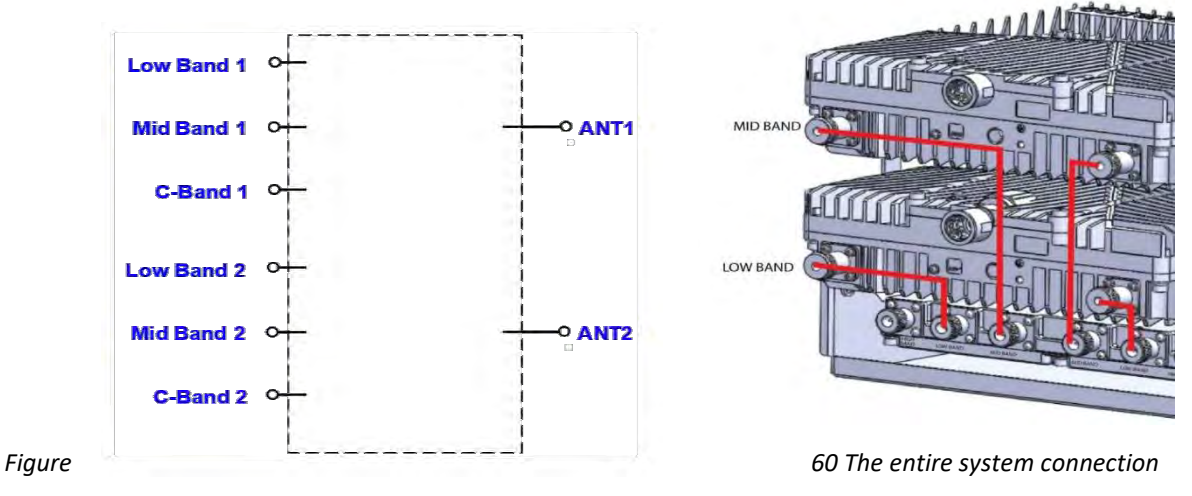

\**Notes:*

- *To avoid MIMO disruption, ensure that the antennas are connected correctly according to the combiner labels.*
- *There may be some configurations/use-cases which are not required for the combiner as there is only one type of the unit (either low or mid band).*

# **2.5.6 Verify normal operation**

The LED indicator is located on the side panel of the dLRU, as shown in the figure below.

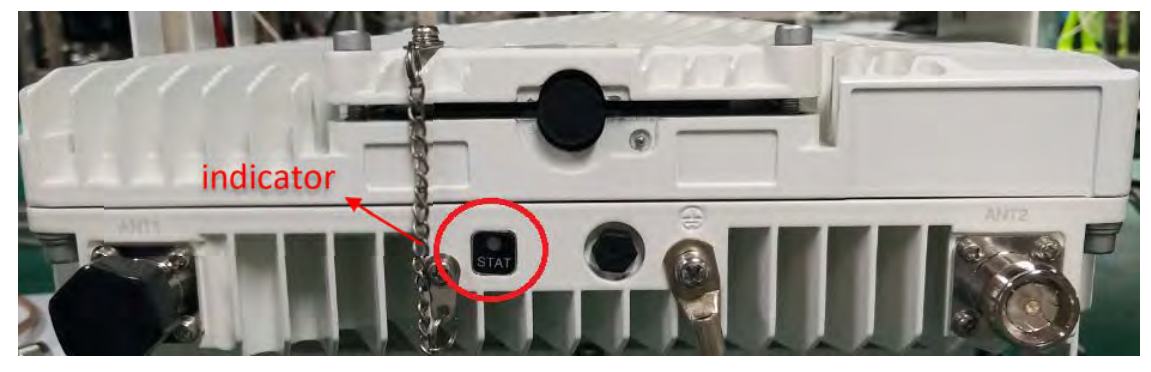

*Figure* 61 *LED Indicator*

The indicator status description is shown in table below.

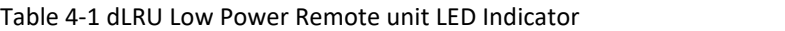

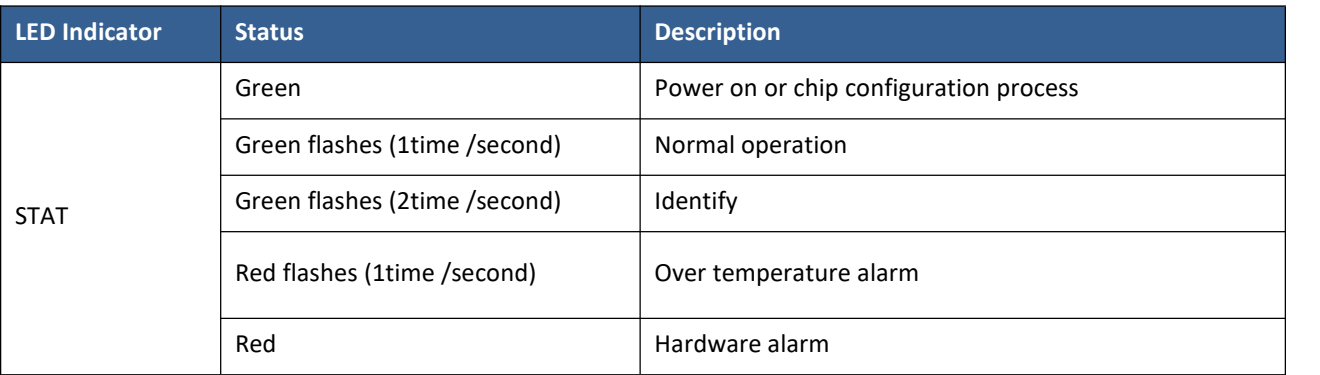

User Manual v1.0

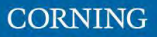

# **3. GUI – General Description**

This section provides general guidelines and tools for navigating the system GUI:

- $\bullet$  Screen layout, see 3.1
- $\bullet$  Main menu options, see 3.2.
- Default network settings, see 3.3.
- Supported access options, see 3.3

### **3.1 Screen Layout**

The information board (located at the top of the window) lists the device information.

The Navigation board (located on the left down of the window) lists the device and their functions.

The Control board (located on the right down of the window) lists the control functions.

| <b>CORNING EVERON" 6000 SOLUTIONS</b> |                                   |                |                         |                                                                              |                                                                         |           |                    |                              |                            |                   | $Q \nightharpoonup^{\bullet}$ $\blacksquare$ debug- |     |  |
|---------------------------------------|-----------------------------------|----------------|-------------------------|------------------------------------------------------------------------------|-------------------------------------------------------------------------|-----------|--------------------|------------------------------|----------------------------|-------------------|-----------------------------------------------------|-----|--|
|                                       | <b>REALIST STREET</b><br>Overview |                |                         | Equipment Model<br>Equipment SN<br><b>System Version</b><br>Hardware Version | RIU-G2-25<br>$\overline{2}$<br>Everon 6000 RIU P2.V01.00.00.05<br>2500T |           |                    | <b>Information board</b>     |                            |                   |                                                     |     |  |
| <b>MARINE LINEWICK</b>                | More                              | CH.            | <b>Work Mode</b>        | <b>High Gain Mode</b>                                                        | Max. Pwr_In                                                             | DLP_in    | <b>RF Switch</b>   | <b>ULATT</b>                 | <b>DLATT</b>               | <b>ALC Switch</b> | <b>ALC Level</b>                                    | DL1 |  |
| $\blacksquare$ DCU                    |                                   |                | $E_{\text{TxRx}}$       | <sup>EON</sup>                                                               | 37dBm                                                                   | $-25$ dBm | <sup>ES</sup> OFF  | $\mathfrak{S}_{20\text{dB}}$ | 20dB                       | <sup>15</sup> ON  | <sup>12</sup> 37dBm                                 |     |  |
|                                       |                                   | $\overline{2}$ | <b>ETWRE</b>            | <b>EON</b>                                                                   | 37dBm                                                                   | $-25$ dBm | <b>BOFF</b>        | <b>P20dB</b>                 | <sup>3</sup> 2006          | $B_{ON}$          | <sup>25</sup> 37dBm                                 |     |  |
| <b>IE RIU</b>                         |                                   | 3              | <sup>12</sup> Tx/Rx     | $B_{ON}$                                                                     | 37dBm                                                                   | $-25$ dBm | <b>BOFF</b>        | $\mathbb{Z}_{20dB}$          | $\mathbb{Z}_{20\text{dB}}$ | BON               | $\mathbb{Z}_3$ 7dBm                                 |     |  |
|                                       |                                   | A              | <b>PTKRK</b>            | <b>LON</b>                                                                   | 37dBm                                                                   | $-25d8m$  | <b>BOFF</b>        | <sup>22</sup> 2006           | 200B                       | EON               | $Z_{370}$ Bm                                        |     |  |
|                                       |                                   | G.             | <sup>15</sup> Tx/Rx     | <b>EON</b>                                                                   | 37dBm                                                                   | -25dBm    | <sup>BS</sup> OFF. | $\mathfrak{G}_{20dB}$        | <sup>25</sup> 20dB         | <sup>15</sup> ON  | $\mathbb{Z}_3$ 7dBm                                 |     |  |
| <b>C</b> Function                     |                                   | <b>b</b>       | <b>LITTLET</b>          | BON                                                                          | 37dBm                                                                   | $-2568m$  | EDFF               | <sup>220</sup> dB            | 200B                       | $B_{ON}$          | $537$ dBm                                           |     |  |
|                                       |                                   |                | <sup>STeRx</sup>        | $\mathbb{Z}_{\text{ON}}$                                                     | 37dBm                                                                   | -25dBm    | <sup>IS</sup> OFF  | $\mathcal{C}_{20dB}$         | 620dB                      | <sup>15</sup> ON  | $E_{37dBm}$                                         |     |  |
| $\equiv$ User                         |                                   | $\overline{6}$ | <b>Bright</b>           | PON                                                                          | 37dBm                                                                   | $-2568m$  | <b>FOFF</b>        | 142068                       | 32000                      | 20%               | <sup>12</sup> 37dBm                                 |     |  |
| <b>Program</b>                        |                                   |                | <b>Navigation board</b> |                                                                              |                                                                         |           |                    |                              |                            |                   | <b>Control board</b>                                |     |  |

*Figure 62 RIU screen layout*

# **3.2 Function Options**

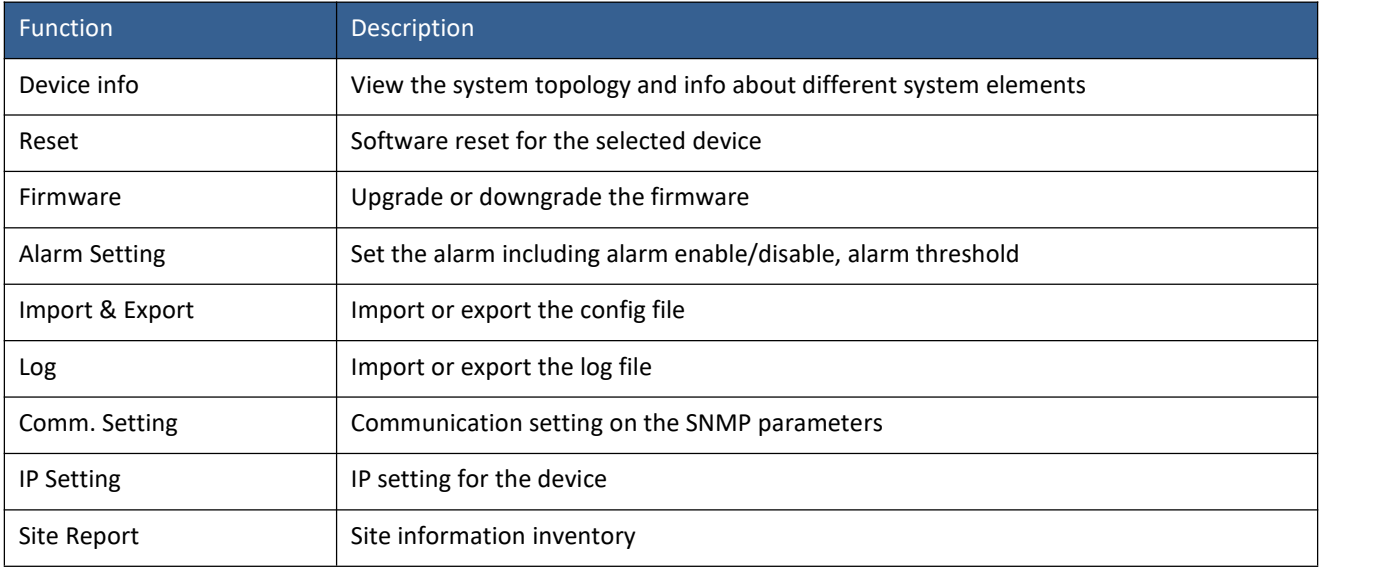

The function options on the Web-GUI are listed in the following table.

### **3.3 Supported Access Options**

This section describes the HW and SW required for connecting to the HCM.

First, connecting to the HCM should be done with a laptop or a tablet.

The following browsers are supported:

- $\bullet$  Microsoft Internet Explorer 11.0 and above
- Mozilla Firefox 42.0, 43.0 and above
- Google Chrome 45.0, 46.0 and above

After the initial configurations are done, it is recommended to establish remote access to the HCM by using the following:

*LAN Ethernet connection to the HCM with a minimum connectivity and throughput capability of 256 Kbps*

# **4. Session Access and first-time settings**

When all the system elements are installed, the system administrator can login the system GUI and perform initial configurations.

It is recommended to start using Corning ® Everon ™ 6000 and the specific steps are as follows:

- **Open a local session to the DCU**, see chapter 4.1.
- **Configure the LAN IP settings** (remote management) to enable remote access, see chapter 4.2.
- **Perform the initial configurations (commissioning)** using the system GUI, see chapter 5.

### **4.1 Open a Local Session**

The following are the instructions for opening a local management session to perform basic system configurations via the system GUI.

#### **To Open the system GUI**

1) Connect a computer (e.g., laptop) to the DCU OMT port via an RJ45 Cat 5 Ethernet cable as follows:

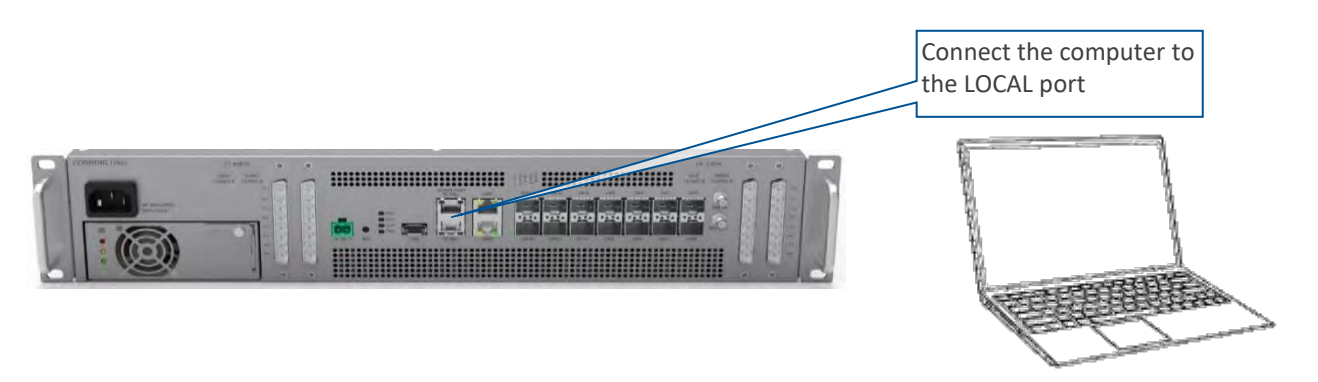

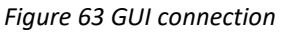

\**Notes:*

- *The LOCAL port is set to a static IP Address by default: 192.168.8.101; Subnet Mask: 255.255.0.0. Your laptop/tablet network parameters must be set to match the subnet of the default IP address.*
- *The laptop/tablet IP address must be different from the LOCAL port IP address.*
	- 2) Set up your laptop/tablet network parameters by following the steps below (the steps may vary slightly depending on the OS version used):
		- a. Click **Start Settings Network & Internet**

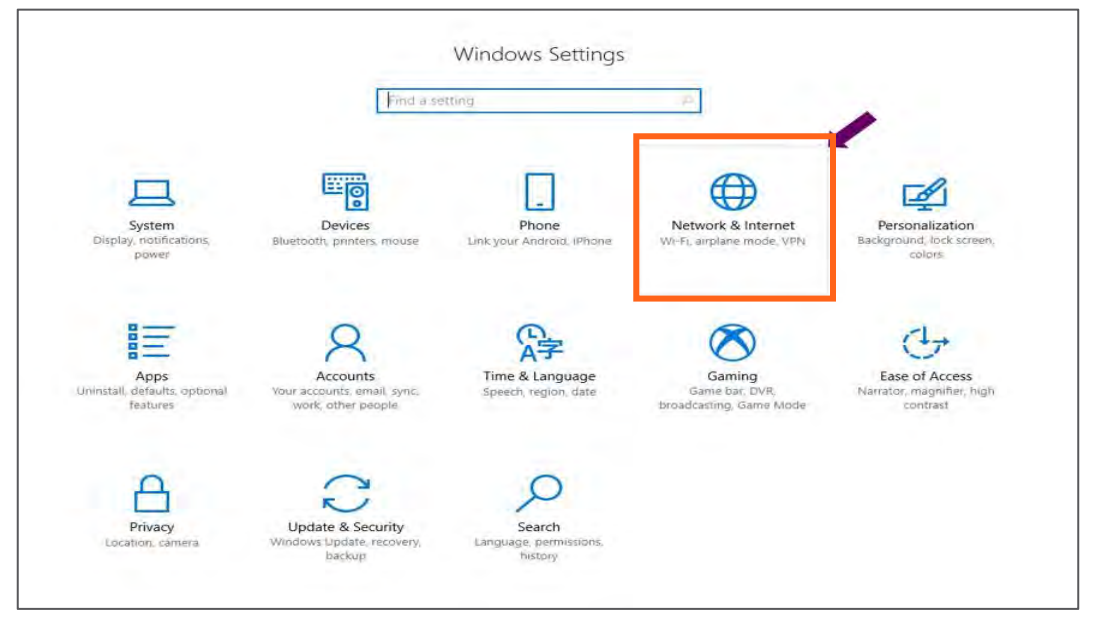

*Figure 64 Network &Internet setting*

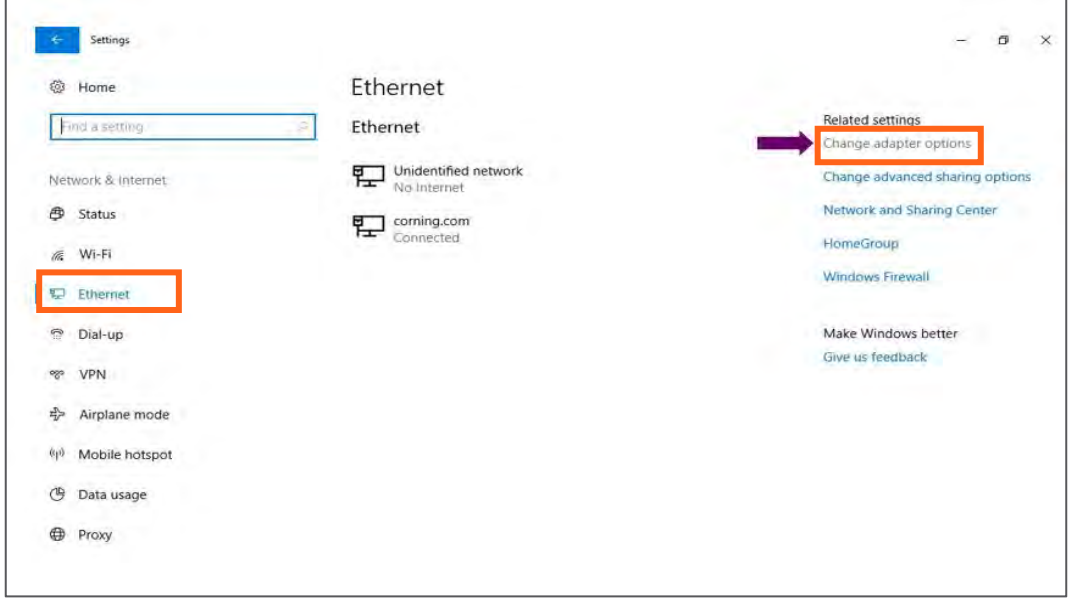

#### b. Select **Ethernet Change adapter options**

- *Figure 65 Ethernet setting*
- c. Right click **Ethernet 3** and select **Properties.**

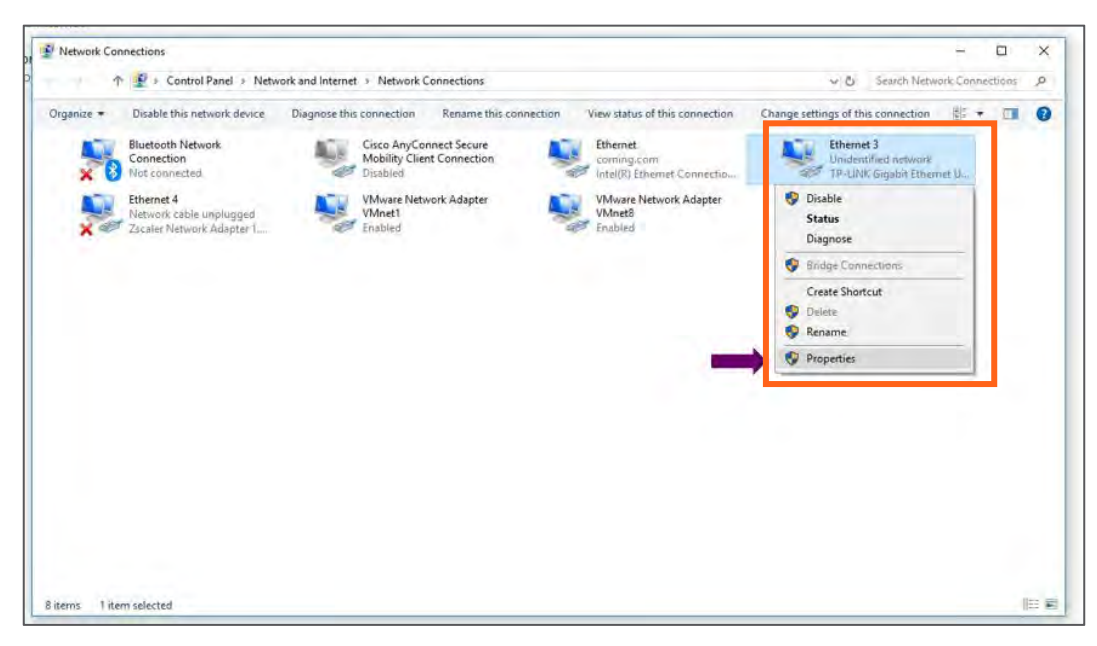

*Figure 66 Ethernet 3*

#### d. Select **Internet Protocol Version 4**(**TCP/IPv4**)and click **Properties**

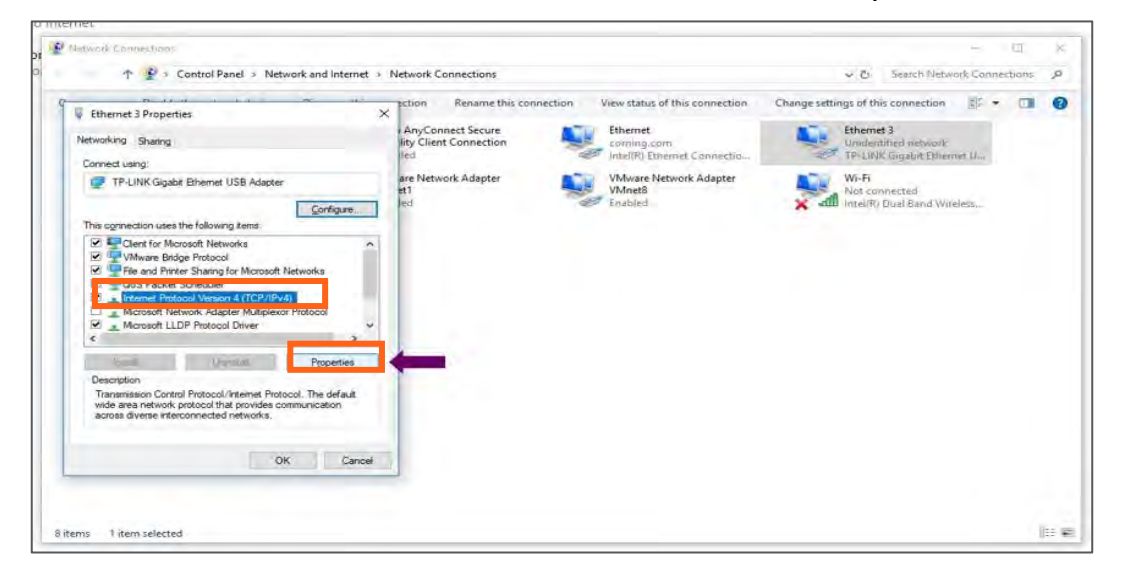

*Figure 67 Ethernet 3 properties*

- i. Type in the properties: 192.168.8.3 255.255.0.0  $\rightarrow$  click OK
- ii. Examples of IP addresses:

- **Allowed: 192.168.8.3**
- **Not allowed: 192.168.8.101 (this IP is used bythe LOCAL port).**
- iii. Click **OK** and close the control panel

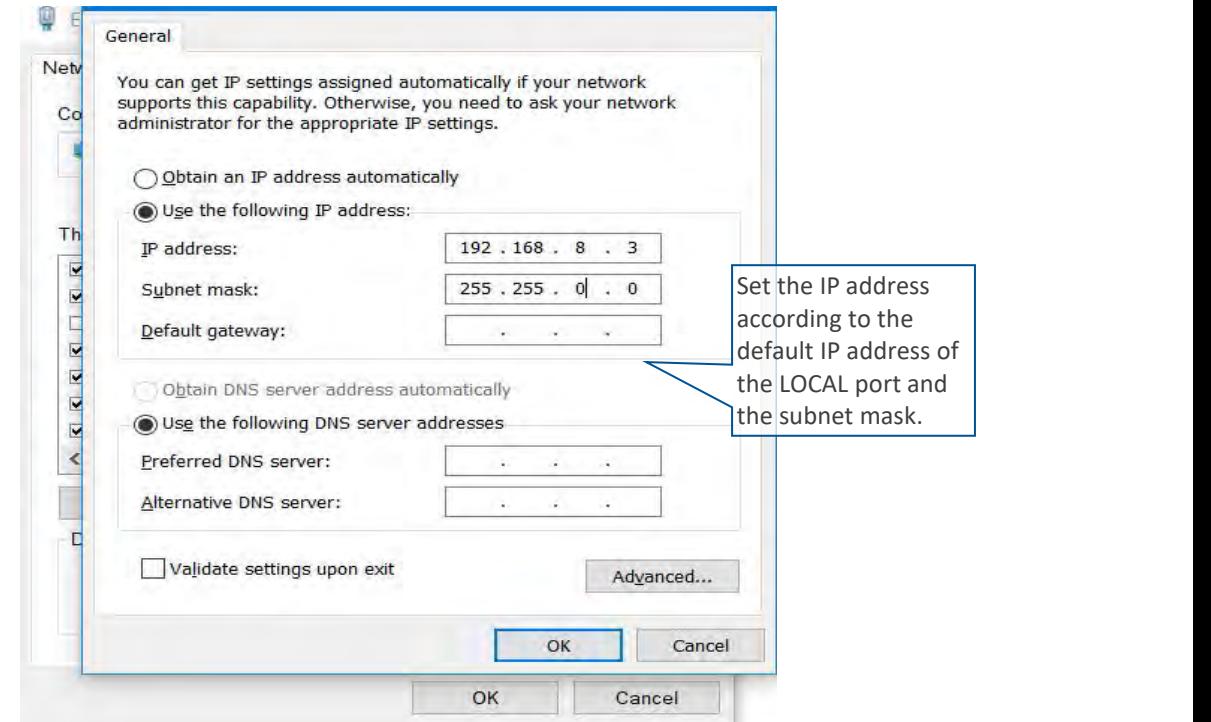

#### **Figure 68 General setting**

3) When the connection is established (can be verified by accessing through command prompt: cmd $\rightarrow$ ipconfig), open a browser and type in the LOCAL port default IP address in the address bar: 192.168.8.3. Ping the IP address also works. See section 4.2 for instructions on how to continue.

# **5. Commissioning**

Configure the DAS for each frequency during the commissioning process which requires a basic understanding of link, budgets and RF technology. Most system commissioning scenarios are covered and the process should be adjusted based on the site requirements and instructions of Corning Support.

#### **webGUI Workflow**

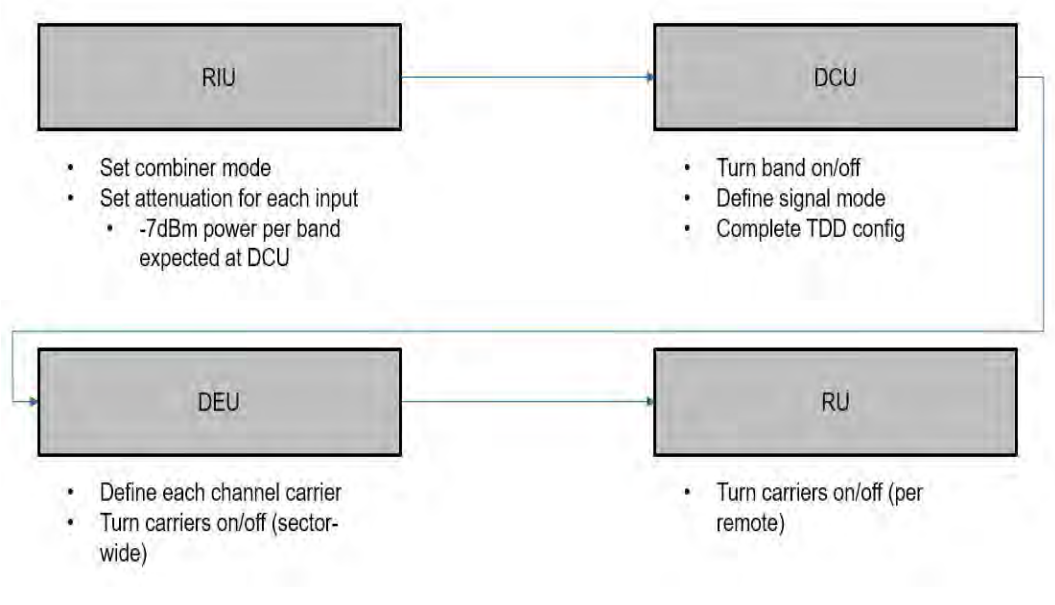

*Figure 69 webGUI Workflow*

*\*Note: In order to protect the whole system, please don't input eNodeB signal before commissioning.*

#### **Commissioning tools:**

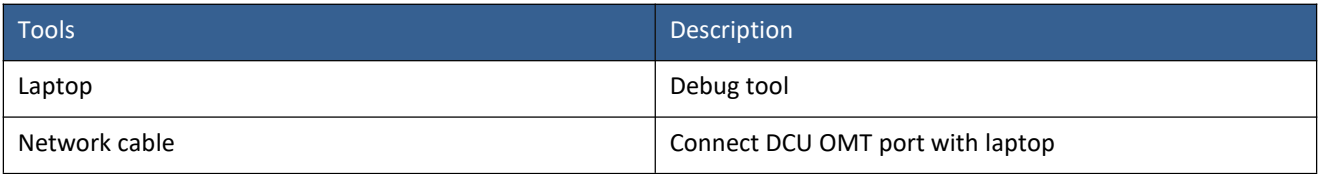

### **5.1 RIU Config**

### **5.1.1 RIU WEB overview**

Click RIU on the left side shown in the figure below to enter the RIU overview control interface where the information (e.g., RIU alarm) can be viewed. Drag the scroll bar under the information list box or the arrow in in the column of More to view more.

#### **Configure the following parameters:**

Band: Read Only. This shows the current frequency band supported by the RIU

### Combiner Mode: 8TO1/4TO1/2TO1

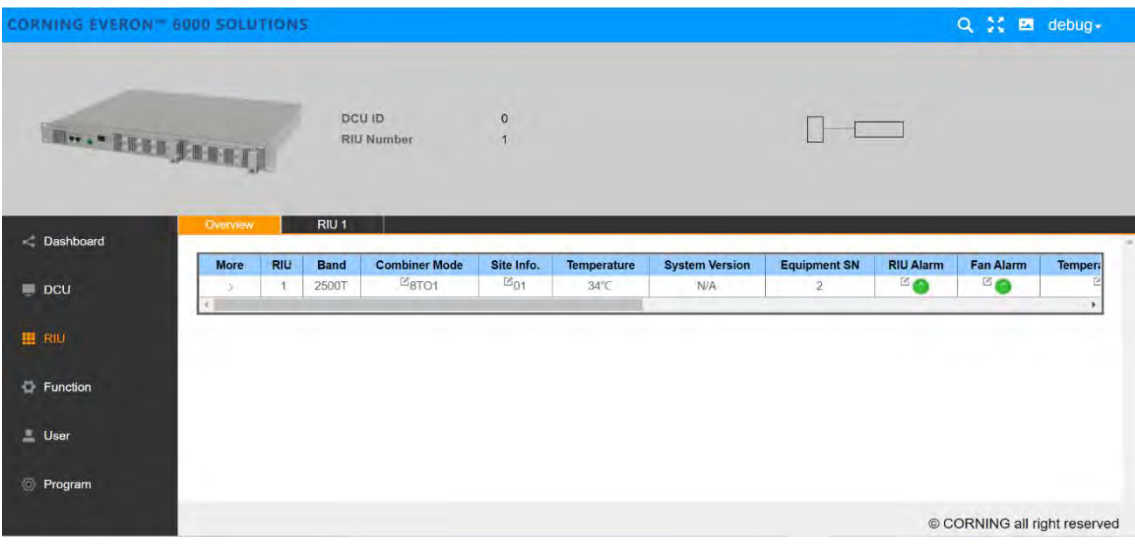

Figure 70 RIU overview

# **5.1.2 RIU Parameter Config**

RIU parameters:

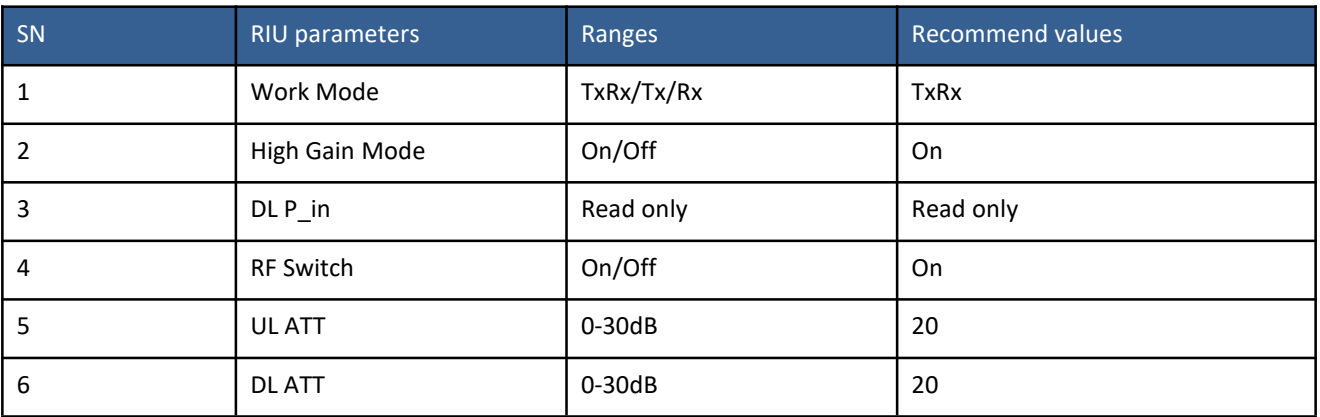

| E  ISSI SEREIT | Overview       |                | <b>Equipment SN</b><br><b>System Version</b><br>Band<br>RIU 1 | <b>Equipment Model</b><br>Hardware Version | <b>RIU-G2-25</b><br>$\overline{2}$<br>Everon 6000 RIU P2.V01.00.00.05<br>$\mathbf{1}$<br>2500T |               |                  |                            |                                                  |                   |                                            |            |
|----------------|----------------|----------------|---------------------------------------------------------------|--------------------------------------------|------------------------------------------------------------------------------------------------|---------------|------------------|----------------------------|--------------------------------------------------|-------------------|--------------------------------------------|------------|
| C Dashboard    |                |                |                                                               |                                            |                                                                                                |               |                  |                            |                                                  |                   |                                            |            |
|                | <b>More</b>    | CH.            | <b>Work Mode</b>                                              | <b>High Gain Mode</b>                      | Max. Pwr In                                                                                    | DLP in        | <b>RF Switch</b> | <b>ULATT</b>               | <b>DLATT</b>                                     | <b>ALC Switch</b> | <b>ALC Level</b>                           | <b>DLI</b> |
| $\Box$ DCU     | $\infty$       | 机              | $Z_{\text{Tx/Rx}}$                                            | $E_{ON}$                                   | 37dBm                                                                                          | $-25dBm$      | LOFF             | $\mathbb{Z}_{20dB}$        | $\mathbb{Z}_{20dB}$                              | $\mathbb{Z}_{ON}$ | $\mathbb{Z}_3$ 7dBm                        |            |
|                | 3              | $\overline{2}$ | $Z_{\text{TX/RX}}$                                            | $B_{ON}$                                   | 37dBr                                                                                          | $-25$ dBm     | <b>EOFF</b>      | E20dB                      | $E_{20dB}$                                       | <b>ISON</b>       | <b>B37dBm</b>                              |            |
|                |                | 3.             | $\mathbb{Z}_{\text{TX/RX}}$                                   | $\mathbb{E}_{ON}$                          | 37dBm                                                                                          | $-25dBm$      | <b>LOFF</b>      | $520dB$<br>$520dB$         | $\mathbb{Z}_{20dB}$<br>$\boxtimes_{20\text{dB}}$ | <b>EON</b><br>EON | <sup>ES</sup> 37dBm<br>$\mathbb{Z}_3$ 7dBm |            |
| <b>EE RIU</b>  | $\overline{2}$ |                |                                                               |                                            |                                                                                                |               |                  |                            |                                                  |                   |                                            |            |
|                | ö.             | $\mathcal{L}$  | $E_{\text{TX/RX}}$                                            | <b>EON</b>                                 | 37dBm                                                                                          | $-25$ d $Brn$ | <b>EOFF</b>      |                            |                                                  |                   |                                            |            |
|                | $\mathcal{L}$  | 5              | $Z_{\text{Tx/Rx}}$                                            | $\mathbb{E}_{\text{ON}}$                   | 37dBm                                                                                          | $-25$ dBm     | <b>LOFF</b>      | $\mathbb{Z}_{20dB}$        | $\mathbb{Z}_{20dB}$                              | <b>LON</b>        | $\mathbb{Z}$ 37dBm                         |            |
| Function       | $\alpha$       | 6 <sub>1</sub> | <b>ETX/RX</b>                                                 | <b>EON</b>                                 | 37dBm                                                                                          | $-25dBrm$     | <b>LOFF</b>      | <sup>320dB</sup>           | <sup>15</sup> 20dB                               | <b>EON</b>        | <sup>2</sup> 37dBm                         |            |
|                | ß.             | 7              | $Z_{\text{TX/RX}}$                                            | <b>MON</b>                                 | 37dBm                                                                                          | $-25$ dBm     | <b>LOFF</b>      | 20dB                       | $\mathbb{Z}_{20dB}$                              | <b>BON</b>        | $\mathbb{Z}_3$ 7dBm                        |            |
| <b>User</b>    |                | $\mathbf{B}$   | <sup>图</sup> Tx/Rx                                            | EON                                        | 37dBm                                                                                          | $-25dBr$      | <b>LOFF</b>      | $\mathbb{Z}_{20\text{dB}}$ | $\mathbb{E}_{20dB}$                              | $\mathbb{Z}_{ON}$ | E <sub>37dBm</sub>                         |            |

*Figure 71 RIU RF information*

# **5.2 DCU Config**

### **5.2.1 DCU -> Dashboard**

Click the Dashboard navigation button to enter the dashboard page shown in the figure below, where you can query the full topology of all the dependent NE connected to the DCU unit. Click NE ID in the topology, and switch to the info query and configuration management page of other NE to facilitate the user.

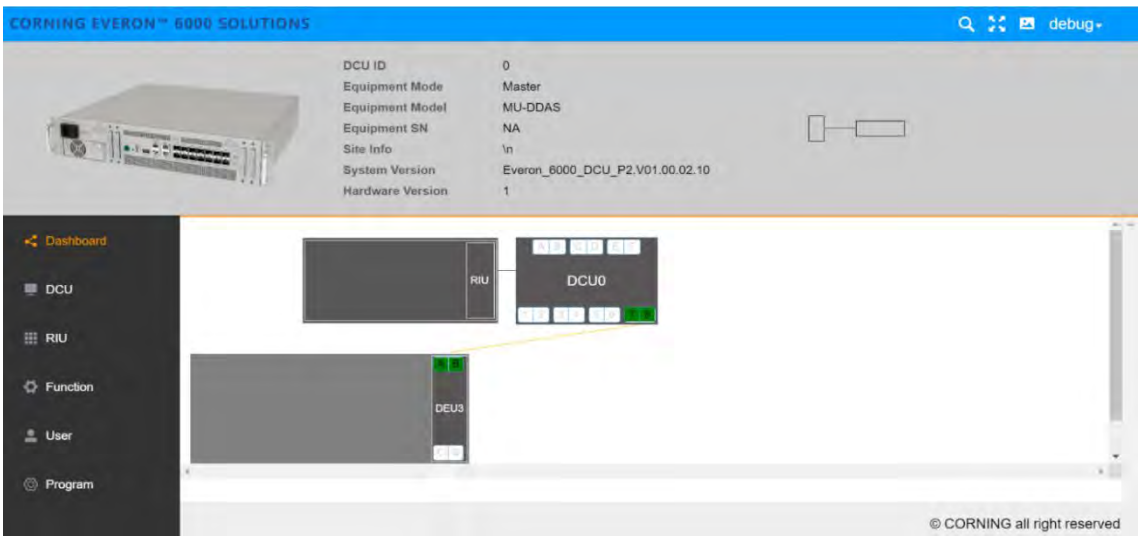

### *Figure 72 DCU dashboard*

# **5.2.2 DCU Alarm**

On the left navigation page of the DCU unit, click DCU  $\rightarrow$  Alarm shown in the figure below. On this page, all alarm quantities of the device are displayed to facilitate the user to query and monitor the alarm info.

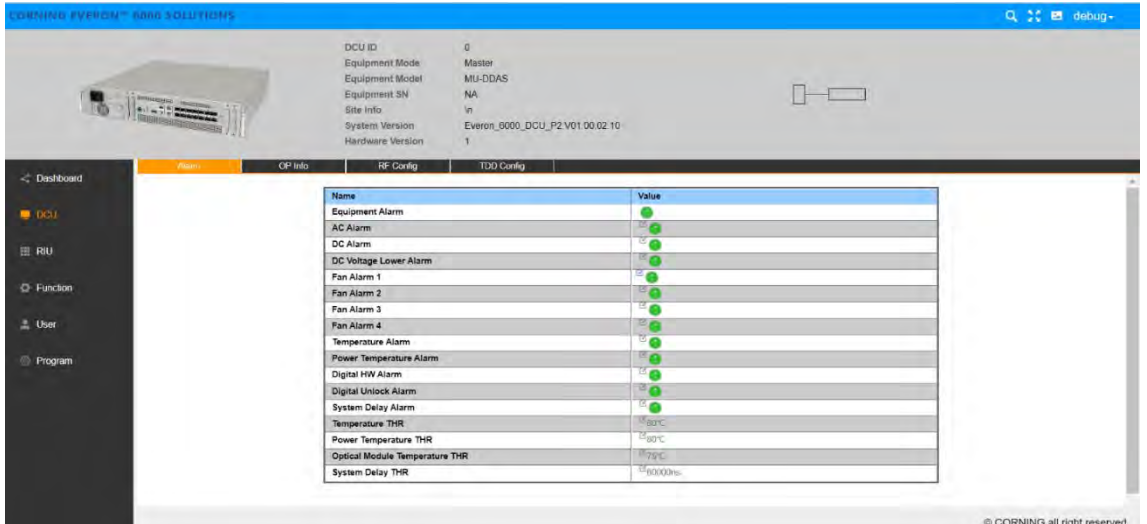

*Figure 73 DCU alarm info*

### **5.2.2.1 DCU OP Info**

Click the left navigation button DCU $\rightarrow$ OP Info, as shown in the figure:

| CORNING EVERON" mood EDDITIONS |             |              |                   |                  |                                                                                                    |           |                                                                            |                                 |                                         |                      |                  |             |                        | Q % E debug-      |           |
|--------------------------------|-------------|--------------|-------------------|------------------|----------------------------------------------------------------------------------------------------|-----------|----------------------------------------------------------------------------|---------------------------------|-----------------------------------------|----------------------|------------------|-------------|------------------------|-------------------|-----------|
| $\frac{1}{2}$                  | Alarm       |              |                   |                  | <b>DCU ID</b><br>Equipment Mode<br>Equipment Model<br>Equipment SN<br><b>Bile Info</b><br><b>System Version</b><br>Hardware Version<br><b>RF Config</b> |           | $\circ$<br>Master-<br>MU-DOAS<br>NA <sub></sub><br>đ.<br><b>TDD Config</b> | Everon 6000 DCU P2 V01 00:02 10 |                                         |                      | $\Gamma$         |             |                        |                   |           |
|                                | <b>Mora</b> | OP Port      | Temperature       | <b>Tx Power</b>  | <b>Rx Power</b>                                                                                                    | Tx Alarm  | <b>Rx Alarm</b>                                                            | Sync Alarm                      | Manifacturer Alarm                      | Temperature Alarm    | SN               | PN          | <b>Production Date</b> | <b>WaveLength</b> | Transmiss |
|                                | u.          |              | N/A               | NA               | <b>N/A</b>                                                                                                    | ×.        | $B_{\odot}$                                                                | ٠                               | 50                                      |                      | NA.              | N/A         | NA                     | NA                |           |
|                                |             | B            | tue.              | <b>Pain</b>      | <b>TAUS</b>                                                                                                    | ೊ         | $\epsilon$                                                                 | $30^{\circ}$                    | ுந                                      | En                   | <b>NA</b>        | <b>kist</b> | <b>NAVA</b>            | tirs.             | 72V       |
|                                | $\sim$      | $\sim$       | N/h               | NA:              | N/A                                                                                                    | <b>B</b>  | <sup>o</sup> O                                                             | -6                              | ۰o                                      | <b>O</b>             | <b>SLVA</b>      | RA          | NA                     | <b>RA</b>         |           |
|                                |             | D.           | NA                | N6               | <b>INA</b>                                                                                                    | B.        | ΞD                                                                         | $\overline{a}$                  | $E_{\Theta}$                            | $^{\circ}$ 0         | <b>BIA</b>       | 19A         | <b>NA</b>              | Make.             |           |
|                                |             | ×            | NA                | NA               | NA                                                                                                    | 马面        | ÷e                                                                         | ٠                               | Fe                                      | ۰o                   | NA               | N/A         | NA                     | NA                |           |
|                                |             | F            | 抽み                | 7ers.            | 74/5                                                                                                    | ۹Ø        | 50                                                                         | FΘ                              | $\mathbb{Z}$                            | FΘ                   | <b>N/A</b>       | NA          | NA                     | N/A               |           |
|                                | -1          | ×.           | AU-               | NA               | NA                                                                                                    | <b>Be</b> | ٠o                                                                         | ٠                               | <b>B</b>                                | -0                   | NA               | 10h         | NA                     | NA                |           |
|                                | w           | $\mathbb{Z}$ | <b>NIA</b>        | N/A              | <b>INA</b>                                                                                                    | ₹Θ        | 30                                                                         | ∃o                              | <b>TO</b>                               | $\mathbf{r}$         | NA.              | <b>NA</b>   | NA.                    | N/A               |           |
|                                | -           | x            | NK                | Now.             | NA                                                                                                    | $\bullet$ | ۰                                                                          | ٠                               | $\bullet$                               | ⊕                    | NA.              | NA          | NA                     | NA                |           |
|                                |             | i di         | $142-$            | $76\%$           | <b>NA</b>                                                                                                    | 30        | <sup>E</sup> O                                                             | ΞŌ                              | ත                                       | 背白                   | <b>NA</b>        | <b>NA</b>   | <b>NAVA</b>            | <b>YEA</b>        |           |
|                                | $\sim$      | 16           | NA                | N/A              | NA                                                                                                    | ்இ        | ٠o                                                                         | $\bullet$                       | ۱F                                      | ം                    | <b>SIM</b>       | <b>fin</b>  | NA                     | füA:              |           |
|                                |             | di.          | <b>NA</b>         | Aid.             | <b>NW</b>                                                                                                    | 30        | Ξø                                                                         | $= 0$                           | Ξø                                      | $B_{\text{D}}$       | <b>NA</b>        | <b>AVA</b>  | <b>NA</b>              | <b>MA</b>         |           |
|                                |             |              | $46^\circ$ C      | $-1.78$ dBin     | -1.15.00m                                                                                                    | 茶画        | ٠                                                                          | ٠                               | ٠                                       | $\overline{\bullet}$ | MF214703060023   | RD0M330-215 | 211119                 | 1330mm            | 25.50     |
|                                | $-1$        | m.           | <b>ASK</b>        | <b>D. GASSIN</b> | <b>S1205m</b>                                                                                                    | 30        | Ξo                                                                         | ಾ                               | ۵ò                                      | ≊ø                   | MF21880010074    | RTAM330-216 | 211104                 | Glilleen          | 25.50     |
|                                | ×           |              |                   |                  |                                                                                                    |           |                                                                            |                                 |                                         |                      |                  |             |                        |                   |           |
|                                | <b>DP</b>   |              | CH10              |                  | CH 34                                                                                                    |           | CH56                                                                       |                                 | <b>CH7#</b>                             | CH 5/10              | CH 11/12         |             | <b>CH1314</b>          | CH 15/16          |           |
|                                | 'sz         |              | $\frac{1}{2}$ GEE |                  | <b>IE per</b>                                                                                                    |           | $v_{\text{CFT}}$                                                           |                                 | $\frac{D_{\text{eff}}}{D_{\text{eff}}}$ | $=$ OFF              | Borr             |             | $=$ ors                | <sup>3</sup> orr  |           |
|                                | 34          |              | Fore              |                  | <b>SOFE</b>                                                                                                    |           | $\approx$                                                                  |                                 | <b>Sept</b>                             | <b>ROFF</b>          | <b>ROFF</b>      |             | <b>ROPE</b>            | $\equiv$ OFF      |           |
|                                | 5.6         |              | Fore              |                  | <sup>E</sup> UFF                                                                                                    |           | PUFF                                                                       |                                 | Post.                                   | $\Xi_{\text{OFF}}$   | <sup>C</sup> UFF |             | $=$ OFF                | $=$ orr           |           |
|                                | 7/1         |              | TOFF              |                  | <b>WORK</b>                                                                                                    |           | $\frac{1}{2}$                                                              |                                 | <b>FORE</b>                             | POFF                 | <b>GOFF</b>      |             | TOFF                   | <b>THEFT</b>      |           |

*Figure 74 DCU OP info*

In this interface, you can view the information of all optical ports which is convenient for users to query the alarm info of optical modules.

Click the edit icon in front of the alarm indicator to enter the alarm enabling and shielding settings page. Then click Finish to complete the setting, as shown in the following figure:

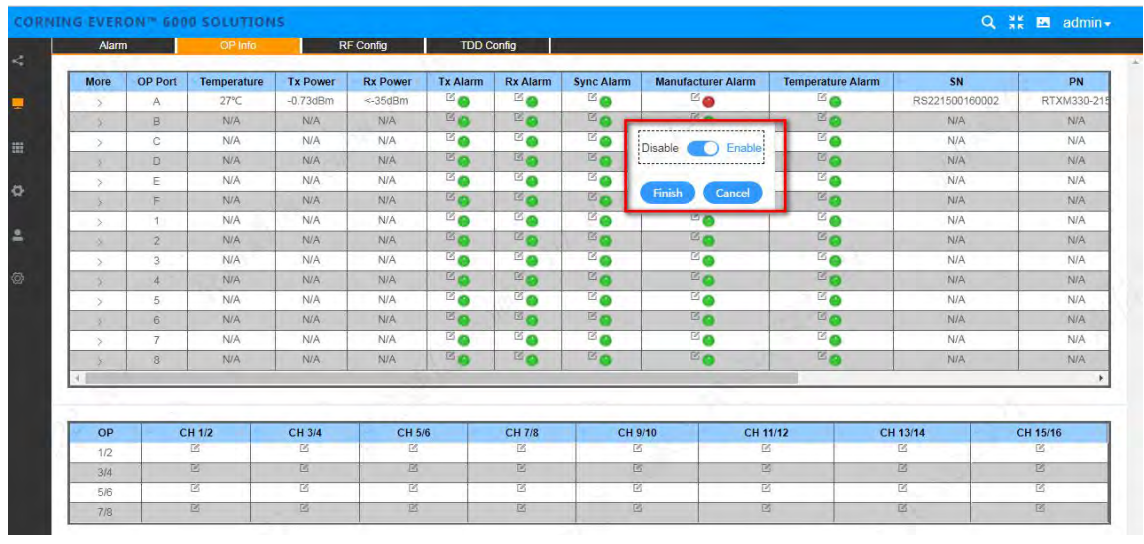

Figure 75 DCU → OP Info → **Disable/Enable→Finish/Cancel** 

Click OP Info  $\rightarrow$  More to view the optical module info, as shown in the figure below:

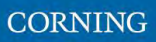

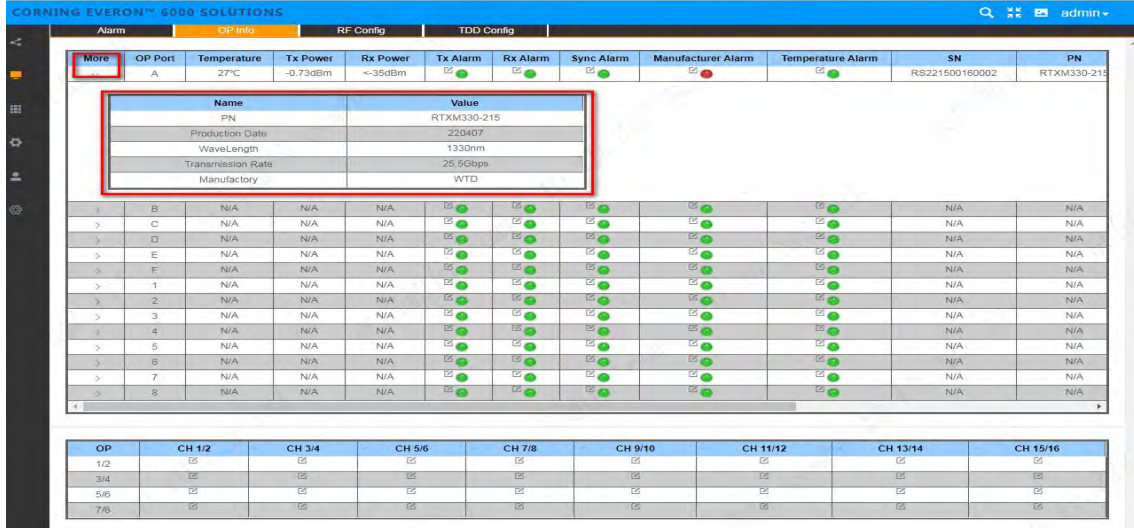

Figure 76 DCU → OP Info → More

The optical port source can be select by clicking shown in the figure below:

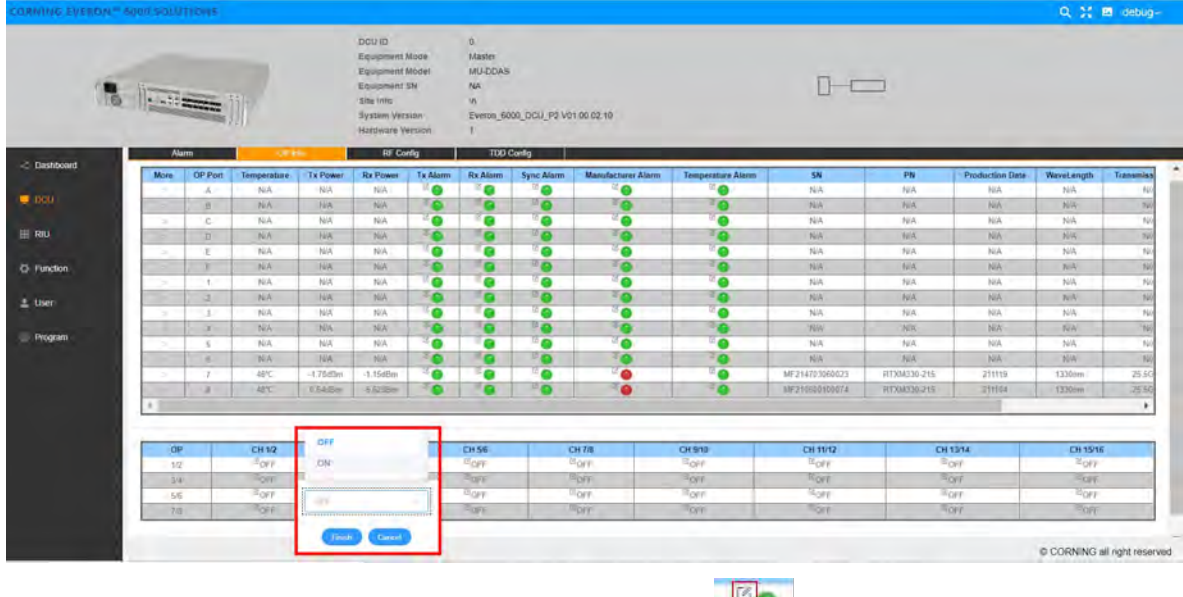

Figure 77 DCU $\rightarrow$ 

## **5.2.2.2 DCU RF Config**

Click DCU $\rightarrow$  RF Config, as shown in the figure below:

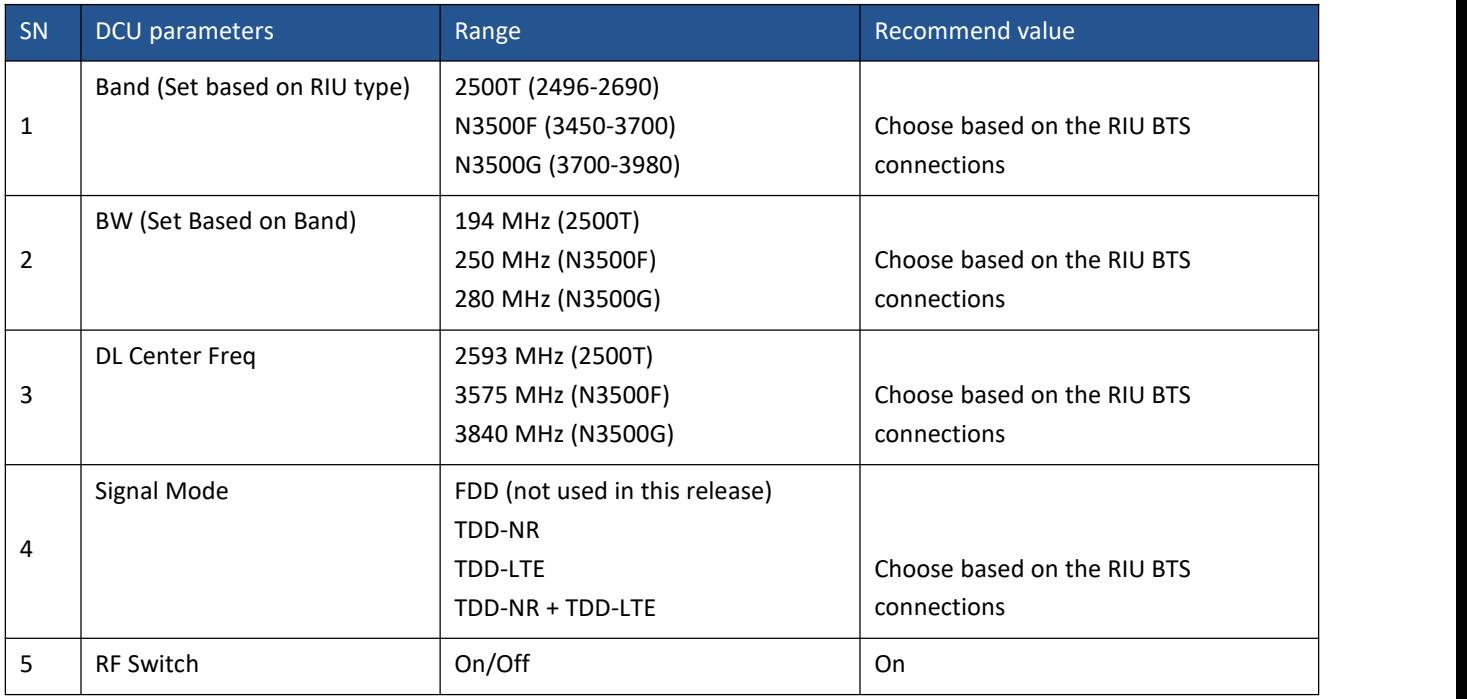

| $\  \cdot \ _{\mathbb{L}^{1,2}(\mathbb{R} \times \mathbb{R}^n)}$ |                |                     |                               | DCU ID                | Equipment Modé<br><b>Equipment Modél</b><br><b>Equipment SN</b><br><b>Bite Trife</b><br><b>System Version</b><br>Hardware Version | G.<br>Mester.<br>MU-DDAS<br><b>NA</b> | Everon, 6000, DCU, P2 V01 00 02 10 |                    |                 |                   |                   |                       |                          |                                          |
|------------------------------------------------------------------|----------------|---------------------|-------------------------------|-----------------------|----------------------------------------------------------------------------------------------------|---------------------------------------|------------------------------------|--------------------|-----------------|-------------------|-------------------|-----------------------|--------------------------|------------------------------------------|
| -: Deshboard                                                     |                | Alum                |                               | OP Info               | <b>In County</b>                                                                                                    |                                       | <b>TDD Config</b>                  |                    |                 |                   |                   |                       |                          |                                          |
|                                                                  | CH             | Band                | <b>BW</b>                     | <b>DL</b> Center Freq | <b>Signal Mode</b>                                                                                                    | <b>RF Switch</b>                      | <b>ULATT</b>                       | <b>DLATT</b>       | Max. Pwr. In.   | DL Pwr_In         | <b>UL Pwr</b> out | <b>High Gain Mode</b> | <b>DL Overload Alarm</b> | DL Overload THR                          |
| $\blacksquare$ (K1)                                              |                | $\approx 2500T$     | <sup>2</sup> 250MHz           | 2503MHz               | <sup>15</sup> TDD-NR                                                                                                    | <b>ISON</b>                           | todB                               | to OdB.            | Odlin:          | <<br>60.0dBm      | $-45$ bothm       | $q$ old:              | ۵                        | 15 10 cBm                                |
|                                                                  |                | <b>150000</b>       | <b>DRIVER</b>                 | 25000 in              | <b><i><u>IGYDDINR</u></i></b>                                                                                                    | <b>POW</b>                            | <b>POUR</b>                        | Boss               | Diffire:        | <40 Dollim        | $-45060$          | FOFF                  | $\mathbb{Z}$ 8           | <b>CHAIDW</b>                            |
| 串 RNJ                                                            | $\mathbb{Z}$   | $E_{\text{NPA}}$    | <b>SOUNDED</b>                | OWLY                  | <b>ISFOR</b>                                                                                                    | <b>ISCAL</b>                          | $n_{\rm 0dB}$                      | $E_{\text{DdR}}$   | <b>Brilling</b> | <43 0dBm          | <45 DoBm          | $\frac{1}{2}$         | 5a                       | Guidim                                   |
|                                                                  | ×              | <b>ELBARA</b>       | <b>COUNTY</b>                 | <b>Volume</b>         | <b>PETIDI</b>                                                                                                    | <b>POM</b>                            | <b>Plycent</b>                     | <sup>17</sup> a-ru | DORES           | +Ap DdBm          | $-4500$           | <b>POPE</b>           | ెద                       | <b>Hyperium</b>                          |
| El-Function                                                      | 5.             | <sup>15</sup> 2500T | SOMMED.                       | 2503A64z              | <b>FOTO NR</b>                                                                                                    | $\mathbb{E}_{\text{CM}}$              | <sup>12</sup> 0dB                  | $n_{\text{old}}$   | Odfilm          | <<br>AO Oct<br>Em | $<$ 45 0.00m      | <b>FORE</b>           | ۵                        | $E_{10:500}$                             |
|                                                                  | $\overline{B}$ | <b>SOROOT</b>       | <b>COOLEU</b>                 | OGERAGE.              | <b>ISTORAR</b>                                                                                                    | <b>MON</b>                            | Roger                              | <b>TROUB</b>       | <b>Diffine</b>  |                   | <25 BdF           | FOFF                  | $^{\prime\prime}$ O      | <b>Equition</b>                          |
|                                                                  | $\overline{z}$ | <b>HINA</b>         | -250MHz                       | OME                   | <sup>15</sup> FDO                                                                                                    | <sup>BON</sup>                        | <sup>15</sup> <sub>DdB</sub>       | D <sub>0dR</sub>   | Ddilm           | $<$ 40 0dBm       | $-45.000$         | <b>BOFF</b>           | <b>E</b> o               | <sup>12</sup> 10dBm                      |
| $2$ User                                                         | W.             | <b>STAR</b>         | <b>ZEEMPLE</b>                | iost-                 | <b>FEBO</b>                                                                                                    | ROW                                   | <b>Ross</b>                        | <b>FOUR</b>        | Octaves         | $-40.067m$        | 245048            | <b>Board</b>          | $\mathbb{Z}$ o           | <b>Busin</b>                             |
|                                                                  | $\mathbf{u}$   | <b>EGNA</b>         | <b><i><u>Syndisce</u></i></b> | <b>GME</b>            | <sup>15</sup> FDD                                                                                                    | <b>PON</b>                            | Dog in                             | Dom                | <b>Odlim</b>    | <<br>60 Dollins   | <45 DrEmy         | <b>FLORE</b>          | ۵¤                       | <sup>5</sup> 30dim                       |
| <b>E</b> Program                                                 | 10             | <b><i>RINA</i></b>  | <b>TEMMING</b>                | <b>Diffé</b>          | <sup>FERRIC</sup>                                                                                                    | <b>TON</b>                            | <sup>th</sup> udB                  | $m_{0}$            | <b>Cultive</b>  | -All BdBm         | 60 Pillin         | <b>TEE</b>            | $\mathbb{Z}$             | CE-NOISE IVI                             |
|                                                                  | 11             | $-20001$            | 104MED                        | 235(8/04)             | <b>HYDDAR</b>                                                                                                    | $\pi_{2i}$                            | <b>Roda</b>                        | <b>Inde</b>        | <b>Odfirm</b>   | - AO DORWI        | 4:45 Dollars      | <b>BOFF</b>           | ு                        | <b>Ethelim</b>                           |
|                                                                  | $12-$          | <b>Bosons</b>       | <b>STOLEN IDE</b>             | 2150MW                | <b>PITTELAIR</b>                                                                                                    | $-cm$                                 | <b>Brun</b>                        | Baan               | <b>Dalling</b>  | -40 Biffim        | 1455/086          | 三倍下                   | 門身                       | <b>Bing</b>                              |
|                                                                  | $+3$           | 73001               | <sup>2</sup> IB4MHz           | 2350MHz               | <sup>15</sup> TDD-NR                                                                                                    | <b>Bow</b>                            | <b>fflocia</b>                     | floan.             | Dattive         | <40.0dBm          | <45.0dilem        | <b>MOFF</b>           | ்த                       | <b>B</b> 1009m                           |
|                                                                  | 1A             | $-23001$            | TOGLO-U                       | 230We                 | <b>PITTOINE</b>                                                                                                    | <b>POW</b>                            | PodB                               | Epen.              | Drffirm         | <<br>Odil n       | <b>KIERSTEIN</b>  | $\approx$             | ెద                       | GULDIN                                   |
|                                                                  |                | $-29001$            | <b>Sypanier</b>               | 235(BB4)              | <b>EFFERANC</b>                                                                                                    | <sup>15</sup> CM<br><b>KON</b>        | B <sub>DdB</sub><br>Enen           | $\Xi_{0\oplus}$    | OdBm            | <.40 DdBm         | $<$ 45 0 cm       | <sup>2</sup> OFF      | ்வ                       | $\Xi_{100\text{lim}}$<br><b>US HOMES</b> |
|                                                                  | 15<br>w        | <b>BOOT</b>         | <b>Citation</b>               | 2350MHz               | <b>ADDITIONARY</b>                                                                                                    |                                       |                                    | <b>B</b> natt      | <b>OUTER</b>    | $=40.0$ dBm       | <4500m            | $\frac{1}{2}$ 35      | ್ದ                       |                                          |

Figure 78 DCU→RF Config1

### **5.2.2.3 DCU TDD Config**

UL/DL Slot Configuration: User-defined parameters are supported, but should be the same as the operator parameters.

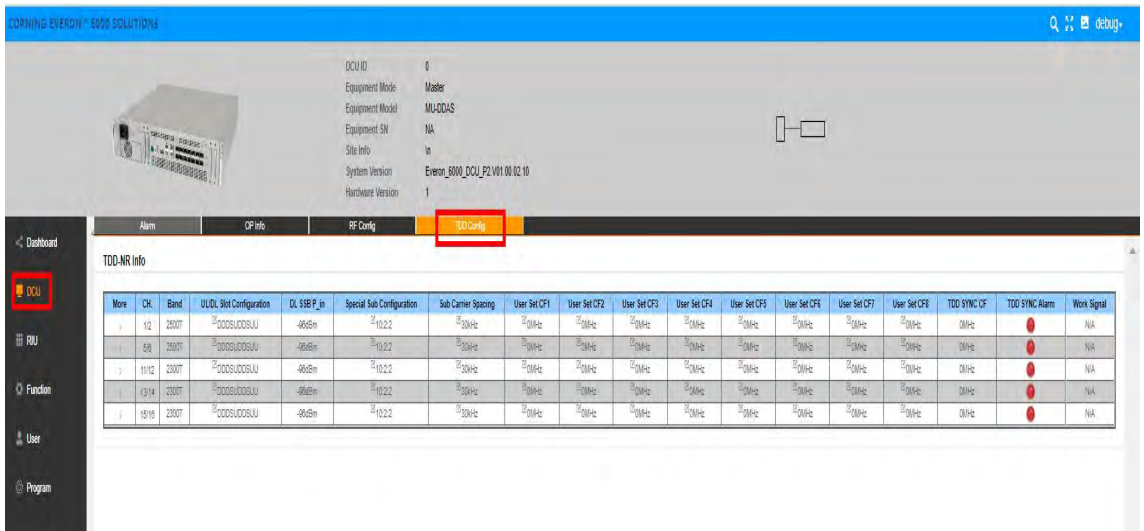

### Figure 79 DCU $\rightarrow$  TDD Info

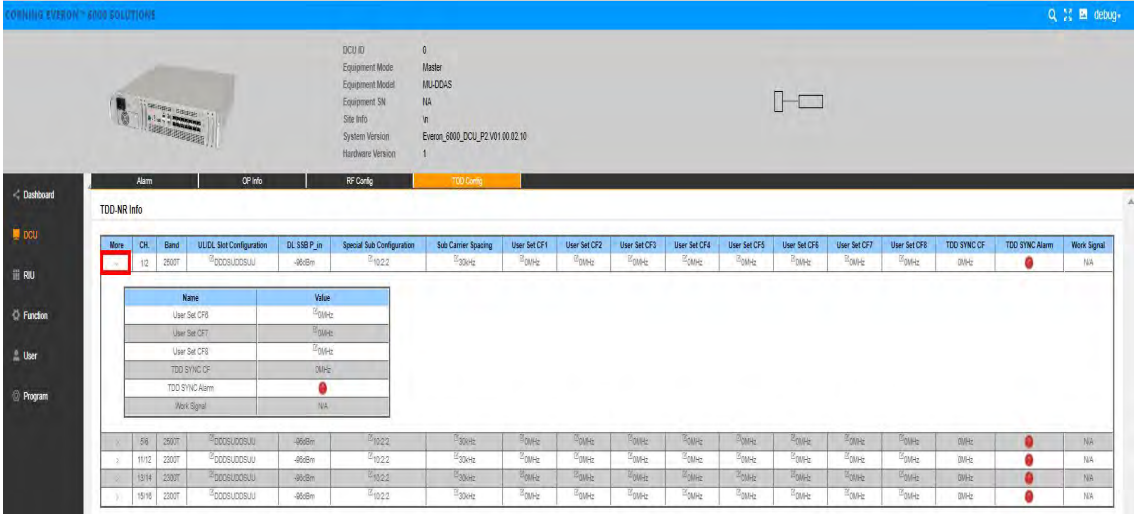

Figure 80 TDD configuration

# **5.2.3 DCU -> RIU**

As shown in the figure, click DCU  $\rightarrow$  RIU to query and set the information of the RIU connected to the DCU unit.

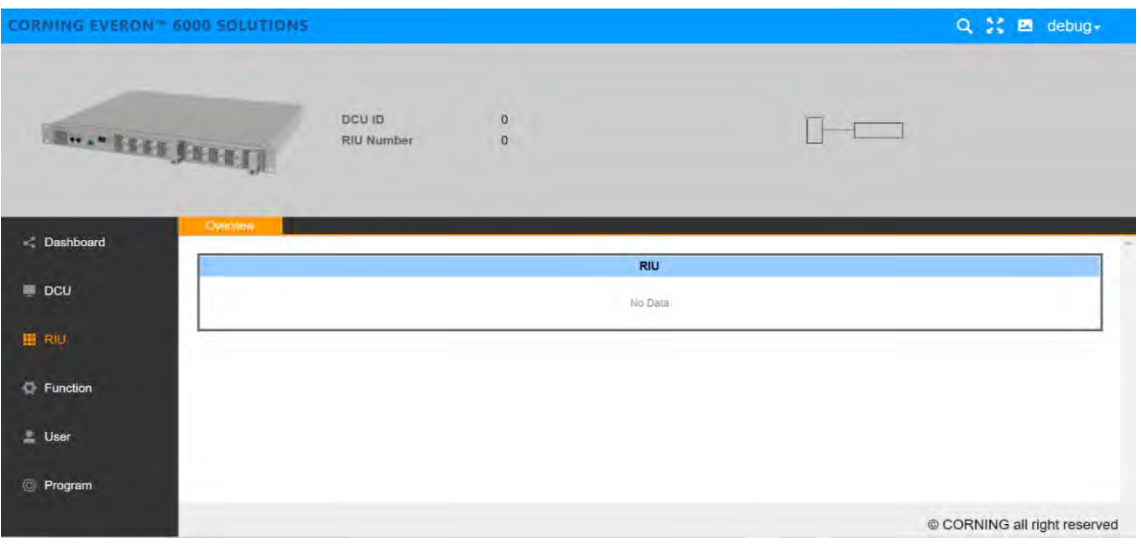

Figure 81 RIU overview

### **5.2.4 DCU -> Function**

Configure the max input according to specific needs.

### **5.2.4.1 Device Info**

Click Function  $\rightarrow$  Device Info to query the names and values of the device, as shown in the figure:

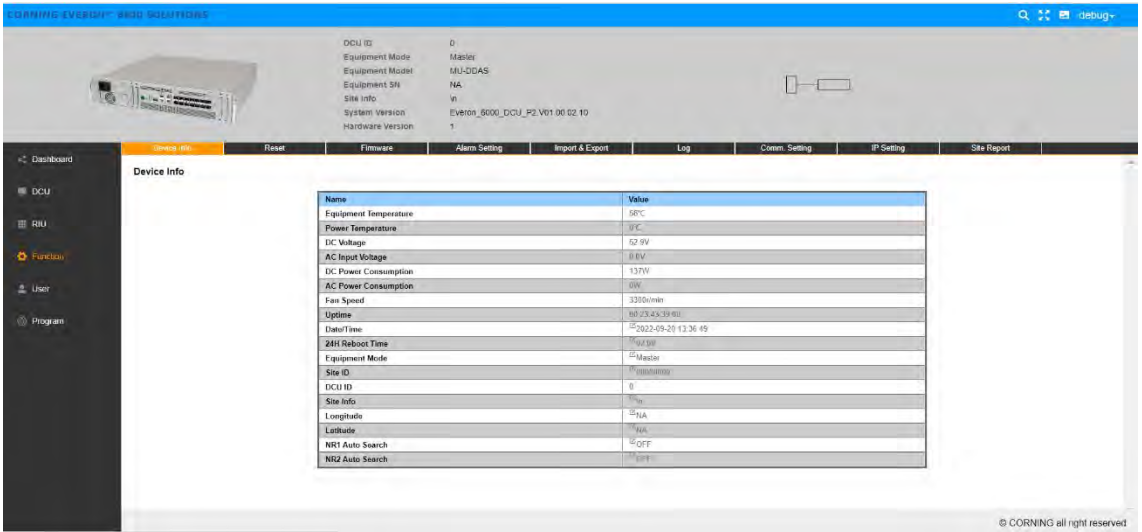

Figure 82 DCU  $\rightarrow$  Function  $\rightarrow$  Device Info

24h reboot time, site info, site ID, user model and device mode can be customized by users.

24H Reboot Time is set by the user which can be reset within 24 hours; Device Mode is used to set the work mode of DCU. (Note: when DCU is in master mode, it can be connected to DEU; when DCU is in slave mode, it fails to connect to DEU and work independently. It can only connect to master DCU for normal use.)
## **5.2.4.2 Reset**

Click Function  $\rightarrow$  Reset to reset the software and hardware of DCU and clear the historical alarms.

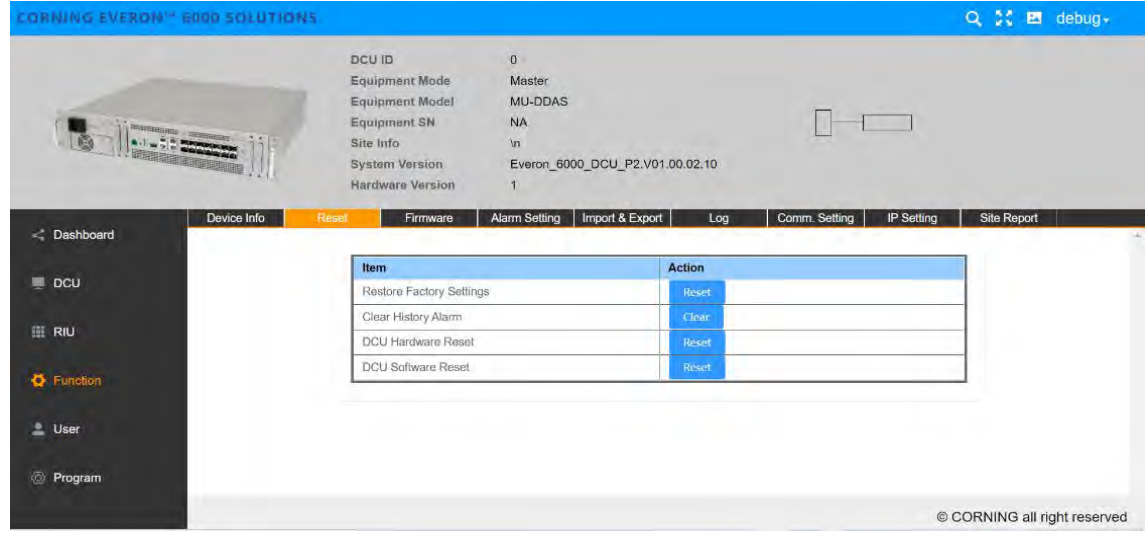

Figure 83 DCU  $\rightarrow$  Function  $\rightarrow$  Reset

## **5.2.4.3 Firmware**

Click Function  $\rightarrow$  Firmware and the firmware info can be viewed and upgraded.

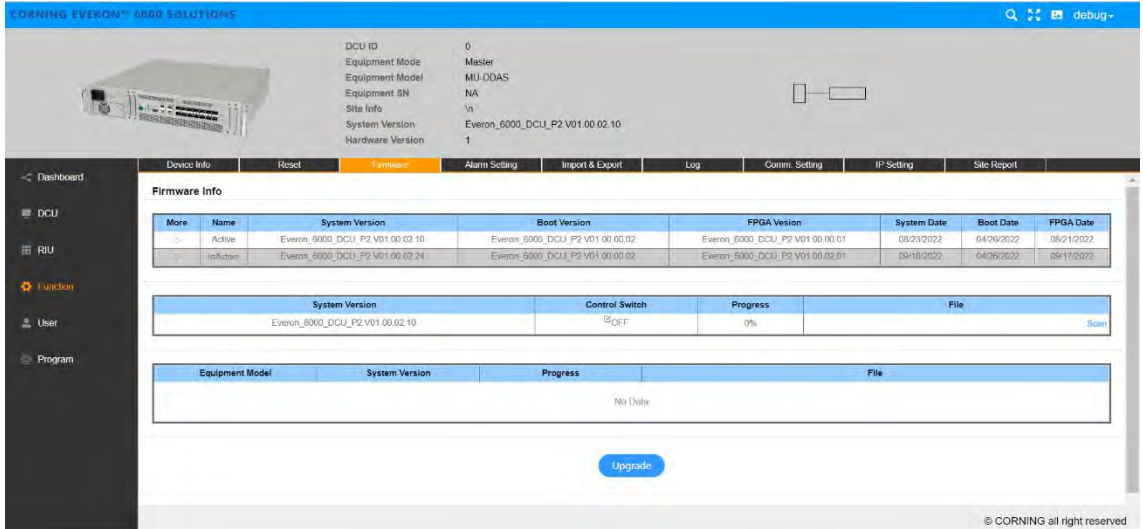

Figure 84 DCU  $\rightarrow$  Function  $\rightarrow$  Firmware

Two upgrade modes are supported by 5G digital DAS products of D430 series of the system software of all NE: centralized upgrade and decentralized upgrade. The settings of the two modes can be configured in Control Switch:

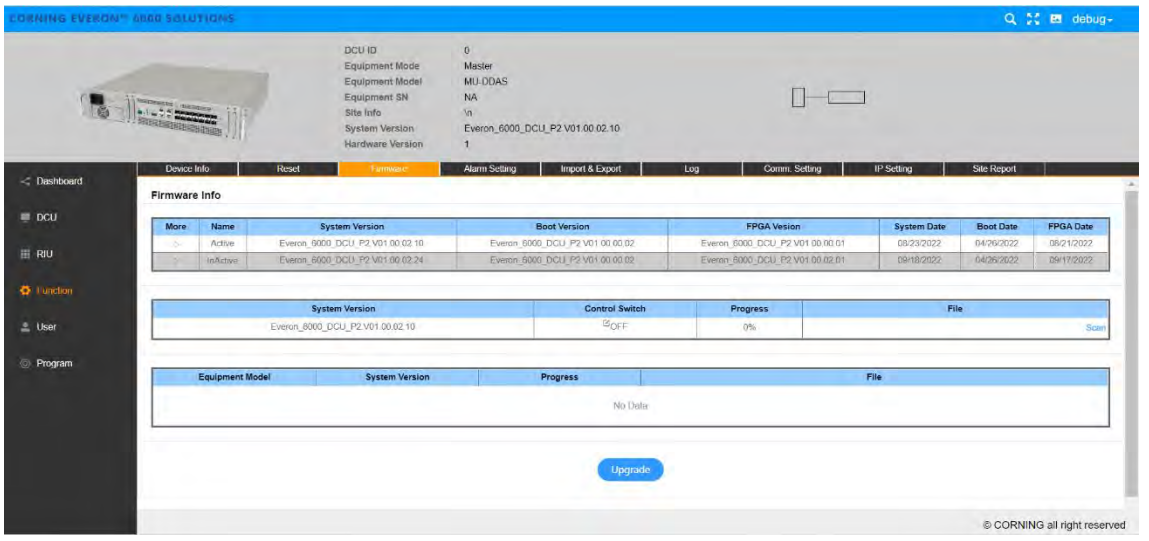

Figure 85 Firmware upgrade configuration

1. Decentralized upgrade : the Control Switch is OFF and only the software of the current DCU unit can be upgraded in this mode. The steps to upgrade the software are the followings:

Step1: Click SCAN to import the software version to be upgraded.

Step2: Click Upgrade. When the progress of downloading the software to the device is 100% and FINISH is prompted, the software is successfully downloaded.

Step3: After the device is reset, the software will be upgraded automatically.

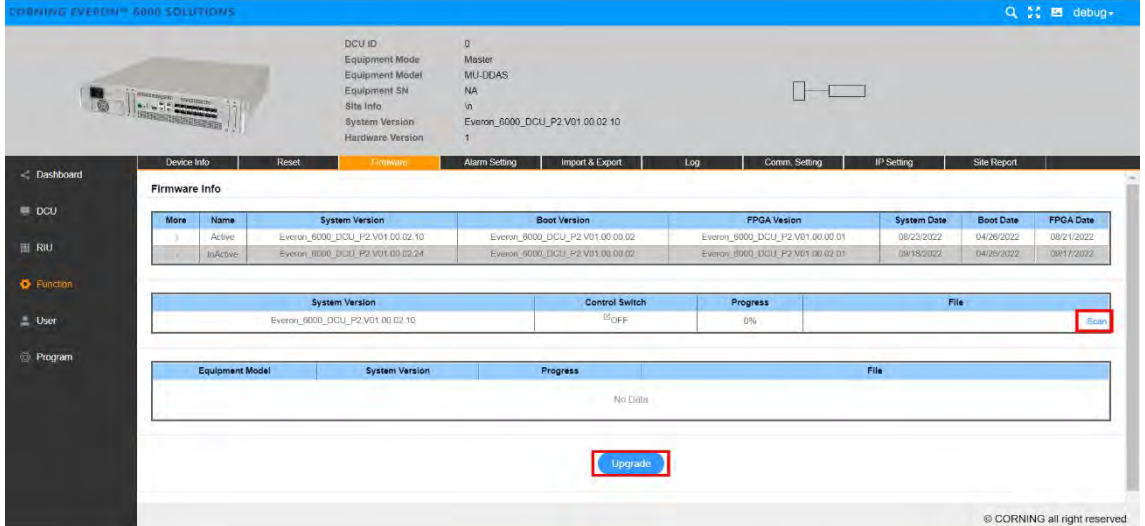

Figure 86 Select file

2. Centralize upgrade: the Control Switch is ON. The system software of seven NE (RIU, DCU, DEU, DLRU-2.5, DLRU-3.5, DMRU-2.5, DMRU-3.5) in the 5G digital DAS products will be stored after they are imported into the internal storage by the users. All the slave NE (slave DCU, DEU, DLRU) connected to this seven NE will automatically take the system software to be upgraded independently.

| CORNING EVERON - SAUD SOLUTIONS |                              |                        |       | <b>DCU ID</b><br>Equipment Mode<br><b>Equipment Model</b><br>Equipment SN<br>Site Info<br>System Version<br><b>Hardware Version</b> | $\mbox{\bf 0}$<br><b>Master</b><br>MU-DDAS<br><b>NA</b><br>In<br>Everon_6000_DCU_P2.V01.00.02.10<br>и |                                 |                                 |  |                    |                                | Q C El debug-                |
|---------------------------------|------------------------------|------------------------|-------|----------------------------------------------------------------------------------------------------|----------------------------------------------------------------------------------------------------|---------------------------------|---------------------------------|--|--------------------|--------------------------------|------------------------------|
| - Dashboard                     | Device Info<br>Firmware Info |                        | Reset | Firmware                                                                                                    | Alarm Setting                                                                                         | Import & Export                 | Comm. Setting<br>Log            |  | IP Setting         | Site Report                    |                              |
| $\blacksquare$ DCU              | More                         | Name                   |       | <b>System Version</b>                                                                                                    |                                                                                                    | <b>Boot Version</b>             | <b>FPGA Vesion</b>              |  | <b>System Date</b> |                                | <b>FPGA Date</b>             |
|                                 | $\rightarrow$                | Active                 |       | Everon 6000 DCU P2 V01.00.02.10                                                                                                    |                                                                                                    | Everon 6000 DCU P2 V01 00 00 02 | Everon 6000 DCU P2 V01.00.00.01 |  | 08/23/2022         | D4/26/2022                     | 08/21/2022                   |
| E RIU                           |                              | <b>InActive</b>        |       | Everon 6000 DCU P2 V01 00 02:24                                                                                                    |                                                                                                    | Evernn 6000 DCU P2 V01 00 00 02 | Everan 6000 DCU P2 V01.00.02.01 |  | 09/18/2022         | <b>Boot Date</b><br>04/26/2022 | 09/17/2022                   |
| <b>C</b> Function               |                              |                        |       |                                                                                                    |                                                                                                    |                                 |                                 |  |                    |                                |                              |
|                                 |                              |                        |       | <b>System Version</b>                                                                                                    |                                                                                                    | Control Switch                  | Progress                        |  | File               |                                |                              |
| $\equiv$ User                   |                              |                        |       | Everon 6000 DCU P2 V01 00:02:10                                                                                                    |                                                                                                    | <sup>COFF</sup>                 | 0%                              |  |                    |                                | Scan                         |
| <b>E</b> rogram                 |                              |                        |       |                                                                                                    |                                                                                                    | ON                              |                                 |  |                    |                                |                              |
|                                 |                              | <b>Equipment Model</b> |       | <b>System Version</b>                                                                                                    | Pro                                                                                                   |                                 | File                            |  |                    |                                |                              |
|                                 |                              |                        |       |                                                                                                    |                                                                                                    | Cancel<br>Finish                |                                 |  |                    |                                |                              |
|                                 |                              |                        |       |                                                                                                    |                                                                                                    |                                 |                                 |  |                    |                                |                              |
|                                 |                              |                        |       |                                                                                                    |                                                                                                    | Upgrade                         |                                 |  |                    |                                |                              |
|                                 |                              |                        |       |                                                                                                    |                                                                                                    |                                 |                                 |  |                    |                                |                              |
|                                 |                              |                        |       |                                                                                                    |                                                                                                    |                                 |                                 |  |                    |                                | © CORNING all right reserved |

Figure 87 System upgrade on/off

## **5.2.4.4 Alarm Setting**

Through Function  $\rightarrow$  Alarm Setting, setting the alarm duration can be achieved. When it is set to1~253, it shows alarm duration, with the unit of 10s. Setting to 254 indicates an immediate level alarm; Set to 0 and the alarm will not occur until 3 minutes later;

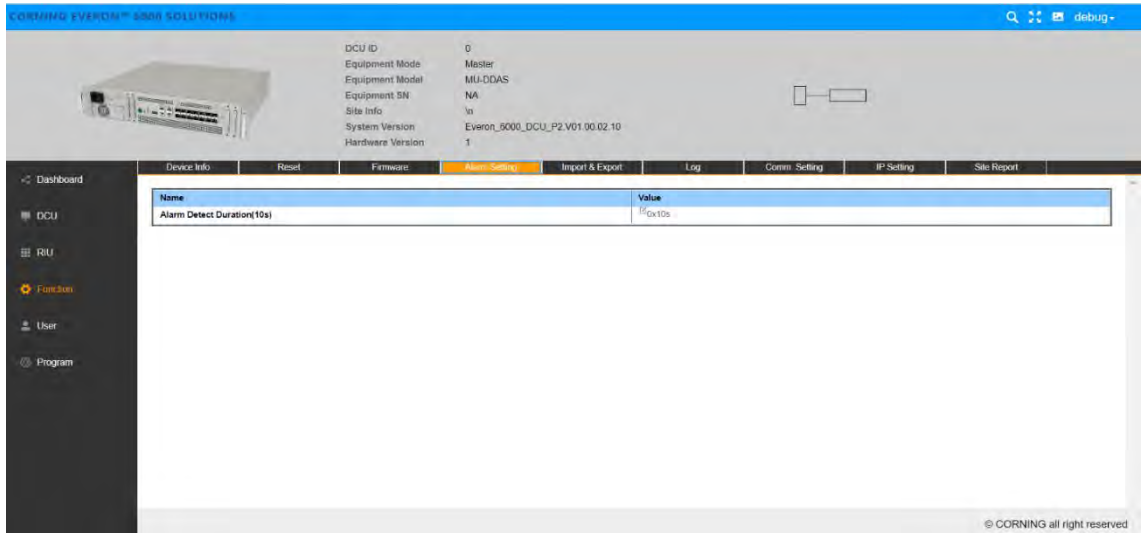

Figure 88 DCU  $\rightarrow$  Function  $\rightarrow$  Alarm Setting $\rightarrow$  Alarm Detect Duration

## **5.2.4.5 Import & Export**

The user can import and export DCU configuration by clicking Function  $\rightarrow$  Import & Export, as shown in figure:

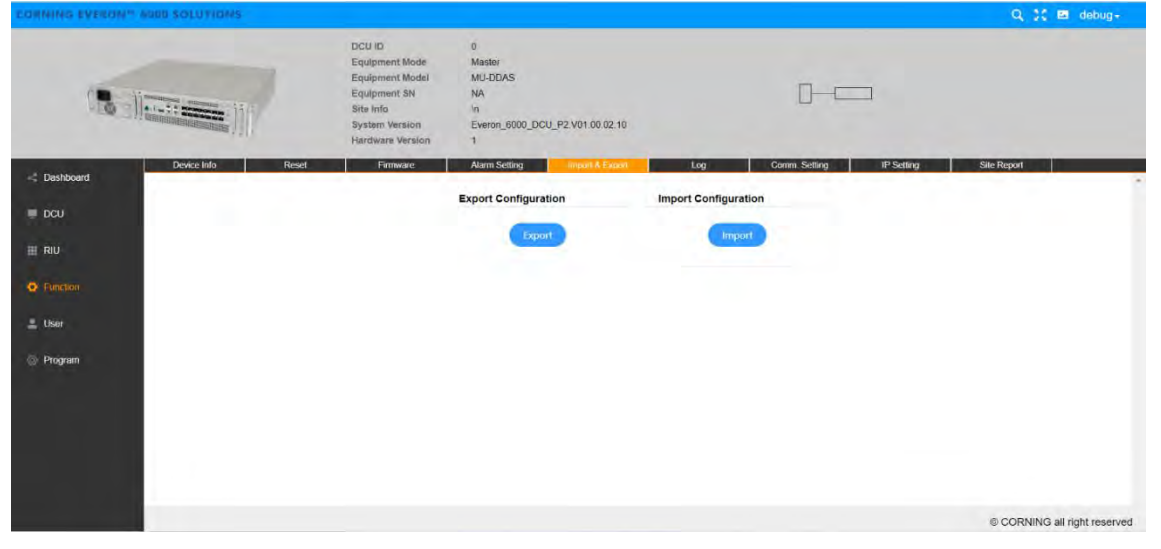

*Figure 89 DCU Function Import & Export*

## **5.2.4.6 Log**

Click Function  $\rightarrow$  Log to export the log of DCU for problem analysis, as shown in the figure:

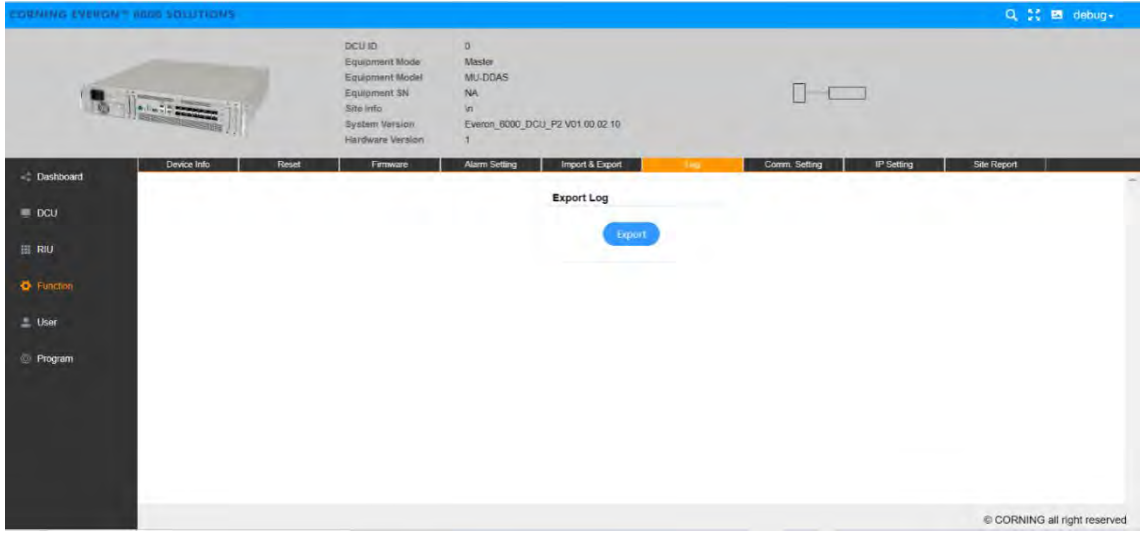

Figure 90 DCU  $\rightarrow$  Function  $\rightarrow$  Log

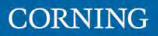

## **5.2.4.7 Comm. Setting**

Click Function  $\rightarrow$  Comm. Setting to set the network management communication types, as shown in the figure:

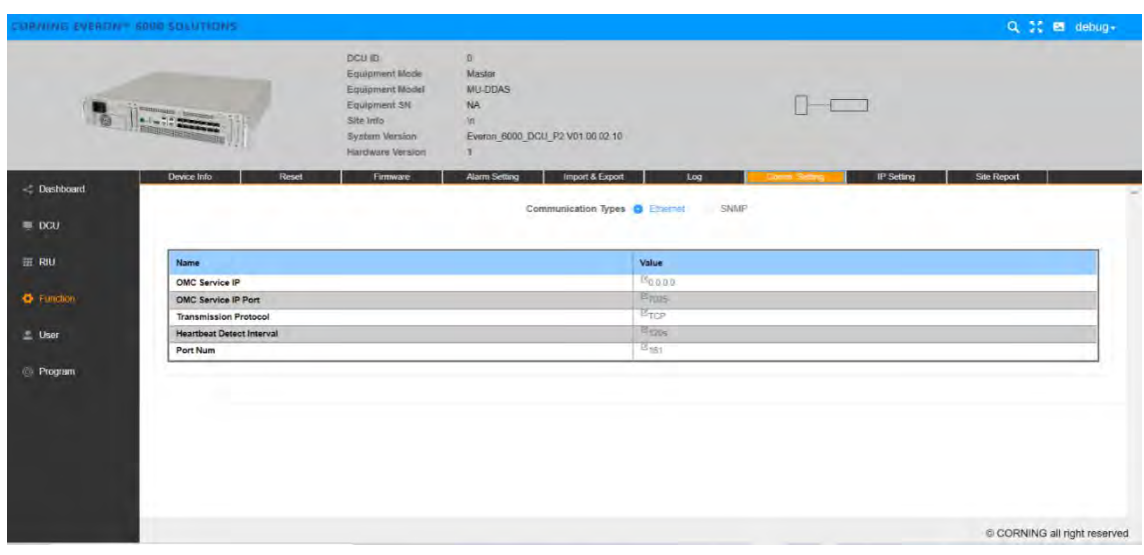

Figure 91 DCU  $\rightarrow$  Function  $\rightarrow$  Comm. Setting

## **5.2.4.8 IP Setting**

Click Function  $\rightarrow$  IP Setting to set DCU IP for OMC communication, as shown in the figure:

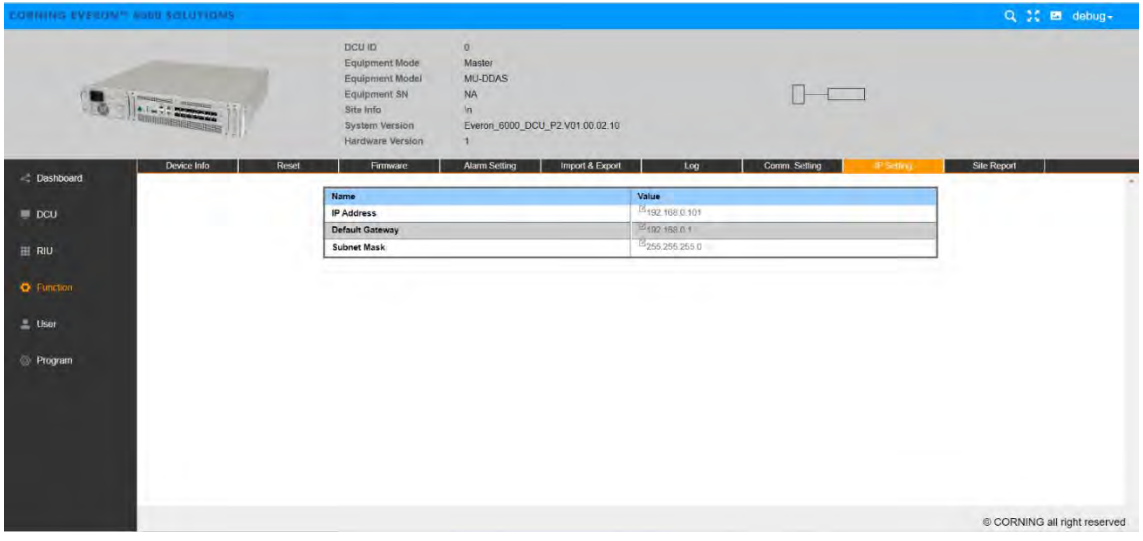

Figure 92 DCU  $\rightarrow$  Function  $\rightarrow$  IP Setting

#### **5.2.4.9 Site Report**

Click Function  $\rightarrow$  Site Report and the site report of DCU enables it to be recognized by NMS, as shown in the following figure:

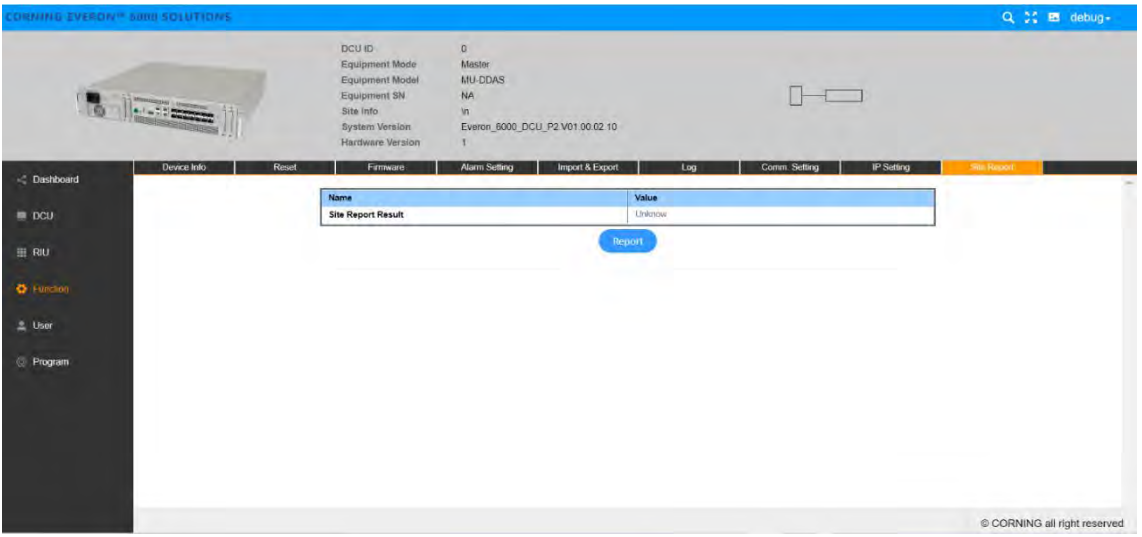

Figure 93 DCU  $\rightarrow$  Function  $\rightarrow$  Site Report

## **5.2.5 DCU -> UserInfo**

## **5.2.5.1 Password**

Click User->Password to reset the DCU password which should include capital and lower-case letters and 13 digits in length, and the recommended password is zaq1XSW2cde34.

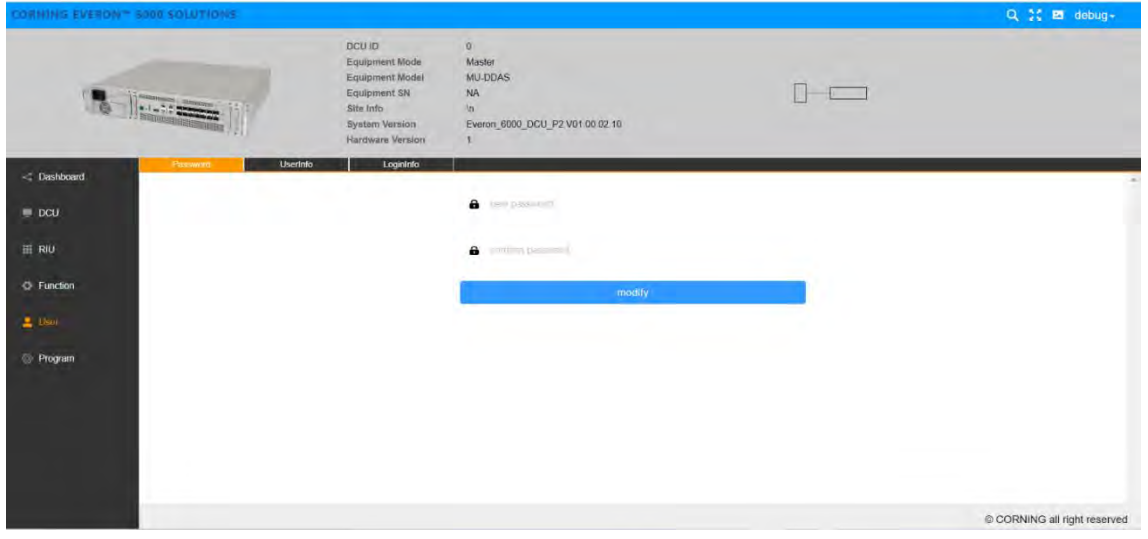

Figure 94 DCU→User→Password

## **5.2.5.2 UserInfo**

Click User->UserInfo to add a user and set the role and password, as shown in the following figure.

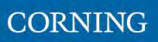

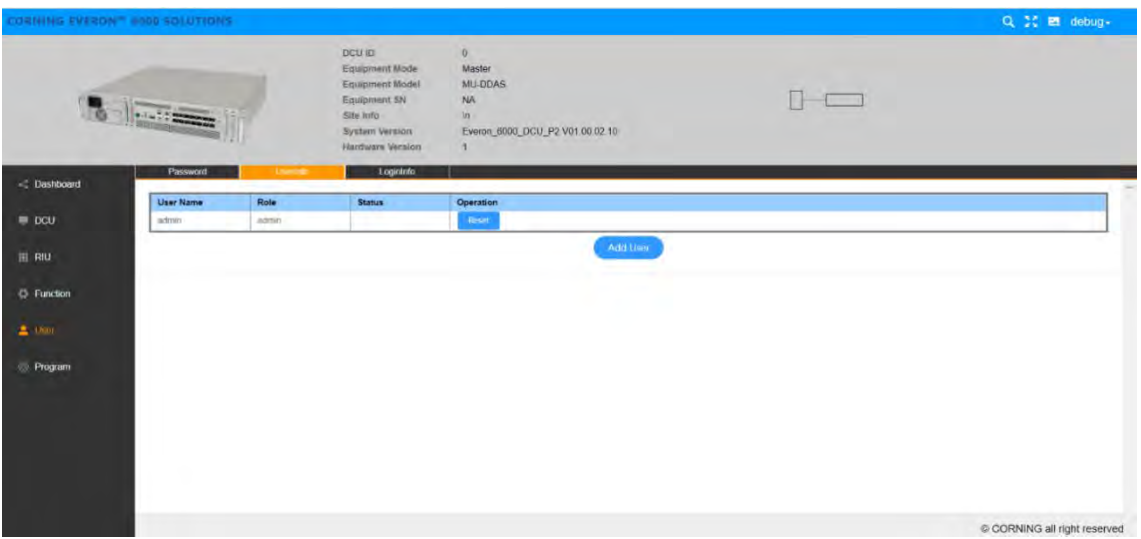

Figure 95 DCU→User→UserInfo

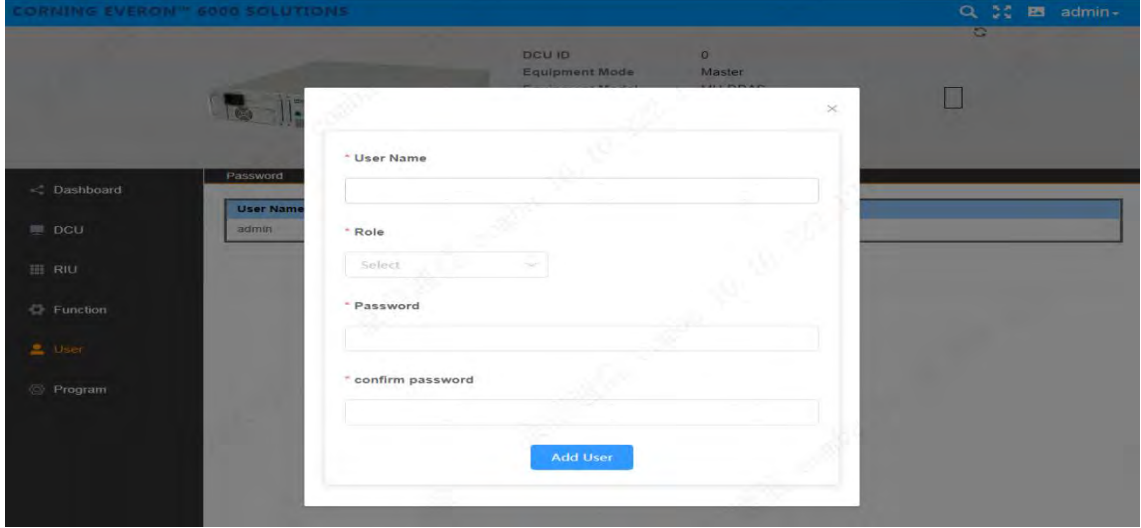

Figure 96 DCU→User→UserInfo→Add User

## **5.2.5.3 LoginInfo**

As shown in figure 91, click User->LoginInfo to set the maximum value of password input attempts. This function indicates that when a user logs in, the system will be locked if the times of password input exceeds the maximum.

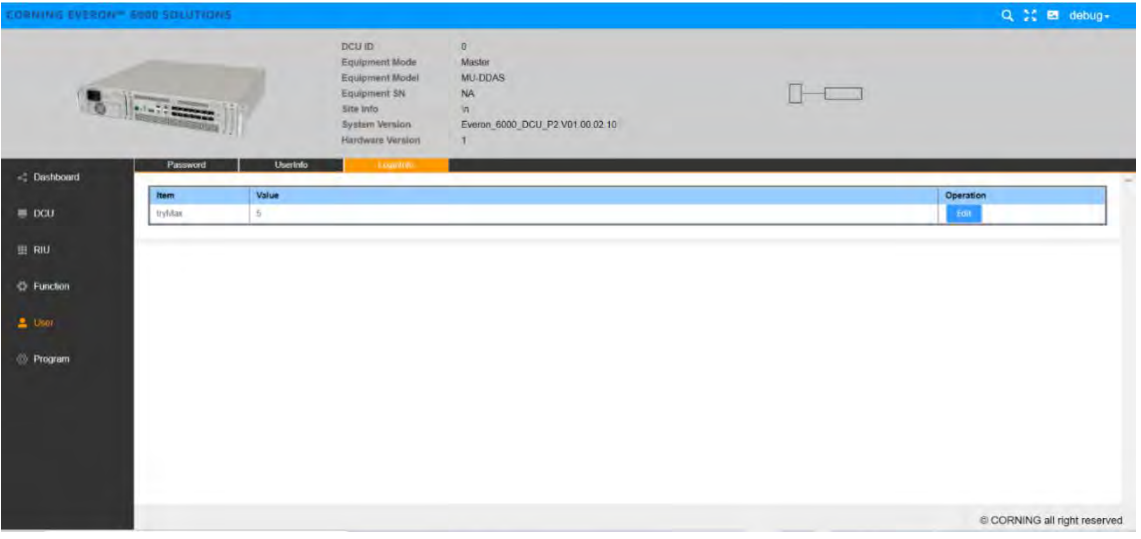

Figure 97 DCU DCU→User→LoginInfo

## **5.2.6 Program**

Click Program  $\rightarrow$  Site Management to clear the site ID of the DCU reported to OMC.

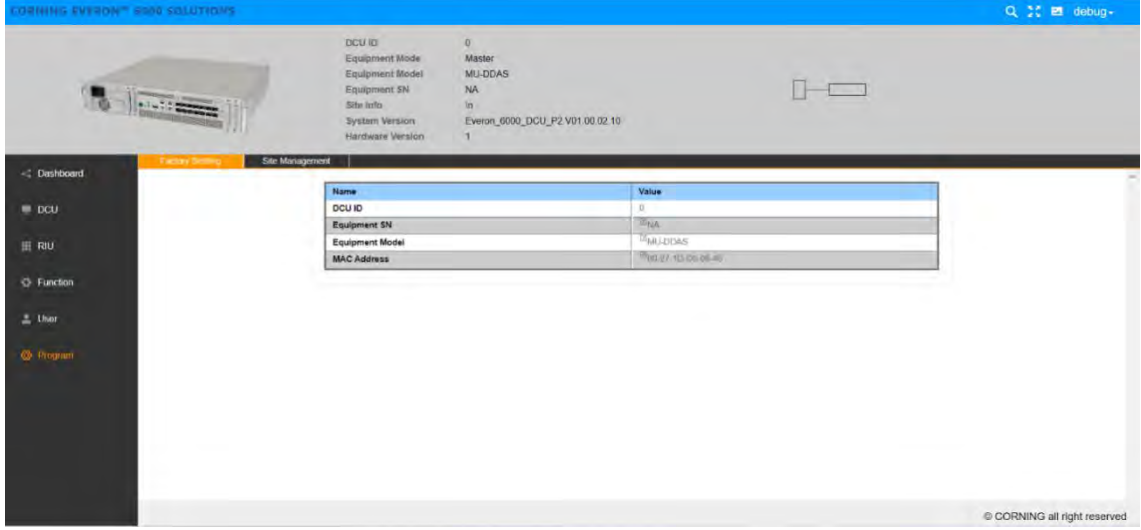

*Figure 98 DCU factory setting*

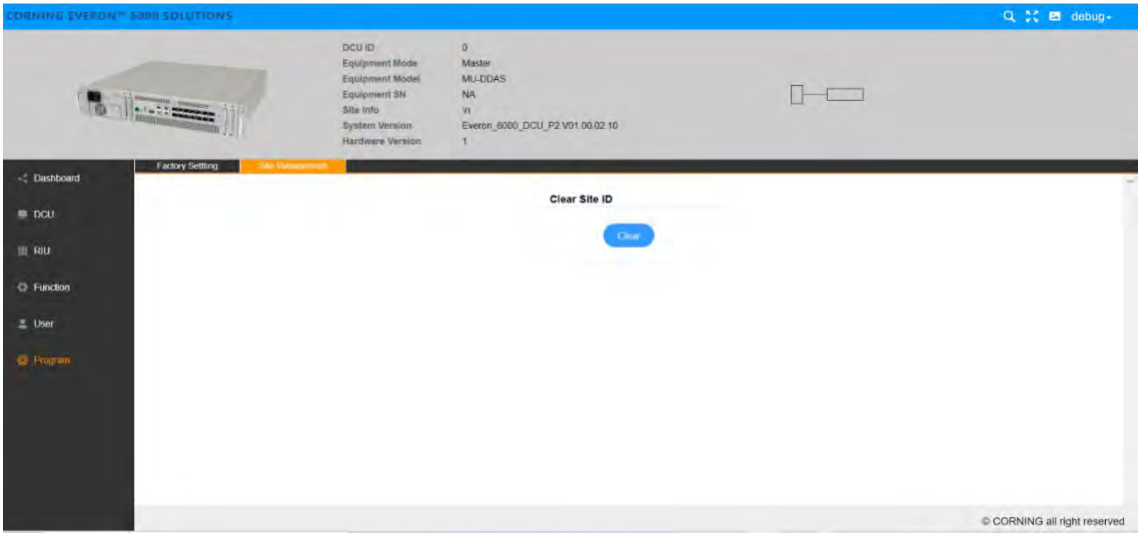

Figure 99 DCU → Program

## **5.3 DEU Config**

## **5.3.1 DEU -> Dashboard**

Click the Dashboard navigation button to enter the dashboard page shown in the figure below, where you can query the full topology of all the dependent NE connected to the DEU unit. And the info query and configuration management page of other NE can be switched to after clicking NE ID in the topology.

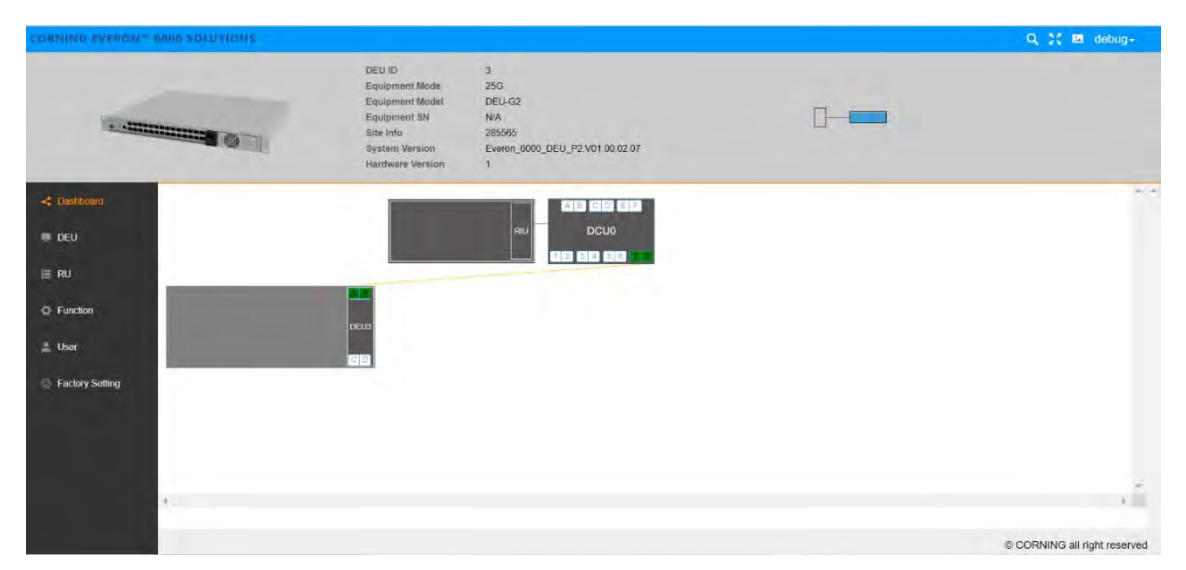

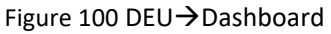

## **5.3.1.1 Alarm Info**

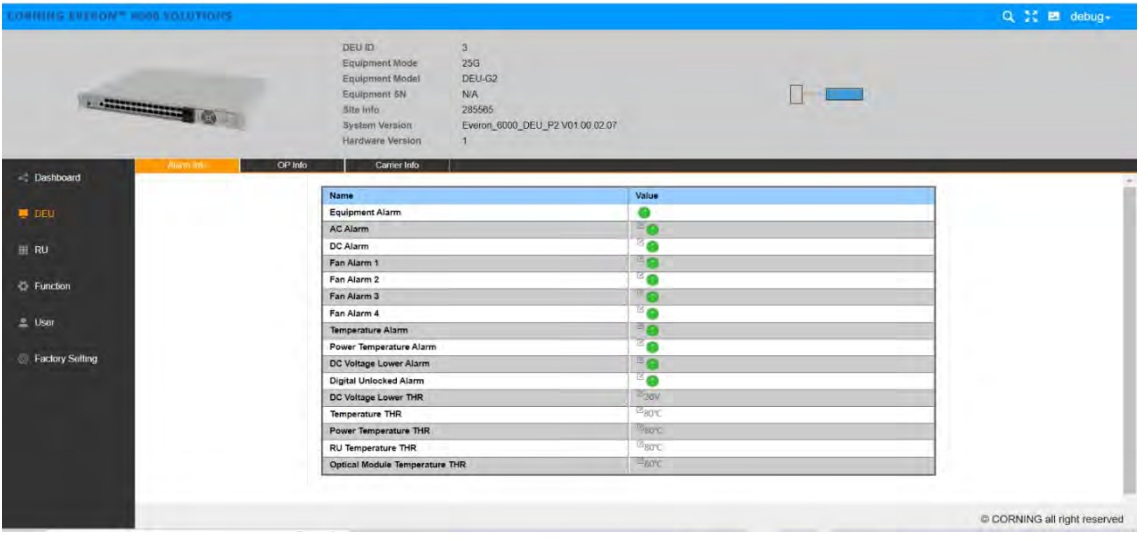

#### Figure 101 DEU→DEU→Alarm Info

Alarms can be set and viewed in this function which are defined as follows:

- 1) Equipment Alarm: if any alarm is valid, the alarm will take effect.
- 2) AC Alarm: if the input voltage is abnormal, the alarm will take effect.
- 3) DC Alarm: if the output of the power module is abnormal, the alarm will take effect.
- 4) Fan Alarm1~4: if any fan (4 in total) in the fan module is abnormal, the alarm will take effect.
- 5) Temperature Alarm: when the device temperature is higher than the device over temperature THR (80 ℃ by default), the alarm will take effect.
- 6) Power Temperature Alarm 1~2: when the temperature of any PSE is higher than the device over temperature THR (80 ℃ by default), the alarm will take effect.
- 7) Digital Unlocked Alarm: when the device is unlocked, the alarm will take effect.

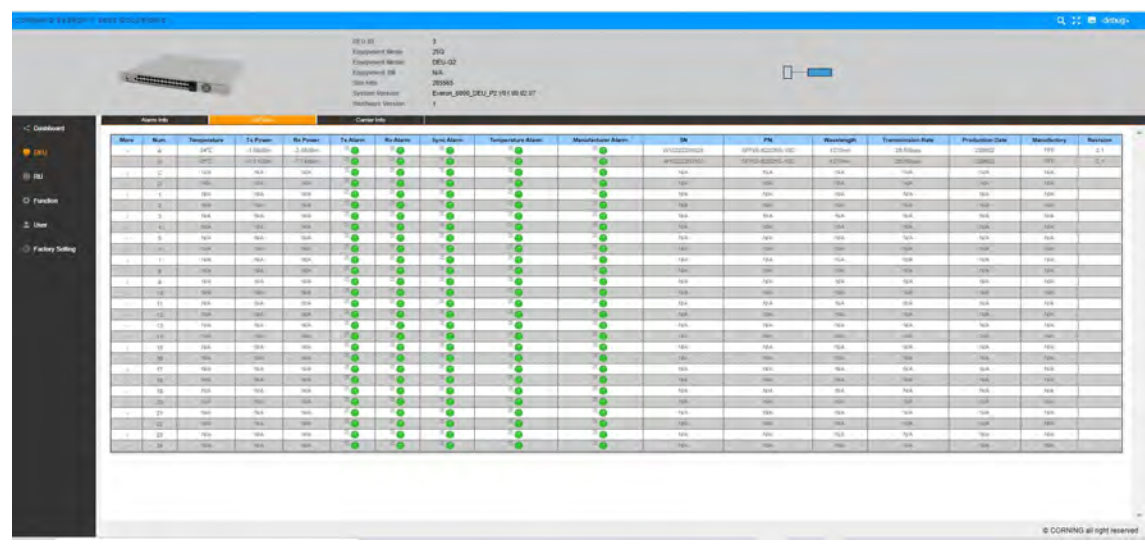

## **5.3.1.2 OP Info**

Figure 102 DEU→DEU→OP Info

The range of optical module transmitting power (Tx PWR) is -3dBm~5dBm; The range of Rx PWR shall be greater than -10dBm. The maximum operating temperature must be lower than 80 ° C and the optical module must be correctly matched. Otherwise, an exception may occur. Alarms can be queried on this interface.

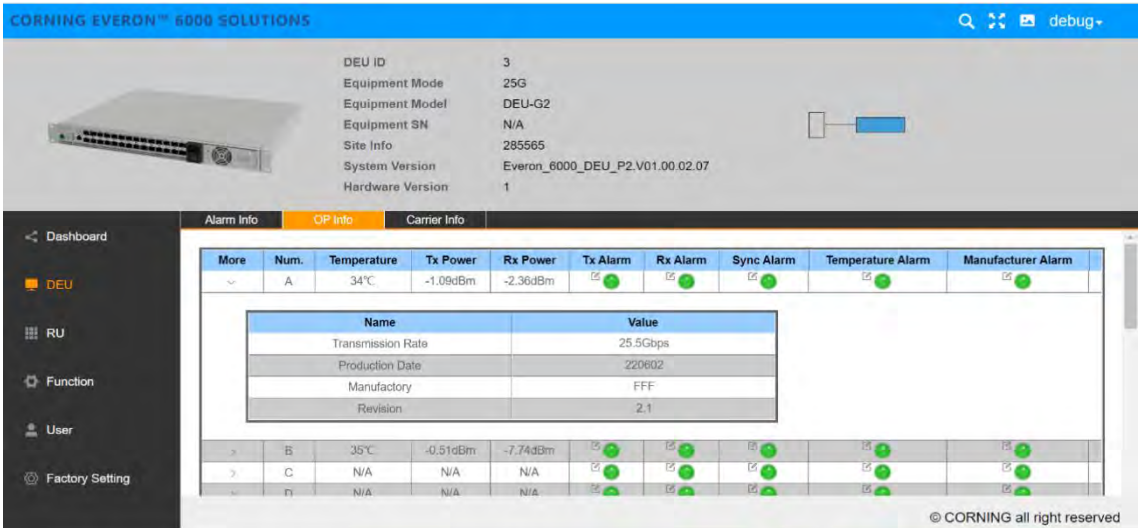

Click ">" under the OP Info $\rightarrow$ More to view the optical module info, as shown in the figure below:

Figure 103 DEU→DEU→OP Info→More

#### **5.3.1.3 Carrier Info**

Click Function $\rightarrow$ Carrier Info $\rightarrow$ Add to set uplink and downlink band information.

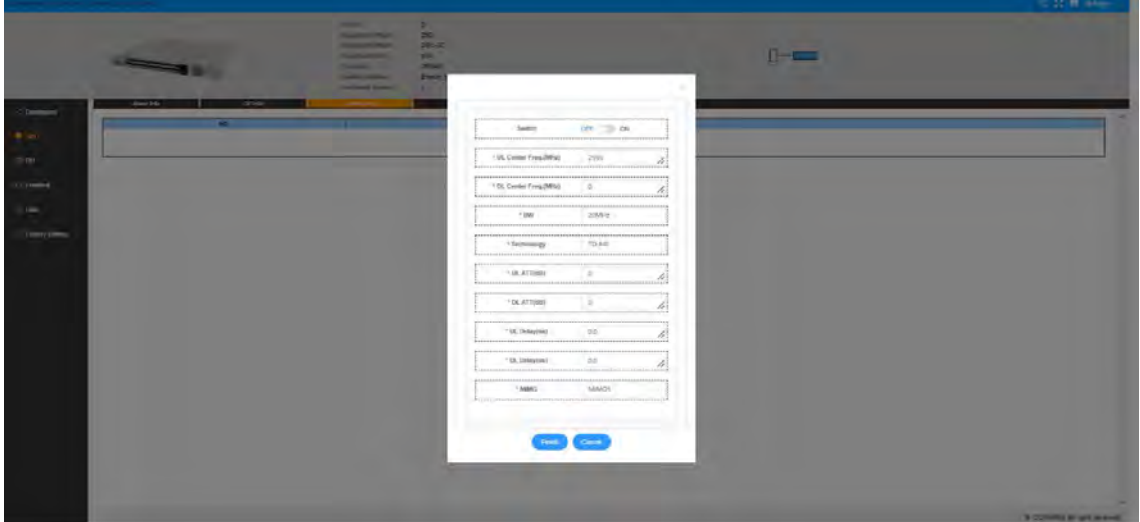

Figure 104 DEU→Function→Carrier Info→Add

## **5.3.2 DEU -> Function**

## **5.3.2.1 Device Info**

Click Function  $\rightarrow$  Device Info to view the time, latitude, longitude, and other information of 10G/25G device. The site info is defined by the user, as shown in the figure below:

| CORNING EVERDN <sup>®®</sup> 6000 SOLUTIONS |                                                                                                    |                                                                                                    |                        |                    | Q % M debug.                 |
|---------------------------------------------|----------------------------------------------------------------------------------------------------|----------------------------------------------------------------------------------------------------|------------------------|--------------------|------------------------------|
| <b>ARRESTS OF</b><br>Device Info            | DEU ID<br>Equipment Mode<br><b>Equipment Model</b><br>Equipment SN<br>Site Info<br><b>System Version</b><br><b>Hardware Version</b><br>Firmware<br>Reset | $\overline{3}$<br>25G<br>DEU-G2<br>N/A<br>285565<br>Everon_6000_DEU_P2.V01.00.02.07<br>Alarm Setting | Import & Export<br>Log | <b>Site Report</b> |                              |
| C Dashboard                                 |                                                                                                    |                                                                                                    |                        |                    |                              |
| $=$ DEU                                     | Name<br>Temperature                                                                                                    |                                                                                                    | Value<br>42°C          |                    |                              |
|                                             | Power Temperature                                                                                                    |                                                                                                    | 29 <sup>o</sup>        |                    |                              |
| E RU                                        | DC Voltage                                                                                                    |                                                                                                    | 57V                    |                    |                              |
|                                             | <b>AC Input Voltage</b>                                                                                                    |                                                                                                    | 90.8V                  |                    |                              |
|                                             | <b>DC Power Consumption</b>                                                                                                    |                                                                                                    | 58W                    |                    |                              |
| <b>D</b> Function                           | <b>AC Power Consumption</b>                                                                                                    |                                                                                                    | 71W                    |                    |                              |
|                                             | <b>Equipment Mode</b>                                                                                                    |                                                                                                    | 25G                    |                    |                              |
| $L$ User                                    | Fan Speed                                                                                                    |                                                                                                    | 5200r/min              |                    |                              |
|                                             | Date/Time                                                                                                    |                                                                                                    | 22022-09-20 13:54:57   |                    |                              |
| Factory Setting                             | Uptime                                                                                                    |                                                                                                    | 00:20:24:22:00         |                    |                              |
|                                             | Site Info                                                                                                    |                                                                                                    | 285566                 |                    |                              |
|                                             | Longitude                                                                                                    |                                                                                                    | 6E180                  |                    |                              |
|                                             | Latitude                                                                                                    |                                                                                                    | $E_{\text{NO}}$        |                    |                              |
|                                             |                                                                                                    |                                                                                                    |                        |                    | C CORNING all right reserved |

Figure 105 DEU→Function→Device Info

## **5.3.2.2 Reset**

Click Function  $\rightarrow$  Reset to clear the historical alarm, reset the software and hardware of the DEU, and reset the software and hardware of the RU connected to the DEU, as shown in the figure below:

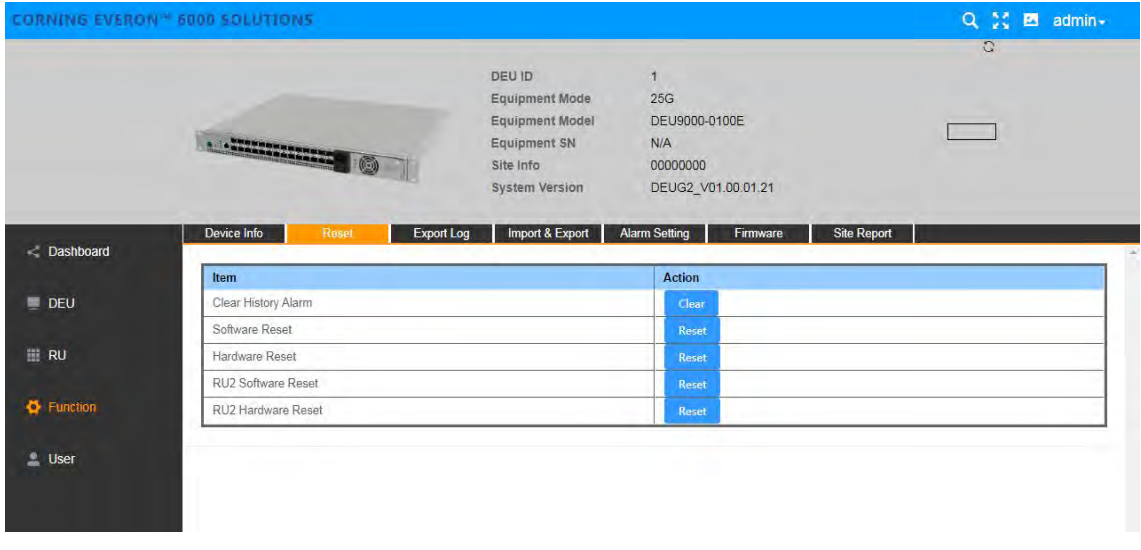

Figure 106 DEU→Function→Reset

## **5.3.2.3 Export Log**

Click DEU->Function->Export Log to export the DEU log for problem analysis, as shown in the figure below:

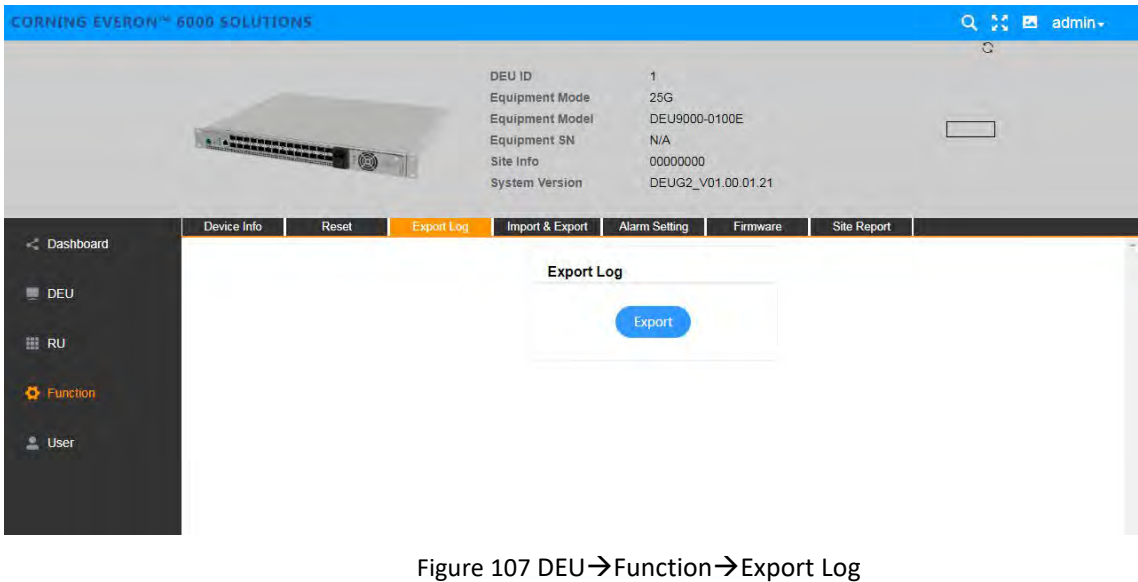

## **5.3.2.4 Import & Export**

Import and export the DEU configuration by clicking Function  $\rightarrow$  Import & Export, as shown in the figure below:

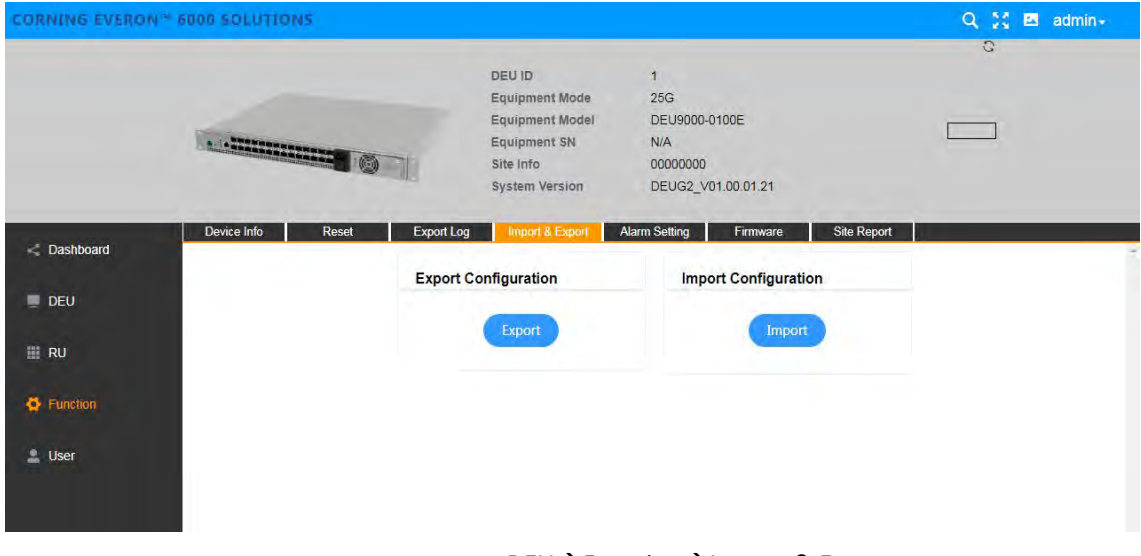

Figure 108 DEU→Function→Import & Export

## **5.3.2.5 Alarm Setting**

Click Function  $\rightarrow$  Alarm Setting to set the DEU alarm detect duration, as shown in the figure below:

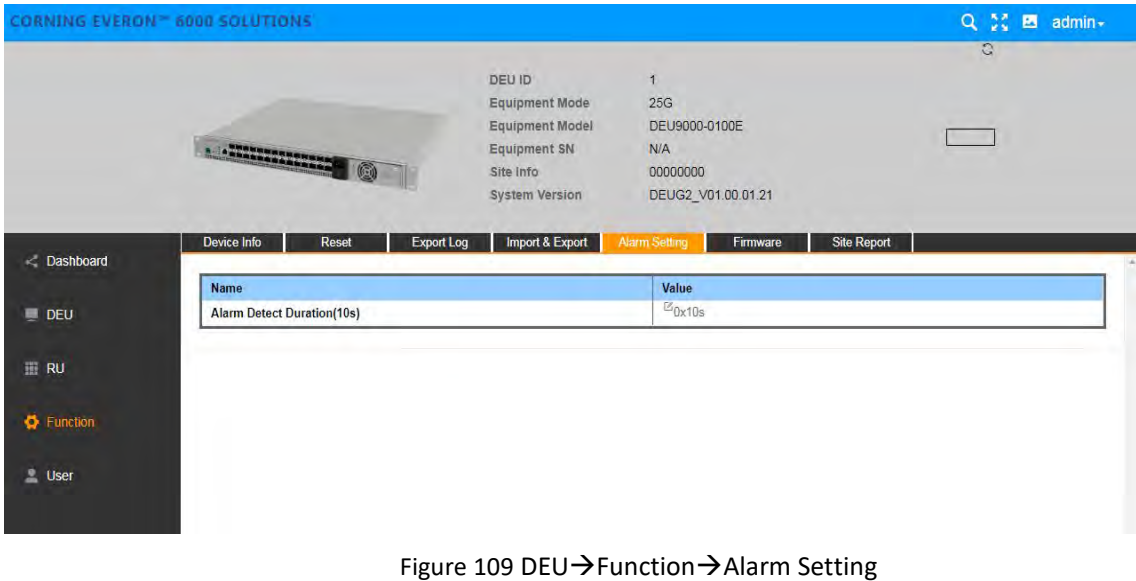

#### **5.3.2.6 Firmware**

Click Function  $\rightarrow$  Firmware and the firmware info can be viewed and upgraded.

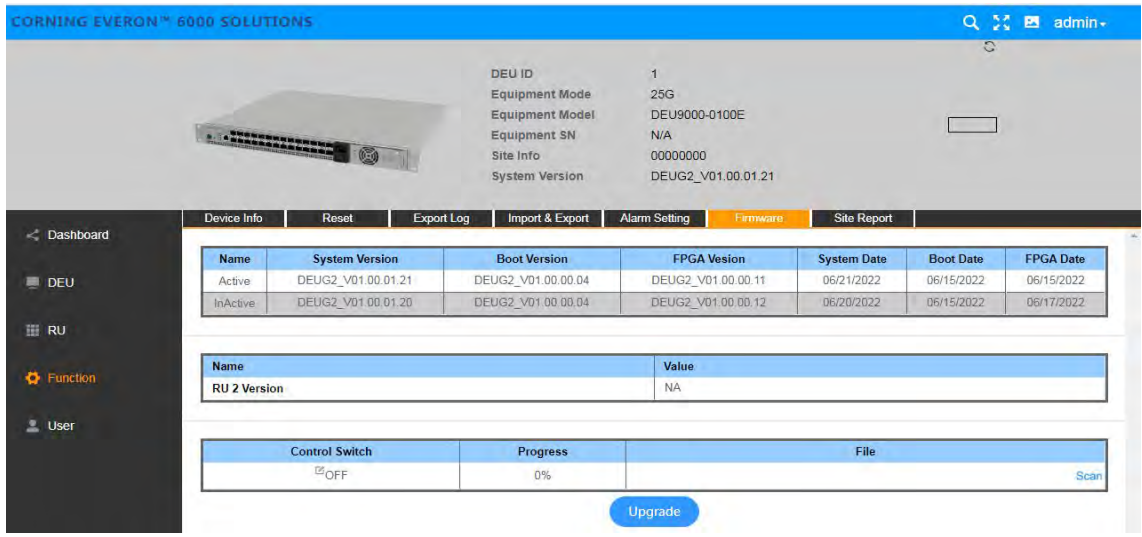

Figure 110 DEU $\rightarrow$ Function $\rightarrow$ Firmware

#### **5.3.2.7 Site Report**

Click Function > Site Report and The NE of DEU can be recognized only after the site report result is reported, as shown in the figure below:

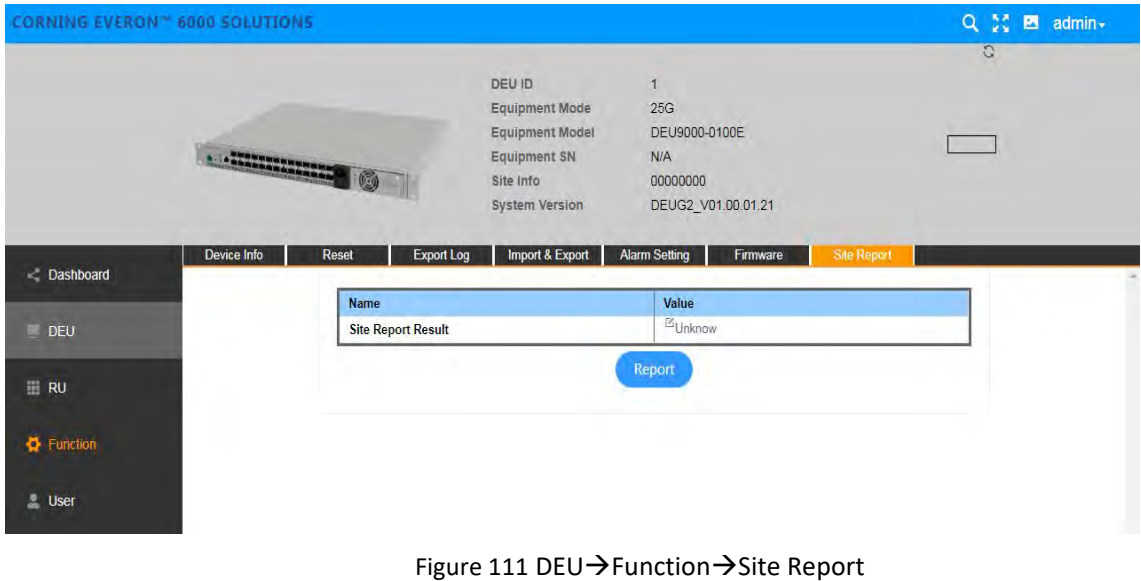

## **5.3.3 DEU -> UserInfo**

## **5.3.3.1 Password**

Click User->Password to reset DEU password, as shown in in the figure below:

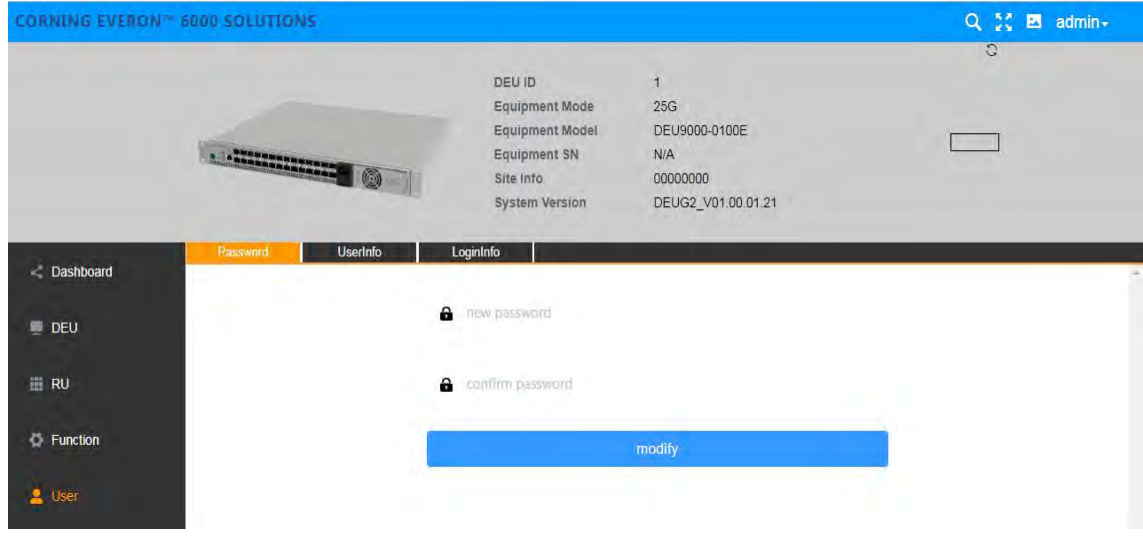

Figure 112 DEU→User→Password

#### **5.3.3.2 UserInfo**

Click User->UserInfo to add a user to set the role and password, as shown in the figure below.

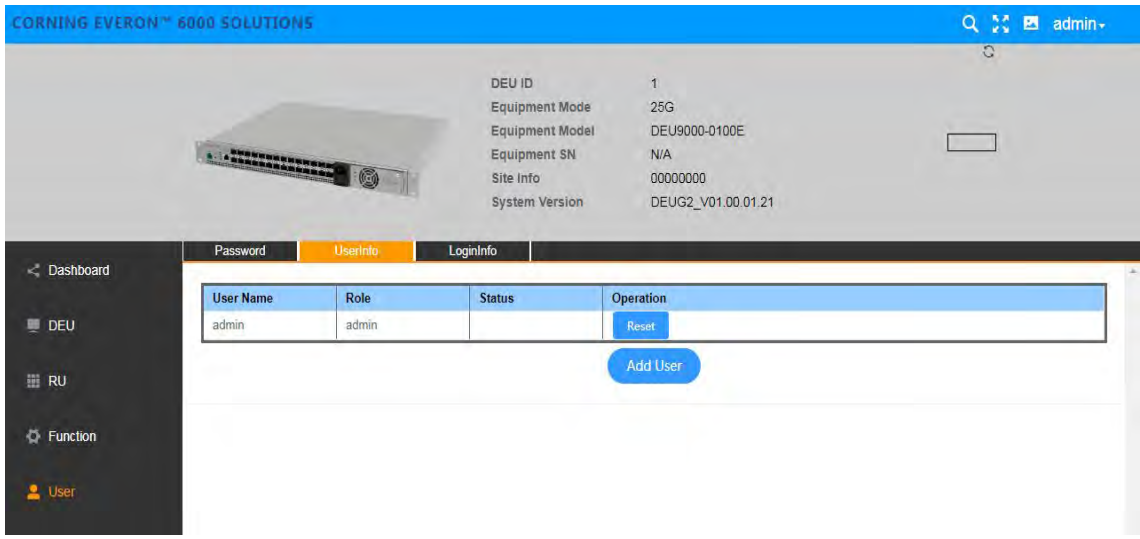

Figure 113 DEU→User→UserInfo

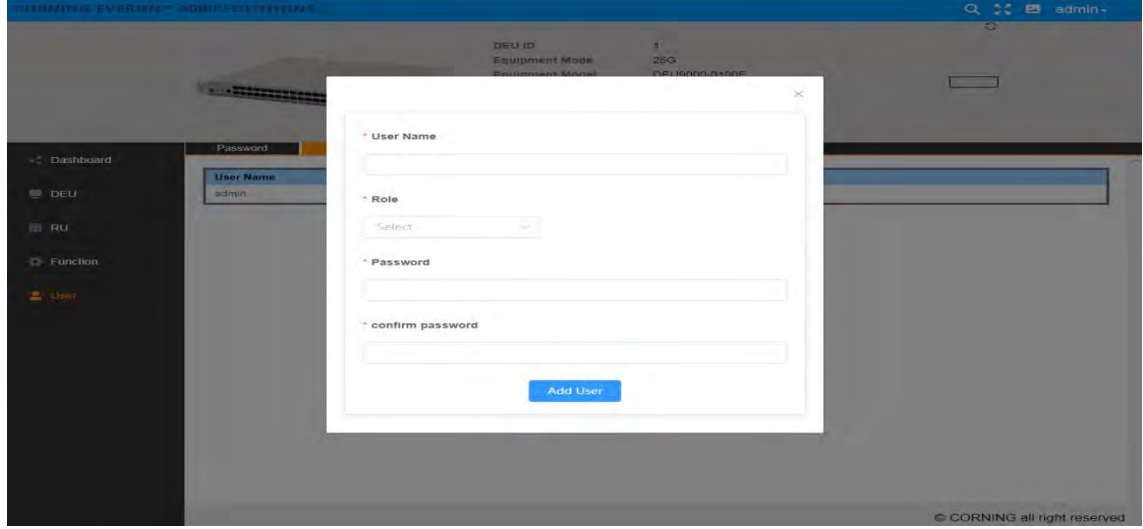

Figure 114 DEU→User→UserInfo→Add User

## **5.3.3.3 LoginInfo**

Click User->Login Info to set the max value of entering the password, as shown in in the figure below:

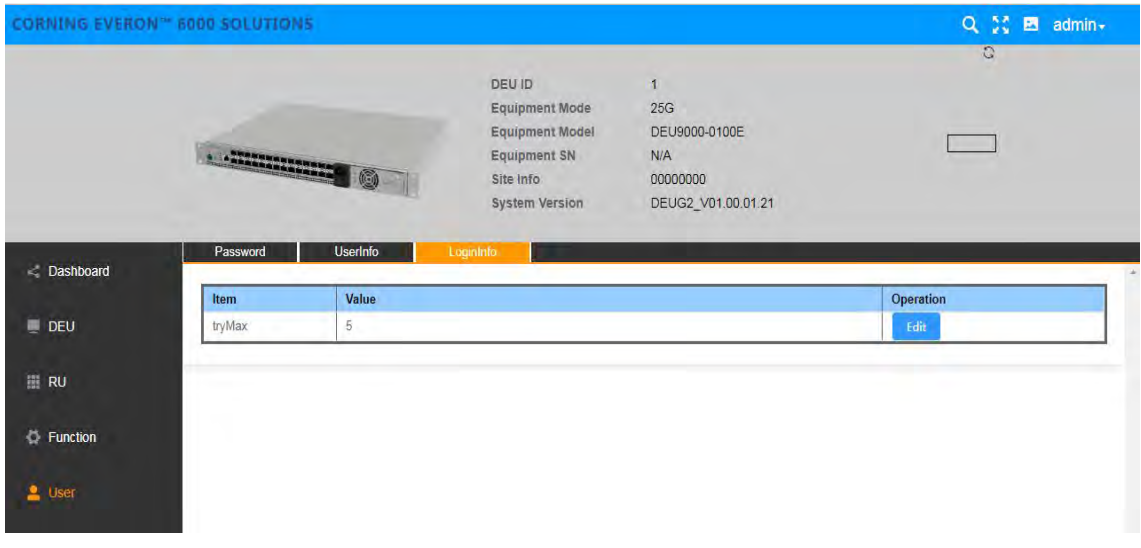

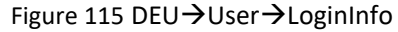

## **5.4 dLRU Config**

## **5.4.1 RU -> Overview&Alarm**

Click RU to enter the Overview interface and view the current status of RU alarms (e.g., link Alarm).

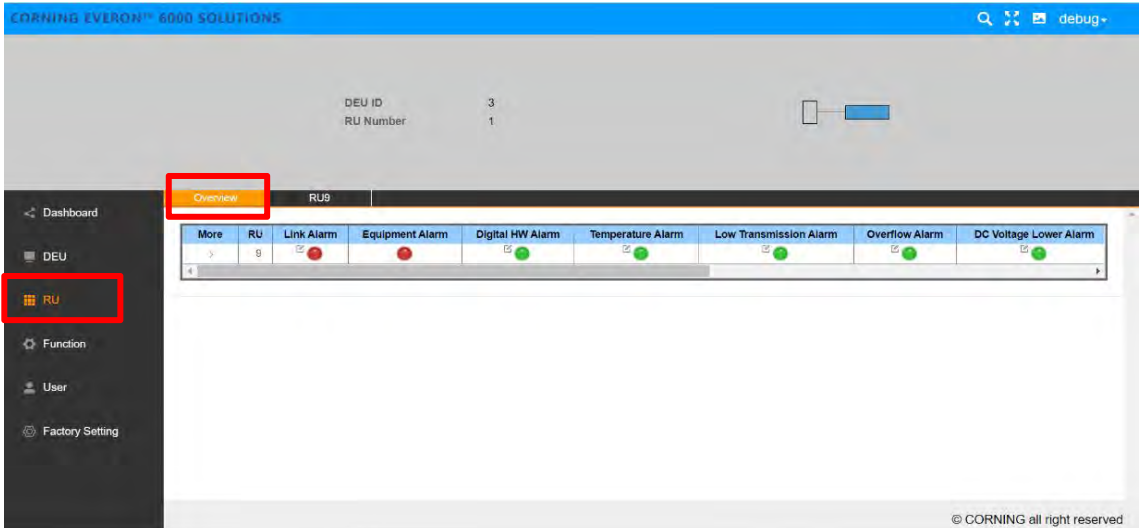

Figure 116 DEU→RU

Each alarm is defined as follows:

- **•** Link Alarm
- RU Device Alarm
- Digital HW ALM
- **•** Temperature Alarm
- Low Transmission Alarm
- **•** Overflow Alarm
- DC Voltage Lower Alarm
- Drag the scroll bar to view more information (e.g., Temperature) as shown in the figure below.

| CORNING EVERON™ 6000 SOLUTIONS |          |          |                                 |                            |                         |                          |                               |                       | Q <sup>2</sup> m debug-    |
|--------------------------------|----------|----------|---------------------------------|----------------------------|-------------------------|--------------------------|-------------------------------|-----------------------|----------------------------|
|                                |          |          |                                 | DEU ID<br><b>RU</b> Number | $\mathbf{3}$            |                          |                               |                       |                            |
| C Dashboard                    | Overview |          | RU9                             |                            |                         |                          |                               |                       |                            |
|                                | More     | RU       | <b>Link Alarm</b>               | <b>Equipment Alarm</b>     | <b>Digital HW Alarm</b> | <b>Temperature Alarm</b> | <b>Low Transmission Alarm</b> | <b>Overflow Alarm</b> | DC Voltage Lower Alarm     |
| DEU                            | ÷        | $\theta$ | <b>E</b>                        |                            | <sup>3</sup> e          | <b>K</b>                 | <b>B</b>                      | <b>SO</b>             | <b>Le</b>                  |
| 图 RU                           |          |          | Name                            |                            |                         | Value                    |                               |                       |                            |
|                                |          |          | Temperature                     |                            |                         | 30°C                     |                               |                       |                            |
| <b>C</b> Function              |          |          | System Version                  |                            |                         | V01.00.01.18             |                               |                       |                            |
|                                |          |          | Equipment SN<br>Equipment Model |                            |                         | $\alpha$<br>dLRU-G2-35   |                               |                       |                            |
| <b>L</b> User                  |          |          | Site Info                       |                            |                         | $\mathbb{E}_0$           |                               |                       |                            |
|                                |          |          | DC Vlotage                      |                            |                         | 56.7V                    |                               |                       |                            |
| <b>Eactory Setting</b>         |          |          | Power Consumption               |                            |                         | 31W                      |                               |                       |                            |
|                                |          |          |                                 |                            |                         |                          |                               |                       |                            |
|                                |          |          |                                 |                            |                         |                          |                               |                       |                            |
|                                |          |          |                                 |                            |                         |                          |                               |                       |                            |
|                                |          |          |                                 |                            |                         |                          |                               |                       | CORNING all right reserved |

Figure 117 DEU→RU

## **5.4.2 RU Parameter config**

## **5.4.2.1 OP Info**

The OP Info list box displays the current optical port connection status and information reading volume of the device, as shown in the figure below:

| CORNING EVERON - 6000 SOLUTIONS                                                           |                     |    |                                         |                                                                                                    |                                    |                            |                                                 |                          |                   |                    | Q X E debug-    |
|-------------------------------------------------------------------------------------------|---------------------|----|-----------------------------------------|----------------------------------------------------------------------------------------------------|------------------------------------|----------------------------|-------------------------------------------------|--------------------------|-------------------|--------------------|-----------------|
|                                                                                           | 30                  |    |                                         | <b>Equipment SN</b><br>Equipment Model<br><b>System Version</b><br>Site Info<br><b>Hardware Version</b> | $\circ$<br>$\circ$<br>$\mathbf{1}$ | dLRU-G2-35<br>V01.00.01.18 |                                                 |                          |                   |                    |                 |
| < Dashboard                                                                               | Overview<br>OP Info |    | <b>RUS</b>                              |                                                                                                    |                                    |                            |                                                 |                          |                   |                    |                 |
|                                                                                           |                     |    |                                         |                                                                                                    |                                    |                            |                                                 |                          |                   |                    |                 |
|                                                                                           | More                | OP | Temperature                             | <b>Tx Power</b>                                                                                         | <b>Rx Power</b>                    | <b>Tx Alarm</b>            | <b>Rx Alarm</b>                                 | <b>Temperature Alarm</b> | <b>Sync Alarm</b> | Manufacturer Alarm | PN              |
|                                                                                           | ×.                  |    | 37°C                                    | $-0.31$ d $Brn$                                                                                         | $-0.86$ d $Brn$                    | $\mathbb{Z}$               | $B_{\odot}$                                     | <b>B</b>                 | <b>Ke</b>         | <b>B</b>           | SFP-25G-215-10K |
|                                                                                           |                     |    |                                         |                                                                                                    |                                    |                            |                                                 |                          |                   |                    |                 |
|                                                                                           |                     |    | Name<br>SN                              |                                                                                                    |                                    |                            | Value<br>W11222800046                           |                          |                   |                    |                 |
|                                                                                           |                     |    | Manufactory                             |                                                                                                    |                                    |                            | EFF                                             |                          |                   |                    |                 |
|                                                                                           |                     |    | Wavelength                              |                                                                                                    |                                    |                            | 1330nm                                          |                          |                   |                    |                 |
|                                                                                           |                     |    | Transmission Rate                       |                                                                                                    |                                    |                            | 25.5Gbps                                        |                          |                   |                    |                 |
|                                                                                           |                     |    | Production Date                         |                                                                                                    |                                    |                            | 220709                                          |                          |                   |                    |                 |
|                                                                                           |                     |    | Revision                                |                                                                                                    |                                    |                            | 2.1                                             |                          |                   |                    |                 |
| $\blacksquare$ DEU<br><b>HI RU</b><br><b>Eunction</b><br><u>L</u> User<br>Factory Setting |                     |    | Delay Adjust Mode<br>Delay Adjust Value |                                                                                                    |                                    |                            | $\mathcal{L}_{\text{Auto}}$<br>$E_{\text{Ons}}$ |                          |                   |                    |                 |

Figure 118 RU9->OP Info

## **5.4.2.2 RF Info**

Click RU  $\rightarrow$  RU01~08 to read various RF information of RU, as shown in the figure below:

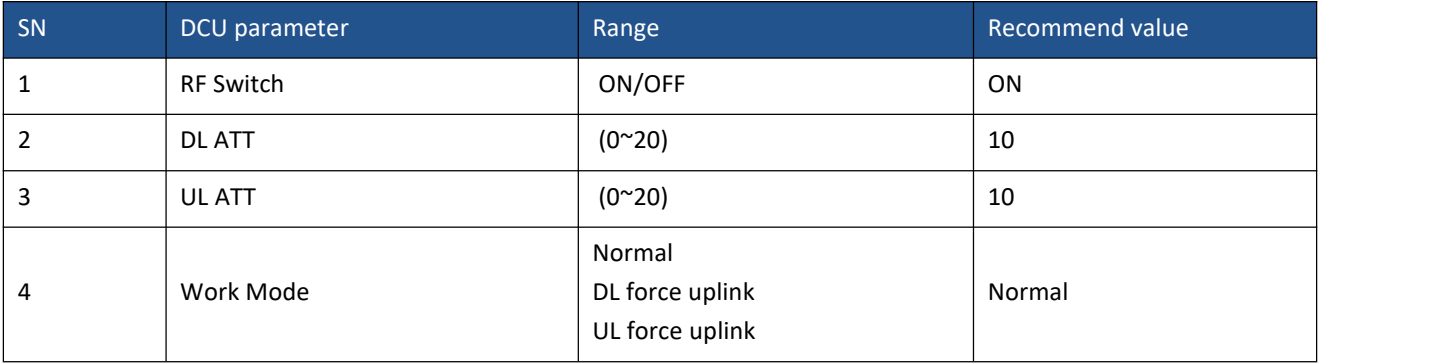

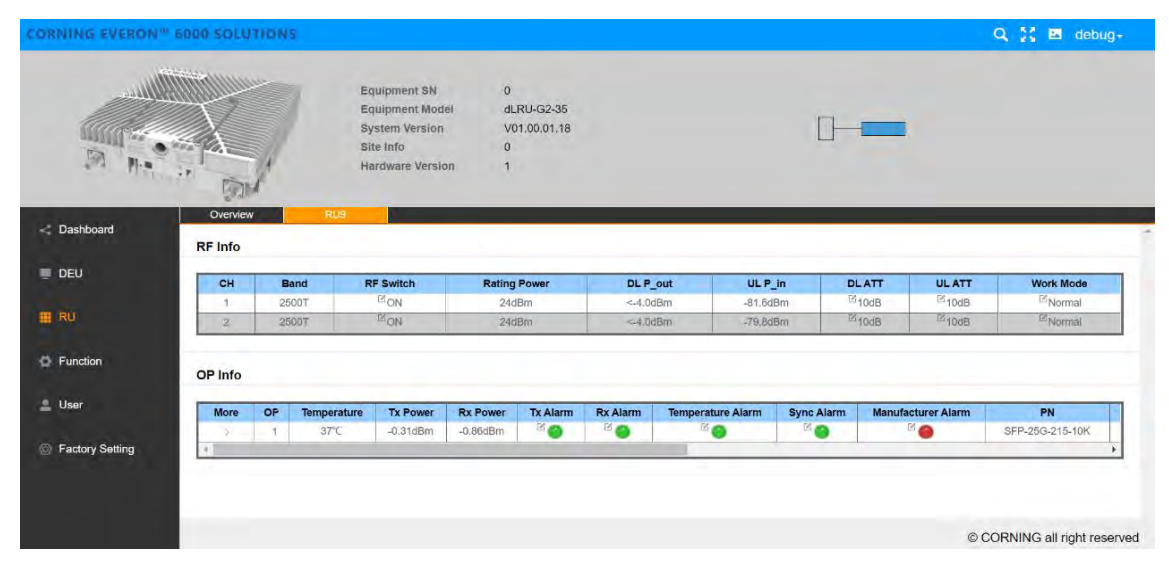

*Figure 119 RF info & OP info*

# **6. APPENDIX A: Specifications**

## **Digital Conversion Unit (DCU-G2)**

RF donor connection: 600 MHz ~ 4000 MHz 14 x 25Gbps Optical Interface for extension/cascading Integrated OMT & remote management system

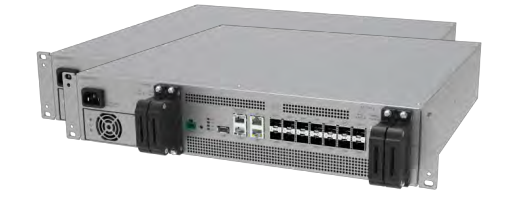

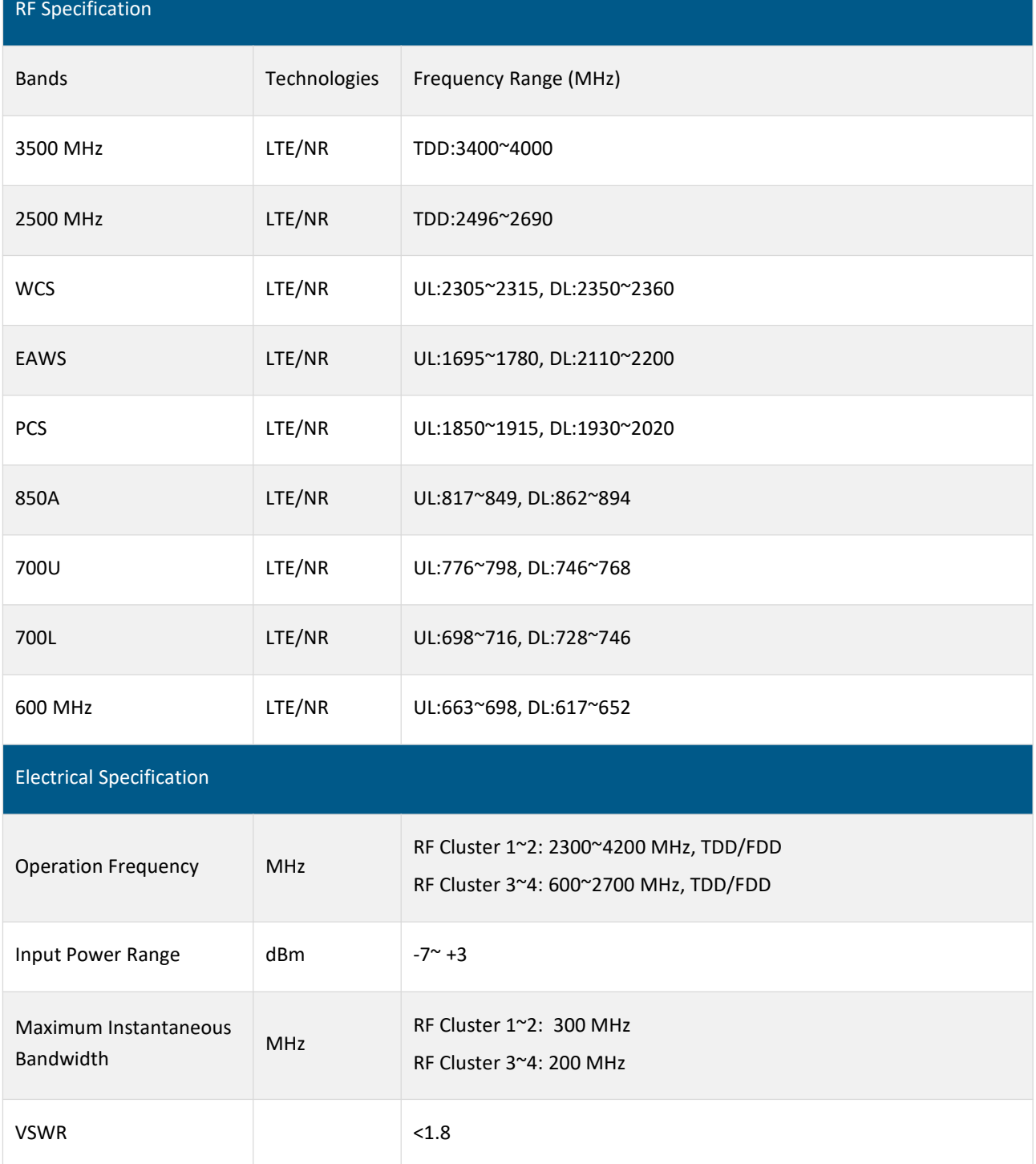

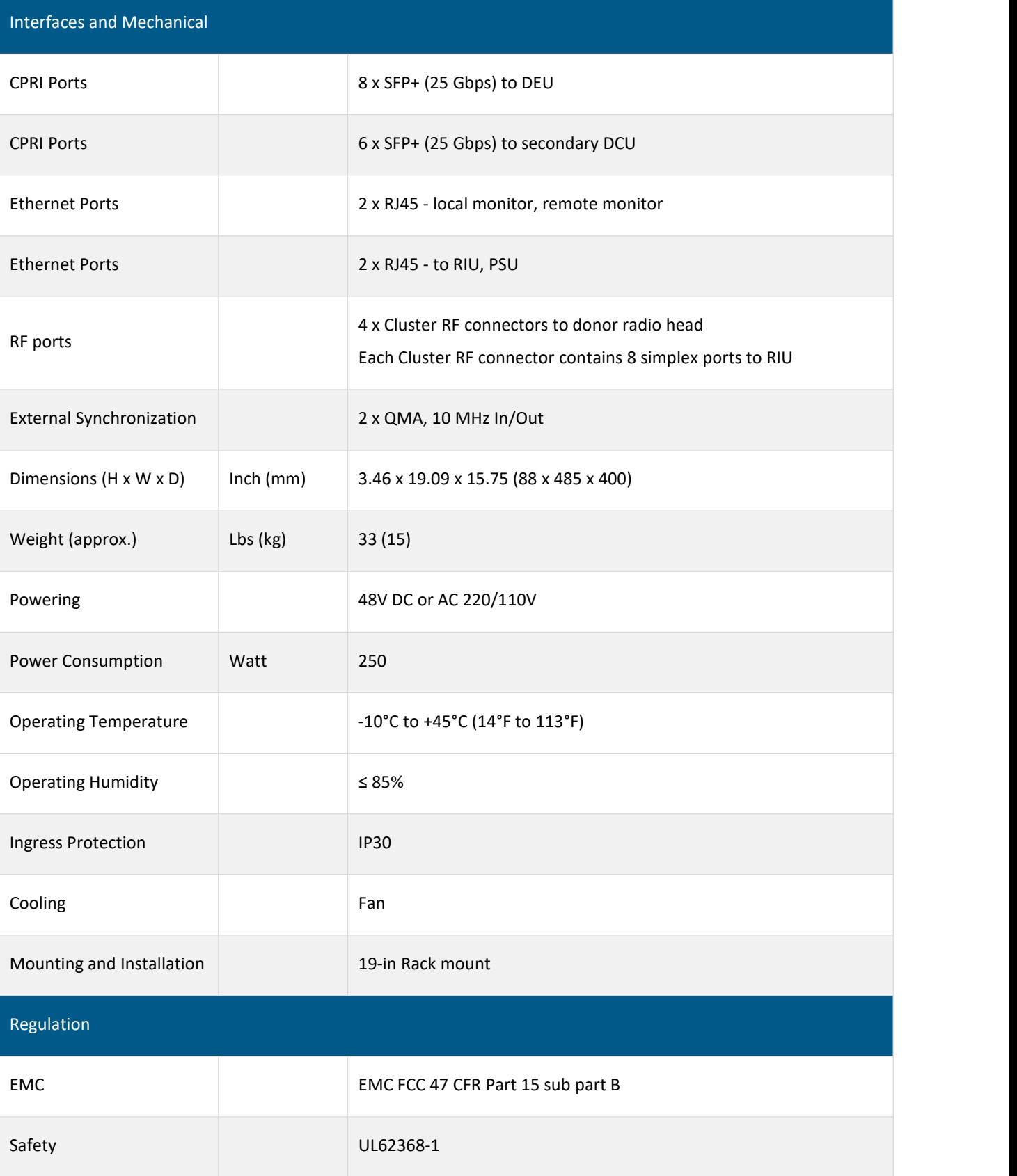

## **Distributed Extension Unit (DEU-G2)**

Radio hub/router for system extension 28 x 25 Gbps Optical Interface Support DEU cascading

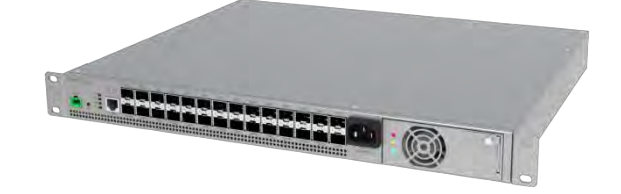

#### Interfaces and Mechanical

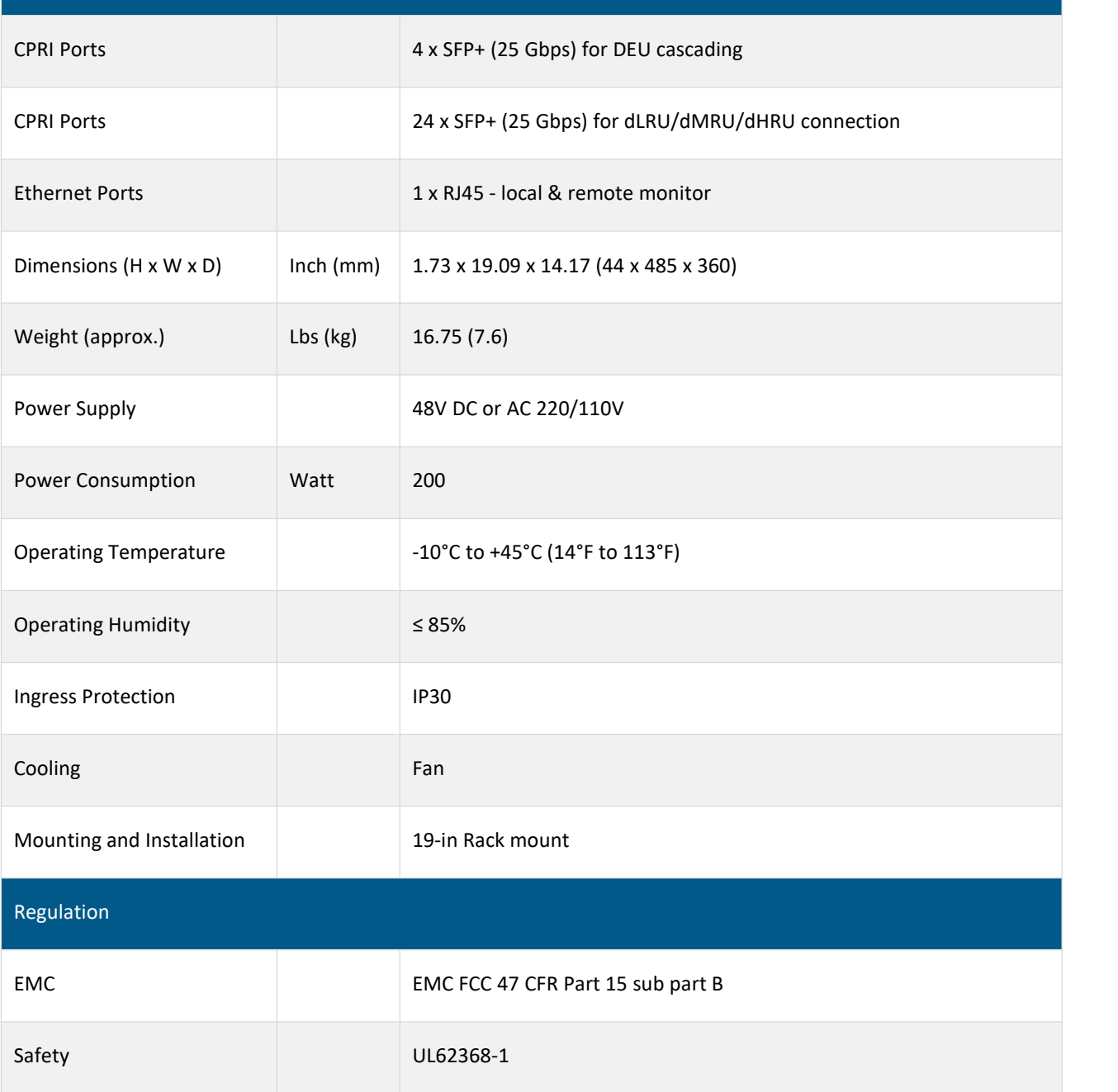

User Manual v1.0

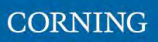

 **Distributed Extension Unit (DEU-G2-PS)** Radio hub/router for system extension 28 x 25 Gbps Optical Interface Support DEU cascading PSU for dLRU

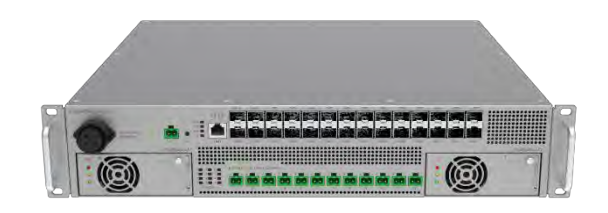

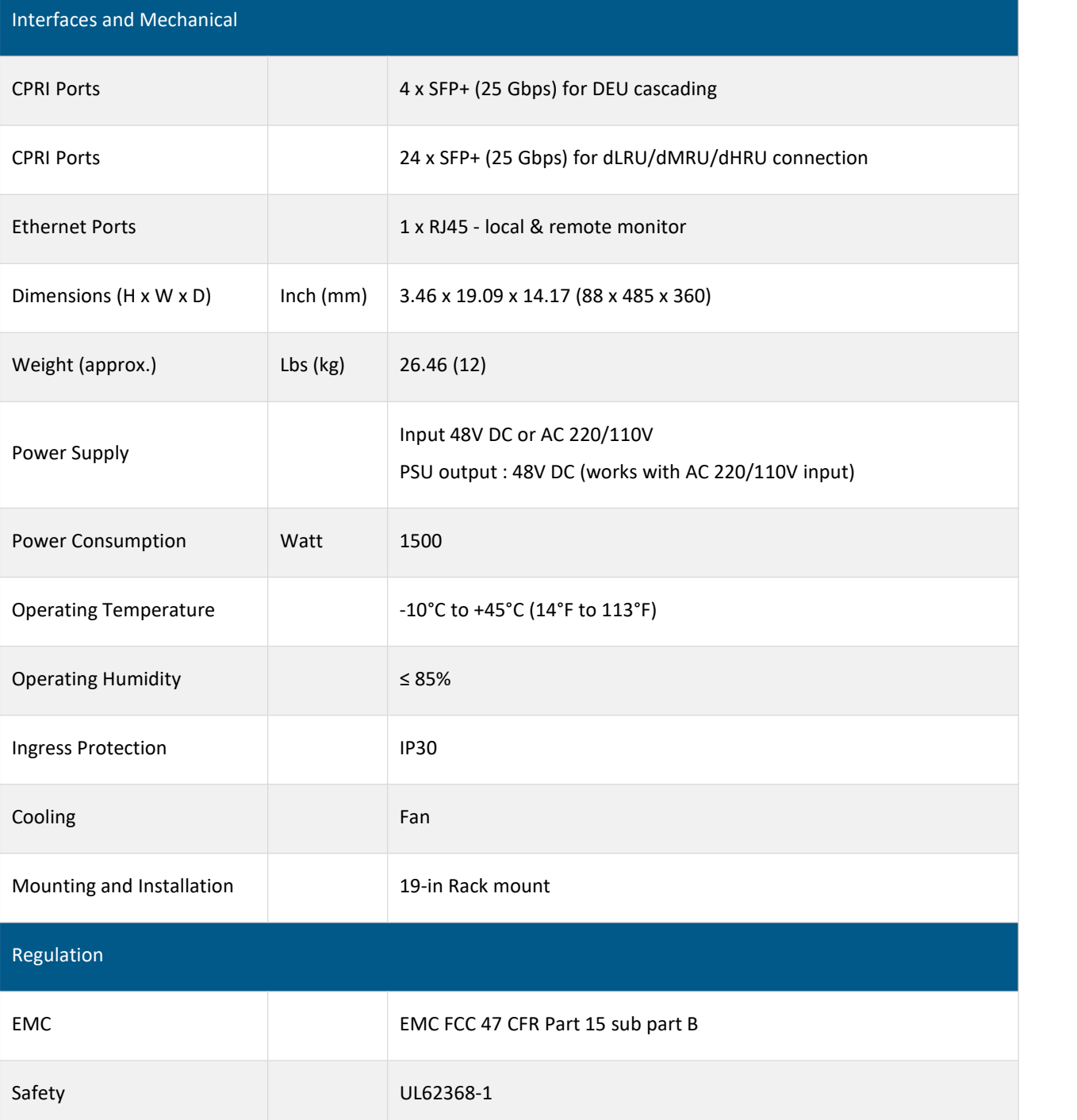

# **7. APPENDIX B: LED Functionality and Colour Definition**

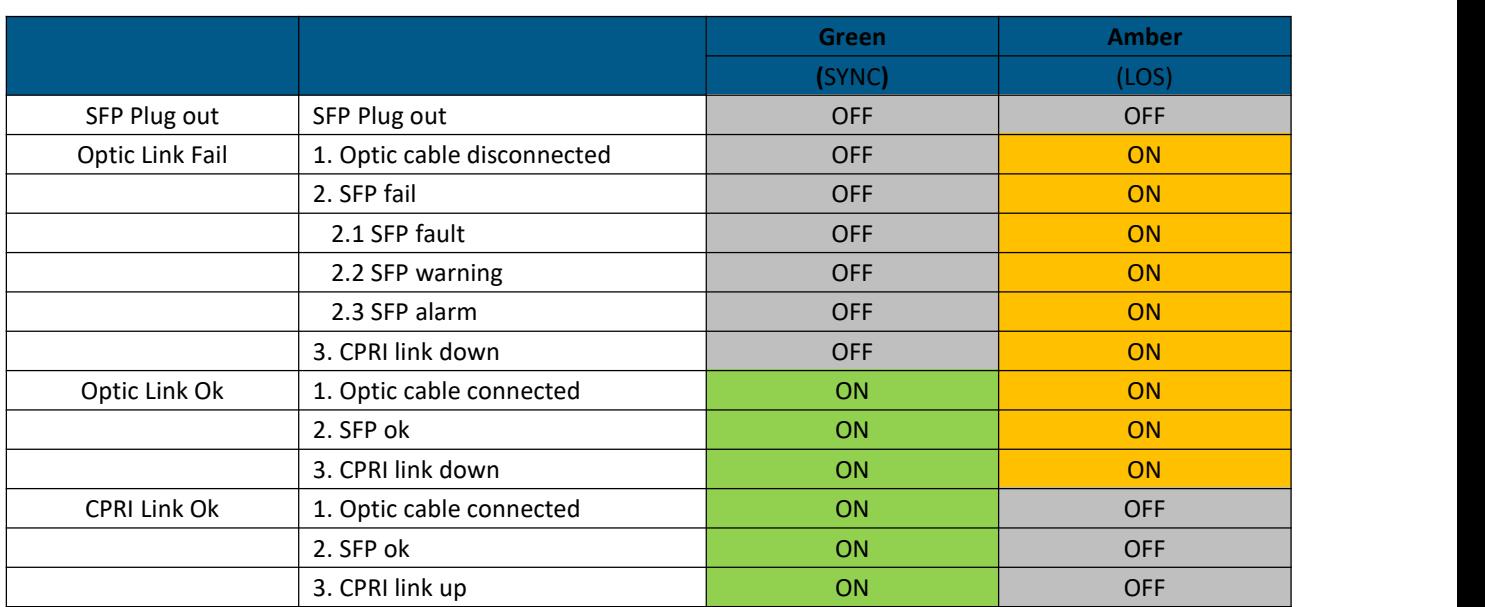

#### *Table 18. Optical LED definition*

## *Table 19. ALM/RUN/Power LED definition*

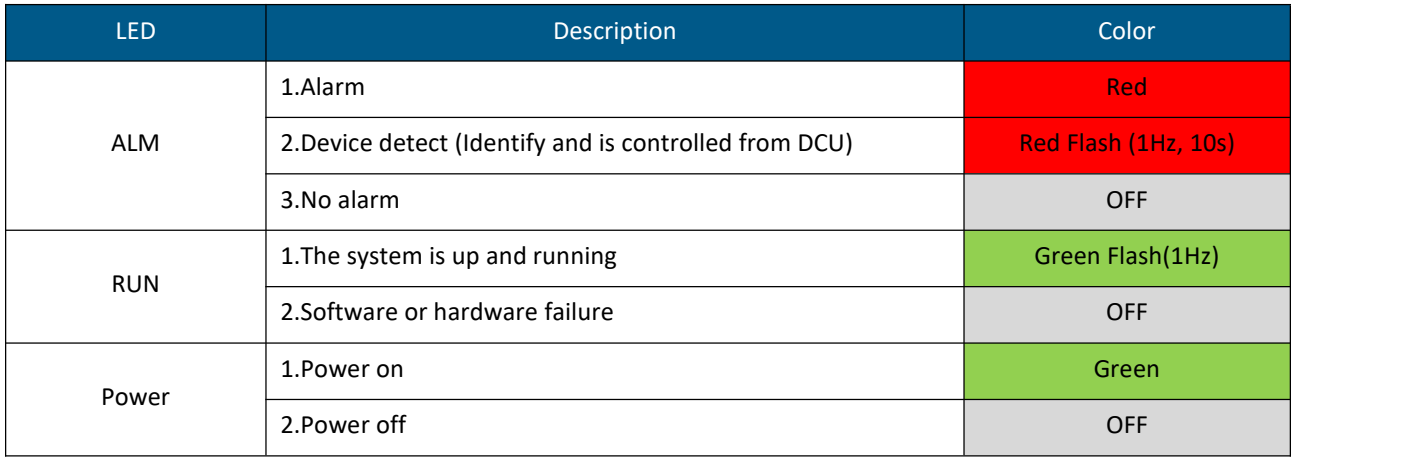

User Manual v1.0

**Digital Low-power Remote Units-2.5G (dLRU-G2-25)**

194 MHz IBW with 2T2R MIMO

1 x 25 Gbps Optical Interface to DEU

Compact design for easy installation

## RF Specification

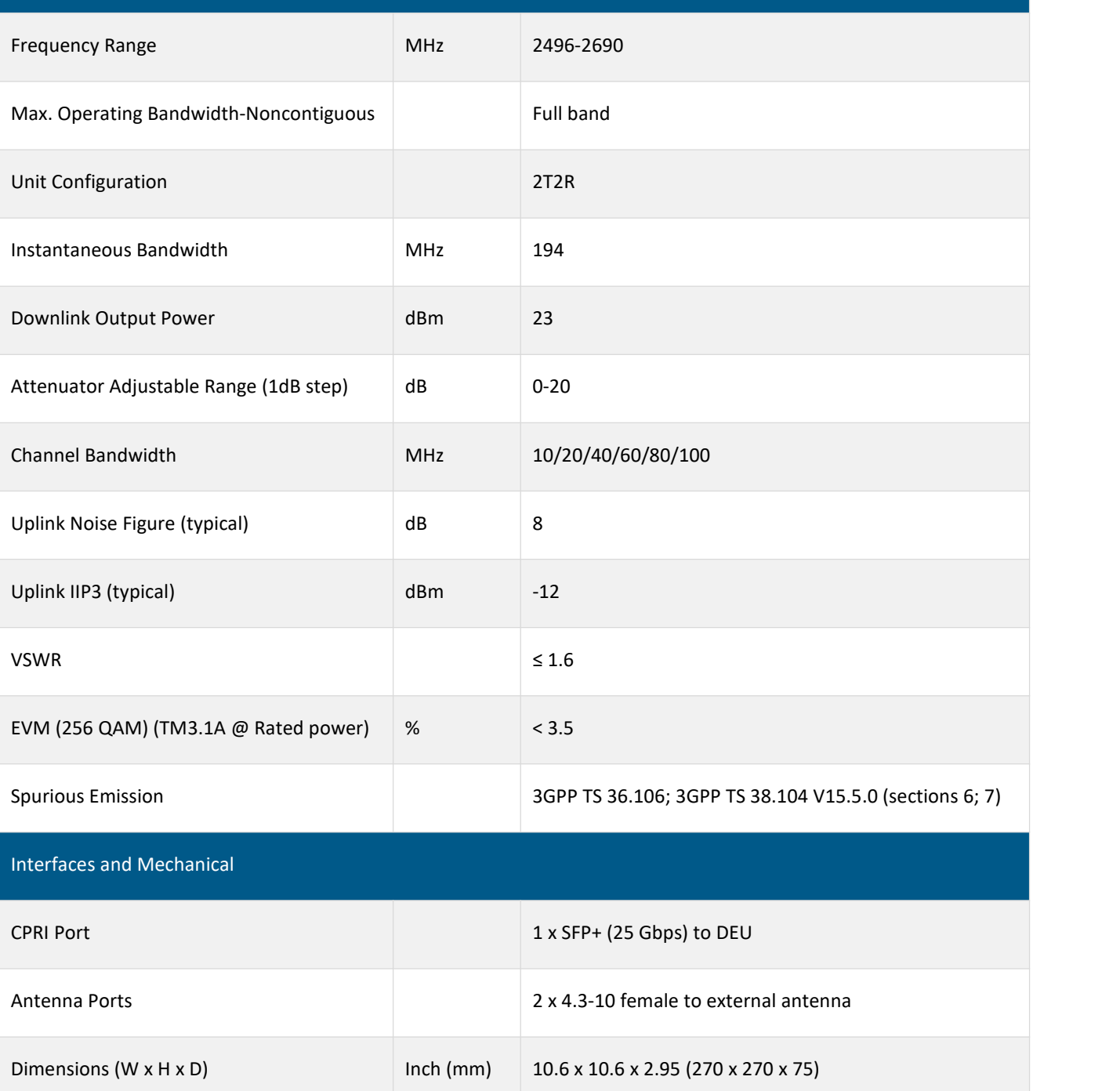

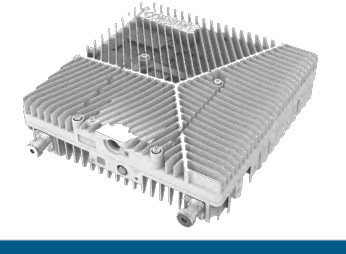

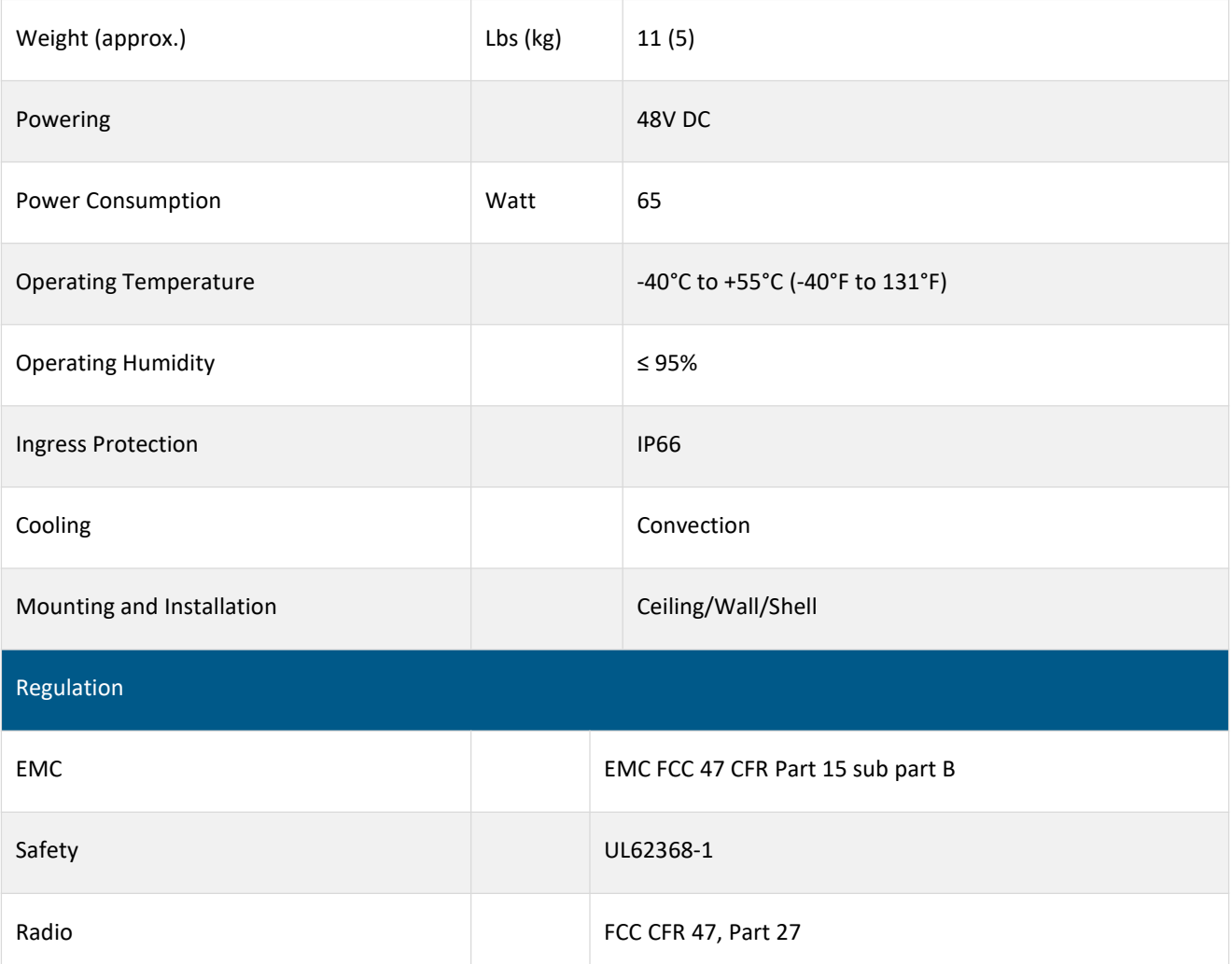

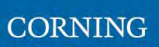

User Manual v1.0

**Digital Low-power Remote Units High Band (dLRU-G2-35)**

530 MHz IBW with 2T2R MIMO

2 x 25 Gbps Optical Interface to DEU

Compact design for easy installation

## RF Specification

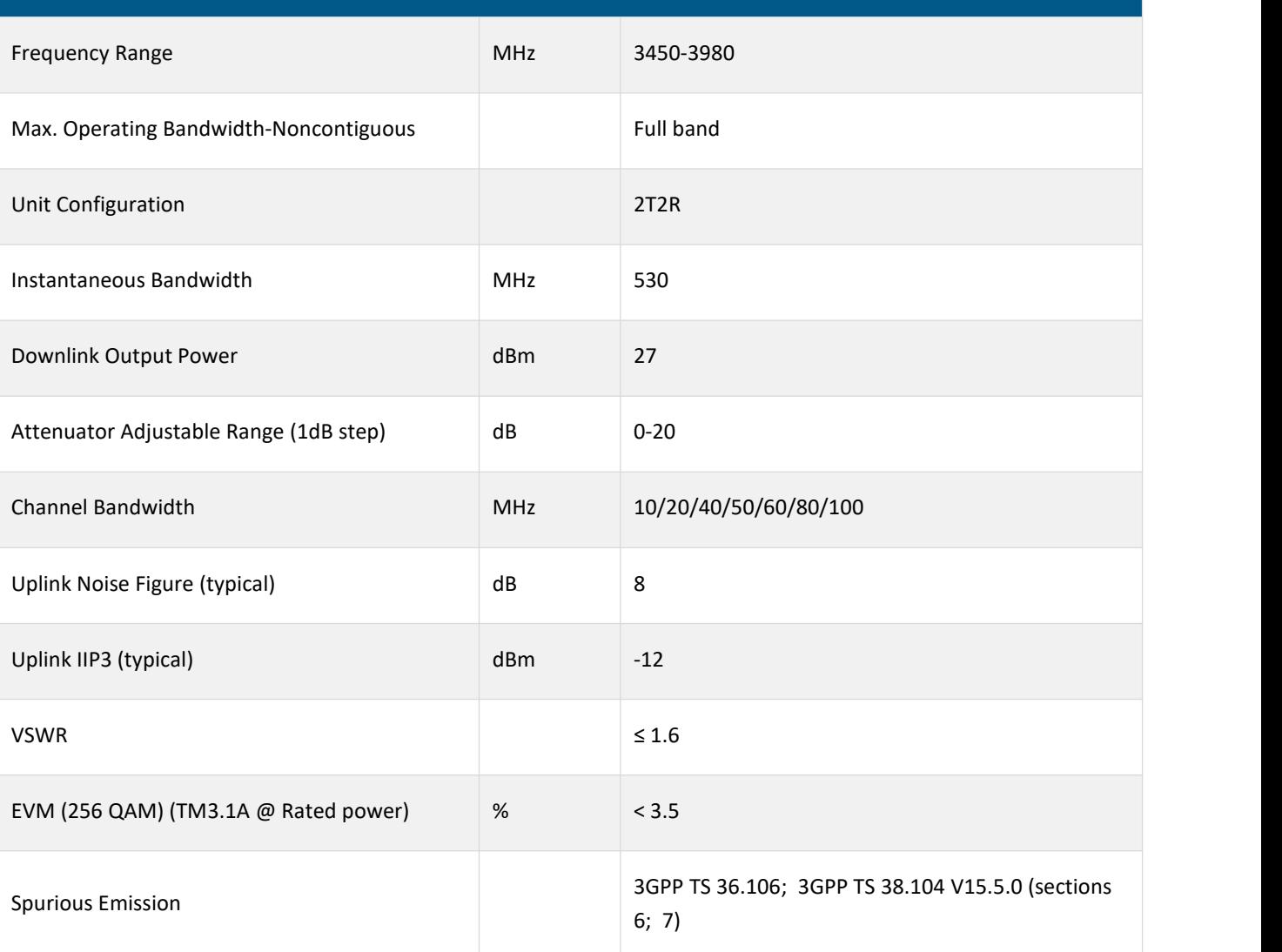

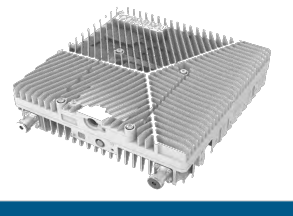

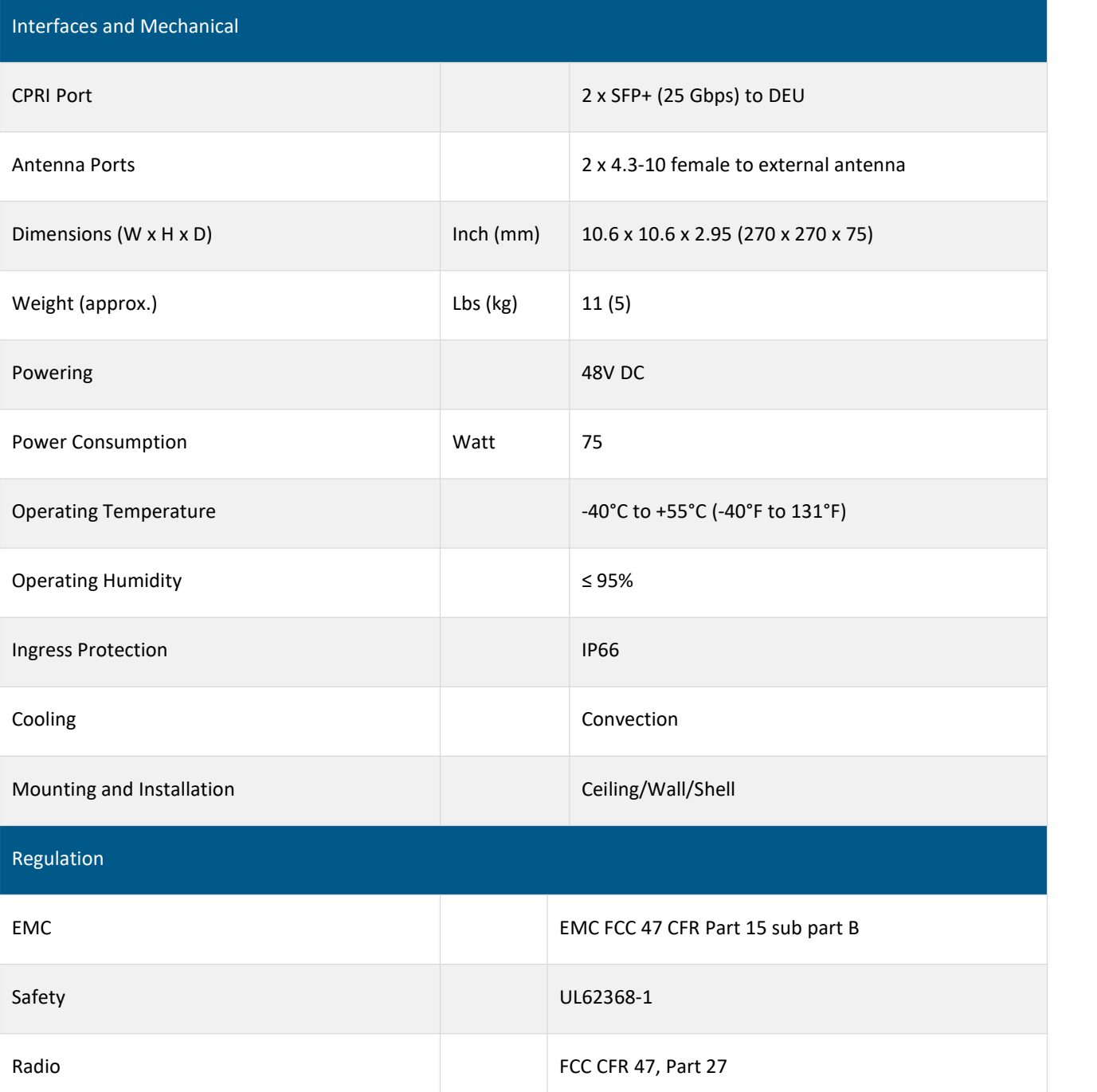

User Manual v1.0

**Digital Medium-power Remote Unit-2.5GHz (dMRU-G2-25)**

194 MHz IBW with 2T2R MIMO

1 x 25 Gbps Optical Interface to DEU

Compact design for easy installation

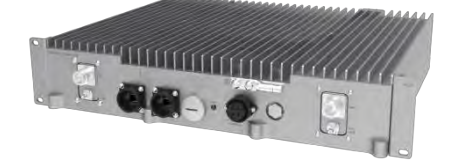

## RF Specification

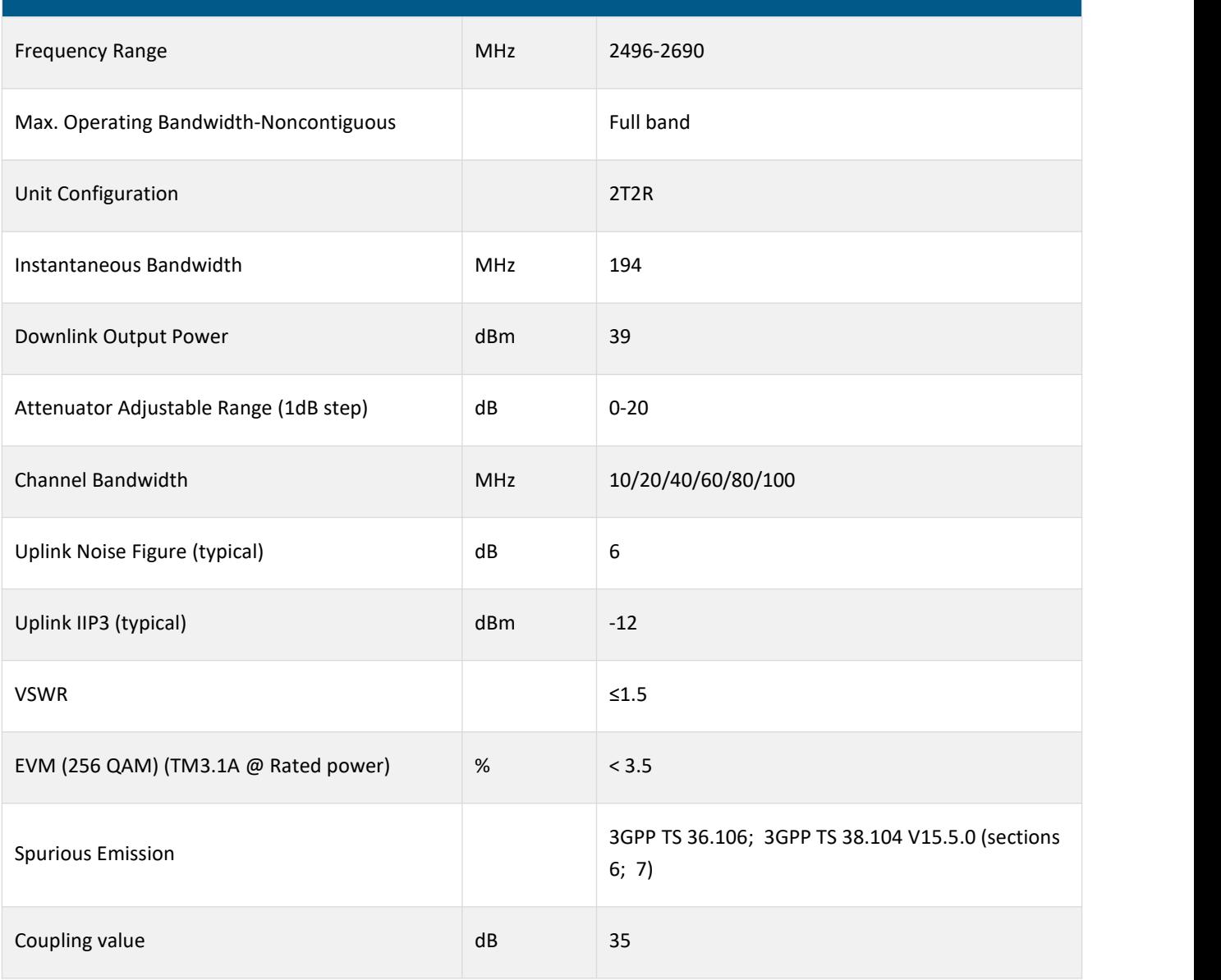

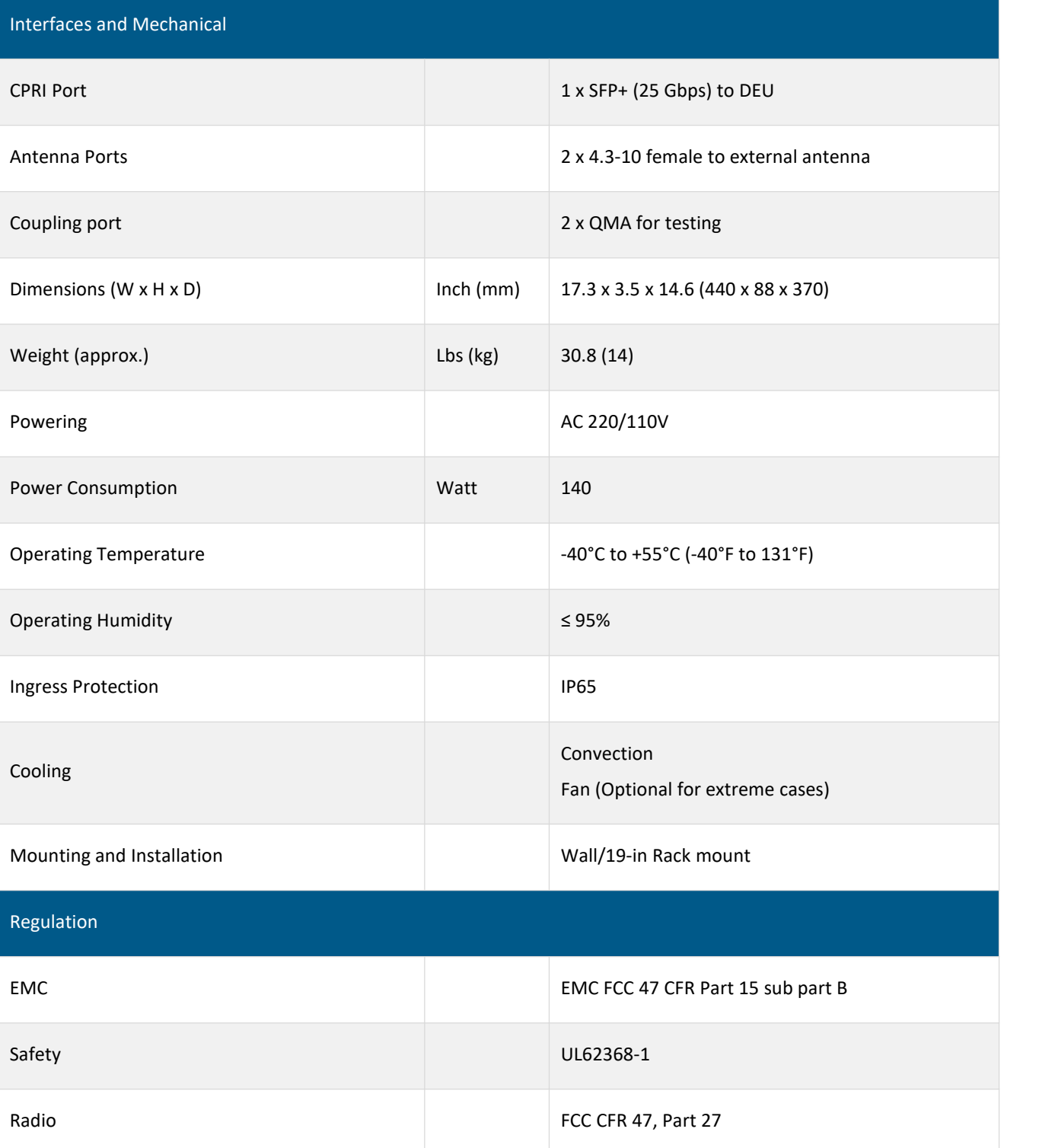

User Manual v1.0

530 MHz IBW with 2T2R MIMO

2 x 25 Gbps Optical Interface to DEU

Compact design for easy installation

## RF Specification

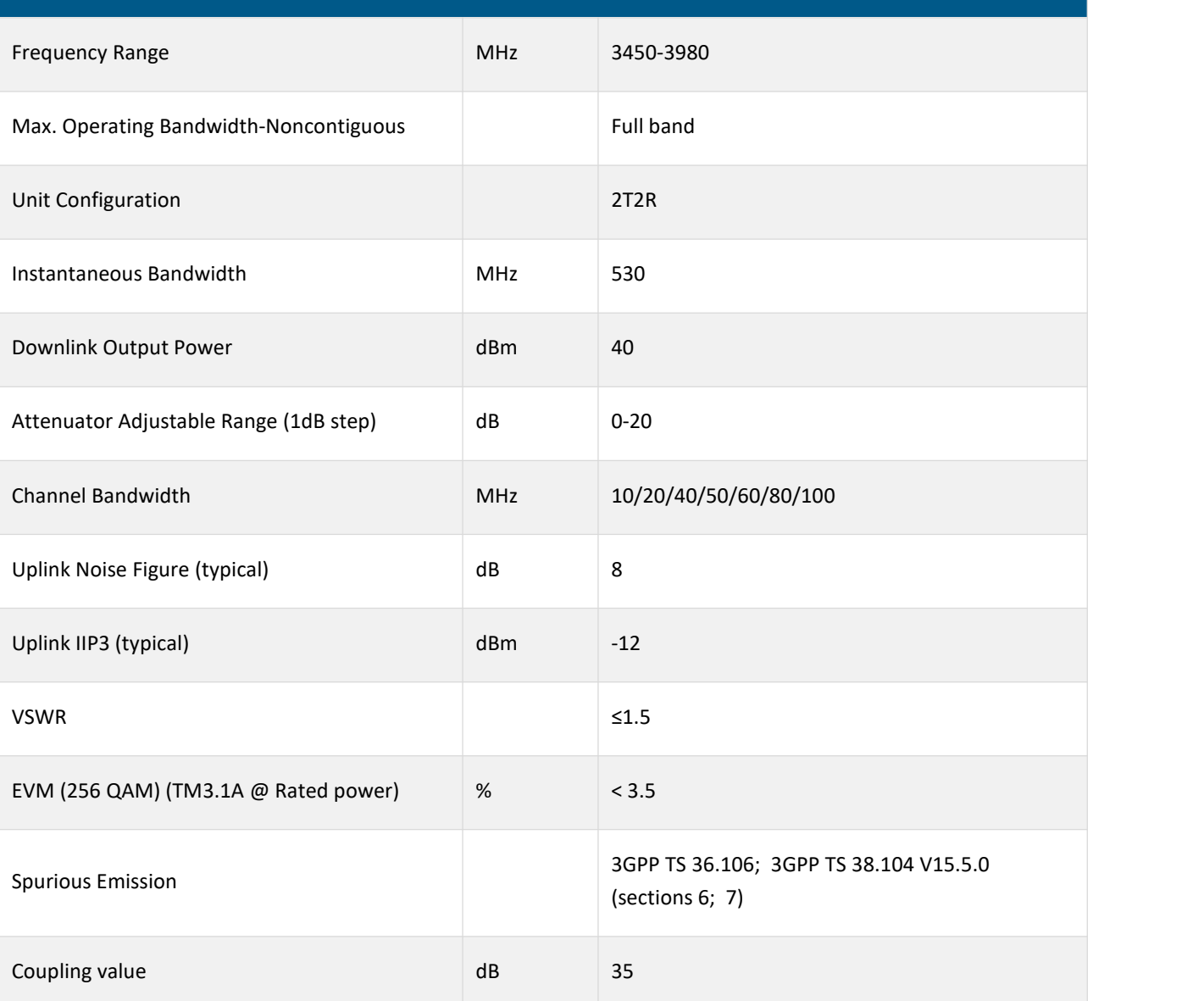

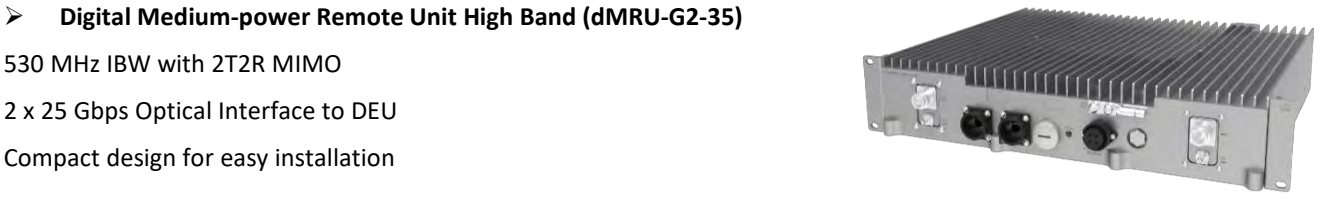

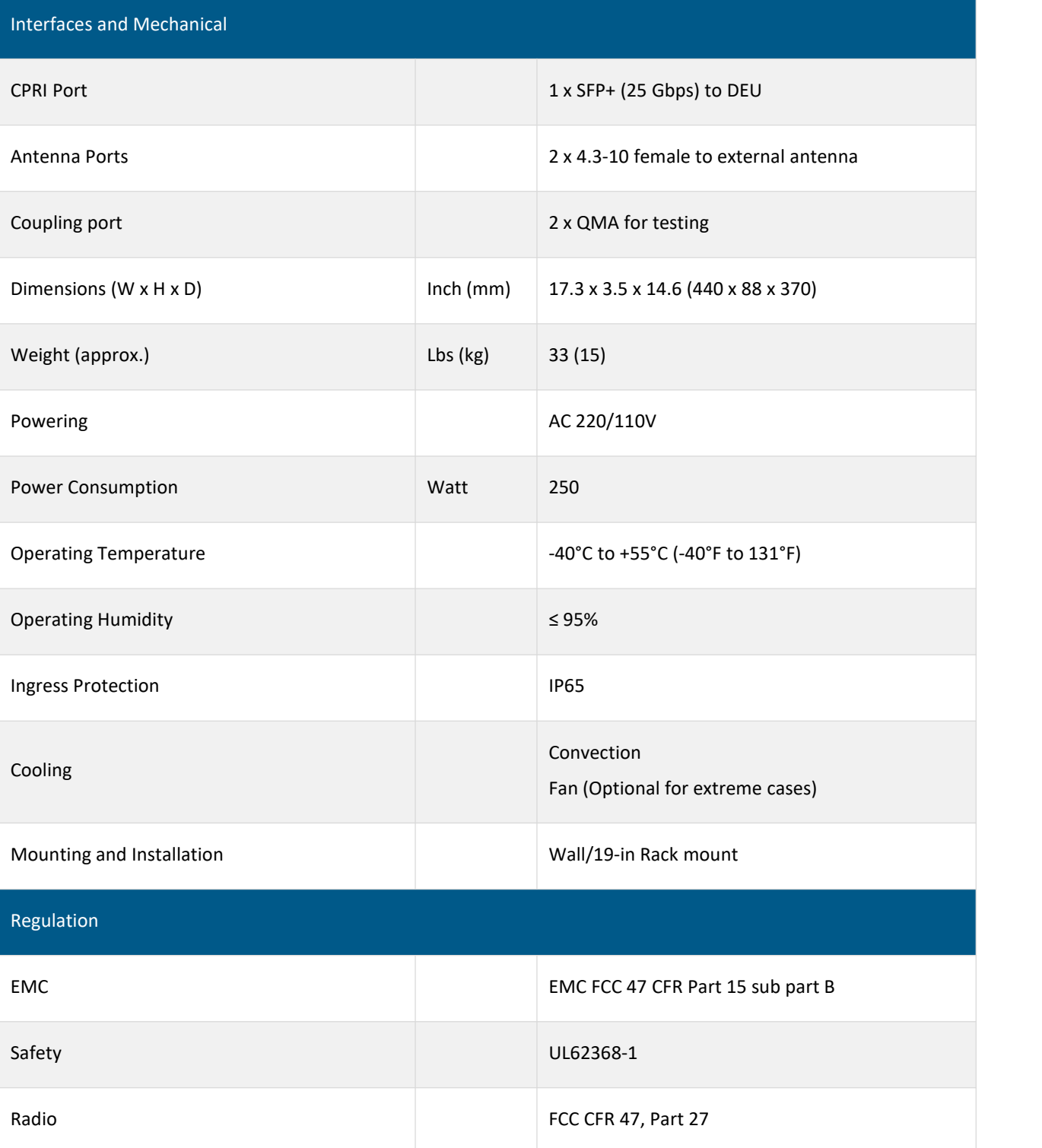

User Manual v1.0

 **Radio Interface Unit-2.5 GHz (RIU-G2-25)** 8 input ports for donor RF signal connection Active ATT, input power detection & ALC protection for RF module<br>Active ATT, input power of 27 ARm/nort<br>
Active ATT, input power detection & ALC protection for RF module<br>
Active ATT, input power detection & ALC protection Max. input power of 37 dBm/port

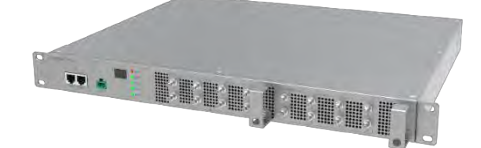

## RF Specification

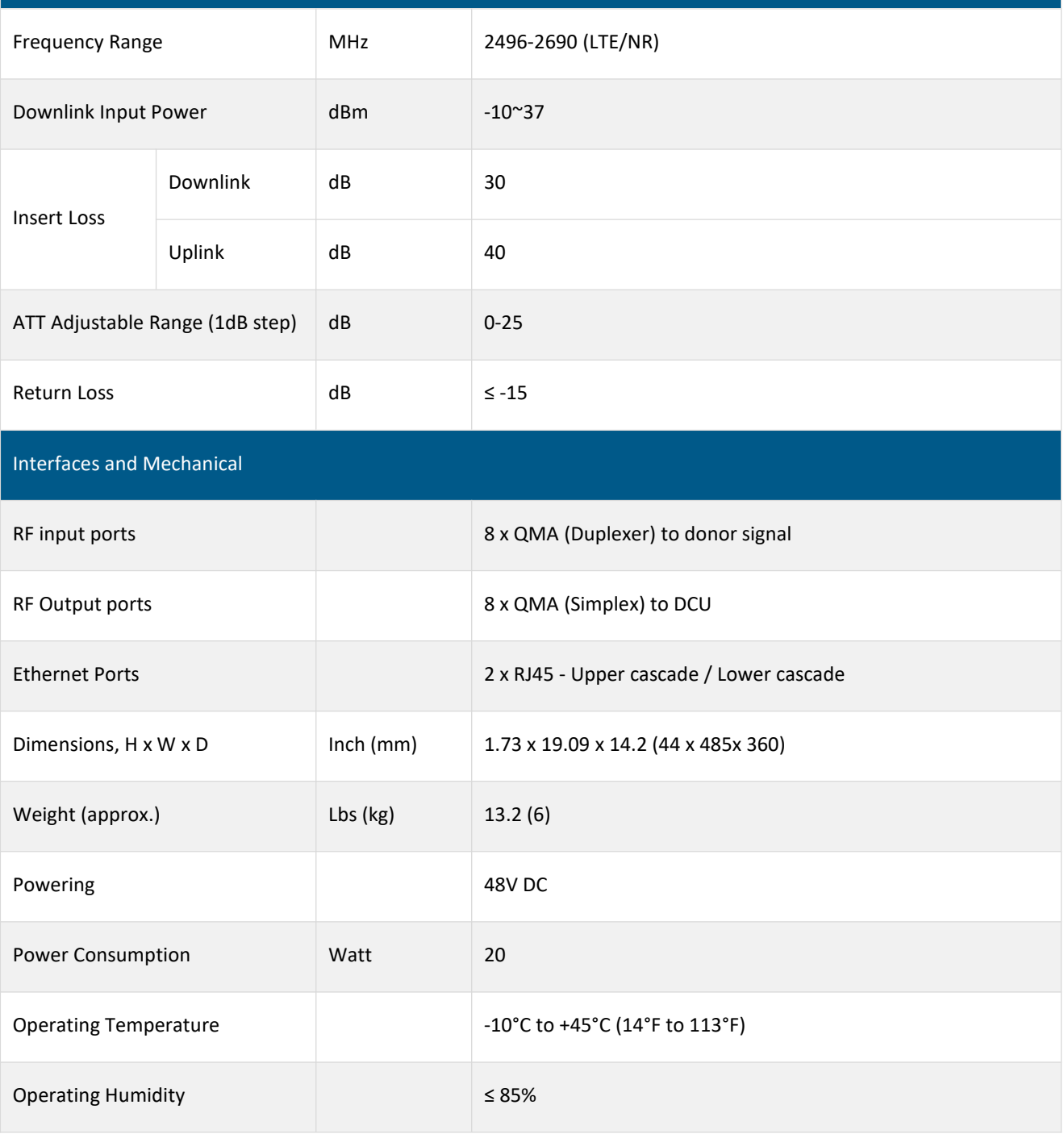

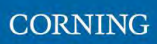

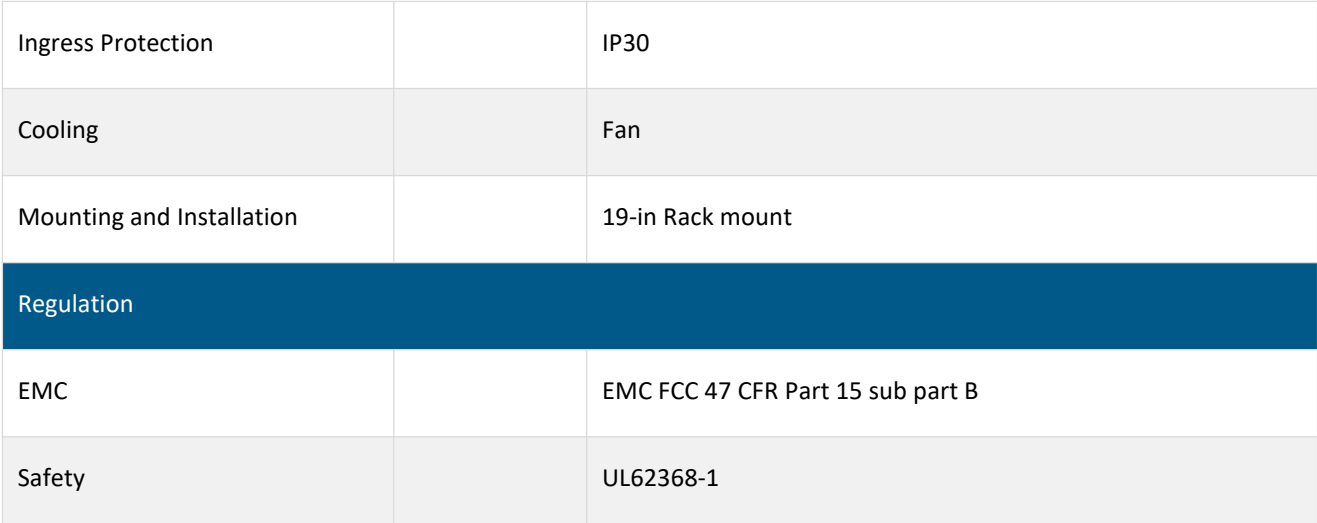

User Manual v1.0

 **Radio Interface Unit-3.5 GHz (RIU-G2-35)** 8 input ports for donor RF signal connection

Max. input power of 37 dBm/port

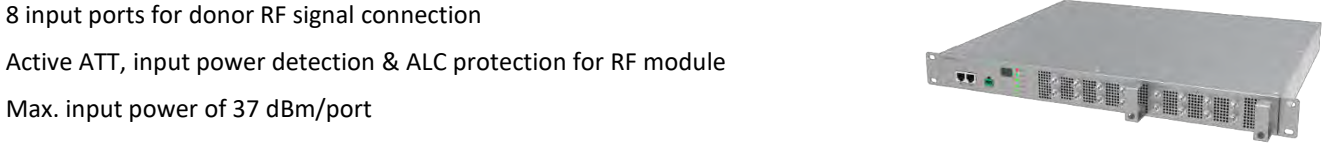

## RF Specification

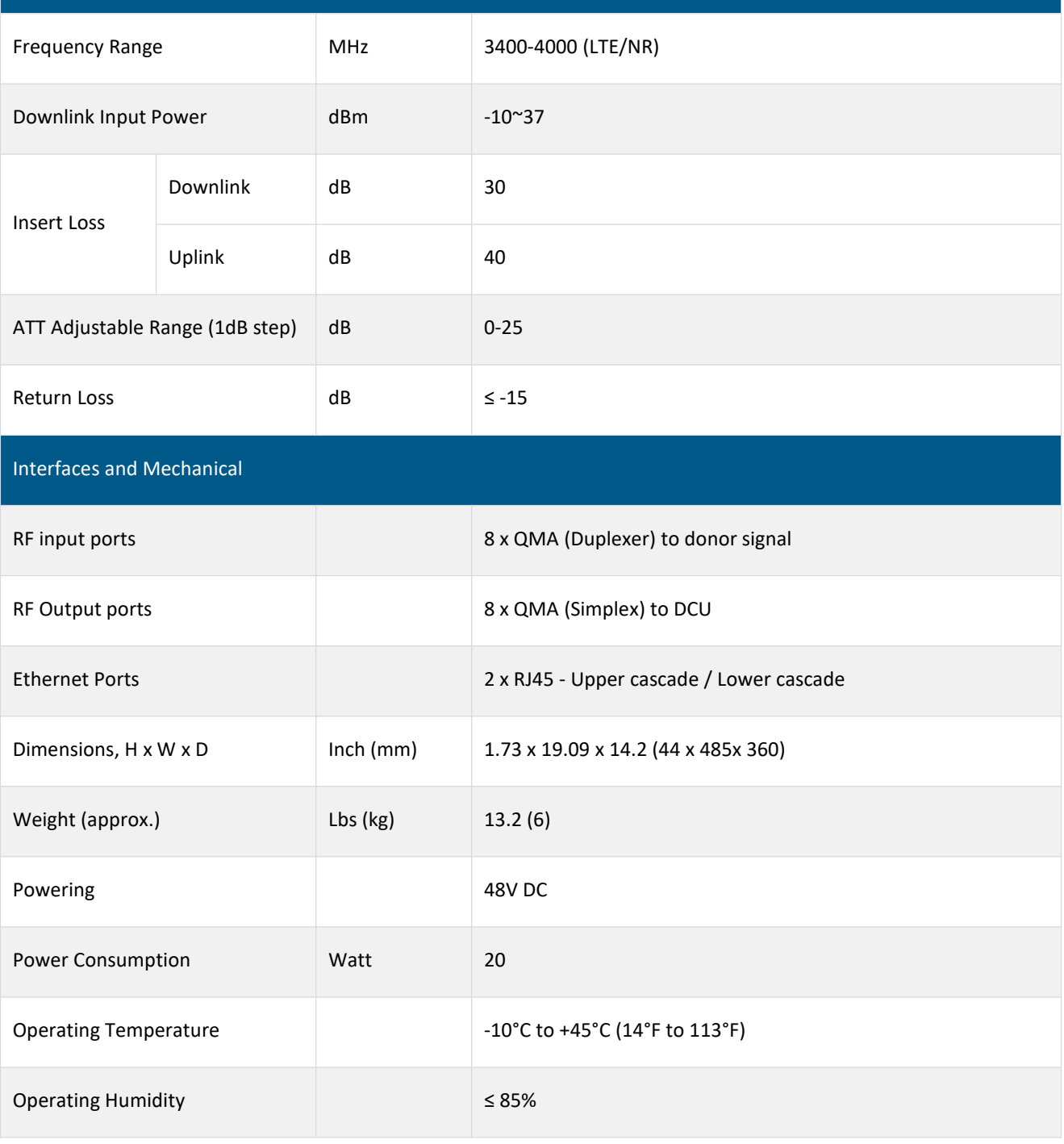

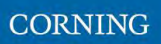

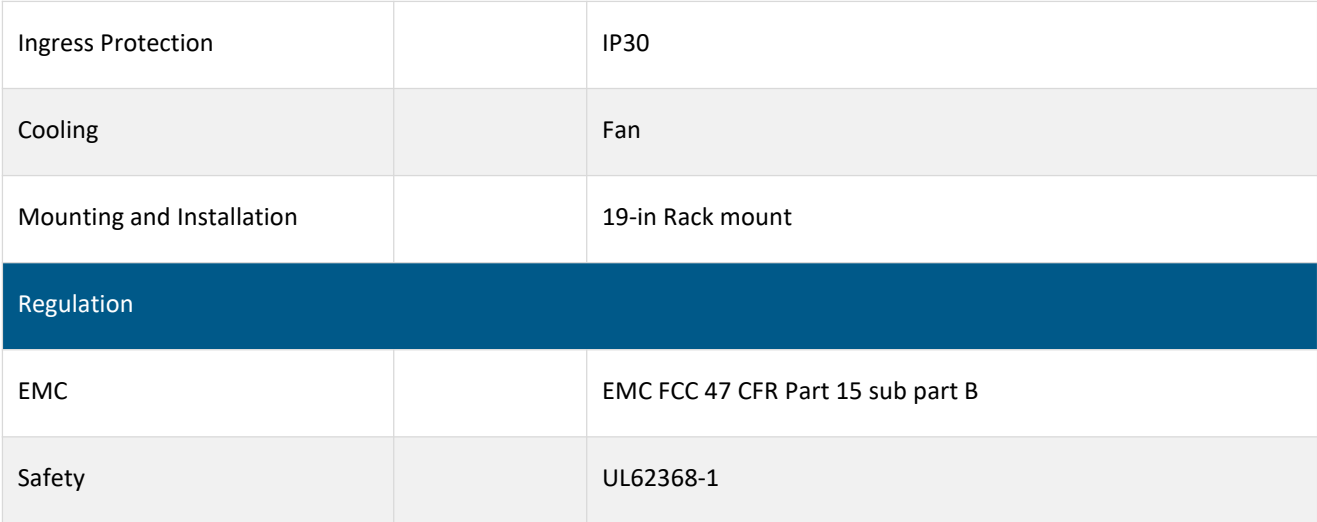
## **Antenna Multiplexer (COMB-G2-FDD-25-35)**

6-in/2-out multiplexer for 2X2 MIMO

6 input ports for low, medium, and high band remote radio unit connection

2 output ports for antenna connection

Compatible with both low-and medium-power remote radio unit

## Electrical Characteristics

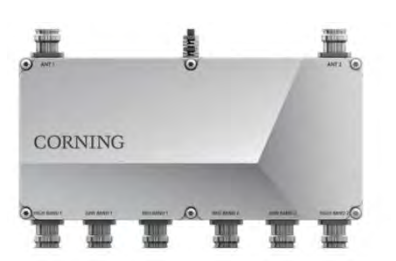

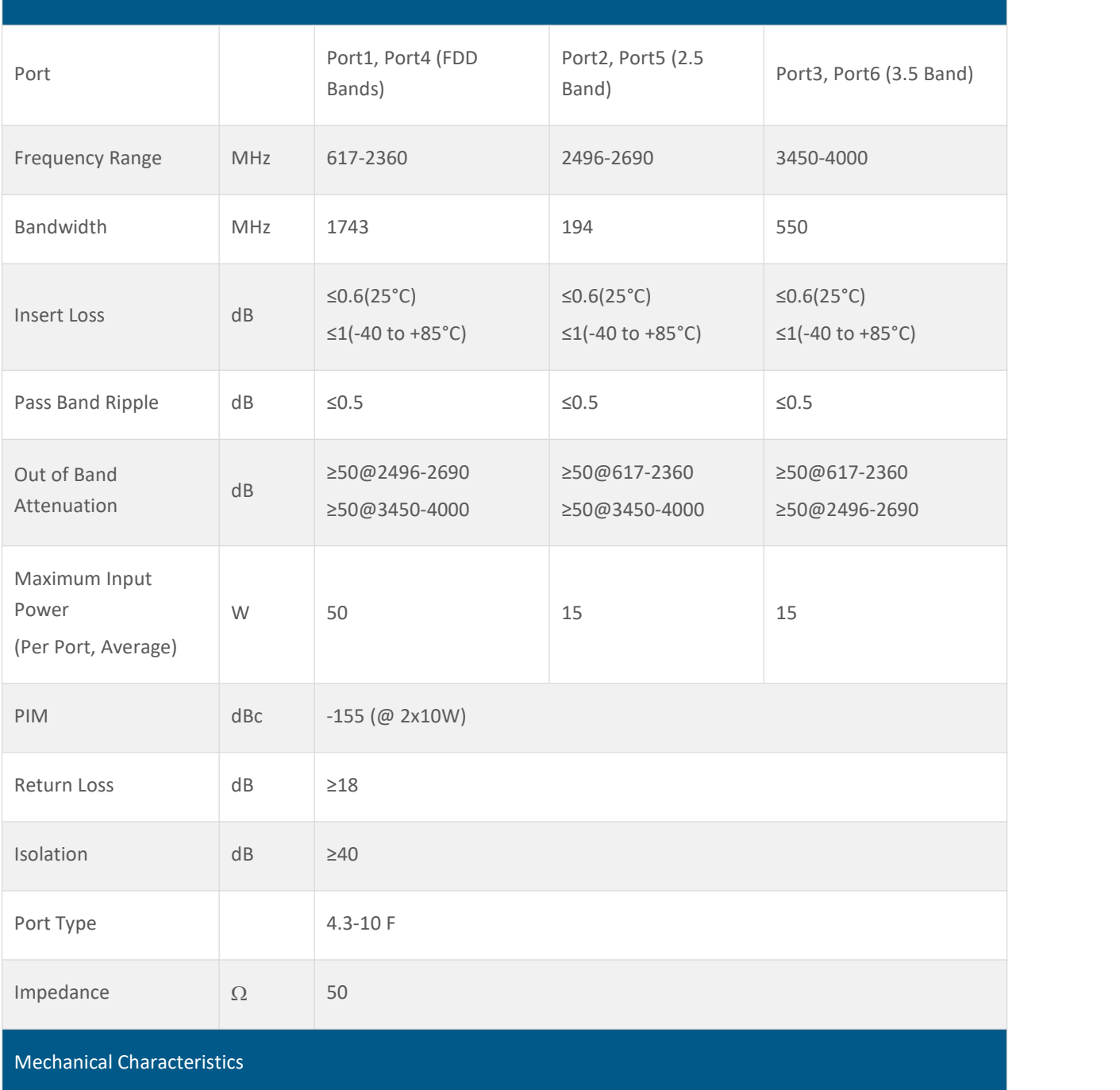

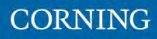

CORNING

User Manual v1.0

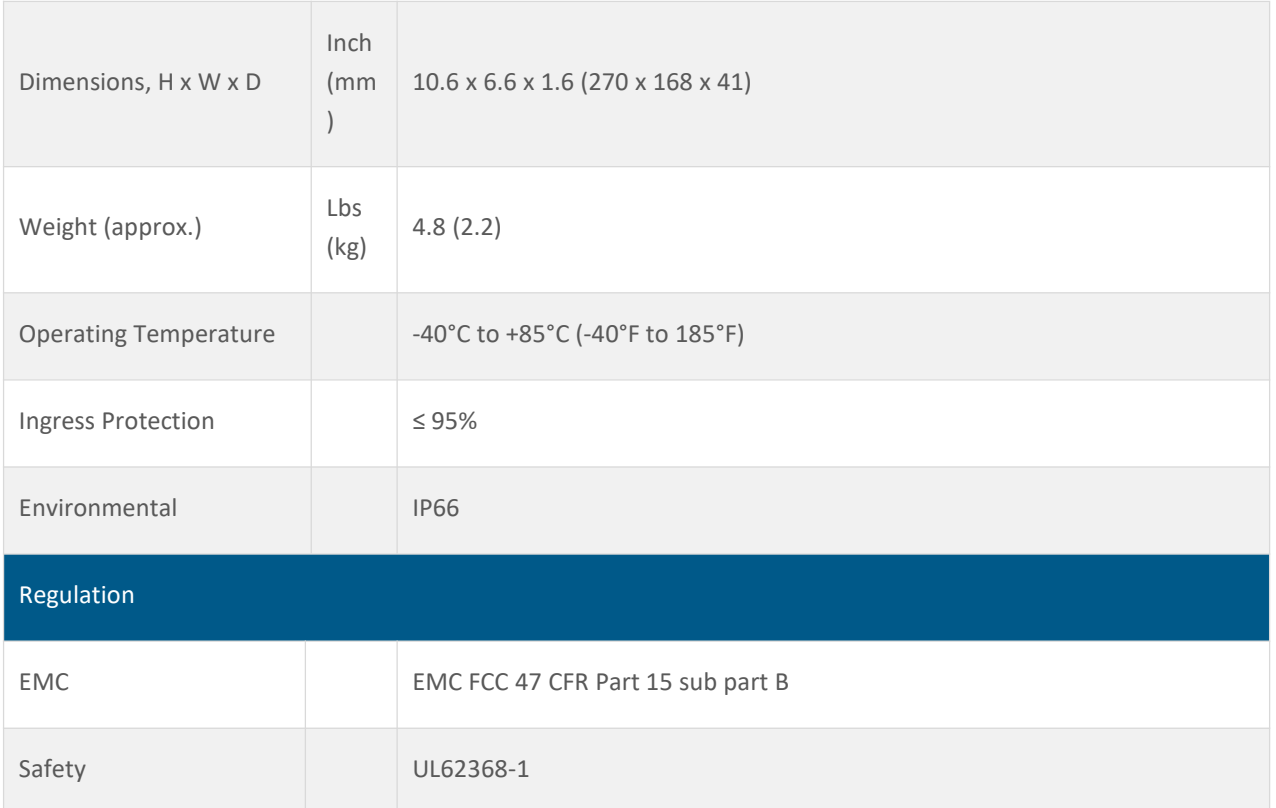

User Manual v1.0

- **►** HRU -High-Power Remote Unit
- **System performance (Head End to High power Remote Unit)**

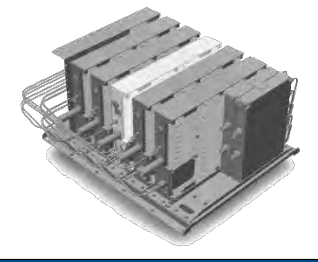

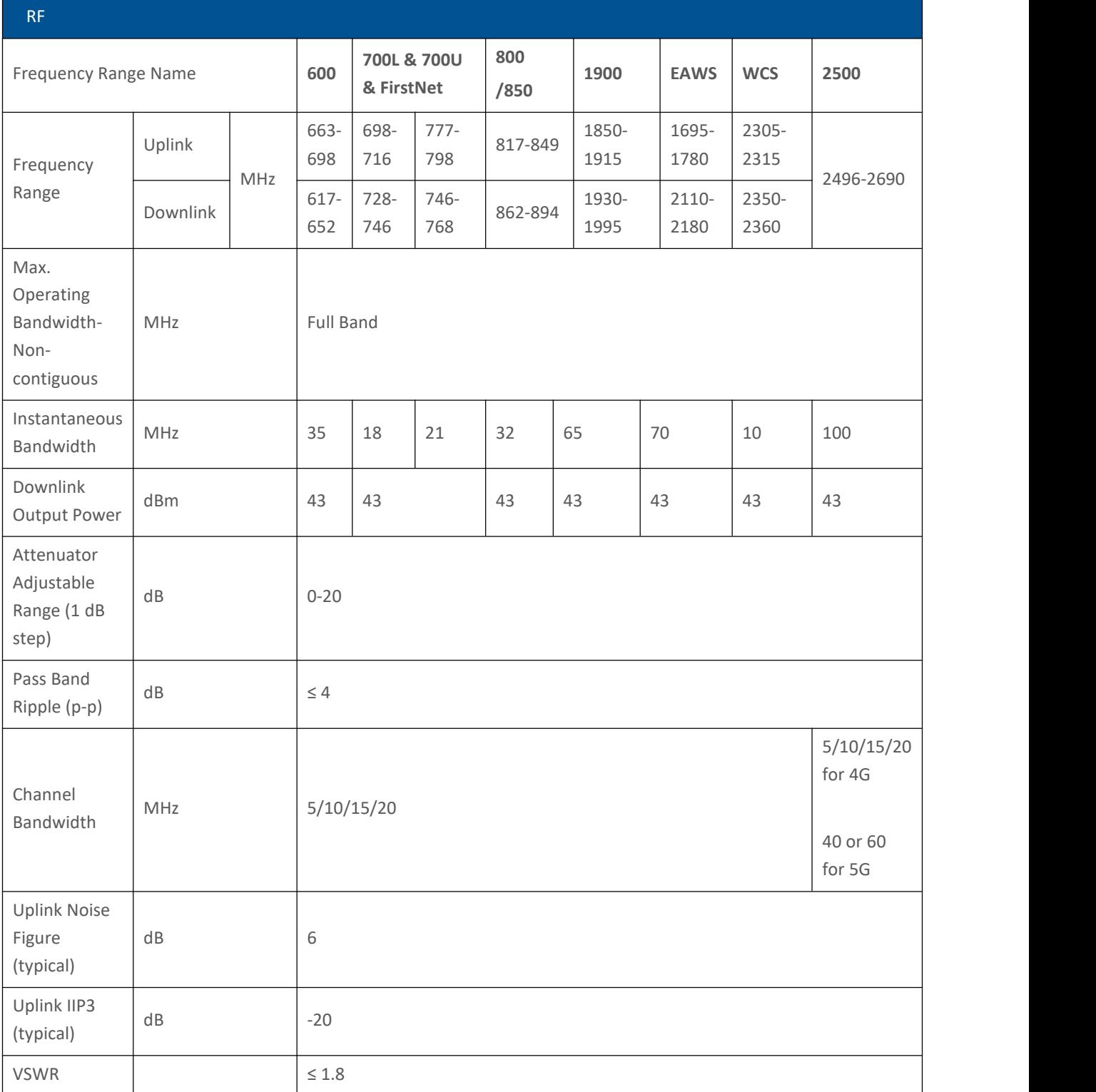

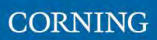

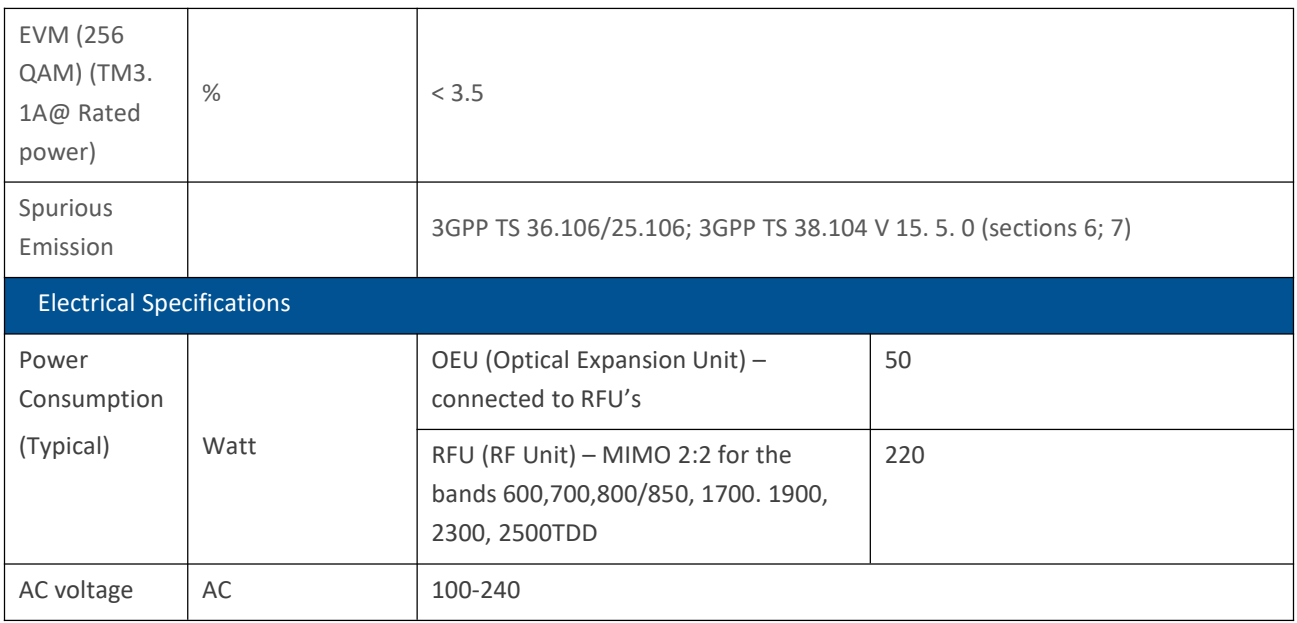

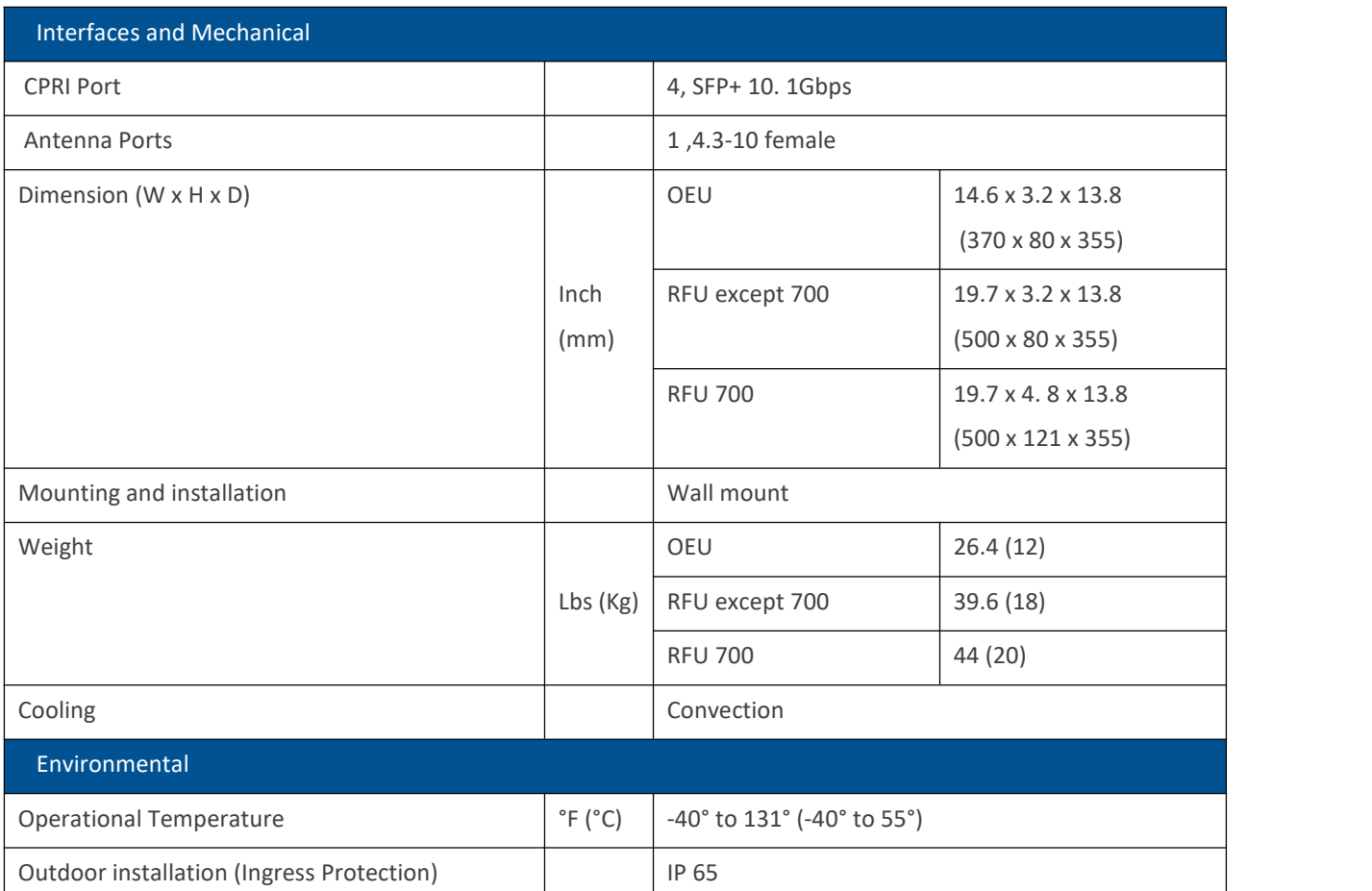

\*Technical specs are subject to change without notice

Low Bands Combiner specifications

The Low band combiner is designed to combine the following services :600MHz,700MHz, 800/850MHz and high frequencies from the Medium Band combiner

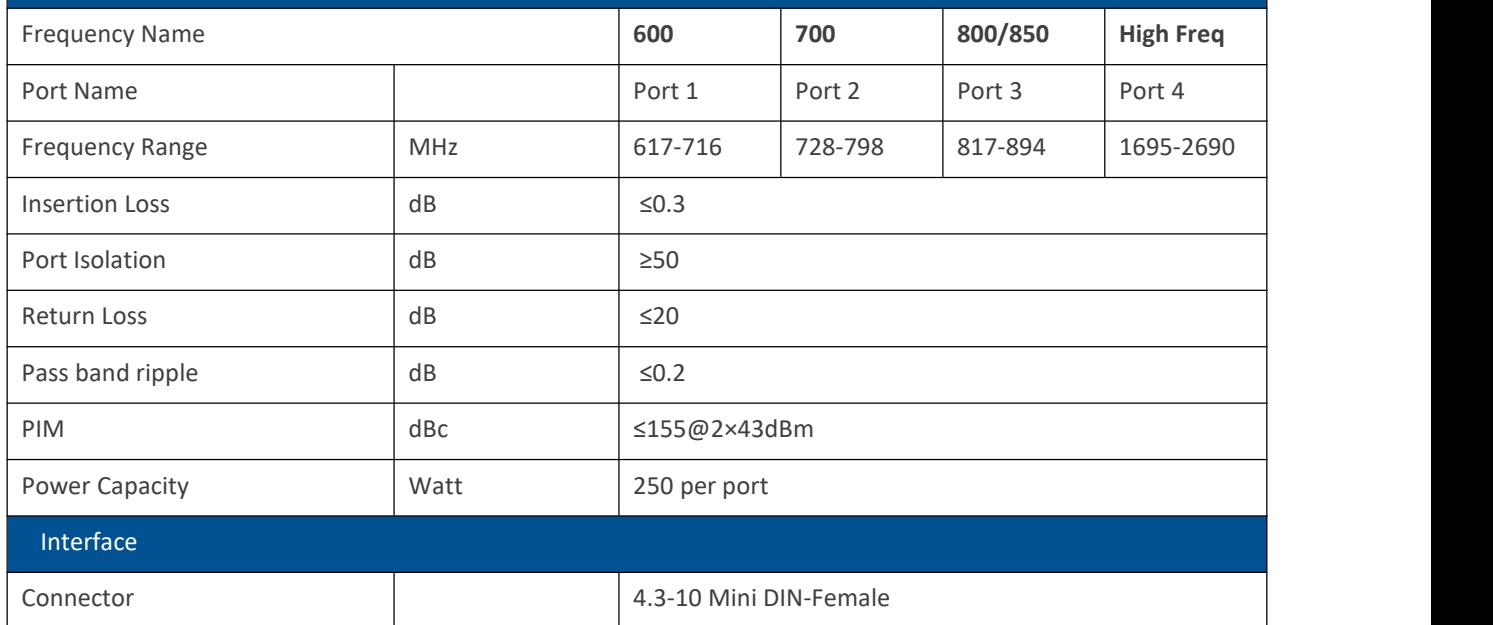

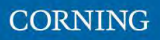

## \*Technical specs are subject to change without notice.

Medium Bands Combiner specifications

The medium band combiner is designed to combine the services: 1900, EAWS, WCS and 2.5GHz.

If a single module is required, a single input (2500) is used.

If 2 \* 2.5GHz RF modules are used (to support 4G and 5G services), 2 inputs are required (2500 IN1 and 2500 IN2).

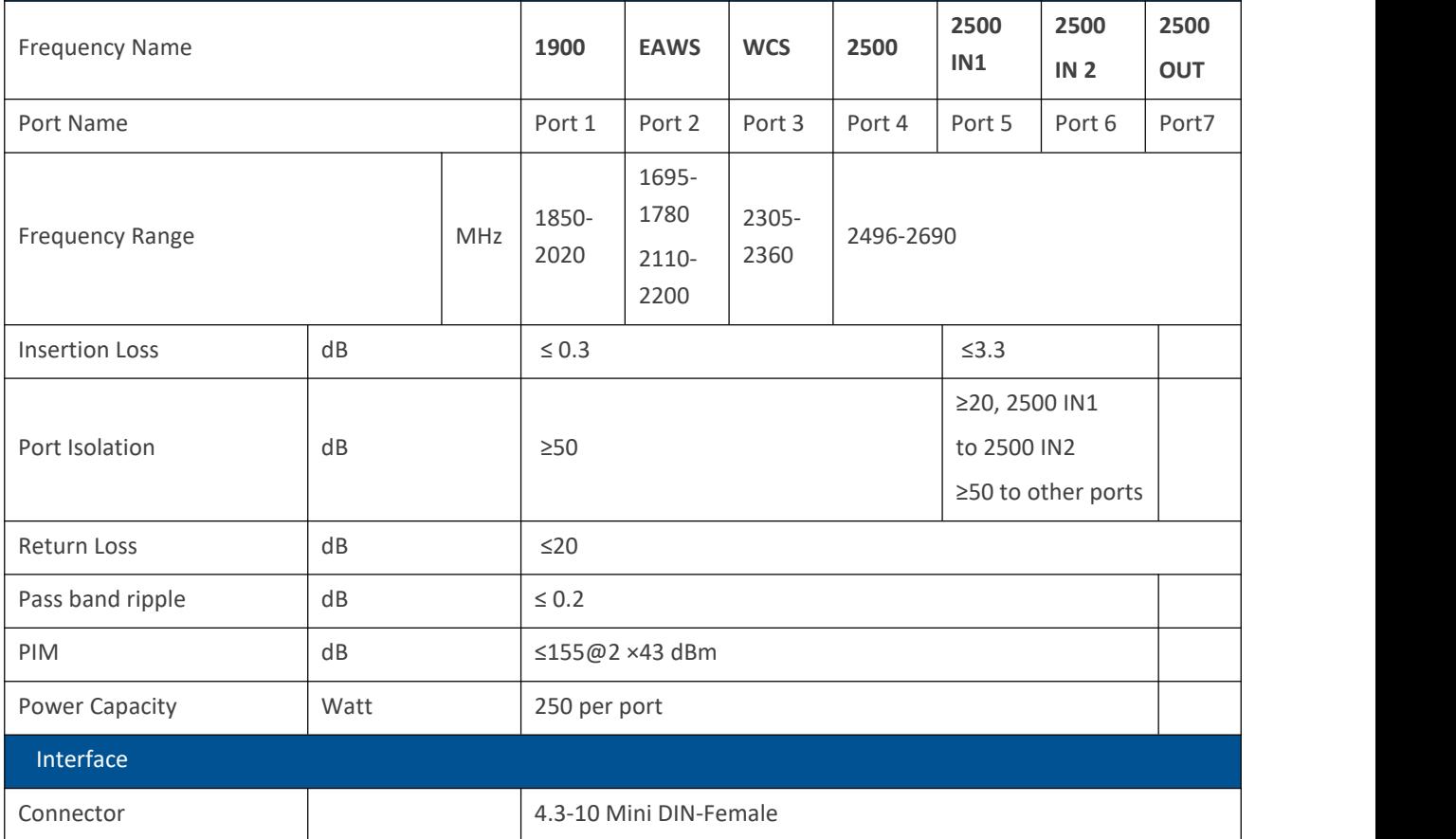

\*Technical specs are subject to change without notice.